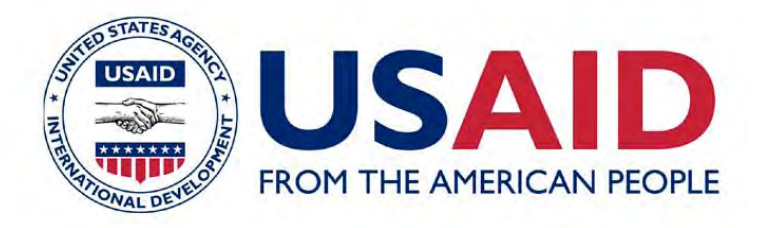

# Designing E-Governance for Municipalities in India **Section 2: Service Modules**

**Final Report** 

Indo-USAID Financial Institutions Reform and Expansion Project-Debt & Infrastructure Component (FIRE-D Project)

USAID-TCGI Contract No. 386-C-00-04-00119-00

September 2005

This publication was produced for review by the United States Agency for International Development. It was prepared by The Communities Group International (TCGI), in partnership with AECOM.

Indo-USAID Financial Institutions Reform and Expansion Project-Debt & Infrastructure Component (FIRE-D Project)

USAID-TCGI Contract No. 386-C-00-04-00119-00

**DISCLAIMER** The author's views expressed in this publication do not necessarily reflect the views of the United States Agency for International Development or the Unites States Government.

## **TABLE OF CONTENTS**

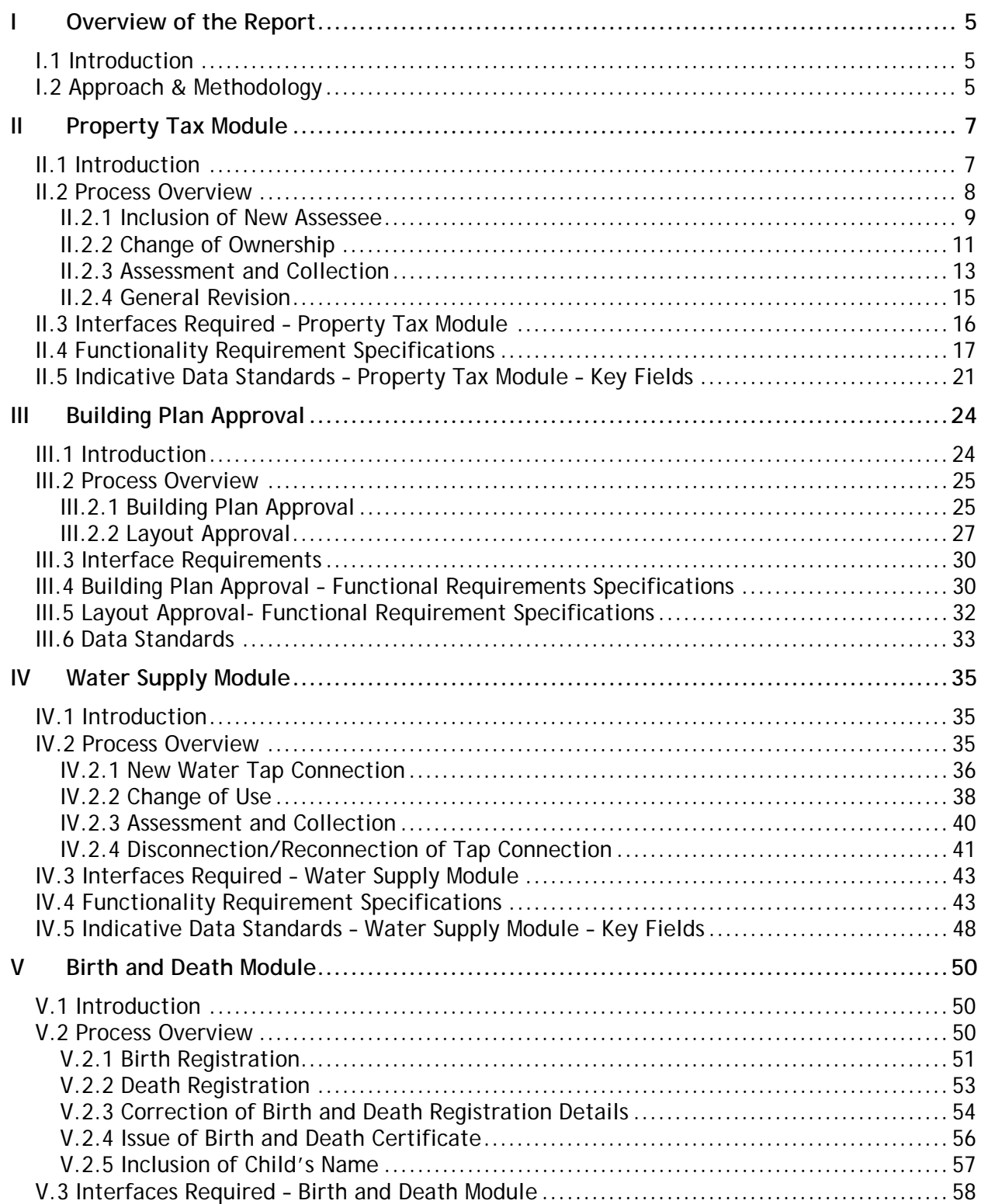

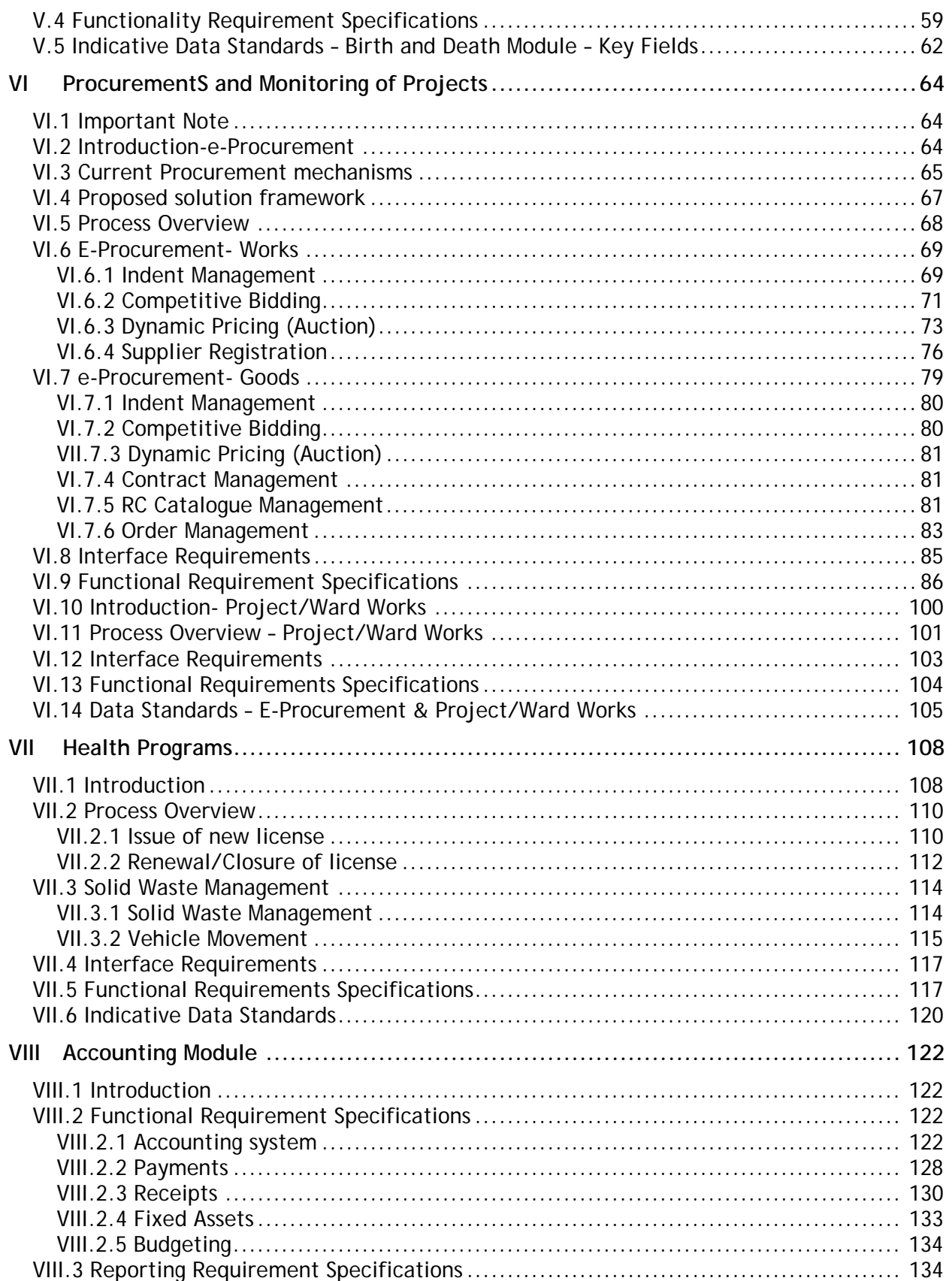

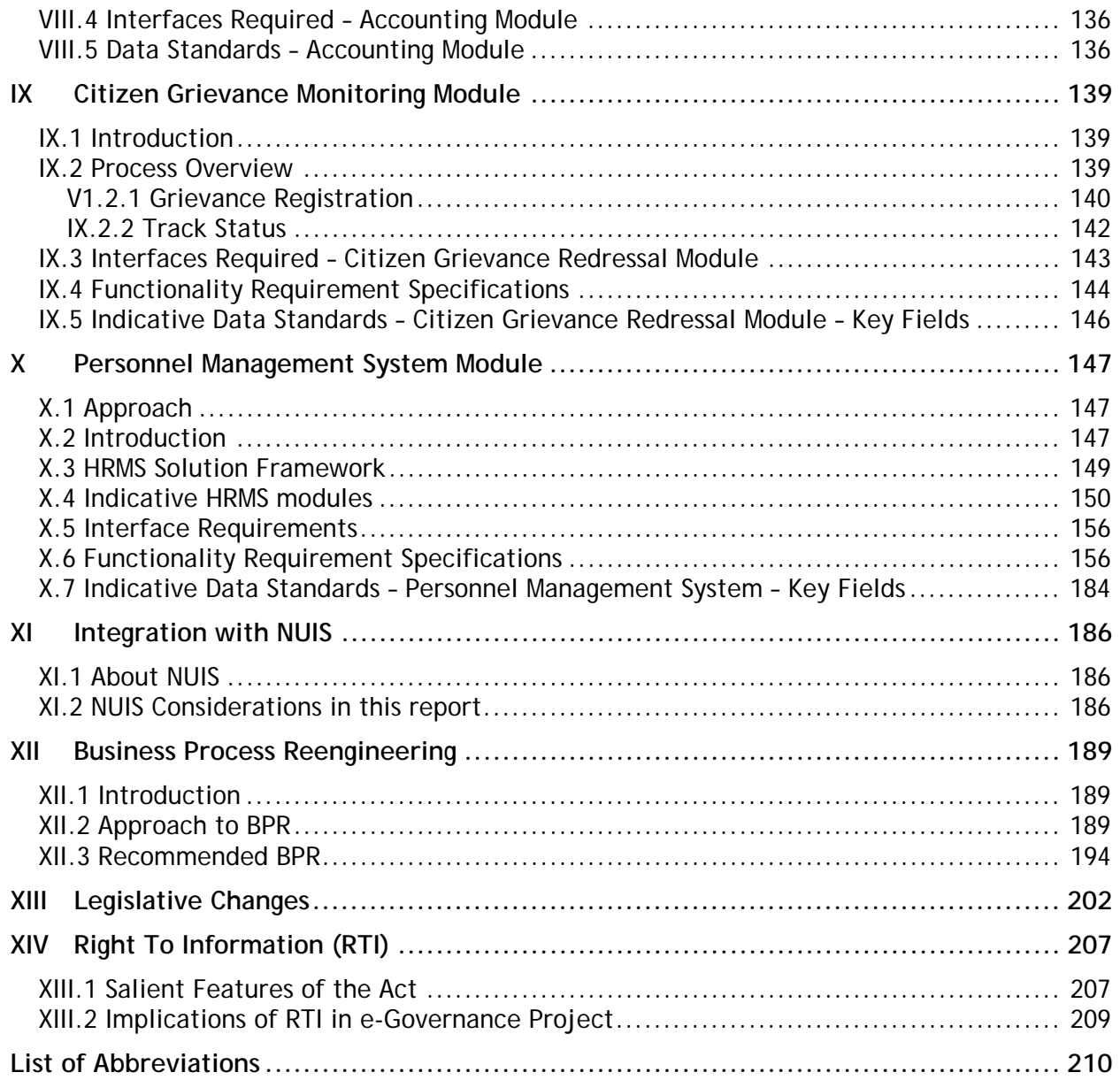

4

#### **Overview of the Report**

#### **I.1 Introduction**

Section 2 of the Design Phase reports relates to the functionality for the nine e-Governance modules, selected by MoUD for phase-wise implementation at the 423 chosen municipalities across the country. It is envisaged that the results of the exercise shall facilitate the subsequent step of developing the software applications for the selected modules. The approach & methodology used by the consultants during the exercise is described below.

#### **I.2 Approach & Methodology**

The following provides an overview of the key steps undertaken in preparation of this section.

- Understand the structure and existing processes of the municipalities through desktop review of documents, web search, and discussions with process owners across two ULBs.
- Draft the key functionality for the application modules leveraging, as applicable, the best practices knowledge available.
- Desktop study of the existing implementations of the application modules in certain states.
- Review of national level guidelines, where available, for designing the functionalities. For example, the National Municipal Accounts Manual was made use of, coupled with the experience gained in the implementation of double entry system based on the guidelines from the manual.
- One of the key considerations for envisaging single Application vendor for State-wide implementation is for efficient and fast integration between the application modules. Standards for Application integration and migration are provided in section 3 of the Design phase, which will further help in designing of the integration requirements of the e-Governance modules.

The functionality of e-Governance modules covered in this section relates to the nine modules proposed under the NMMP:

- Property Tax
- Accounting
- Water Supply and Sewerage
- Birth and Death Registration
- Building Plan Approval
- Health Programmes
- Procurement and Monitoring of projects
- Personnel Management System
- Citizens' Grievances Monitoring.

The broad process description, key functions, functional requirements of each of these modules are detailed in the subsequent pages. It may be noted that the detailing of the functional requirements, presented in the report (inline with the approach indicated in the technical proposal) is based upon our experience of implementing e-Governance in municipalities in the

State of Andhra Pradesh (AP). Accordingly, some of the functional requirements may be AP specific. Having said that, as has been pointed out in the report at various places, processes and systems in ULBS vary from state to state and the functional requirements indicated in this report are designed to help in a comprehensive listing. However, the final specification sign off needs to be undertaken by the application vendor at the State level through the State implementation consultants – an aspect defined in the draft scope of work for the application vendor and state implementation consultant

#### **II Property Tax Module**

#### **II.1 Introduction**

Property tax (PT) is one of the main sources of revenue for the ULB. Residential and commercial properties, situated within the limits of ULB, are assessed for tax. PT is tax on immovable or tangible real property such as land, buildings and permanent improvements. Based on such assessments, all the assesses are expected to pay the PT. A municipal body can impose, suspend or abolish the tax or partly/wholly except person or class of persons. Of any such tax on any property or description of property by a resolution passed at a special meeting and confirmed by the state government. PT may comprise of basic house/building tax plus service taxes such as lighting tax, and conservancy/scavenging tax. There is no state where PT is not collected. It is rated as the single most important local tax. Frequency of PT collection varies from state to state; it is collected either half yearly or annually.

While, a detailed Functionality Requirement Specifications (FRS) has been presented based on the processes that are currently in place in across most ULBs, the following must be considered<sup>1</sup> while reviewing the FRS.

- PT, the processes described in this document is mainly based on "Rateable Value" method, which is the legacy method used across the country.
- Different states have adopted different methods of PT Assessment for e.g. Bangalore city follows "Rental Value" method, while rest of Karnataka has changed over to "Capital Value" method. These have implications at a process level and at data requirement level with respect to the PT Module.
- In terms of administration of the tax, Self Assessment System (SAS) brings its own dynamics in terms of building-up property related data, cross-verifying SAS declarations with ULB data, reconciling the same, examining variations in tax liability, generation of notices, etc.
- In the area of dispute resolution, the mechanism that exists to deal with disputes is different in different states. Very few states have appellate commissioners. In some cases, the appeal is before a committee of 3 councilors, etc.
- In some states, vacant land tax is levied differently from property tax, though it is a form of property tax. There are a lot of variations in application of property tax across states, in terms of basis of levy of PT, its administration mechanism, dispute resolution, etc. We need to recognize that these major variations indicate a need for a ratification of the FRS presented in this section to be validated by the states concerned, before attempting computerization in the municipalities.

<sup>&</sup>lt;u>ness</u><br><sup>1</sup> Recommendation on FRS (as has been indicated in our approach to this section) is based upon a generic process. Because of the nature of the governance structure for ULBs (highlighted in the Inception Report), there are large variations in processes from ULBs to ULBs and State to State. Hence, it is imperative that before a SRS can be finalized; the user requirement would have been finalized based upon the detailed FRS presented in this report. This is proposed to be undertaken through the state implementation consultants (Section 1 of the Design Phase report).

#### **II.2 Process Overview**

The process involves calculating property tax taking into account details like usage of the building, building type, plinth area, unit rate, building age, etc., preparation of assessment list of properties liable to tax, maintaining the year-wise arrears details of each individual assessee, issue of demand notice, recording of payment details and issue of receipts for the amounts paid towards property tax. Payments can be accepted either in full or part. It also involves maintaining of the details of survey for reassessing tax and details of various court cases.

The main activities as part of property tax module include:

- Assessment of the building for property tax based on the parameter like residential status, annual rental value, rates of taxes, depreciation and the age of the building
- Serving of the demand notices for assessments and collection of taxes
- Acceptance, disposal and monitoring of the appeals and revision petitions received
- Monitoring of the appeals and petitions filed
- Collection of the taxes and maintenance of appropriate records.

The property tax module has been divided into four sub-processes as depicted in Figure II.1 below

#### **Figure II.1: Property Tax Process Overview**

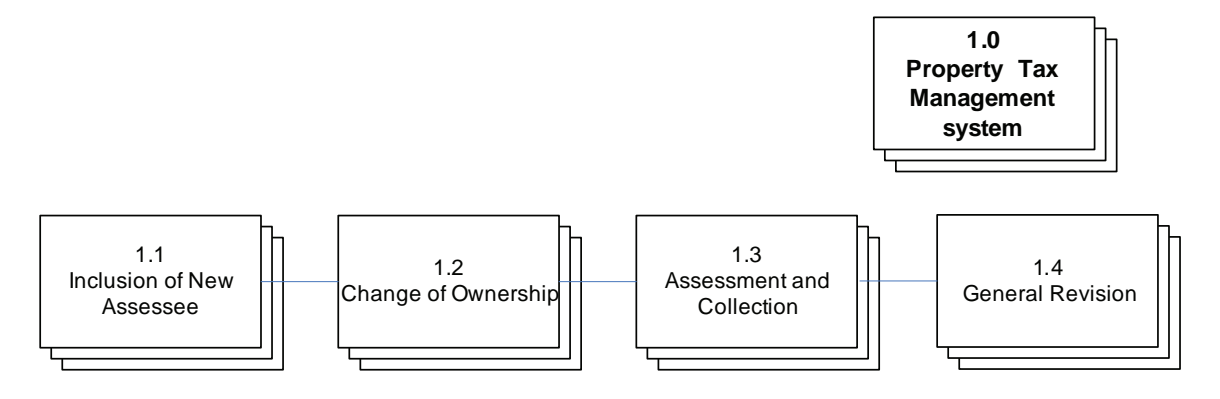

8

#### **II.2.1 Inclusion of New Assessee**

The process is depicted in Figure II.2 below

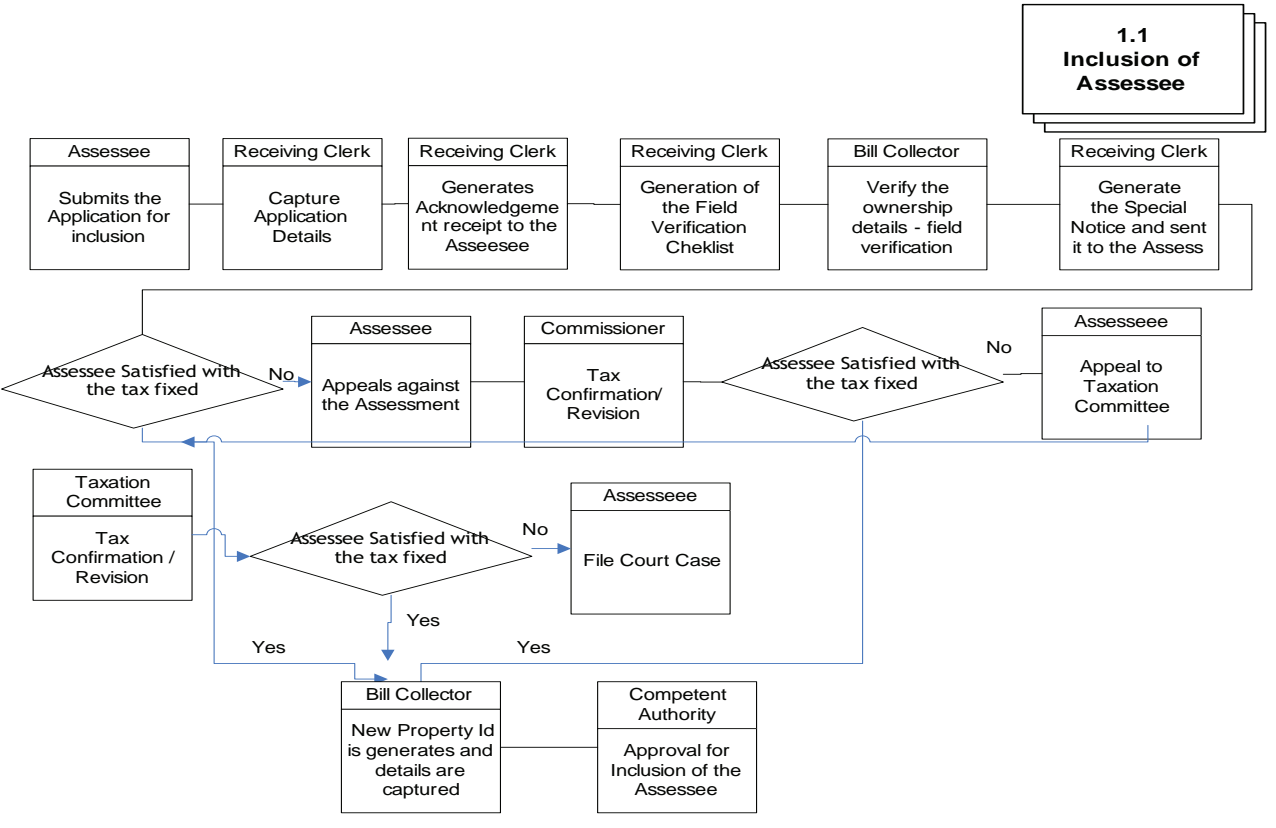

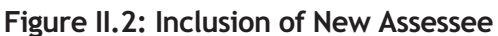

The process is as described below:

- 1. Assessee submits the application form with title deed/title deed information either online(Portal) or through common service centers
- 2. An acknowledgement is issued to the Assessee
- 3. Field verification checklist is generated for the Bill Collector
- 4. The Bill Collector performs field inspection to obtain the particulars necessary for assessing the property
- 5. The bill collector asks the owners to produce the relevant ownership documents. The documents required to be produced by the owner are:
	- a. Original deed of registration
	- b. Relevant building sanctions
- 6. Bill collector gathers the relevant particulars required to do the assessment (such as plinth area, material used in construction etc.)
- 7. A special notice is generated based on the verification details and sent to the Assessee
- 8. Assessee can appeal to the Municipal Commissioner, if not satisfied with tax levied on him
- 9. The relevant authorities in the revenue section crosscheck the assessment made by the bill collector and update the assessment register
- 10. After updation of the Assessment Register, the Property Tax Identification number is generated and the Assessment Order/Confirmation is issued to the Assessee.

In the process flow we have considered that the property owner voluntarily declares his property. If the person does not intimate the authorities then the ULB should serve a notice to the prospective property tax payer based on Assessment/Register, which is updated based on records from others departments and survey. After the notice is served the process can continue from step 4.

#### **Process Parameters**

The Table II.1 details various Inputs, outputs and controls for the process II.2.1: Inclusion of New Assessee.

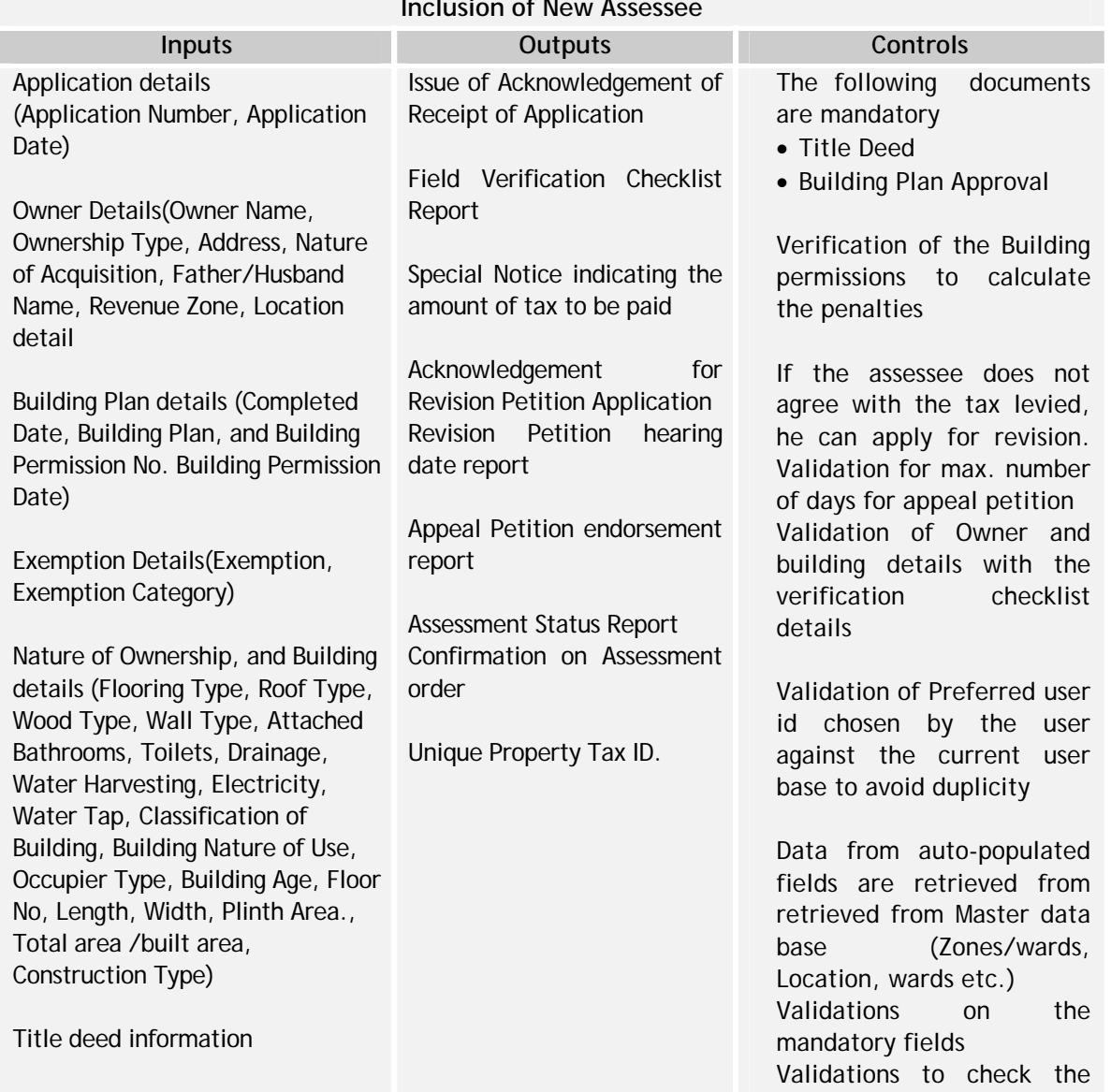

#### **Table II.1: Inclusion of New Assessee Inclusion of New Assessee**

Field verification details Revision Petition Details. data type of the field.

#### **II.2.2 Change of Ownership**

The process is depicted in Figure II.3 below

#### **Figure II.3: Change of Ownership**

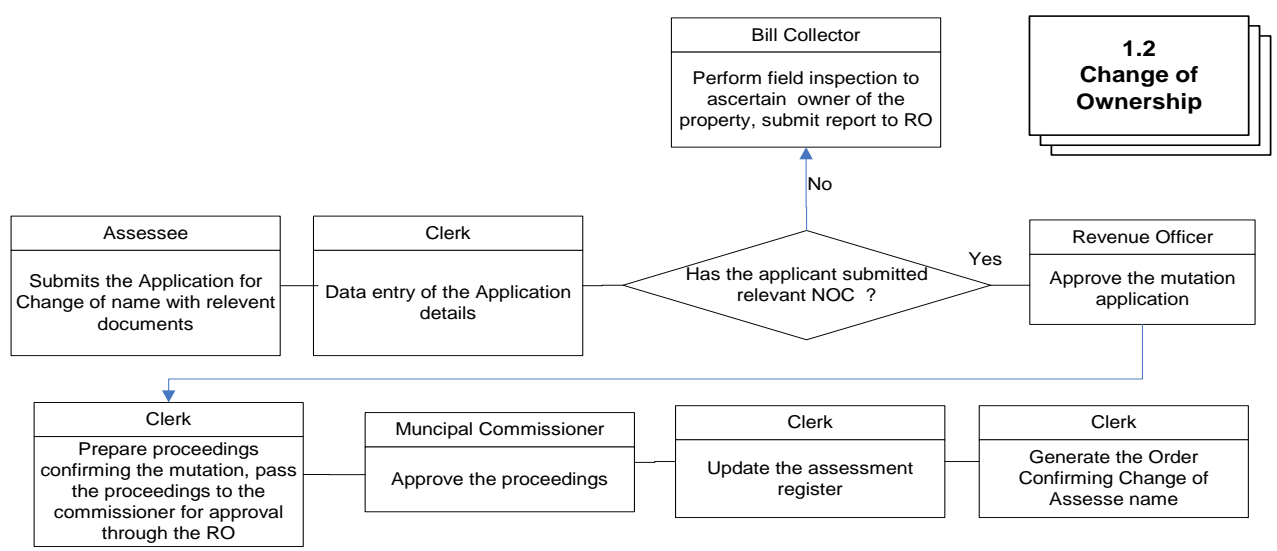

The process is as described below:

- 1. Applicant submits request for change in assessee details (Title Transfer), along with supporting documents and transaction fee receipt. The supporting documents required are:
	- a. A copy of the sale deed
	- b. PT/Vacant land tax bills of preceding assessments
	- c. Transaction fee receipt
- 2. After receiving the application the details are entered by the receiving clerk
- 3. If a field inspection is required, the Bill Collector performs the same and submits his report
- 4. After verification of the application, supporting documents, the revenue officer forwards the application to the Commissioner for his approval
- 5. The Commissioner, after a thorough scrutiny approves the application
- 6. The Revenue Clerk prepares the proceedings, and after obtaining approval from the revenue officer, forwards the same to the commissioner for his approval
- 7. The Commissioner approves the proceedings authorizing the change of assessee details
- 8. The assessee details are updated in the assessment database by the clerk
- 9. Order generated and given to assessee.

#### **Process Parameters**

The Table II.2 details various Inputs, outputs and controls for the Process

11

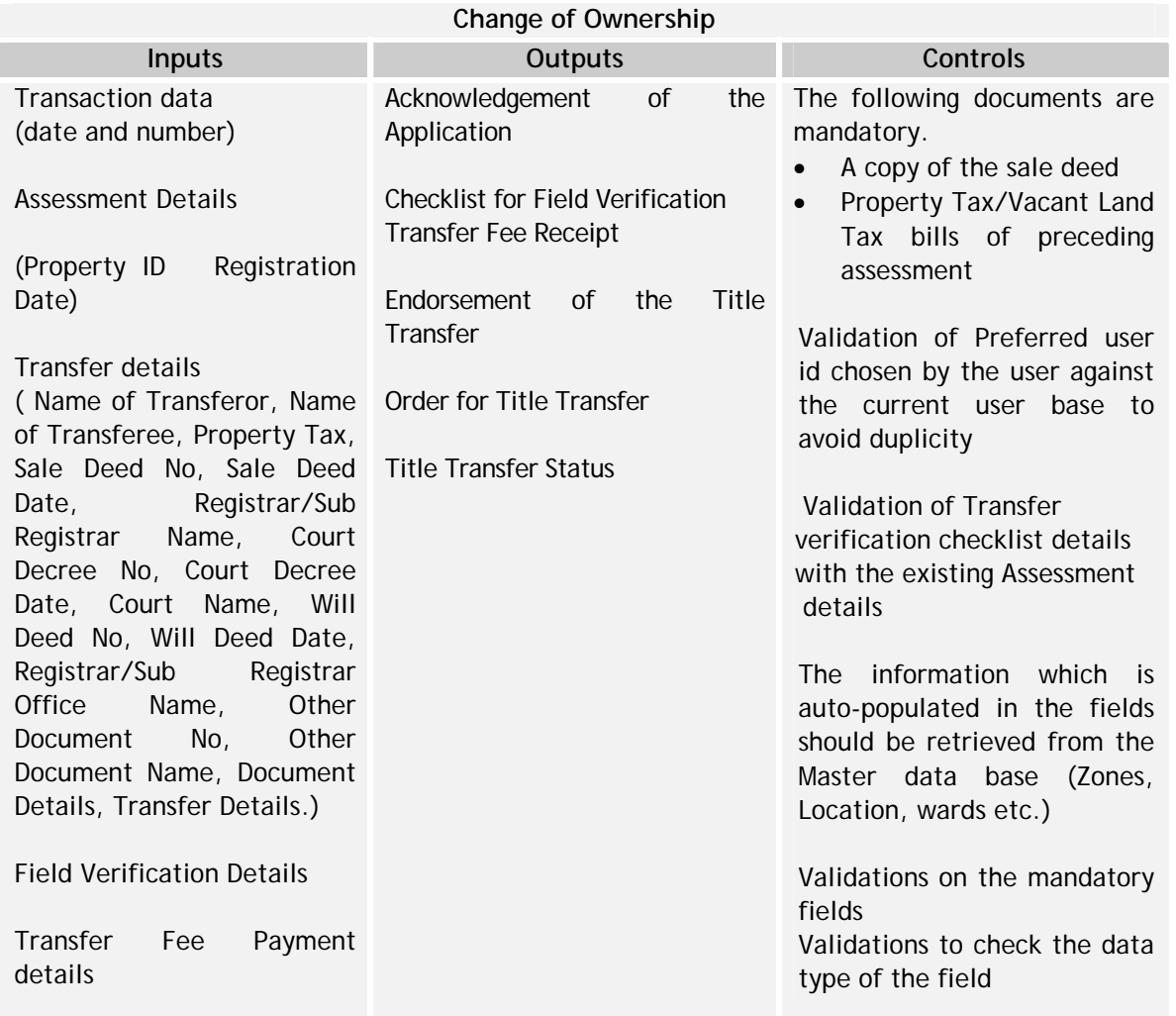

## **Table II.2: Change of Ownership**

#### **II.2.3 Assessment and Collection**

The process is depicted below in Figure II.4

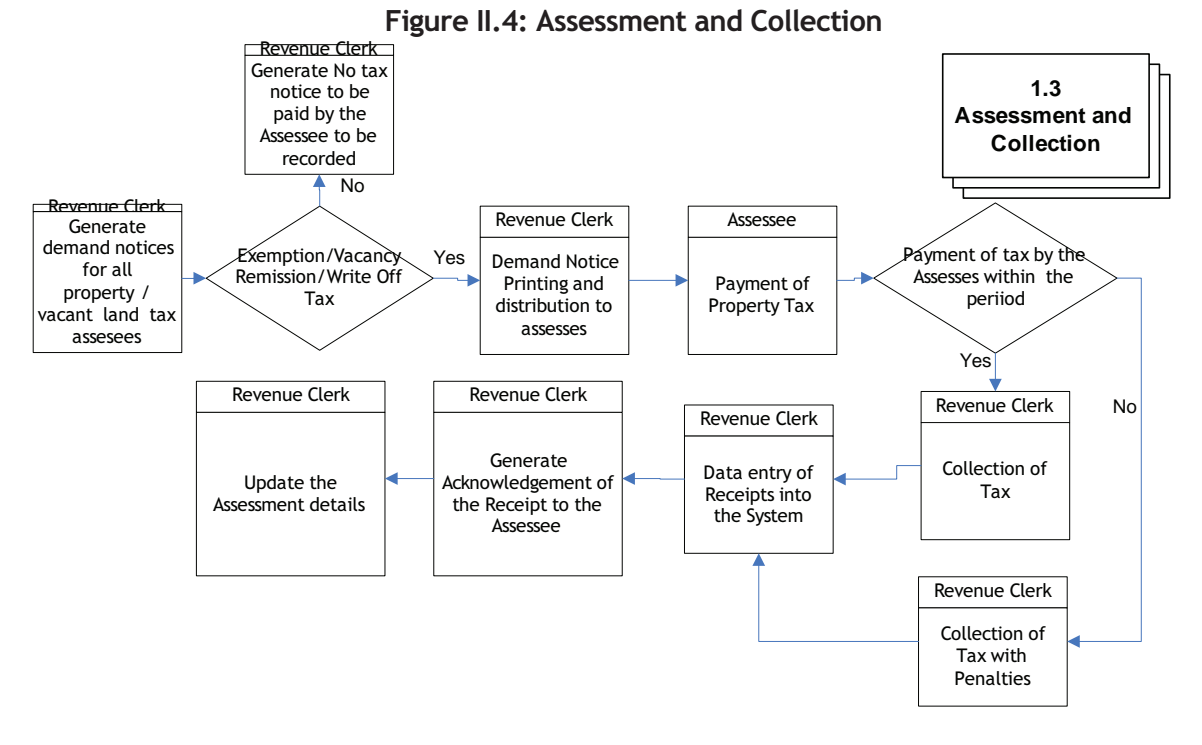

The process is as described below.

- 1. The revenue section generates demand notices for all assesses. Demand notice consists of demand-year, demand date, property id, arrear property tax, current property tax and penalties etc., and it also consists of details of property, house no, owner name, zone, location etc. Penalties are also mentioned in the demand notice. In case of tax exemptions or advance payment demand notice will not be generated.
- 2. Assesses can apply to municipality for vacancy remission of Property Tax.
- 3. Citizen pays the amount specified in the demand notice, within the time period specified.
- 4. After payment an acknowledgement and payment receipt is generated and given to the applicant.
- 5. Updation of the demand register with payment information is done.

#### **Process Parameters**

The Table II.3 details various Inputs, outputs and controls for the Process II.2.3: Assessment and Collection

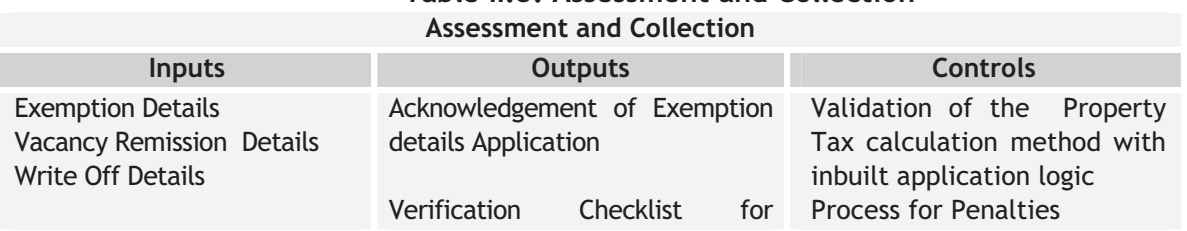

### **Table II.3: Assessment and Collection**

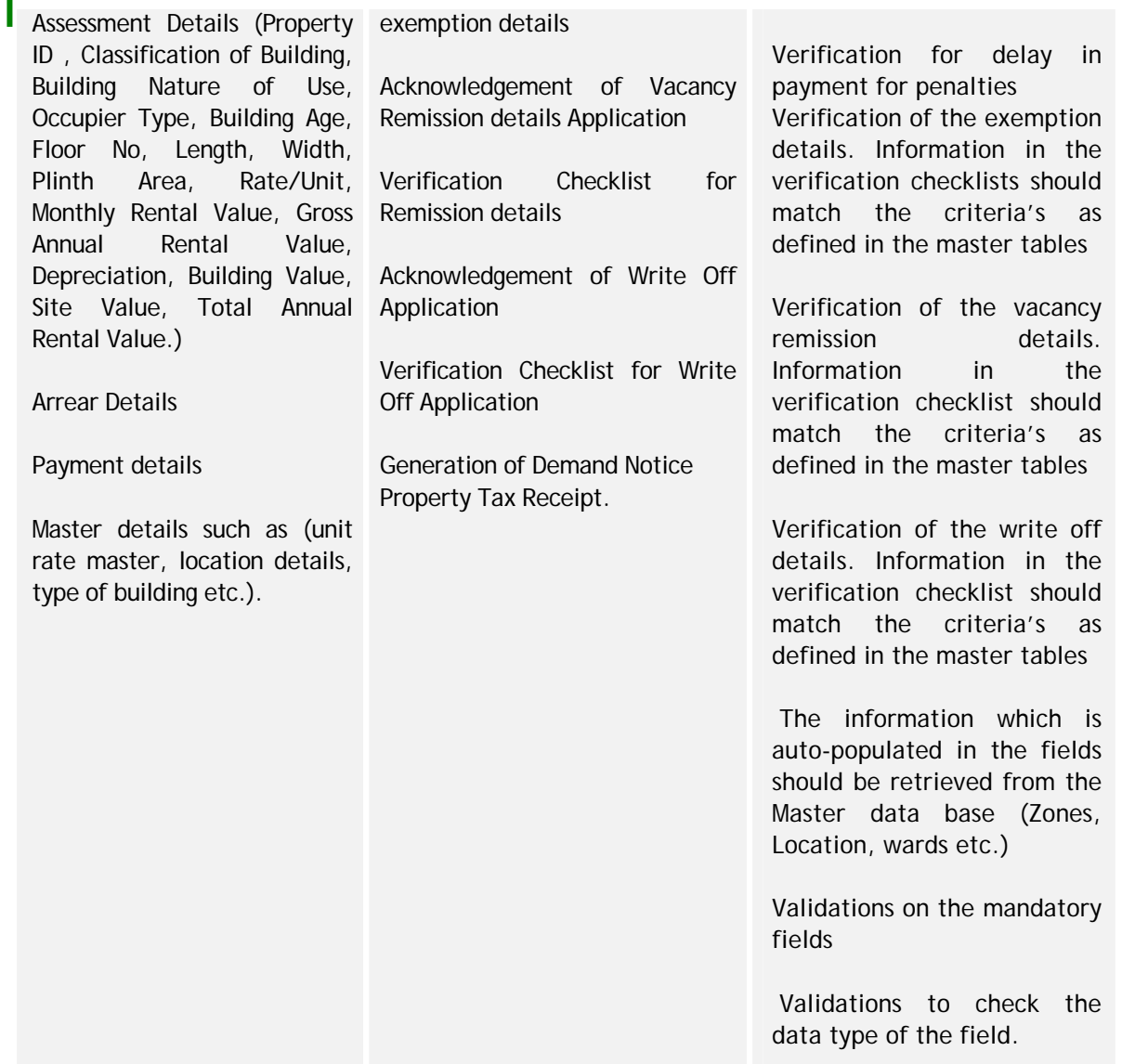

### **II.2.4 General Revision**

The process is depicted below in Figure II.5

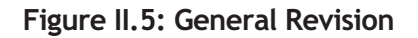

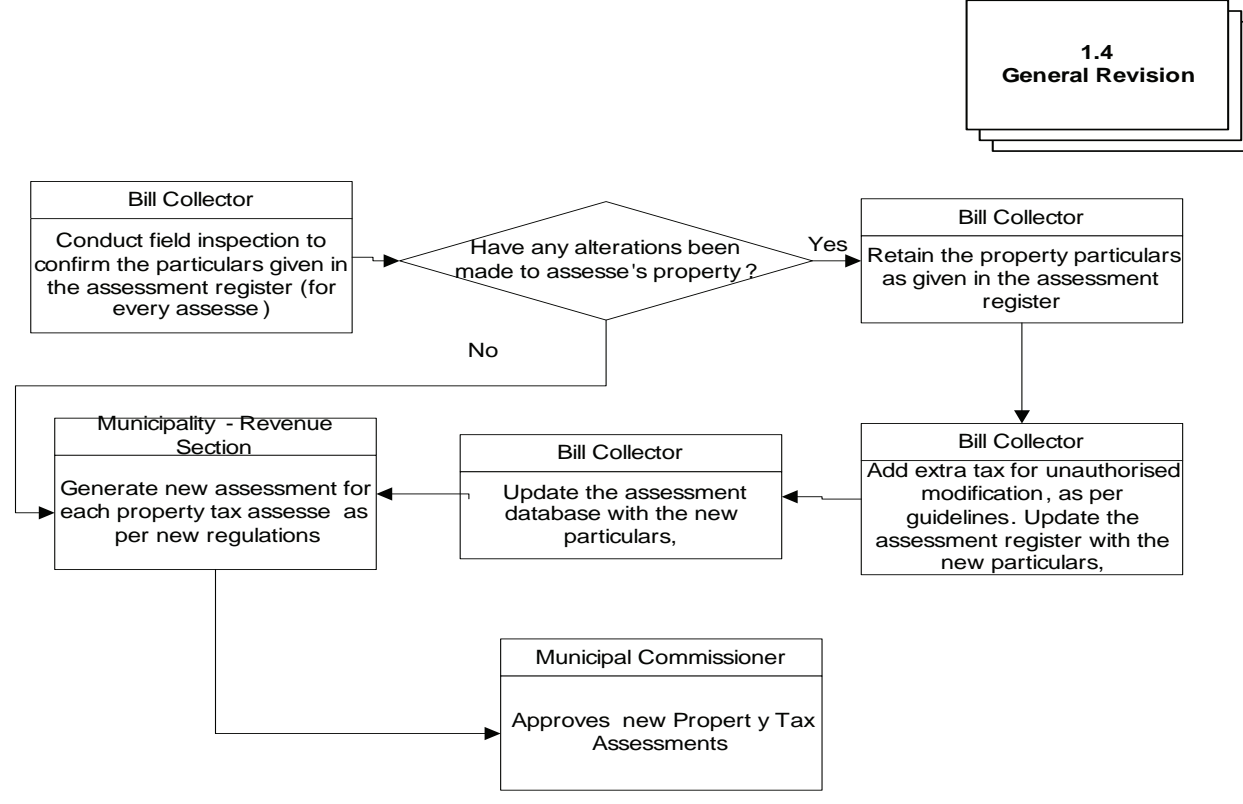

The process is as explained below.

- 1. The Revision can be proposed by the Assessee or conducted by the ULB.
- 2. The bill collector conducts field inspection of all houses in his area, to cross check the property particulars as in the assessment register.
- 3. If any discrepancies exist between, particulars in the assessment register, and that on the ground, due to modifications made to the structure, the bill collector checks if relevant sanctions have been obtained for the modifications.
- 4. If the relevant building permissions have not been obtained, an extra fee is levied to the property tax.
- 5. The bill collector makes modifications to the assessment register to correspond to the data obtained from the field visit.
- 6. Based on the revised Forms and other government regulations, the new tax is computed and assessment database is updated.
- 7. The municipal commissioner approves the revised assessment.
- 8. Revised order is issued to the Assesee.

#### **Process Parameters**

The Table II.4 details various Inputs, outputs and controls for the Process I.3: General Revision **Table II.4: General Revision** 

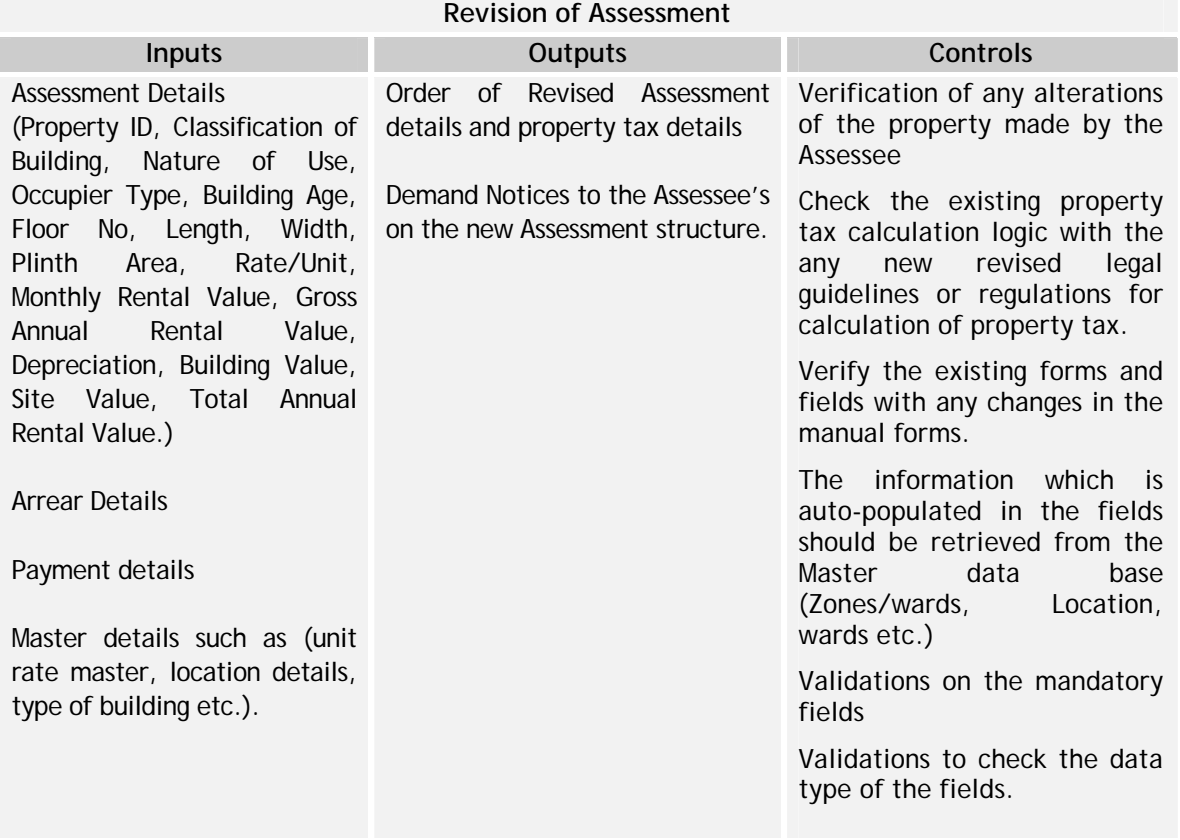

#### **II.3 Interfaces Required – Property Tax Module**

The interfaces required for the Property Tax Module is given in Table II.5

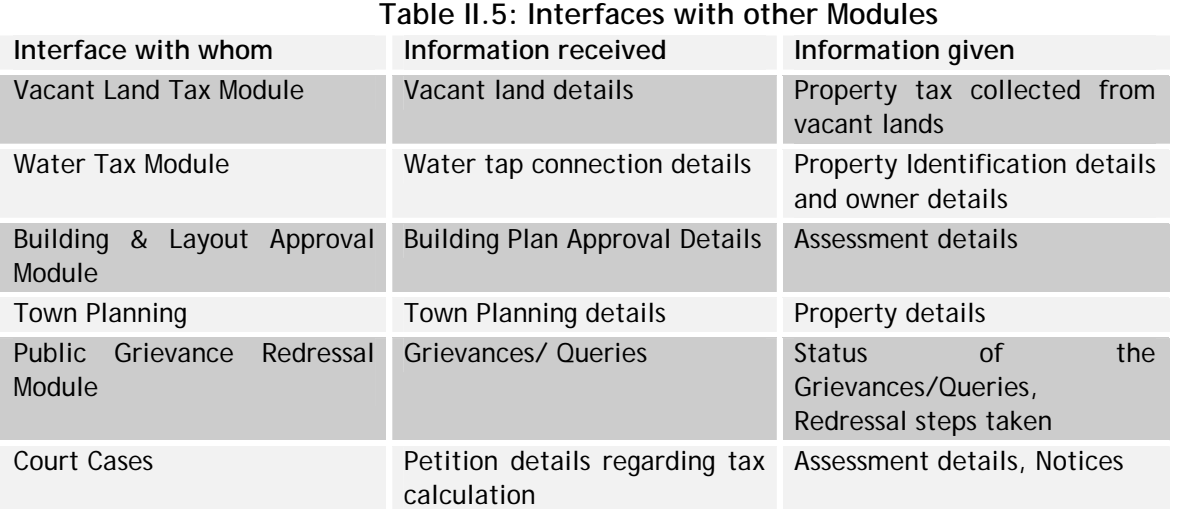

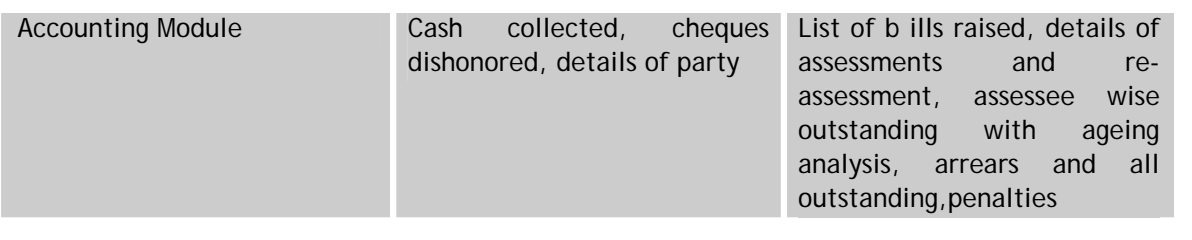

## **II.4 Functionality Requirement Specifications**

This section describes an indicative FRS for the Property Tax Module in Table II.6

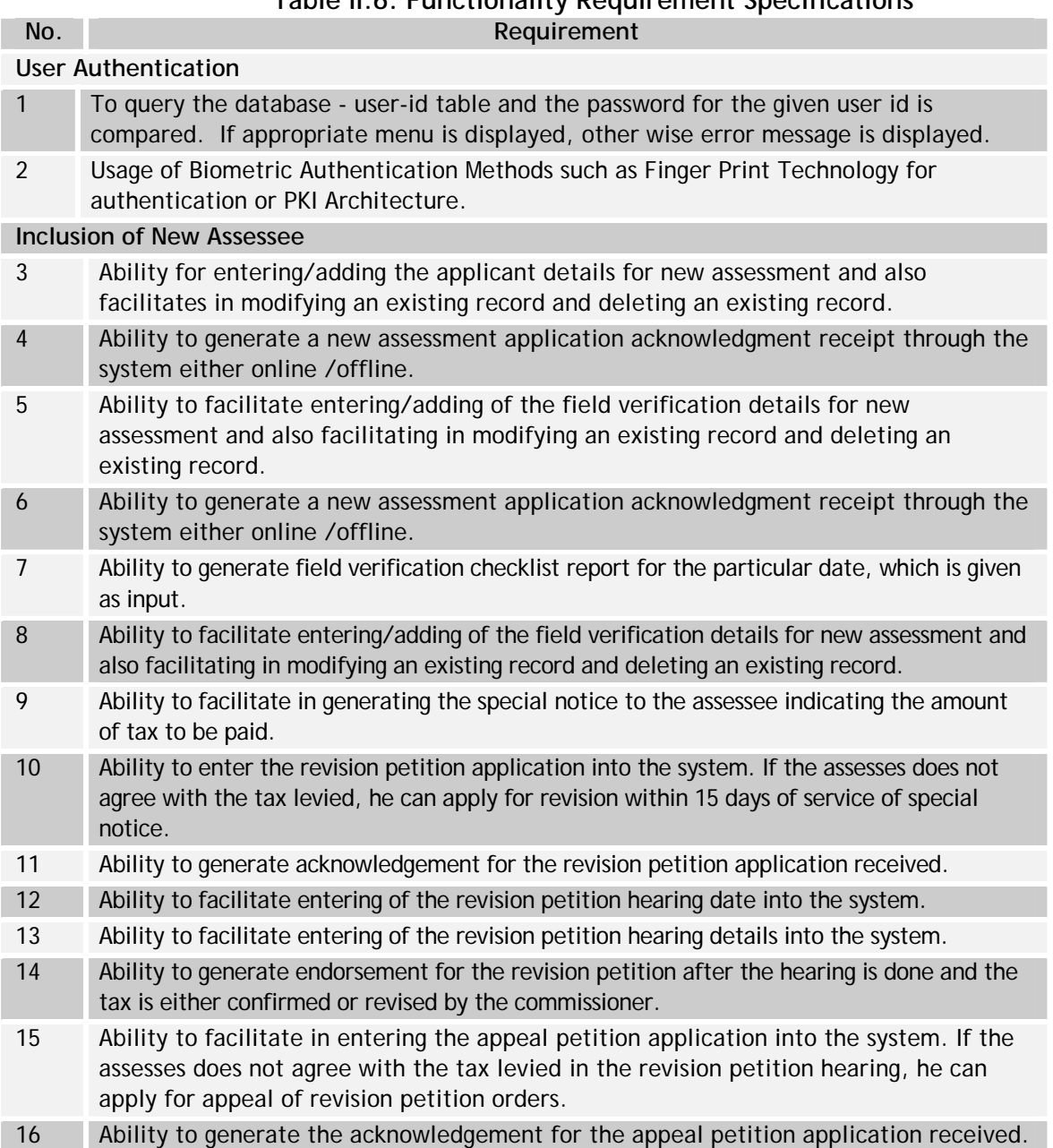

# **Table II.6: Functionality Requirement Specifications**

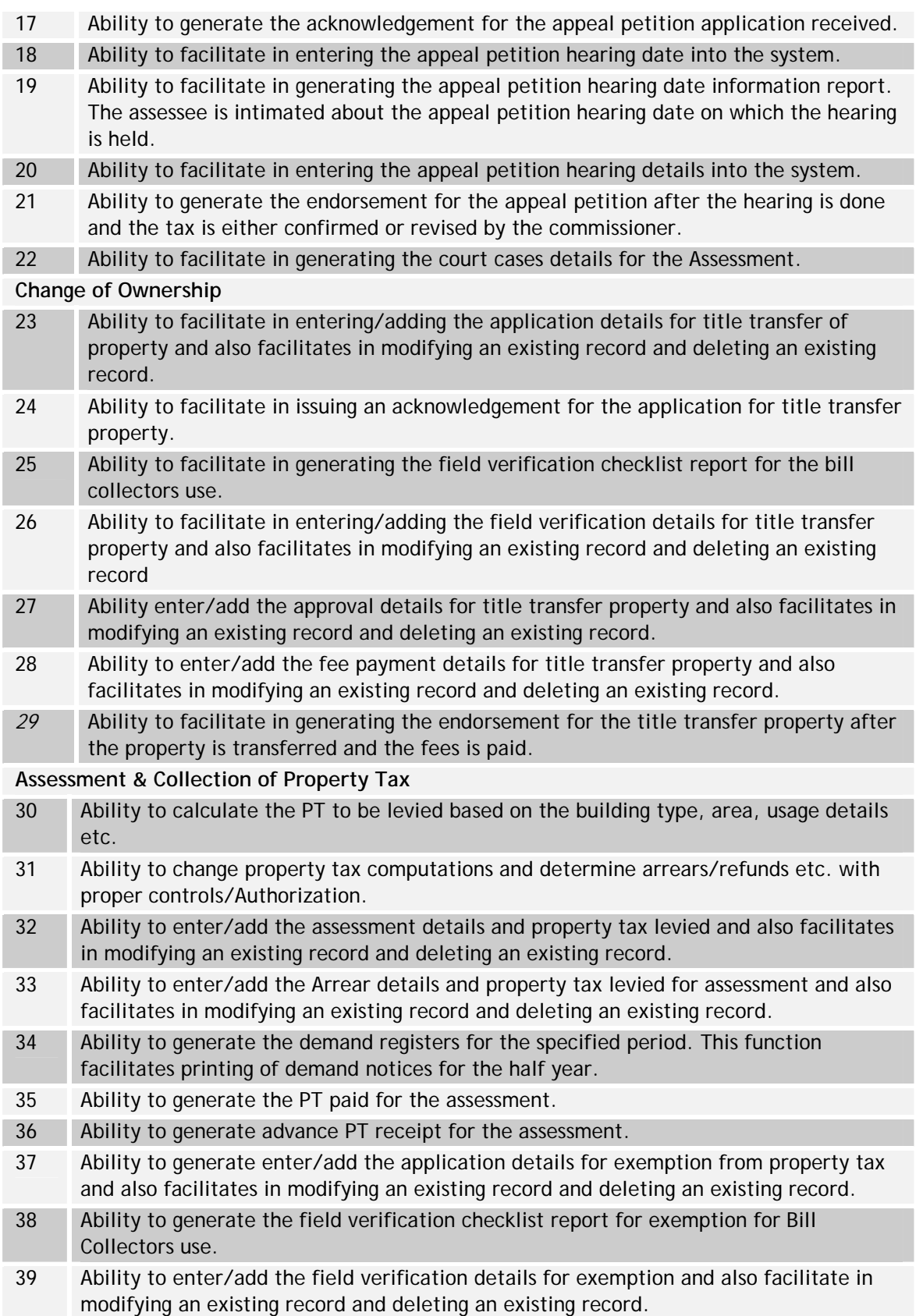

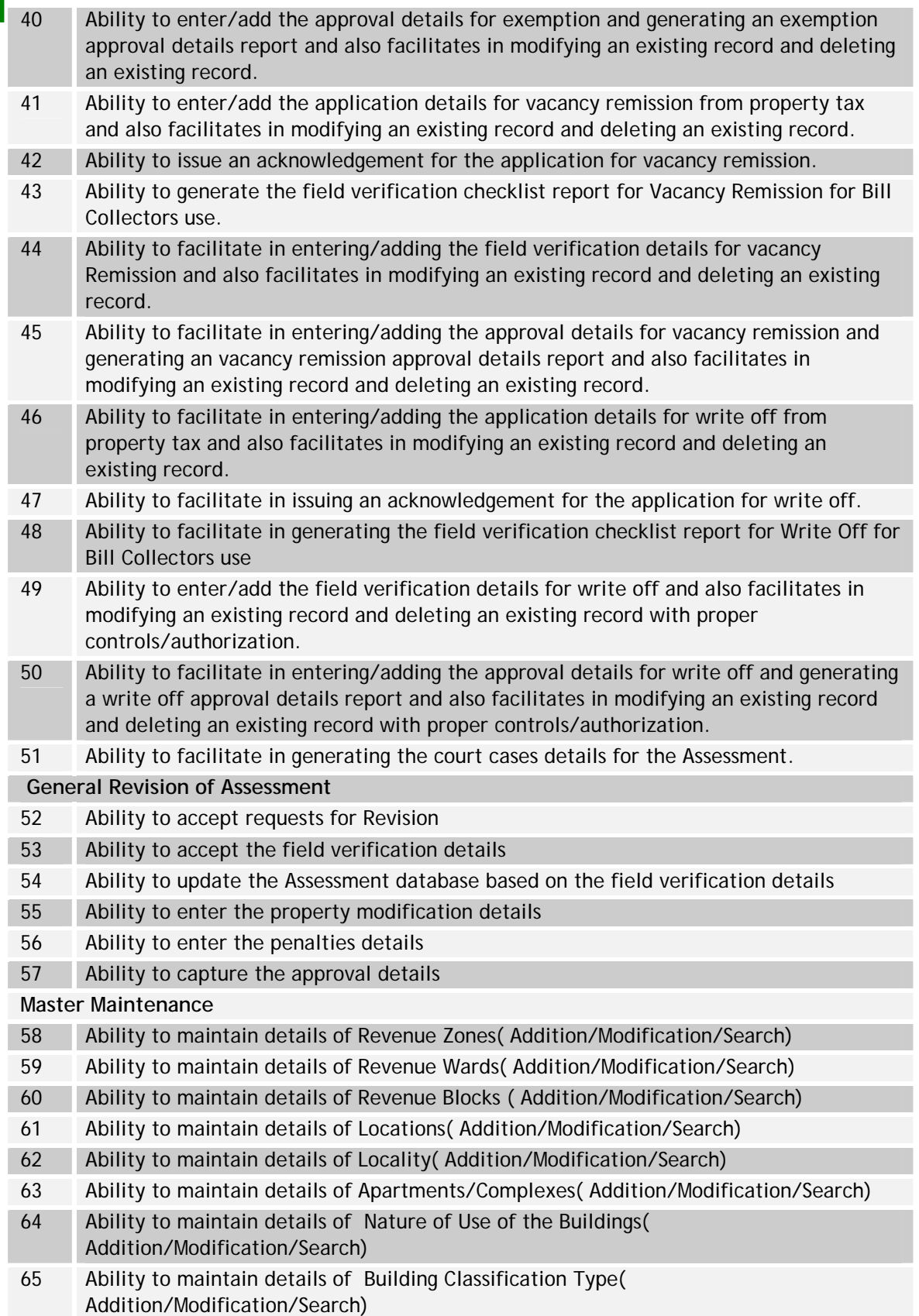

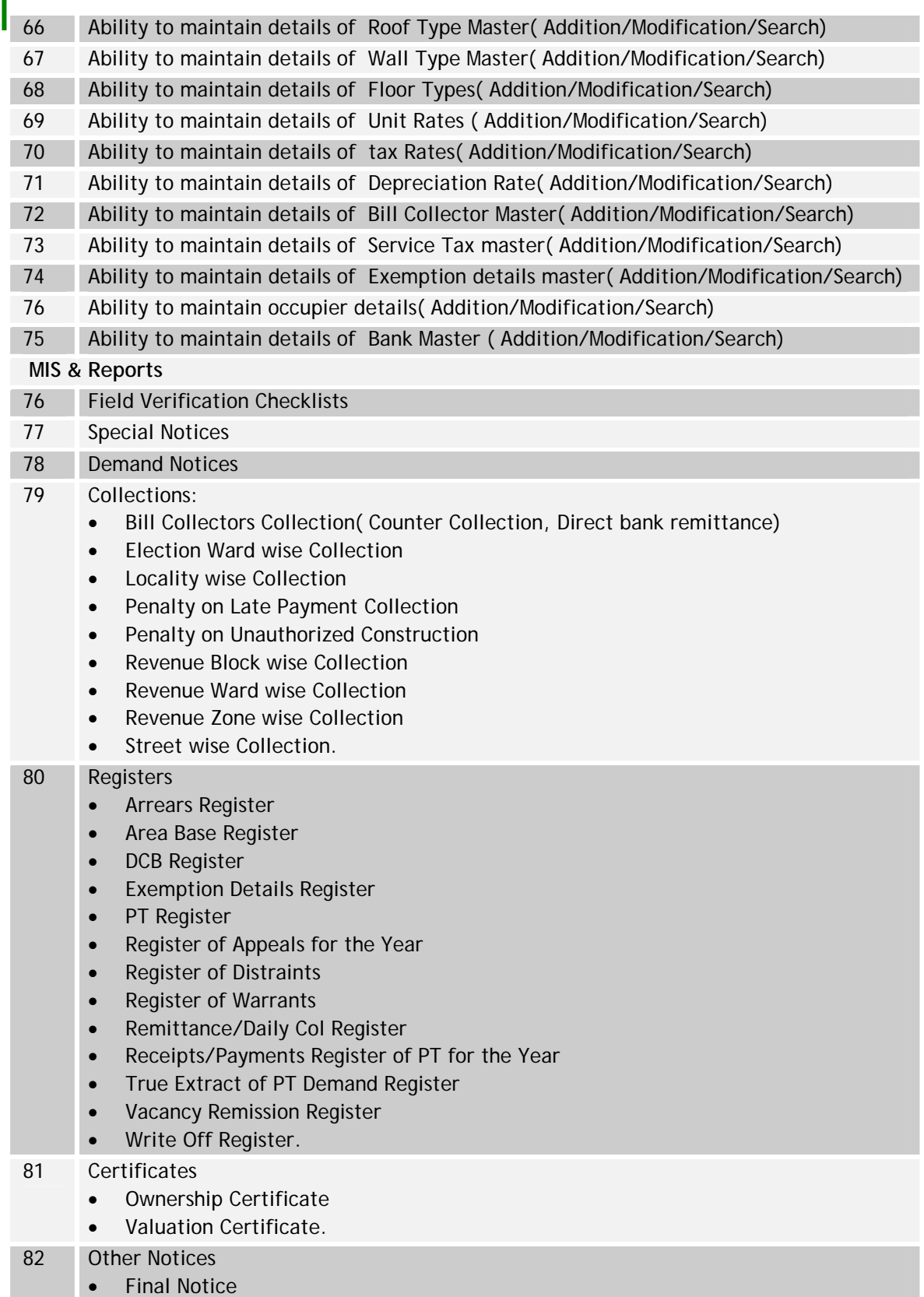

• Warrant Notice.

- 83 Apartment Details, Complex Details, Group Housing Details, Row Housing Detail
- 84 Building Age wise Assessment List
- 85 Monthly List of Buildings Requiring Levy of PT or Revision of PT
- 86 Occupiers Notice Details
- 87 Occupiers Other Than Owners
- 88 Tax Section Circle No. (Property details by the owner)

#### **II.5 Indicative Data Standards – Property Tax Module – Key Fields**

The indicative data standards for Property tax module are given in Table II.7

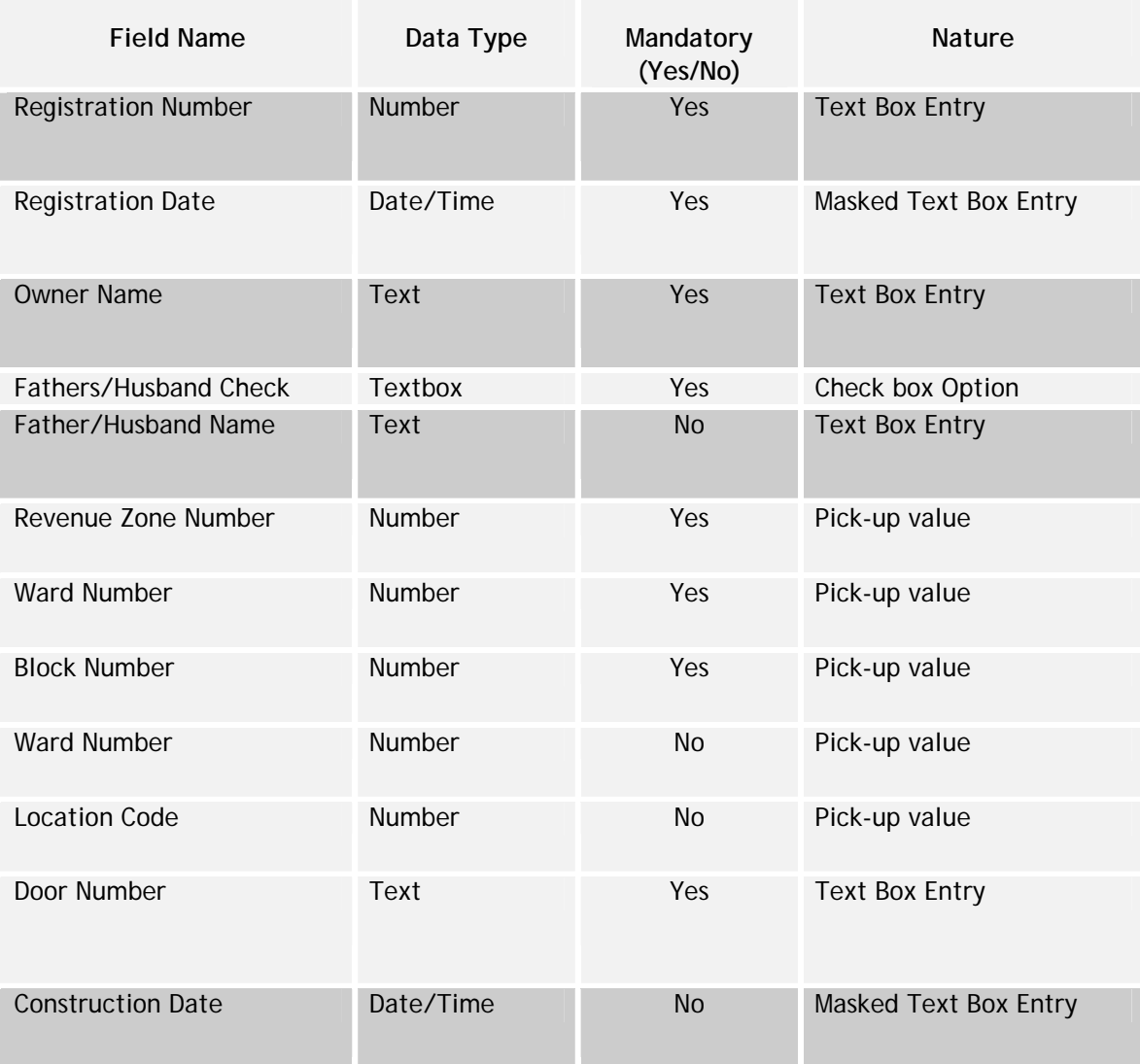

#### **Table II.7: Indicative Data Standards**

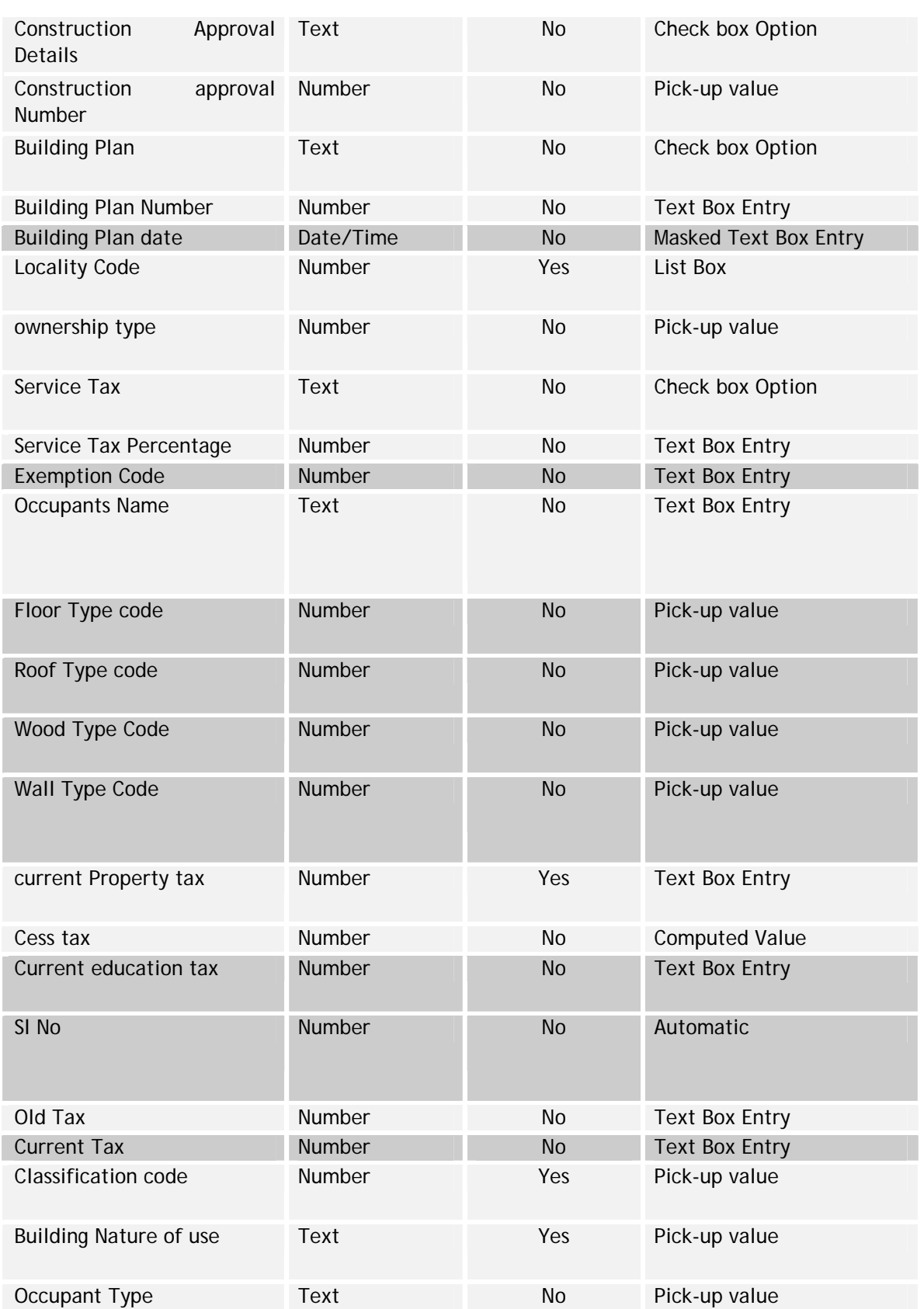

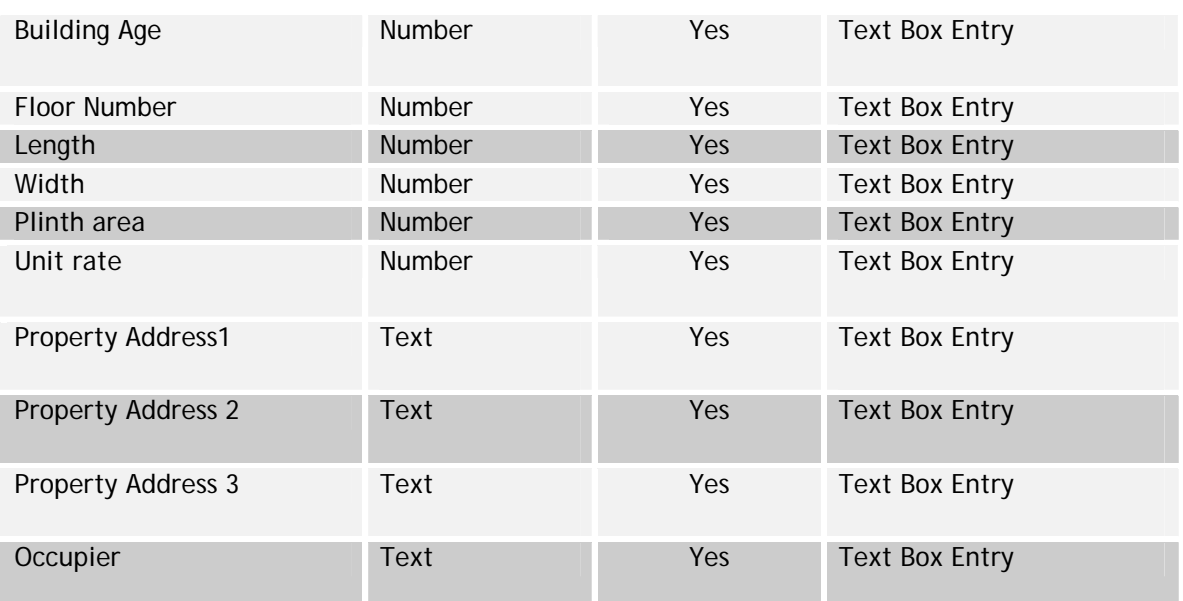

#### **III Building Plan Approval**

#### **III.1 Introduction**

The building plan approval process relates to the issue of permission for the construction of buildings based on specific set of rules and regulations. As per the relevant provisions of the State Municipality Acts any person desirous of undertaking a construction activity (fresh construction as well as modifications to existing structures), is required to obtain prior sanction from the relevant local body before embarking on the same. In the local bodies, the town planning section is responsible for issuing the permissions to applicants. It also called building license in many states

The main functions of the town planning section, as relating to building plan approval process, are both regulatory and developmental oriented. They are as follows:

- On the regulatory front the functions include formulation of building rules, master plan rules and zonal regulations
- On the developmental side the functions include:
	- o Implementation of master plans
	- o Road widening programmes
	- o Junction improvement
	- o Issuance of permission for buildings and layouts
	- o Regularization and demolition of unauthorized construction
	- o Removal of encroachment
- Addressing matters relating to court cases and prosecutions

Similarly, as per the state municipality acts, any person intending to divide his land into layouts is required to have the same approved by the competent authority. The individual is required to lodge the application for the same with the local body. The Municipal Commissioner, after obtaining relevant technical advice from the Directorate of Town & Country Planning, provides sanction to the layout.

The building plan approval module is envisaged to facilitate quick processing and disposal of building plan permissions, standardization of building fee & other charges, automation of the technical scrutiny, effective monitoring of file processing. The module helps bringing in transparency, accountability and accessibility to the information and status of the building applications, and facilitates retrieval of data at any future date. The main functions of the building plan module are as follows:

- Approval of building proposals of various types and nature of buildings
- Approval of layout proposals
- Processing and disposal of government references, court cases, Chief Minister Cell references, Lok Ayukta references etc.
- Planning and implementation of developmental activities such as road widening, junction improvement, development of parks, play grounds, subways, parking lots, bus bays, etc
- Calculation of various fees such as admission fee, developmental charges, regularization charges, building license fees, scrutiny fees, demolition charges etc.
- Collection of the fees and maintenance of appropriate records

#### **III.2 Process Overview**

The two key sub processes under the building plan approval module, namely (i) building plan approval and (ii) layout approval are described in this section.

#### **III.2.1 Building Plan Approval**

The process map and steps required for obtaining the building plan approval are described in the Figure III.1 below:

#### **Figure III.1: Building Plan Approval**

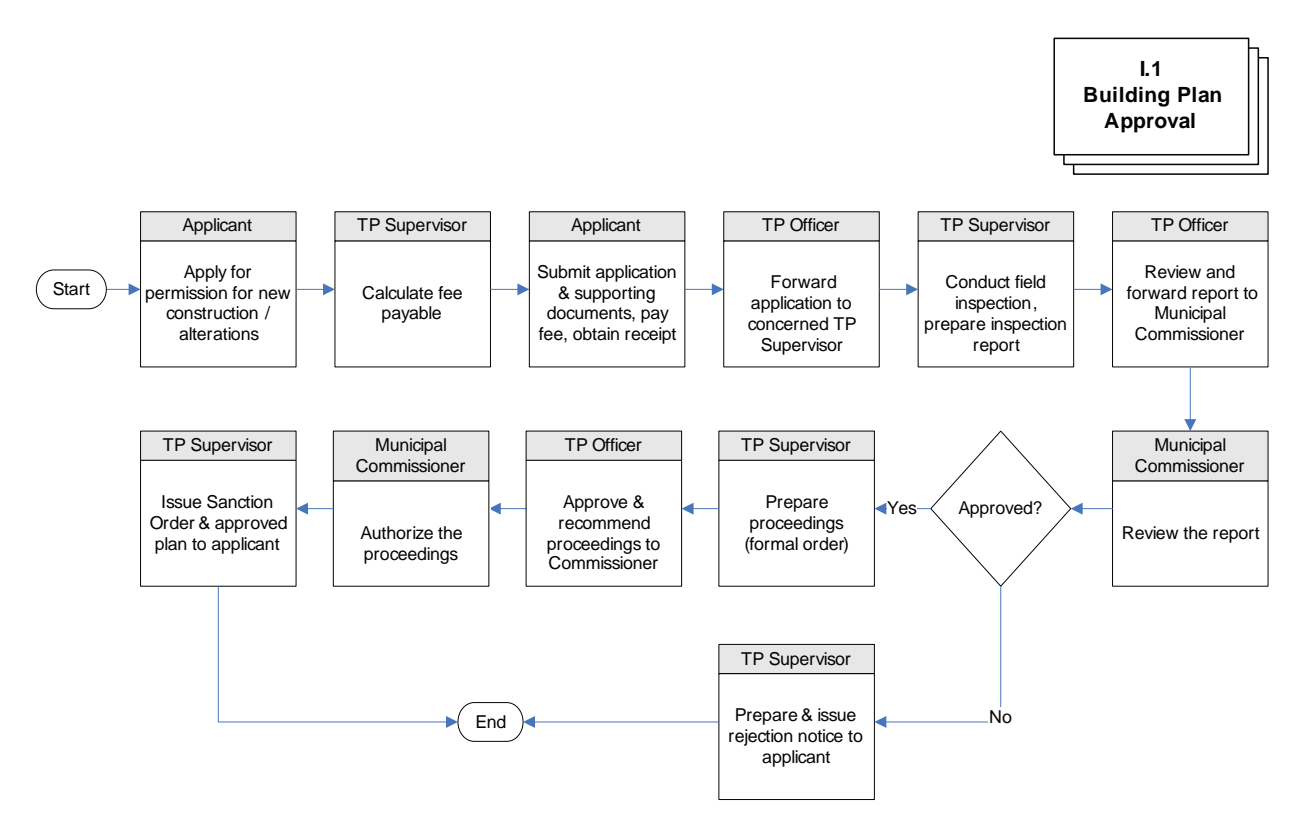

- 1. Applicant fills in the application form for requesting approval to his/her building plan and submits the required supporting documents to the town planning section. The supporting documents required are:
	- a. Registered title deed, duly attested by a gazette officer
	- b. Building plan, prepared by a surveyor licensed by local Municipality
	- c. Past property tax receipts ( Property tax Id, Assessee Id)
	- d. Water Tax ID
	- e. Layout approval, in certain cases.
- 2. The staff from the Town Planning (TP) section calculates the fees payable by the applicant based on the building details provided by the applicant.
- 3. The applicant pays the requisite fees, submits the application form and supporting documents, and obtains receipt from the TP section. The building approval register is updated with the details of the application.
- 4. The application is passed to the Town Planning Officer (TPO), who in turn assigns it to the concerned Town Planning Supervisor (TPS) or Town Planning Building Supervisor (TPBS) for conducting the field visit.
- 5. The TPS/TPBS reviews the application, and conducts a field visit to verify and validate the particulars provided by the applicant. He then prepares a field visit report and sends it for the approval of the TP Officer.
- 6. The TPO provides his recommendations on the file and submits it to the municipal commissioner for his approval.
- 7. The municipal commissioner, after considering the recommendations made by the TPO and TPS approves the application. At this time the Municipal Commissioner can also reject the application on certain grounds. The rejection is then communicated to the applicant.
- 8. Once approved by the Commissioner, the TPS prepares the proceedings (the order authorizing the construction/modification) and sends it to the TPO for his approval.
- 9. The TPO approves and provides his recommendations on the order and submits it to the municipal commissioner for his approval.
- 10. The commissioner approves the proceedings.
- 11. The TPS issues the approval order and the sanctioned building plan to the applicant.

It is to be noted that that the building sanction obtained from the local body does not bestow upon the applicant any rights or ownership over the land or property concerned. The registered title deed is the only proof of ownership that the applicant is required to provide as part of the supporting documentation.

#### **Process Parameters**

The Table III.1 details various Inputs, outputs and controls for the Process I.1: Building Plan Approval

| Inputs                              | Outputs                                                       | Controls                                                       |
|-------------------------------------|---------------------------------------------------------------|----------------------------------------------------------------|
| Application<br>Supporting documents | Application number                                            | Checklists in the system<br>to<br>completeness<br>0f<br>ensure |
| <b>Building Plan</b>                | <b>Approved Building Plan</b><br>Fee Receipts                 | applications submitted                                         |
|                                     |                                                               | Scrutiny of building plans with                                |
| Application fee.                    | <b>Building</b><br>Plan<br>0f<br><b>Status</b><br>application | reference to regulations                                       |
|                                     |                                                               | Workflow control to ensure the                                 |
|                                     | <b>Intimation</b><br>Revenue<br>to                            | correct approver based<br>on                                   |
|                                     | department<br>PT<br>for<br>future                             | different<br>categories<br>$\infty$                            |
|                                     | Collection.                                                   | dimensions of the building (e.g.                               |
|                                     |                                                               | different<br>for<br>approvers                                  |
|                                     |                                                               | buildings less than and more                                   |
|                                     |                                                               | than 10 meters height).                                        |

**Table III.1: Process Parameters for Building Plan Approval** 

### **III.2.2 Layout Approval**

The process map and steps required for obtaining the layout plan approval are described in the Figure (Figure III.2) below:

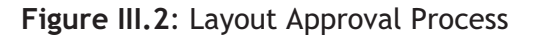

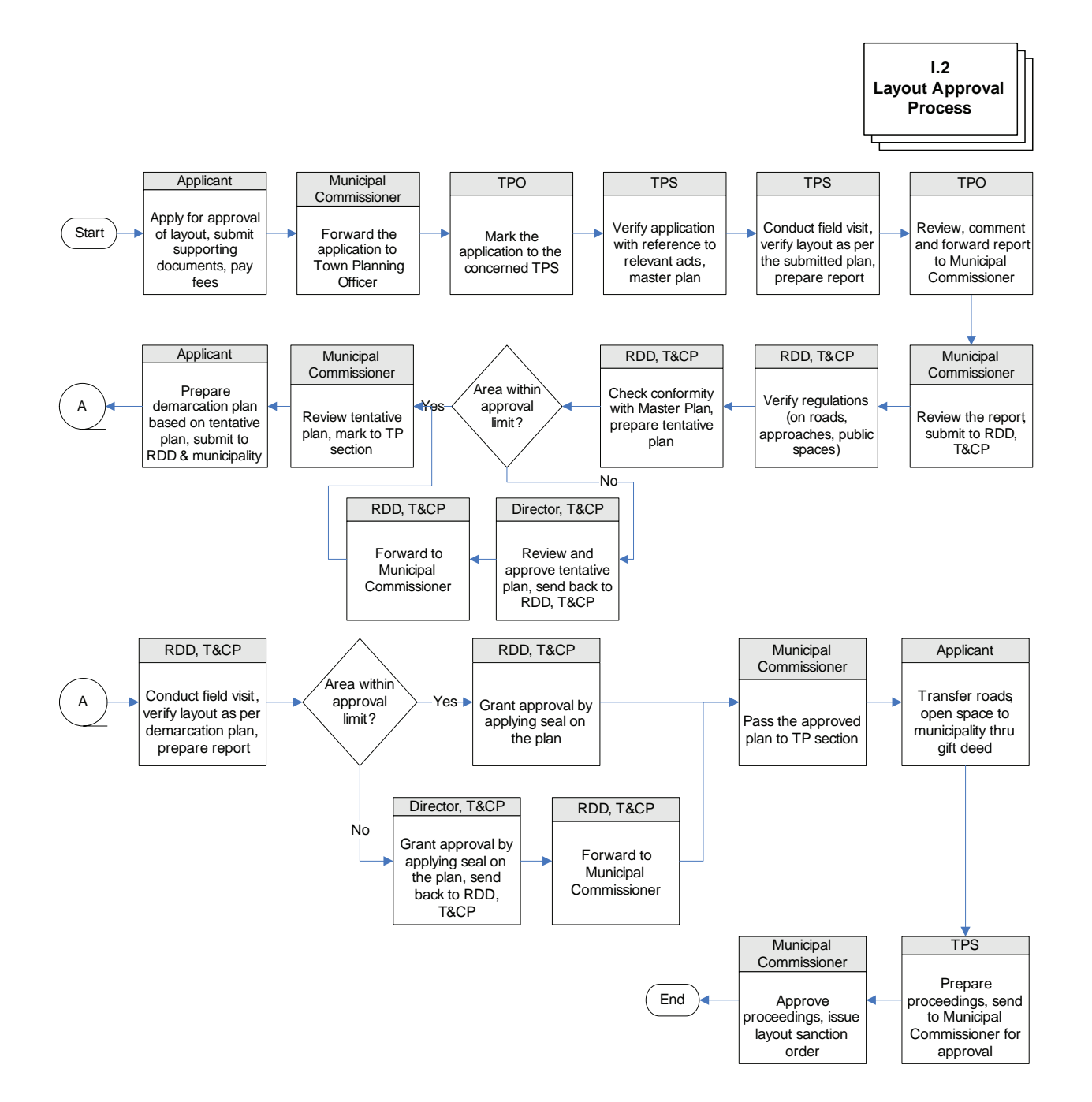

- 1. The applicant prepares a written request, and submits the related documents to the town planning section of the municipality along with the fees. The documents required to be submitted by the applicant are:
	- a. Registered title deed, duly attested by a gazette officer
	- b. Site plan (in quadruplicate) drawn to a scale not less than 1:1000 on tracing paper, attested by a licensed surveyor
	- c. Detailed plans (in quadruplicate) drawn on a scale not less than 1:500, attested by a licensed surveyor. The plan must indicate the following details:
		- i. Boundaries of the land as per certified survey records with survey number indicated
		- ii. Alignment of proposed streets
		- iii. Proposed sizes and number of plots
		- iv. Places set apart for public purposes (as mentioned in the relevant sections of the act)
		- v. Electric and telegraph lines, water mains, sewers, alignment with major highways, roads passing through the layout, etc.
	- d. Non-encumbrance certificate obtained from the registration department. True copies must be attested by a gazette officer.
- 2. The applicant obtains a receipt from the TP section. The TP section staff updates the layout register.
- 3. The municipal commissioner forwards the application to the TPO.
- 4. The TPO in turn marks it to the relevant TPS/TPBS for further scrutiny of the application form.
- 5. The TPS/TPBS checks the particulars of the application, the plan submitted, and the supporting documents to ensure those roads and other public spaces have been provided for as per the relevant rules. He further checks with the master plan for proposed land use patterns.
- 6. The TPS/ TPBS further conducts a field inspection to ensure compliance with stated plans. The TPS/TPBS prepares and submits his field report to the TPO.
- 7. The TPO provides his recommendations and forwards the file for the review of the municipal commissioner.
- 8. The municipal commissioner reviews and approves, and forwards the file to the Regional Deputy Director, Town & Country Planning (RDD, T&CP) for his technical advice.
- 9. The RDD, T&CP verifies the plan for compliance with regulations on roads, approaches, public spaces, etc. He further checks conformity with the master plan for the location and prepares a tentative site plan. If the area under consideration is less than the prescribed approval limit of the RDD, T&CP, the RDD, T&CP prepares a tentative site plan and forwards it to the municipality.
- 10. In the event the area under consideration is greater than the prescribed limit, RDD, T&CP, forwards the application to the Director, Town & Country Planning (D, T&CP) for his advice. The D, T&CP after reviewing the tentative plan, approves and forwards the same to the municipal commissioner through the RDD, T&CP.
- 11. The municipal commissioner reviews the tentative plan and forwards it to the TP section of the municipality, from where the applicant is informed of the approval.
- 12. The applicant obtains the tentative plan from the municipality, and reviews the same. The applicant then prepares a demarcation plan based on the tentative plan and submits it to the municipality. He also submits a copy of the same to the office of the RDD, T&CP.
- 13. The relevant personnel from the office of the RDD, T&CP performs the field inspection to ensure conformance with the demarcation plan. The RDD, T&CP then prepares a report on the findings of the field inspection.
- 14. If satisfied, and if the area of the land under consideration is within the approval limits of the RDD, T&CP, the RDD, T&CP approves the layout by applying his seal on the plan. In case the land under consideration is greater than the prescribed approval limit of the RDD, he forwards his field inspection report to the Director, T&CP who accords the approval.
- 15. The approved plan is submitted to the municipal commissioner's office, who in turn passes the same to the TP section.
- 16. On receiving the information from the TP section, the applicant transfers the open spaces, as indicated in the plan to the control of the Municipality, free of cost through a registered gift deed.
- 17. The TPS/TPBS prepares the proceedings based on the requisite approvals and forwards the same, through the TPO, to the commissioner for his approval.
- 18. The commissioner approves the proceedings and provides sanction to the layout. A layout number is allotted to the layout. Subsequently, the TP section updates the master plan to include the approved layout. The immovable property register is updated to include details of the lands transferred to municipal control.

The layout sanction obtained from the commissioner does not bestow upon the applicant, any rights or ownership over the land or property concerned.

#### **Process Parameters**

The Table III.2 details various Inputs, outputs and controls for the Process I.2: Layout Approval

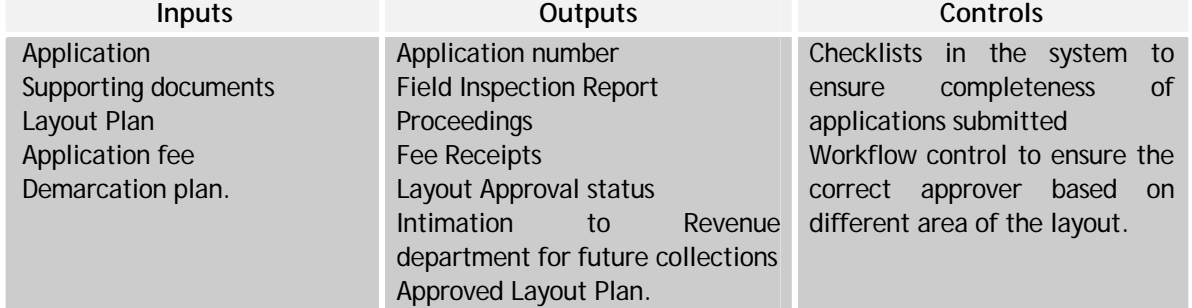

#### **Table III.2: Process Parameters for Layout Approval**

#### **III.3 Interface Requirements**

The Following Table (Table III.3) highlights the Interface Requirements

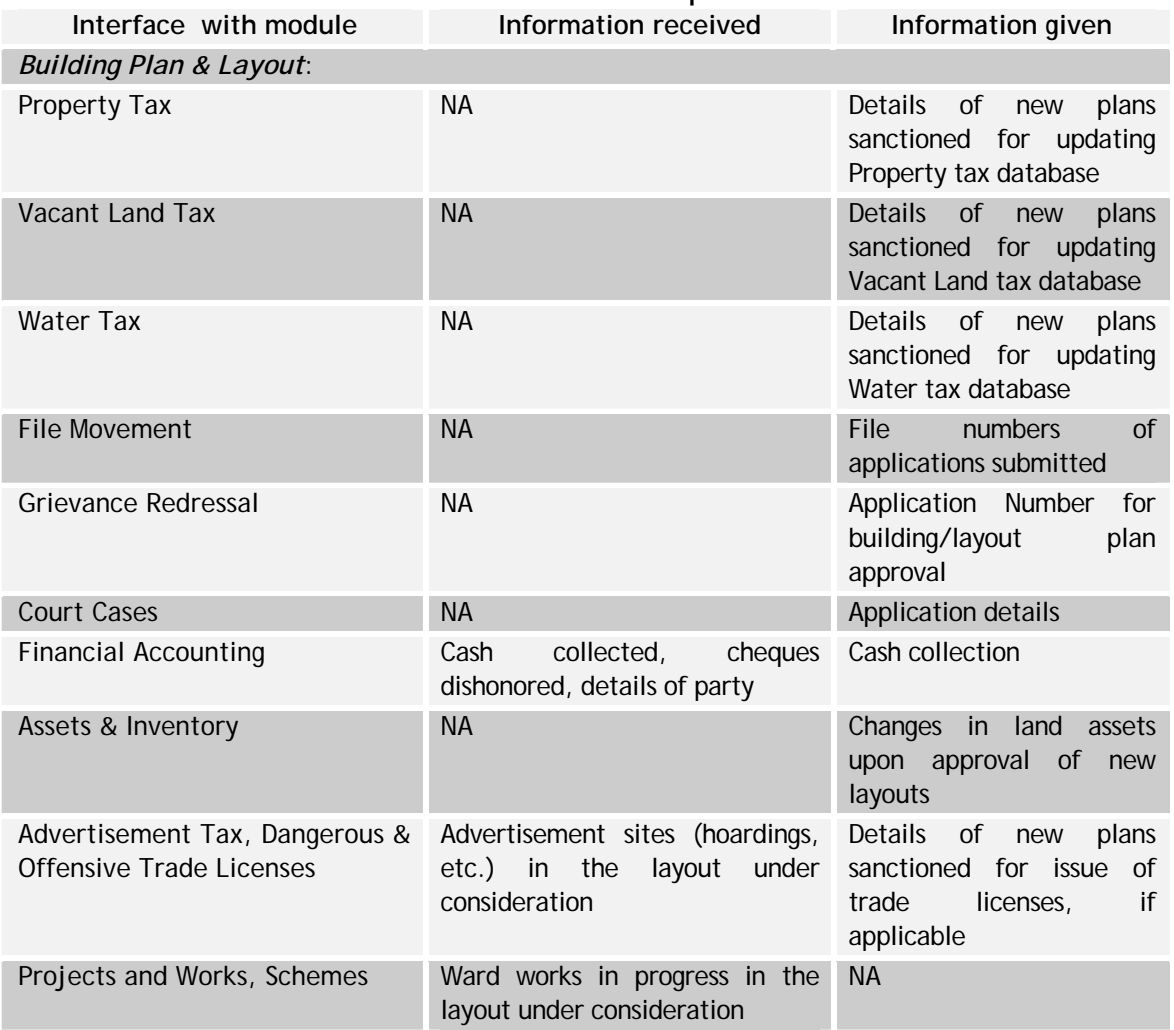

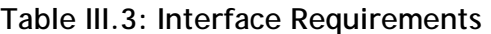

**III.4 Building Plan Approval – Functional Requirements Specifications** 

The Following Table (Table III.4) highlights the FRS for Building Plan Approval

#### **Table III.4: FRS for Building Plan Approval No.** Requirement

#### *Building Plan Approval*

- 1 Enable the Data entry operator (Counter clerk) to add/update the following information in the system:
	- Application type name
- Category name
- License category name
- Layout category name and category description
- Surveyor/licensed architect
- Revenue village name
- Circle Division Master
- Zone/Ward.
- 2 Enable applicants to fill and submit the building plan application online and to attach necessary drawings in the soft copy. Allow municipal officials to access/download the same for verification of particulars.
- 3 Enable staff to enter required documents for building permission based on the height of the proposed structure. Various categories based on the height should be allowed to be entered.
- 4 Facilitate entering of the building application details such as applicant information, building information, licensed architect information, and the technical and fee details.
- 5 Facilitate checking of the physical documents submitted by the applicant for building plan approval. Based on these an acknowledgement should be generated and given to the applicant.
- 6 Facilitate checking and assessing the balance fee charges for an applicant and calculate the total amount to be paid.
- 7 Facilitate entering of the inspection and scrutiny details for the building plan permission such as the Site Inspection Report (fields such as application no., applied for, application date, applicant details, usage, building category, inspector details, date of inspection, etc.), Fee & Charges Calculations, and Certificate and Document Verification Report. Further system should facilitate generation of an endorsement or building permission order to the applicant, based on the scrutiny.
- 8 Generate application reference for Building Plan Application/ Layout Application for the applicant and facilitate online tracking of the status of the application.
- 9 Online help should be available to the user for each system function. Topics covered in the user manual shall also be available through the online help.
- 10 Enable integration of the module with the following module to facilitate exchange of data: Property Tax, Vacant Land Tax, Water Tax, File Movement, Grievance Redressal, Court Cases, Financial Accounting, Assets & Inventory, Advertisement Tax, Trade Licenses, Project/ward works, and schemes.
- 11 Track delays in approval steps and maintain an audit log of the approval process steps.
- 12. Ability to check for pending taxes if any add as functionality interface.
- 13. Ability to track arrears due to the ULB and the robust ness of the system needs to be maintained

## **III.5 Layout Approval- Functional Requirement Specifications**

The Following Table (Table III.5) highlights the FRS for Layout Approval

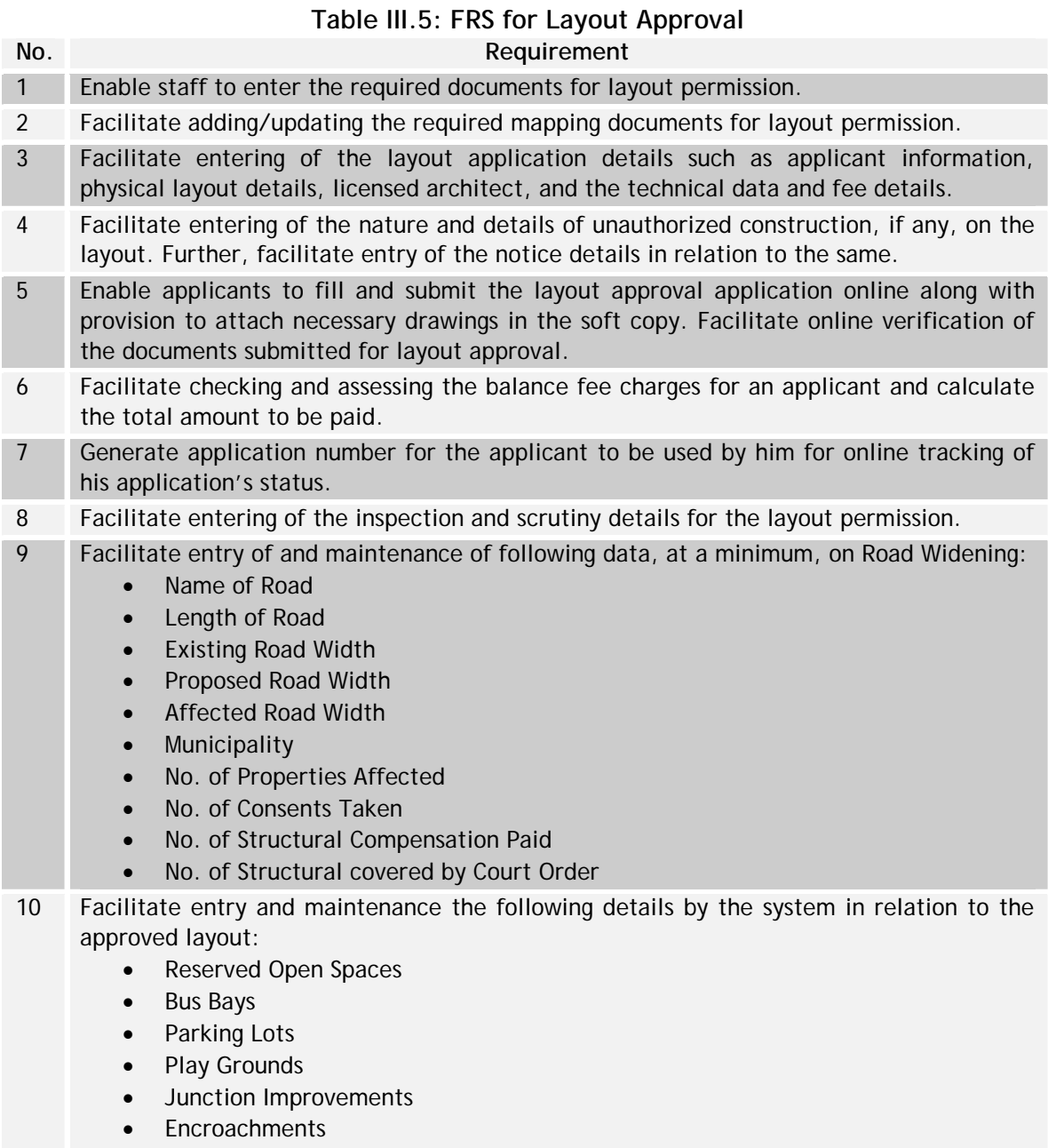

- **Drains**
- Water Supply
- **Sewerage**
- **Electricity Lines**

## **III.6 Data Standards**

The following table (Table III.6) presents the data standards

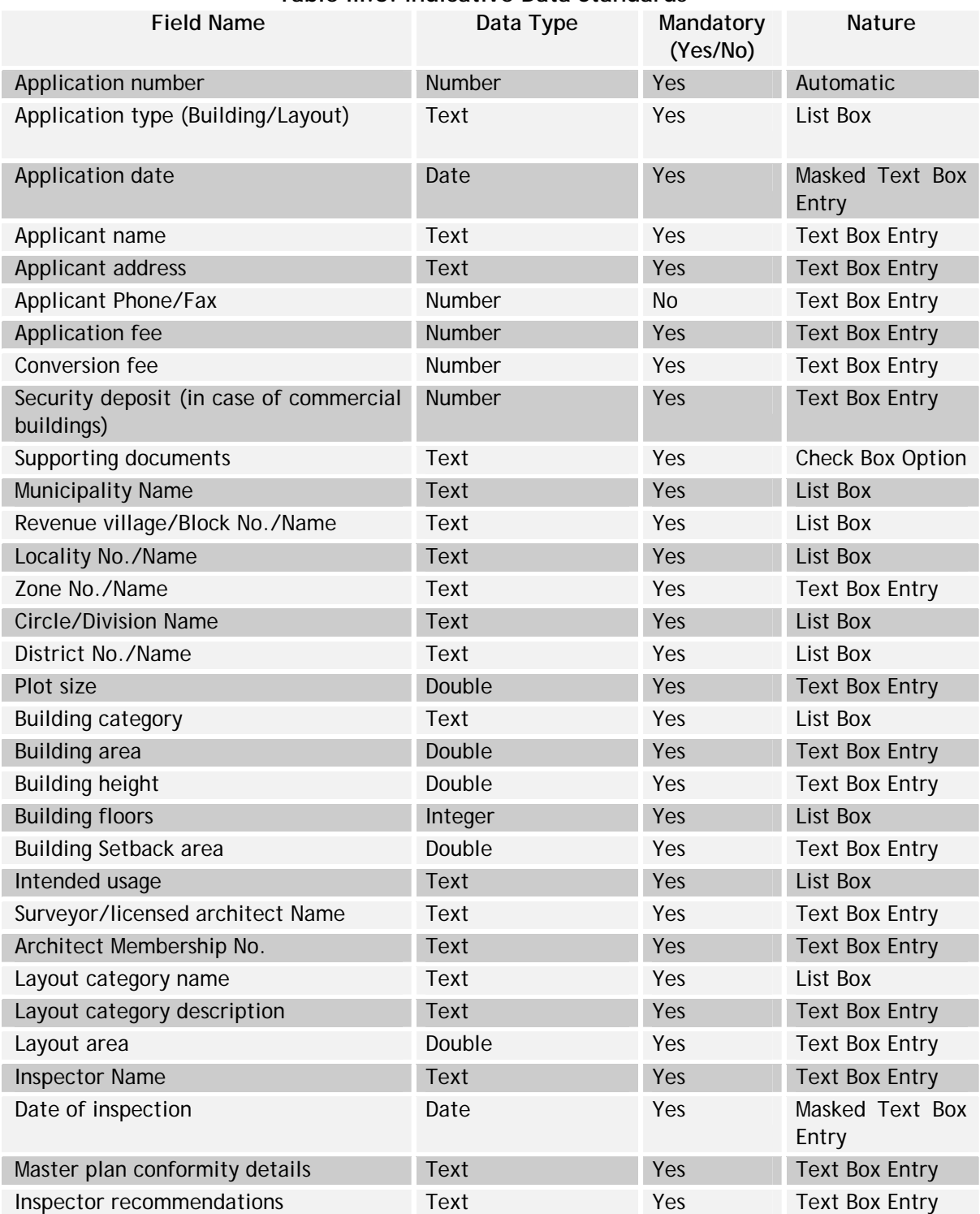

## **Table III.6: Indicative Data Standards**

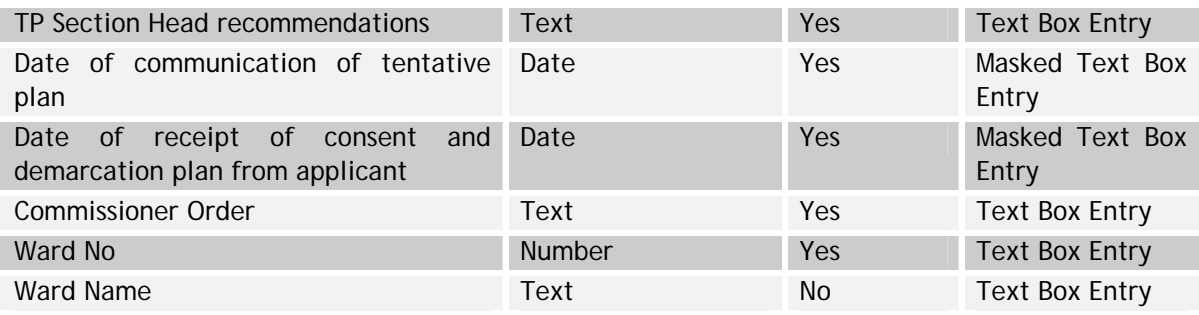

## **IV Water Supply Module**

#### **IV.1 Introduction**

Municipalities provide water tap connection to citizens and also collect the water charges from those who are having the connection. The water charges collections are different for different Municipalities. Few municipalities collect the charges using meter readings whereas other follow the fixed water charges.

Water charges are collected based on the usage of water, water source type, size of the pipe size, rate per month, per unit of volume etc. Water charges are applicable for all the citizens having water tap connection. Charges are determined based on, whether the connection is metered or non-metered. There are different kinds of water tap connections available such as domestic non-metered tap, domestic metered tap, commercial metered tap, and industrial water metered tap. Water tax rates collected may be also in some states part of the water tax.

#### **IV.2 Process Overview**

This process involves capturing details of water connections of all types, verification and feasibility details for sanctioning water tap connections, issue of consumer numbers, details of payments for new connections, generating of demand notices, maintenance of arrears details, details of disconnection and regularization of illegal connections, etc.

The main activities as part of water supply module includes:

- Receipt of application, inspection, processing and issue of water tap connection
- Levy of tax for the water used based on the type of connection
- Issue of demand notices
- Collection and monitoring of taxes and regularization charges
- Disconnection in cases of non-payment and illegal connections.

The water supply process has been divided into four sub-processes as depicted in Figure IV.1 below
**Figure IV.1: Water Supply Process Overview** 

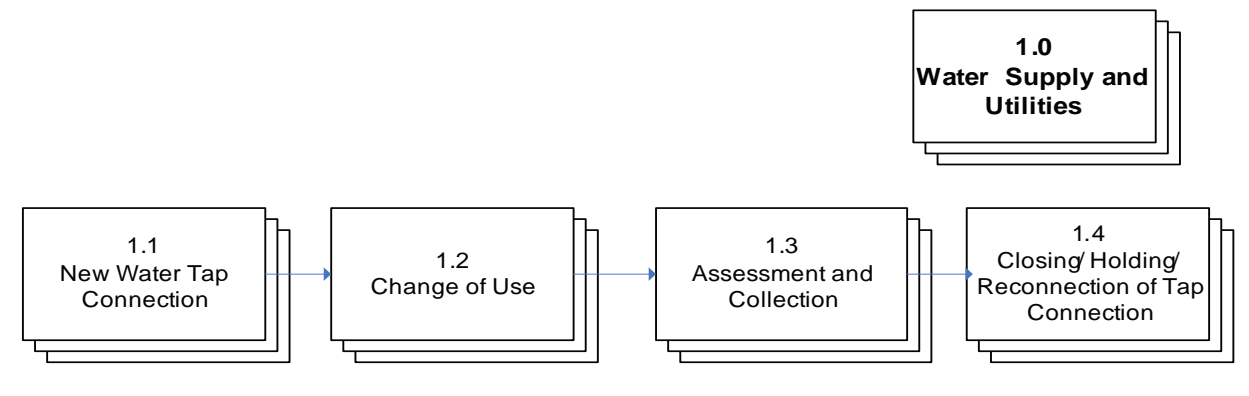

#### **IV.2.1 New Water Tap Connection**

The process is depicted below in Figure IV.2

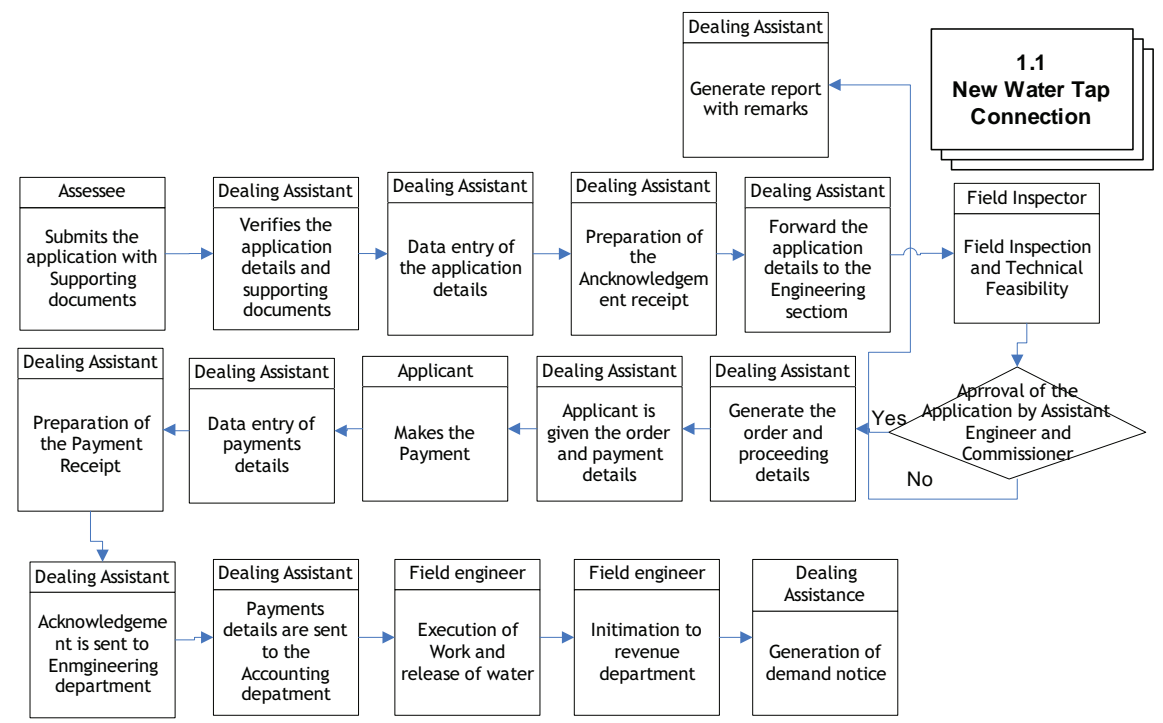

## **Figure IV.2: New Water Tap Connection**

The process is as described below.

- 1. Assessee submits the application form to the ULB. The mandatory supporting documents include
	- a. Registered sale deed
	- b. Last paid Copy of property Tax Receipt
	- c. Copy of Building Plan Approval /permissions.
- 2. An acknowledgement is issued to the applicants after verification and data capturing of the application details. The acknowledgement consists of a reference number for future reference.
- 3. After issue of acknowledgement of field verification checklist is prepared for the field inspectors.
- 4. After field verification, Assistant Engineer and Commissioner verify the application details and approve the application.
- 5. After approval, the order and the payment details are issued to the applicant.
- 6. The applicant pays the requisite fee and receives a Payment receipt acknowledgement.
- 7. If the connection is a metered connection then the cost of the meter is also paid by the applicant.
- 8. After the payment an order to release the connection is granted and the field work force executes the task of providing the connection.
- 9. After the connection is established and water is released and a unique water connection ID is generated.

### **Process Parameters**

The Table IV.1 details various Inputs, outputs and controls for the Process

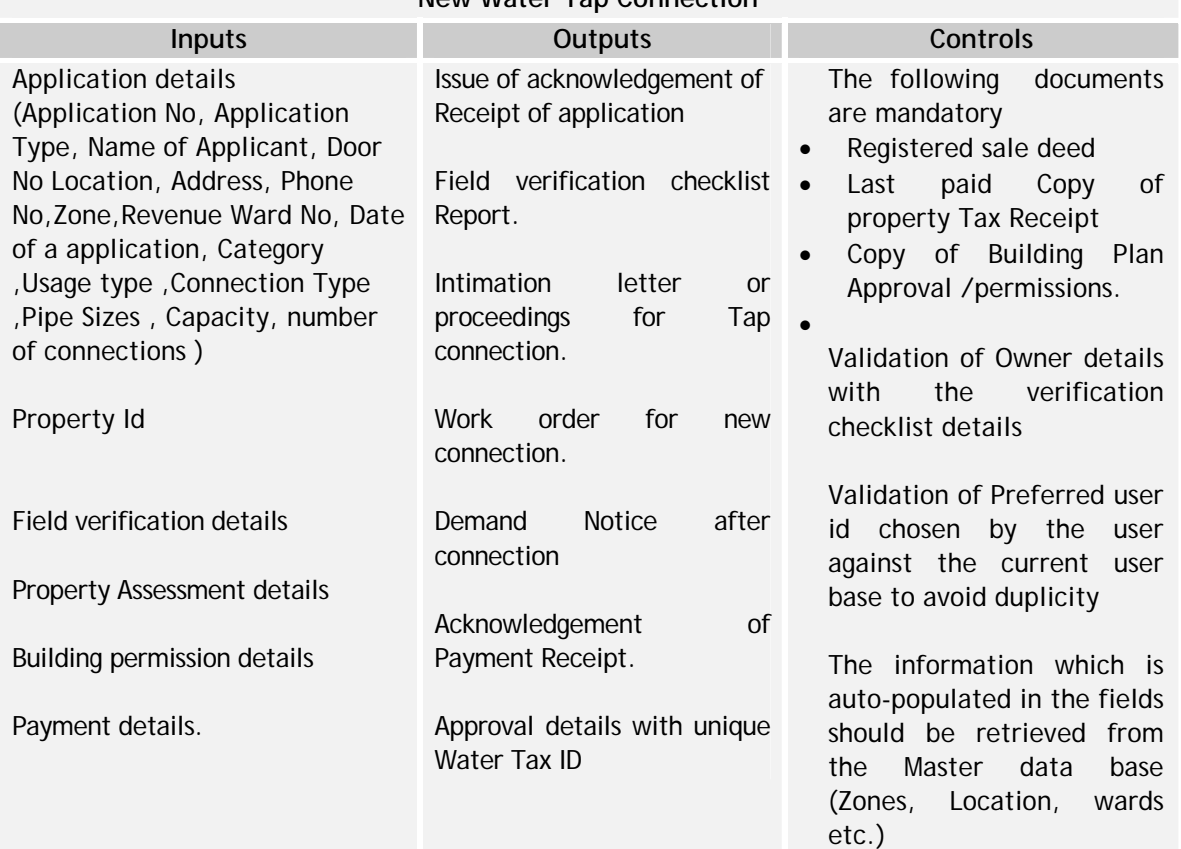

#### **Table IV.1: New Water Connection New Water Tap Connection**

Validations on the mandatory fields

Validations to check the data type of the field.

## **IV.2.2 Change of Use**

The process is depicted below in Figure IV.3

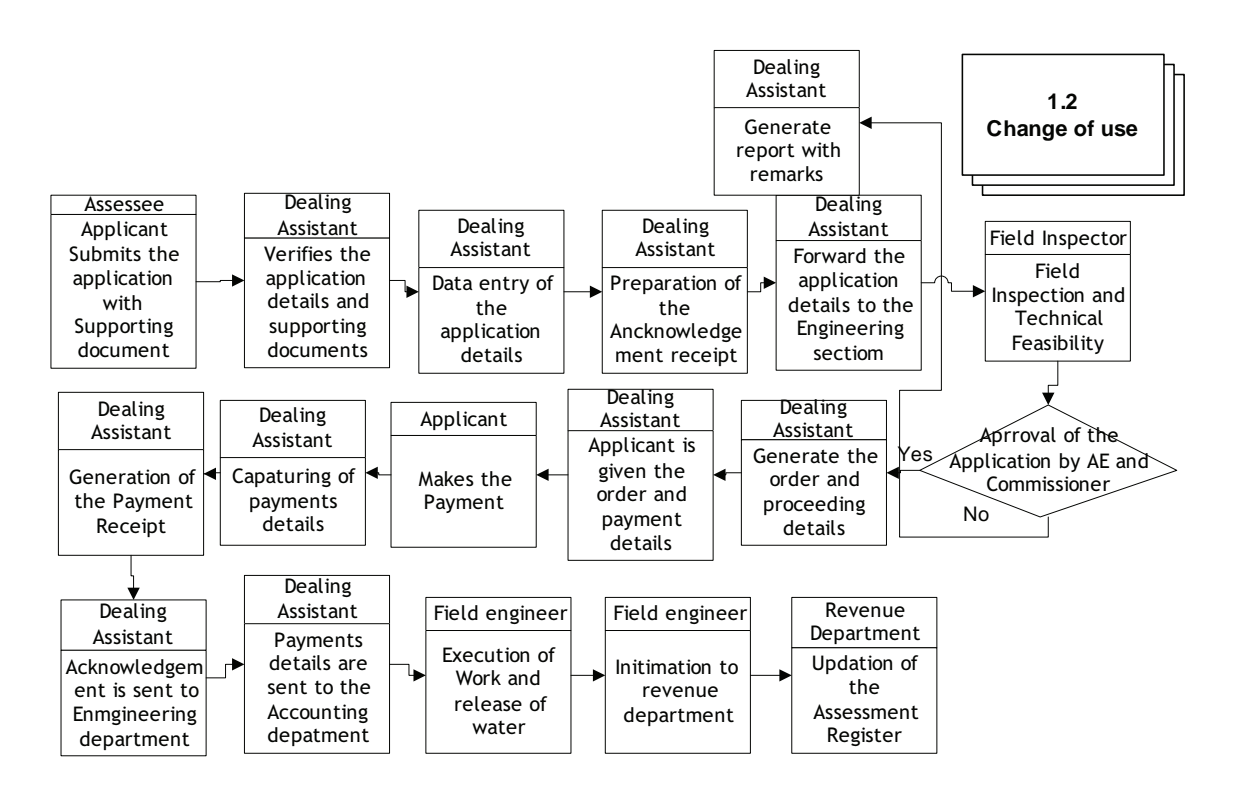

**Figure IV.3: Change of Use** 

The process is as described below.

- 1. Assessee submits the application form with supporting documents. The mandatory supporting document include:
	- a. Latest water charges receipt of existing tap connection.
- 2. An acknowledgement is issued to the applicants after verification and data capture of the application details. The acknowledgement consists of a file no. for future reference.
- 3. After issue of acknowledgement field verification checklist is generated for the field inspectors.
- 4. After field verification, Assistant Engineer and Commissioner verify the application details and approve the application.
- 5. After approval, the Change of Use order and the payment details are issued to the Applicant.
- 6. The applicant pays the requisite fee and receives the payment receipt acknowledgement.
- 7. After the payment an order to release the connection is granted and the field work force executes the task of change of usage in connection.
- 8. After execution of the work the revenue department is intimidated for updation of the assessment register.

### **Process Parameters**

The Table IV.2 details various Inputs, outputs and controls for the Process

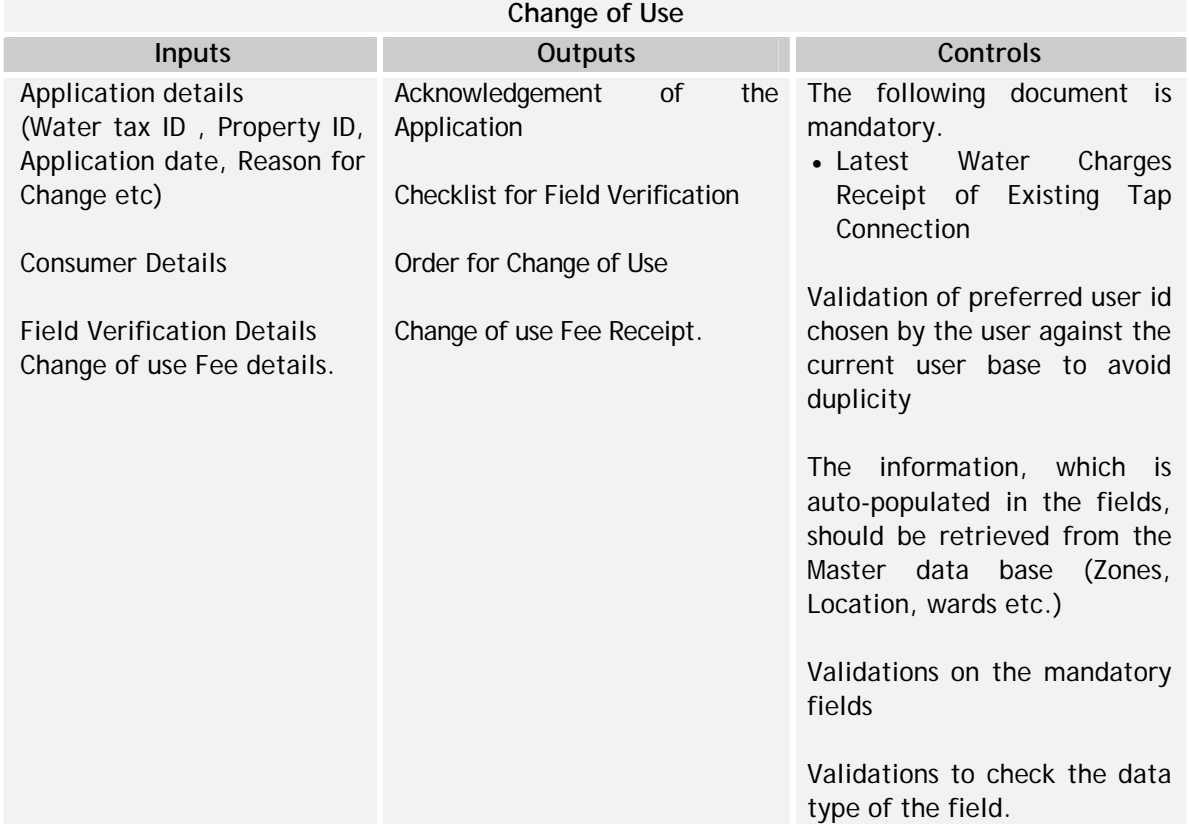

## **Table IV.2: Change of Use**

## **IV.2.3 Assessment and Collection**

The process is depicted below in Figure IV.4

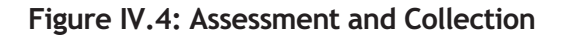

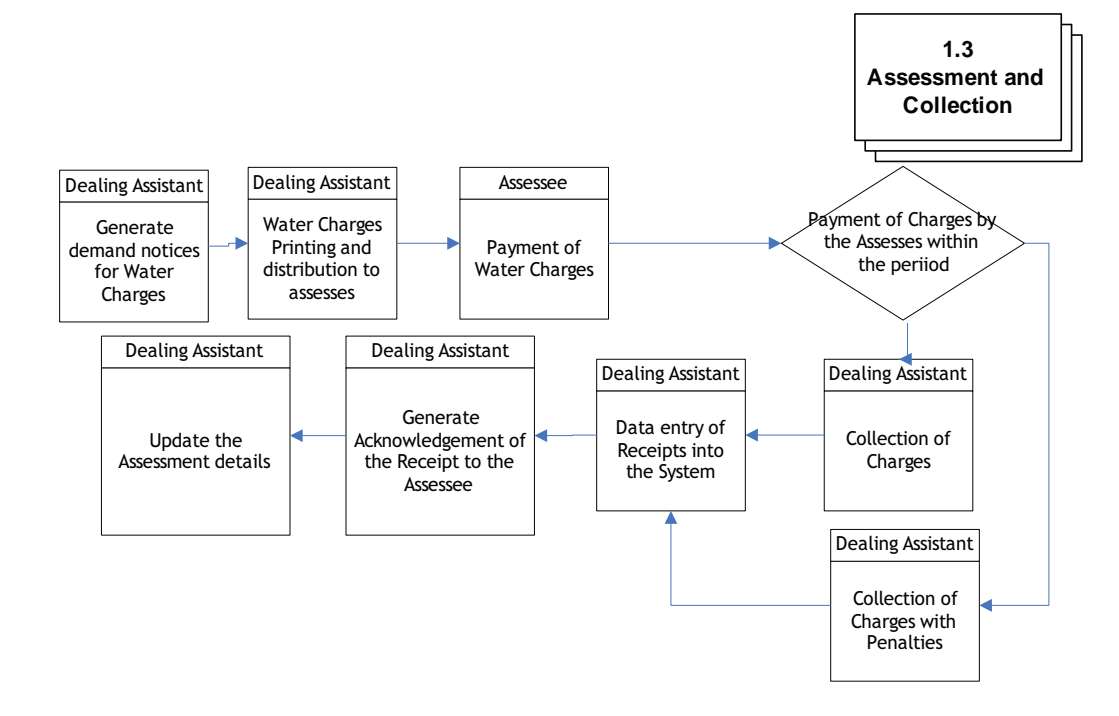

The process is as described below:

- 1. The revenue section generates demand notices for all assesses. Demand notice consists of details regarding demand-year, demand date, arrear, current water tax and penalties etc., citizen pays the amount specified in the demand notice, within the time period specified. There can be different channels through which this payment can be made (online (Department's portal), citizen service centers etc.)
- 2. After payment, an acknowledgement and payment receipt is generated and given to the applicant
- **3.** After generating the payment receipt, updation of the demand register with payment information is updated by the Revenue section.

#### **Process Parameters**

The Table IV.2 details various Inputs, outputs and controls for the Process IV.2.3: Assessment and Collection

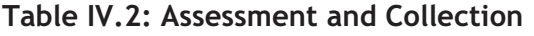

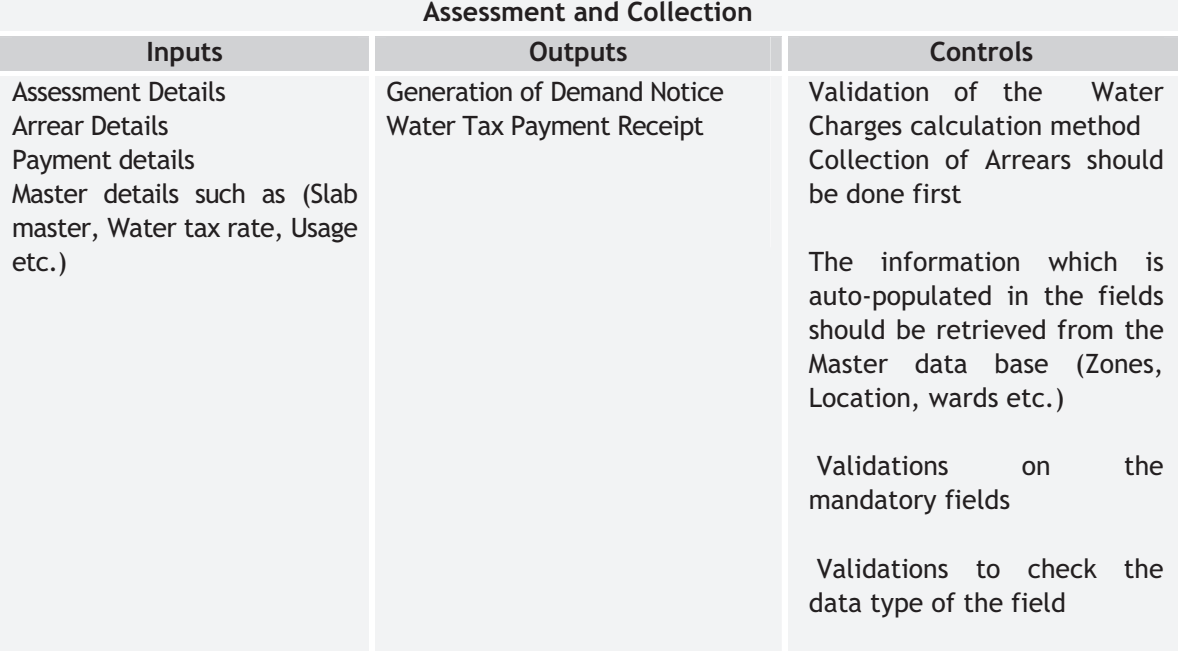

## **IV.2.4 Disconnection/Reconnection of Tap Connection**

#### The process is depicted in Figure IV.5 below:

## **Figure IV.5: Disconnection/Reconnection of Tap Connection**

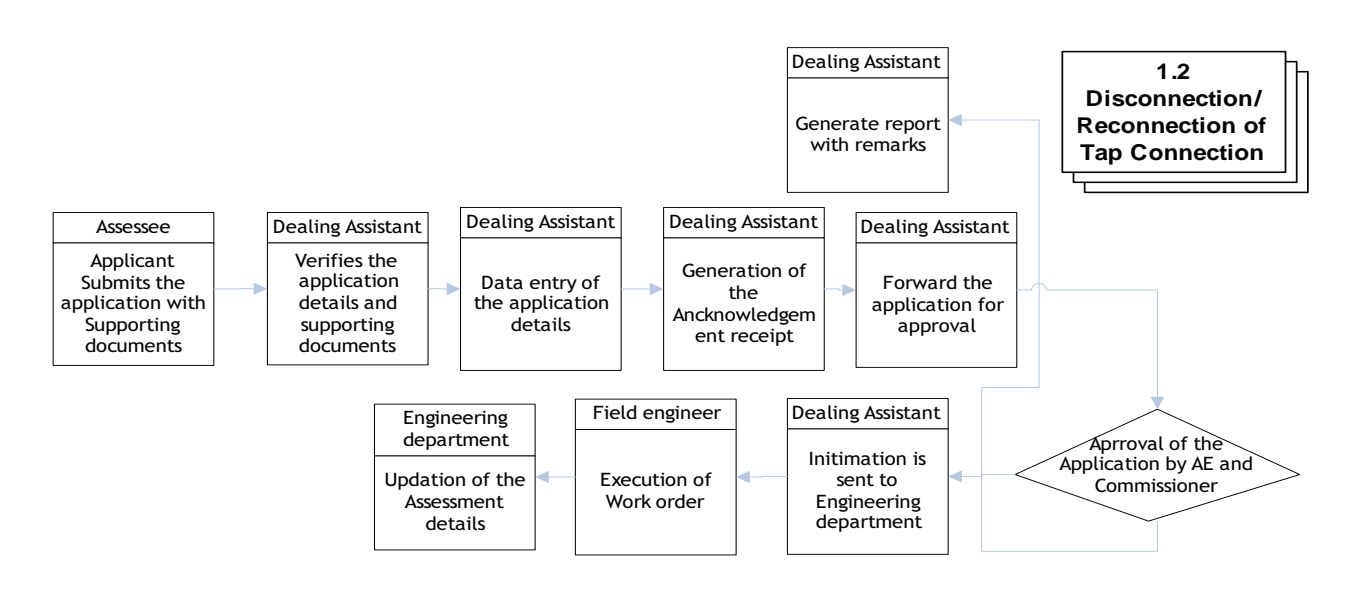

The process is described below.

- 1. Assessee submits the application form .The mandatory supporting document include:
	- a. Latest water charges receipt of existing tap connection.
- 2. An acknowledgement is issued to the applicants after verification and data capturing of the Application details. The acknowledgement consists of a File No. for future reference.
- 3. After issue of acknowledgement, the application is forwarded to the AE for approval.
- 4. After the approval from AE the application details are forwarded to the Commissioner for further approval.
- 5. After the approval of the Commissioner, the order for Disconnection/Reconnection is generated.
- 6. The applicant pays the requisite fee and receives payment receipt acknowledgement.
- 7. After the payment an order to release the connection is granted and the field work force executes the task (Disconnection/Reconnection).
- 8. After execution of the work the Revenue section is intimated for updation of the Assessment details.

#### **Process Parameters**

The below mentioned table (Table IV.3) details various Inputs, outputs and controls for the Disconnection /Reconnection process

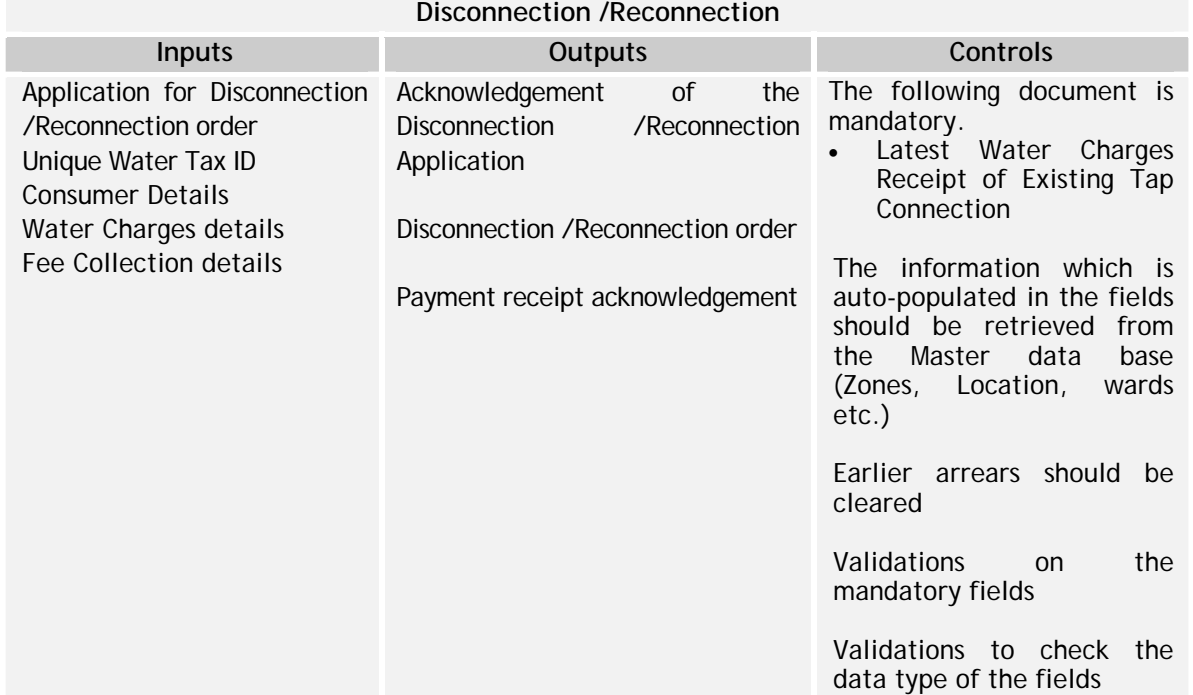

# **Table 1V.3: Disconnection /Reconnection**

## **IV.3 Interfaces Required – Water Supply Module**

The interfaces required for the water supply module are given in Table 1V.4

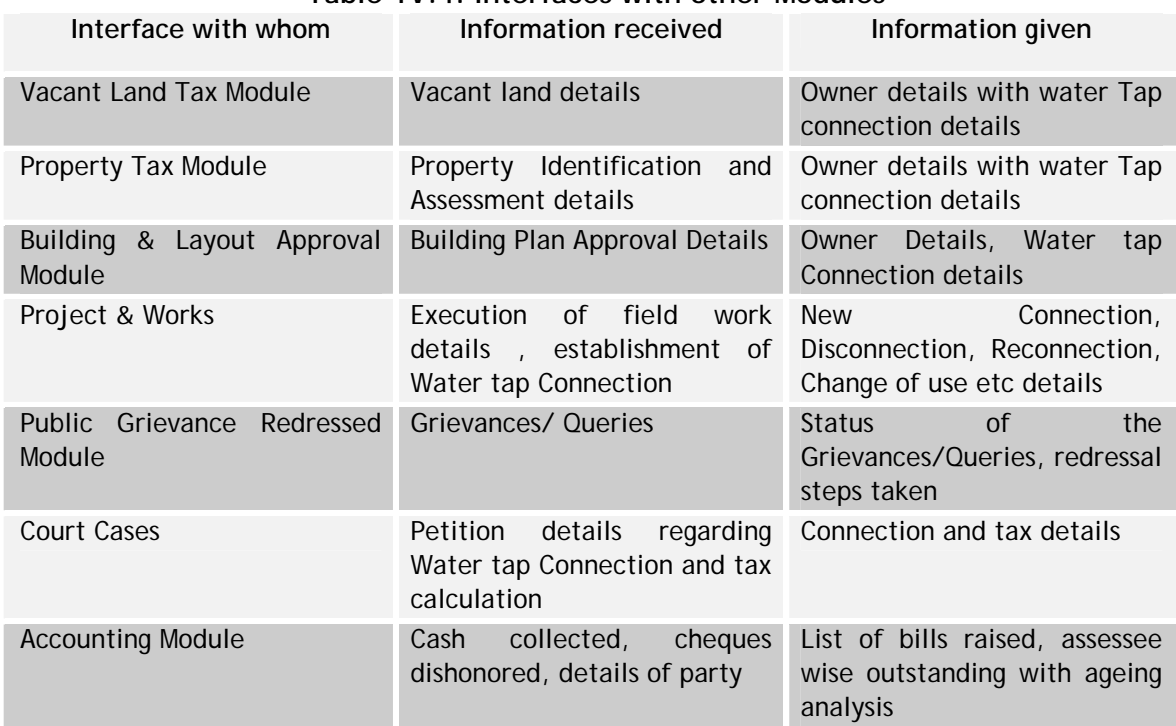

### **Table 1V.4: Interfaces with other Modules**

## **IV.4 Functionality Requirement Specifications**

This section describes an indicative Functional Requirement Specifications for the Water Supply Module, in Table IV.5

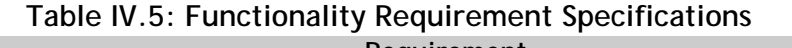

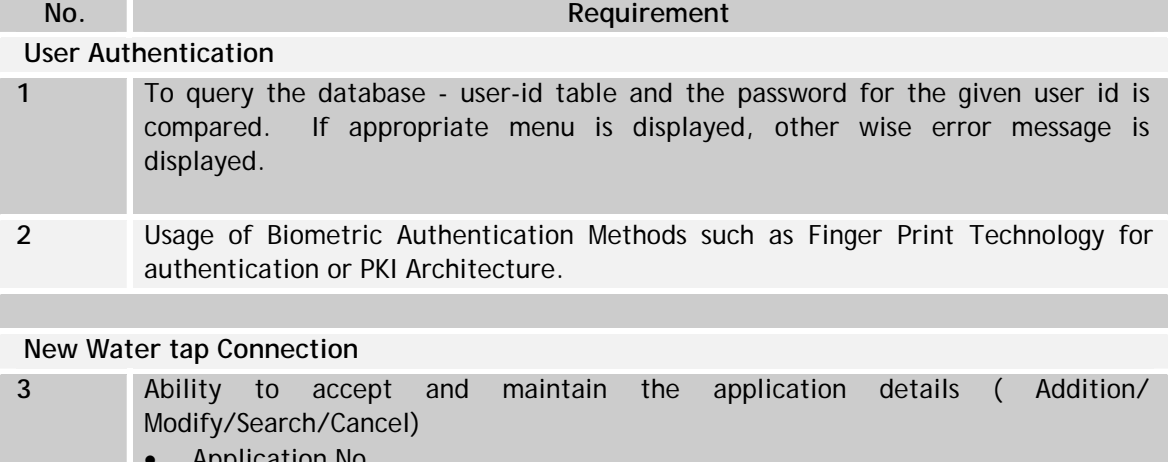

- Application No
- Application Type
- Name of Applicant
- Water Tax ID
- Property tax ID
- Door No
- Location
- Address
- Phone No
- Zone
- Revenue Ward No
- Date of a application
- Category
- Usage type
- Connection Type
- Pipe Sizes
- Sump Capacity
- Property type
- Assessment No
- Building permission No
- Block No
- Check List
- Fee particulars
- Application Fee
	- o Mode of Payment
	- o Bank
	- o DD/Cheque No/Challan No
	- o Date of Payment.
- Advance
	- o Mode of Payment
	- o Bank
	- o DD/Cheque/Challan No
	- o Date of Payment.
- **4** Ability to generate an application acknowledgment receipt through the system either online /offline.

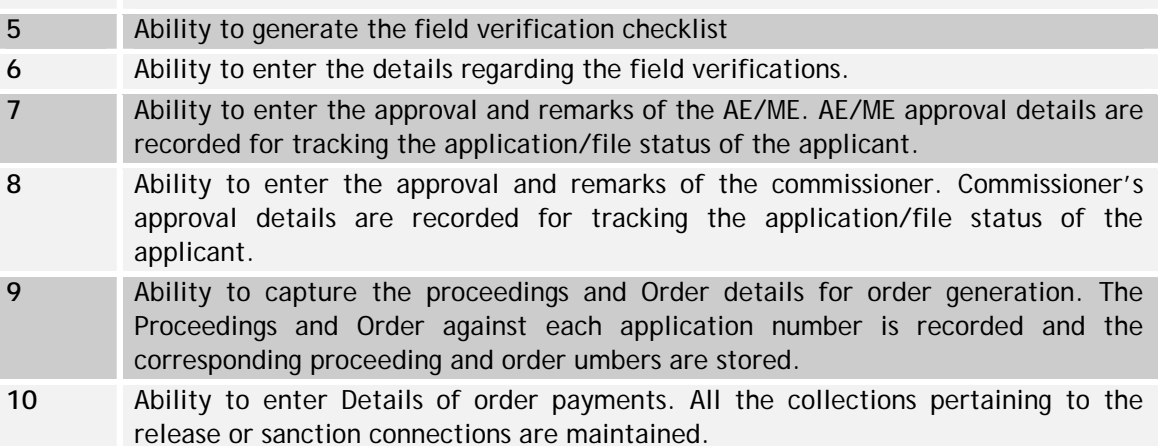

11 Ability to capture the work execution details. After the order to New connection is

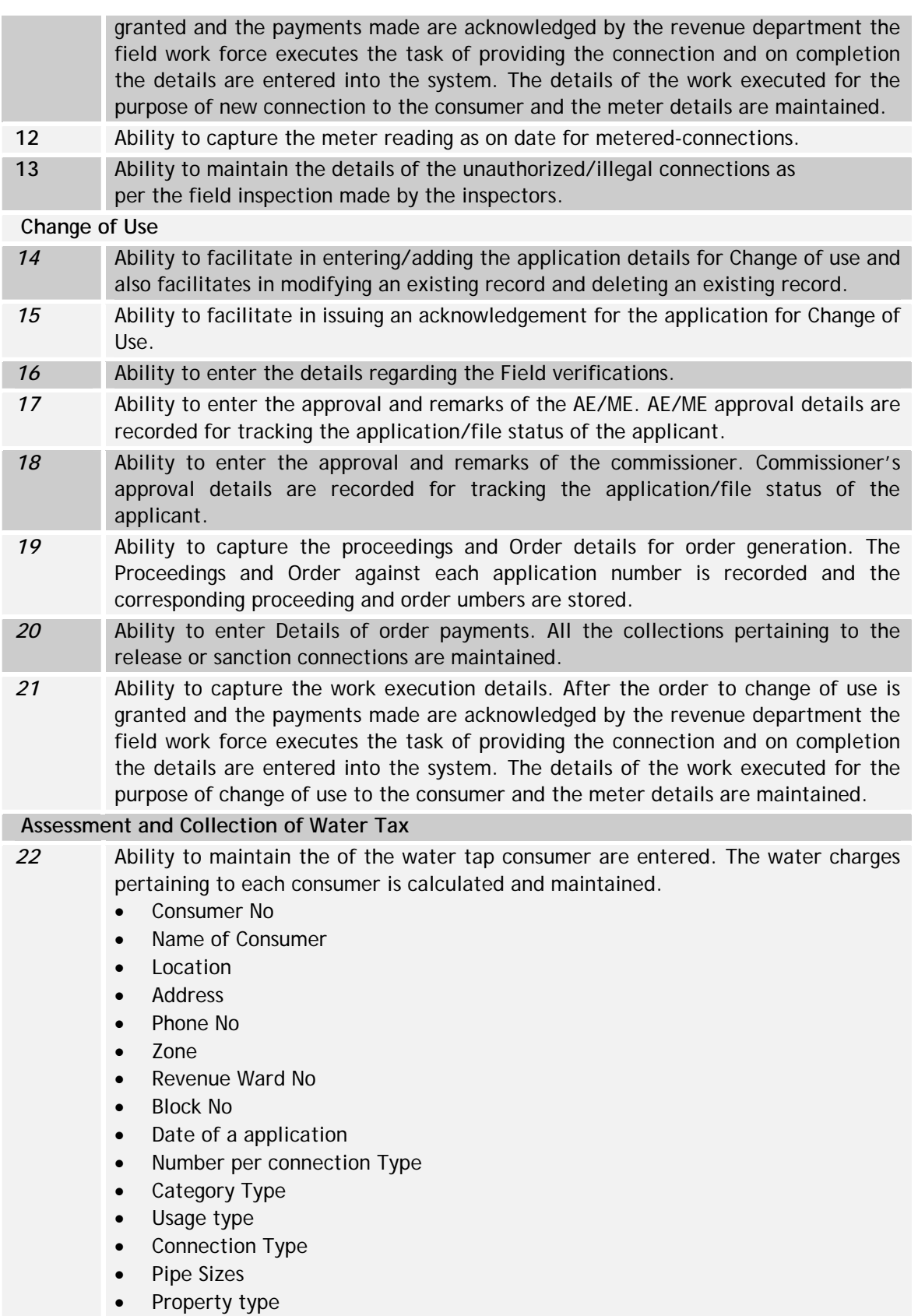

#### **National Mission Mode Project for e-Governance in Municipalities (NMMP) – Design Phase**  *Section 2 – e-Governance Modules*

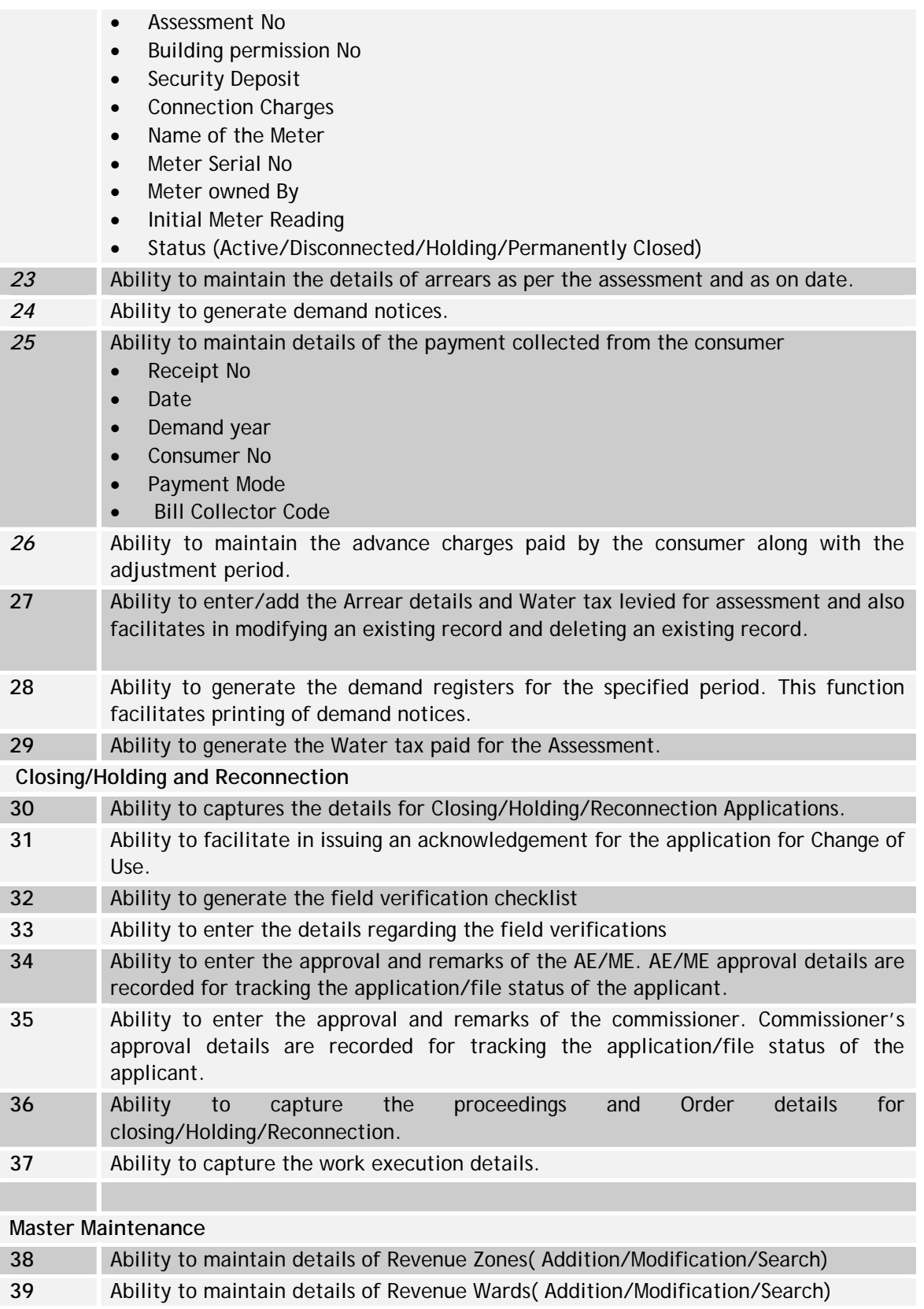

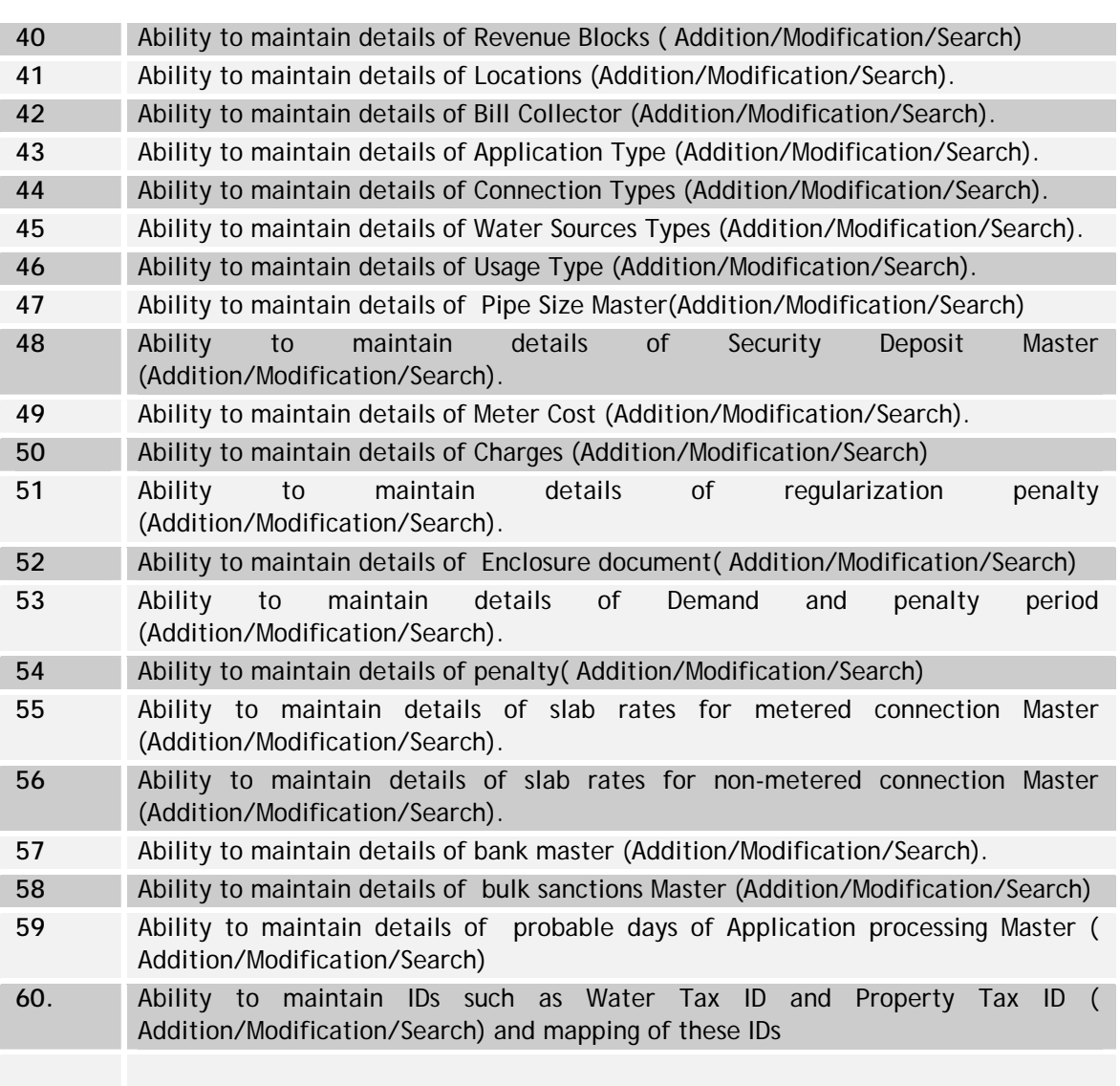

# **MIS & Reports**

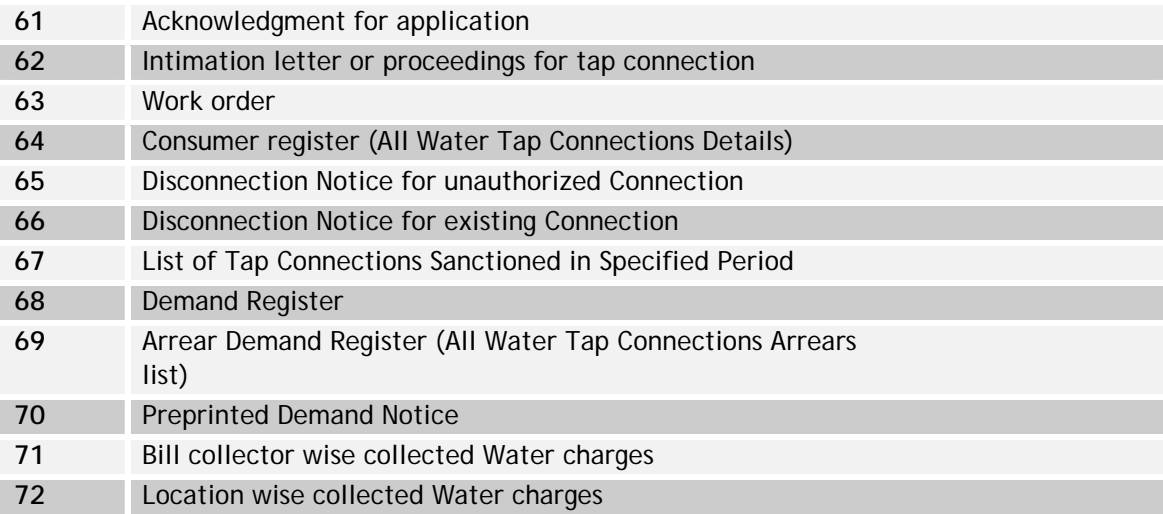

**National Mission Mode Project for e-Governance in Municipalities (NMMP) – Design Phase**  *Section 2 – e-Governance Modules* 

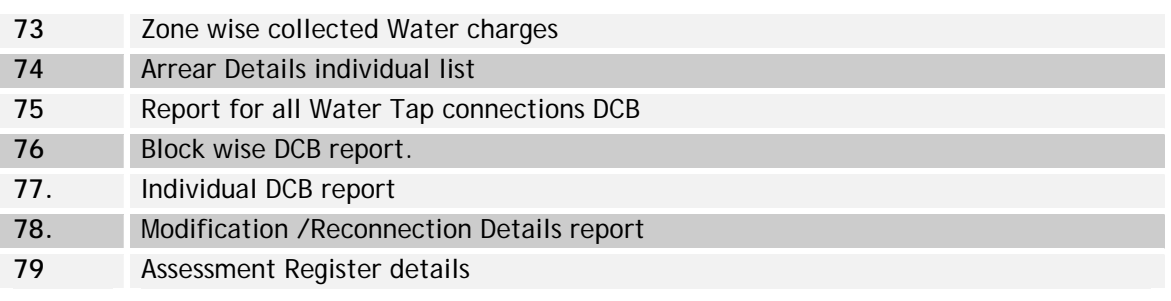

**IV.5 Indicative Data Standards – Water Supply Module – Key Fields** 

The indicative data standards guidelines for water supply module is given in Table IV.6

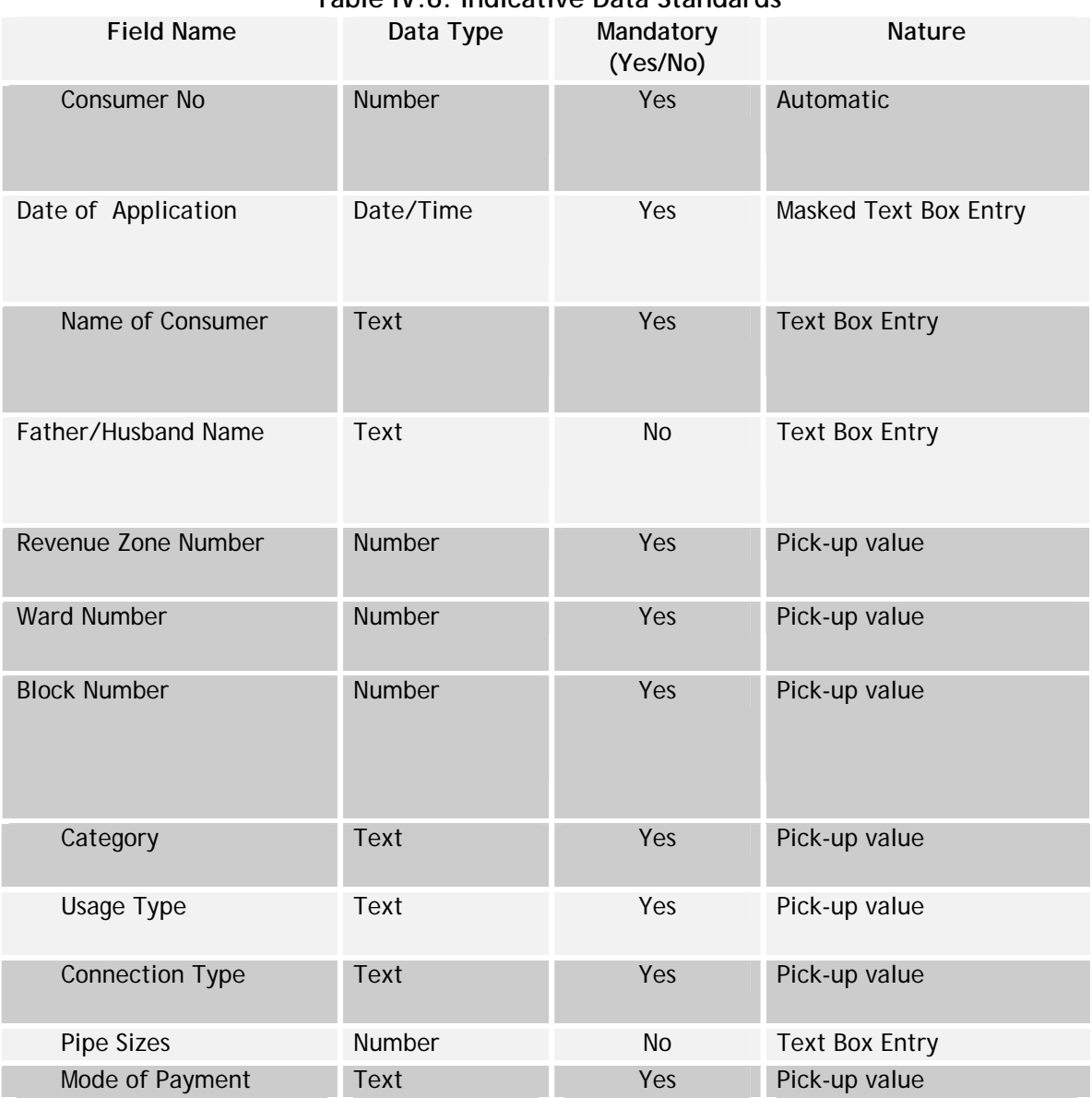

**Table IV.6: Indicative Data Standards** 

#### **National Mission Mode Project for e-Governance in Municipalities (NMMP) – Design Phase**  *Section 2 – e-Governance Modules*

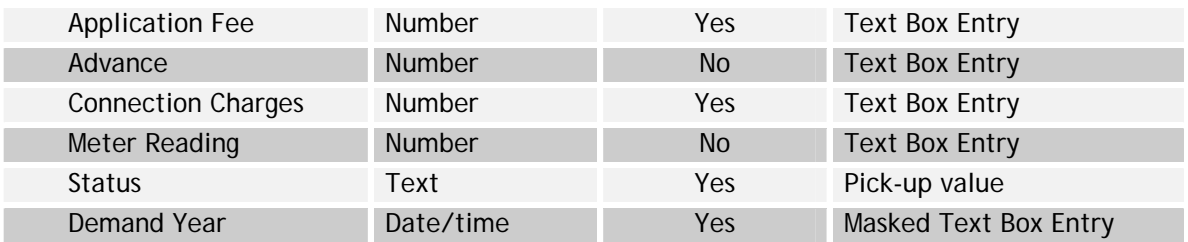

I

## **V Birth and Death Module**

#### **V.1 Introduction**

In India, the registration of births and deaths has been made compulsory under the Registration of Births & Deaths Act, 1969. The registration of birth and deaths is one of the major functions of Municipality. Registrar of the Municipality is the authorized person for issue of birth and death certificates. Municipal Commissioner is the registrar for births & deaths registration in the municipality. Hospitals are responsible for the registration of births & deaths within the municipality. The births and deaths, which take place in the hospital are recorded and reported to the municipalities. For non-hospital events, the concerned parties can make necessary applications to the Municipalities.

#### **V.2 Process Overview**

Birth and death process primarily deals with recording of birth and death details taking place within the respective municipalities. Recording/registration of the primary data in relation to birth/death, information on the fee collected including the penalties, issue of the certificates are part of the process.

The main activities of birth and death process include:

- Birth & death registration
- Issue of birth and death certificates
- Corrections in the registration details
- Updation of registration details (Inclusion of child's name).

The Birth and Death process has been divided into five sub-processes as depicted in Figure V.1 below

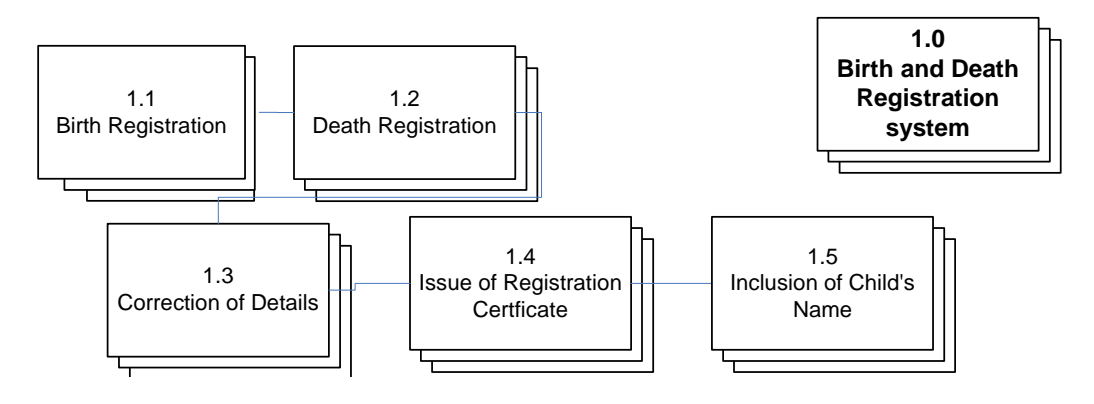

**Figure V.1: Birth and Death Process Overview** 

## **V.2.1 Birth Registration**

The process is depicted in Figure V.2 below

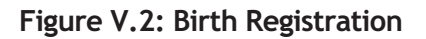

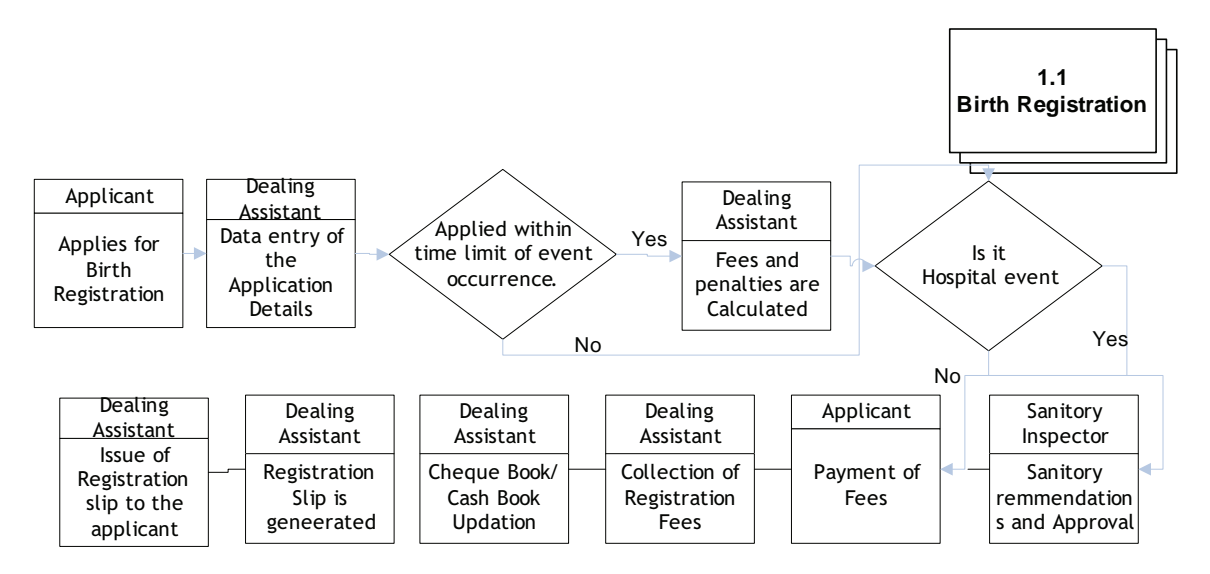

The process is as described below.

- 1. Applicant submits the application form to the ULB.
- 2. The application details are captured verification checks are conducted for data validity.
- 3. Time limits for application of birth registration include:
	- a. Registration of births can be done in the office of sub-registrar of births of the concerned ward or municipal office within 21 days
	- b. Births can be got registered, within a month by paying the requisite fee into municipal treasury, if the previous step has not been performed
	- c. Registration of births after one month and below one year can be done with permission of Registrar of Births (Municipal Commissioner) by payment of requisite penalty duly enclosing an affidavit attested by Notary
	- d. Registration of births after one year can be got done after obtaining orders from Revenue Divisional Officer or First Class Executive magistrate duly remitting the requisite fees through challan.
- 4. The applicant pays the requisite fee for birth registration (with penalty fees).
- 5. Registration slip is generated by dealing assistant or the facilitation counter operator and given to the applicant.

#### **Process Parameters**

The Table V.1 details various Inputs, outputs and controls for the Process V.2.1: Birth Registration

# **Table V.1: Birth Registration**

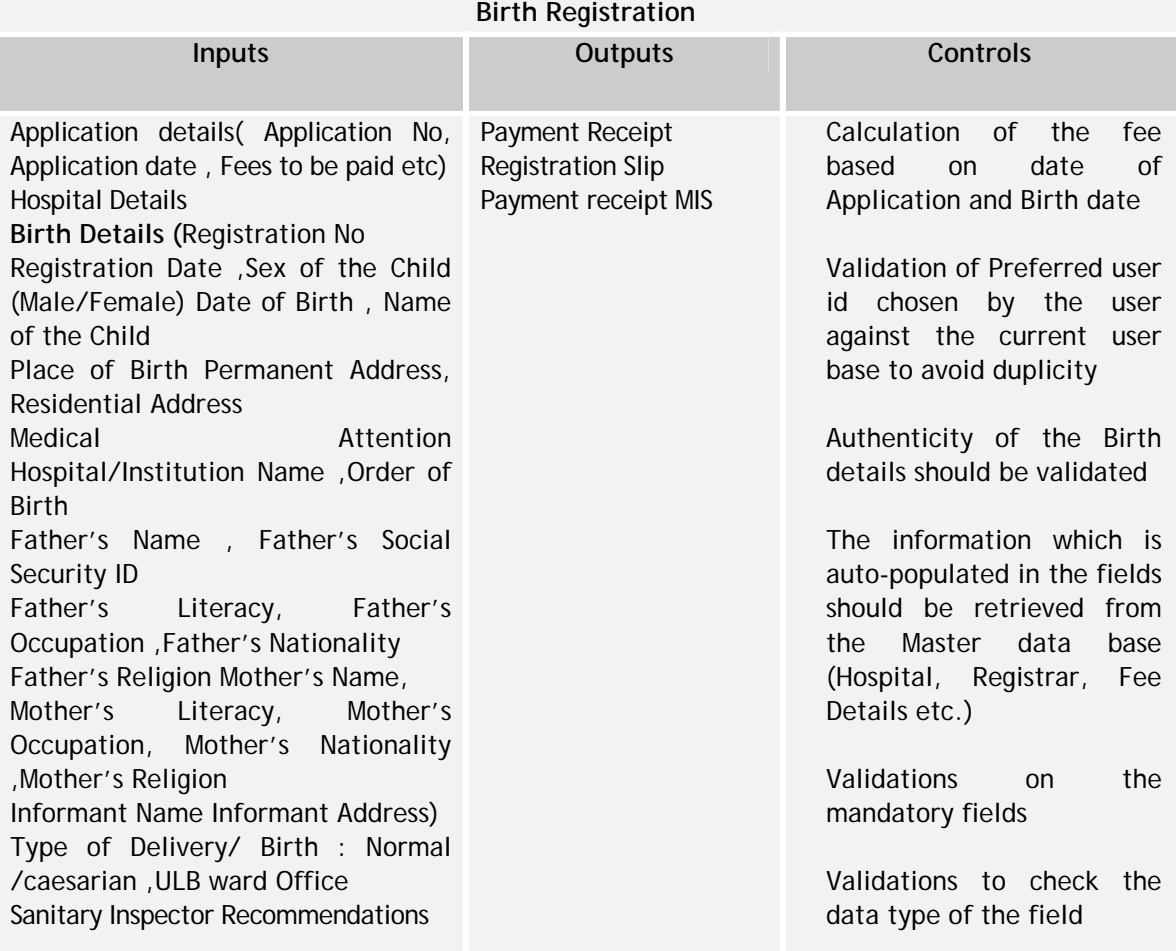

# **V.2.2 Death Registration**

The process is depicted below in Figure V.3

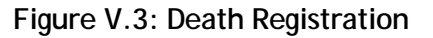

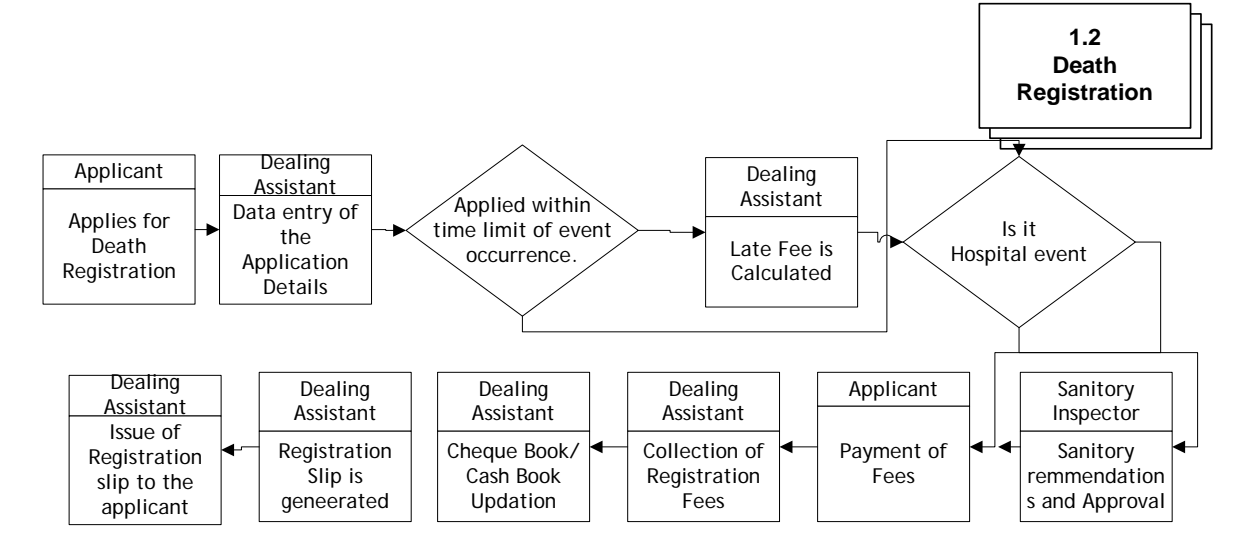

The process is as described below.

- 1. Applicant submits the application to the ULB.
- 2. The application details are captured and verification checks are conducted for data validity.
- 3. Time limits for application of death registration:
	- a. Registration of death can be done in the office of Sub-Registrar of Death of the concerned ward or municipal office within 21 days
	- b. Death can be got registered, within a month by paying the requisite fee into municipal Treasury, if the previous step has not been performed
	- c. Registration of Death after one month and below one year can be done with permission of Registrar of Death (Municipal Commissioner) by payment of requisite penalty duly enclosing an affidavit attested by Notary
	- d. Registration of Deaths after one year can be got done after obtaining orders from Revenue Divisional Officer or First Class Executive magistrate duly remitting the requisite.
- 4. The applicant pays the requisite fee for death registration depending on the time lag.
- 5. Registration slip is generated by dealing assistant and given to the applicant.

#### **Process parameters**

The Table V.2 details various Inputs, outputs and controls for the Process V.2.2: Death Registration

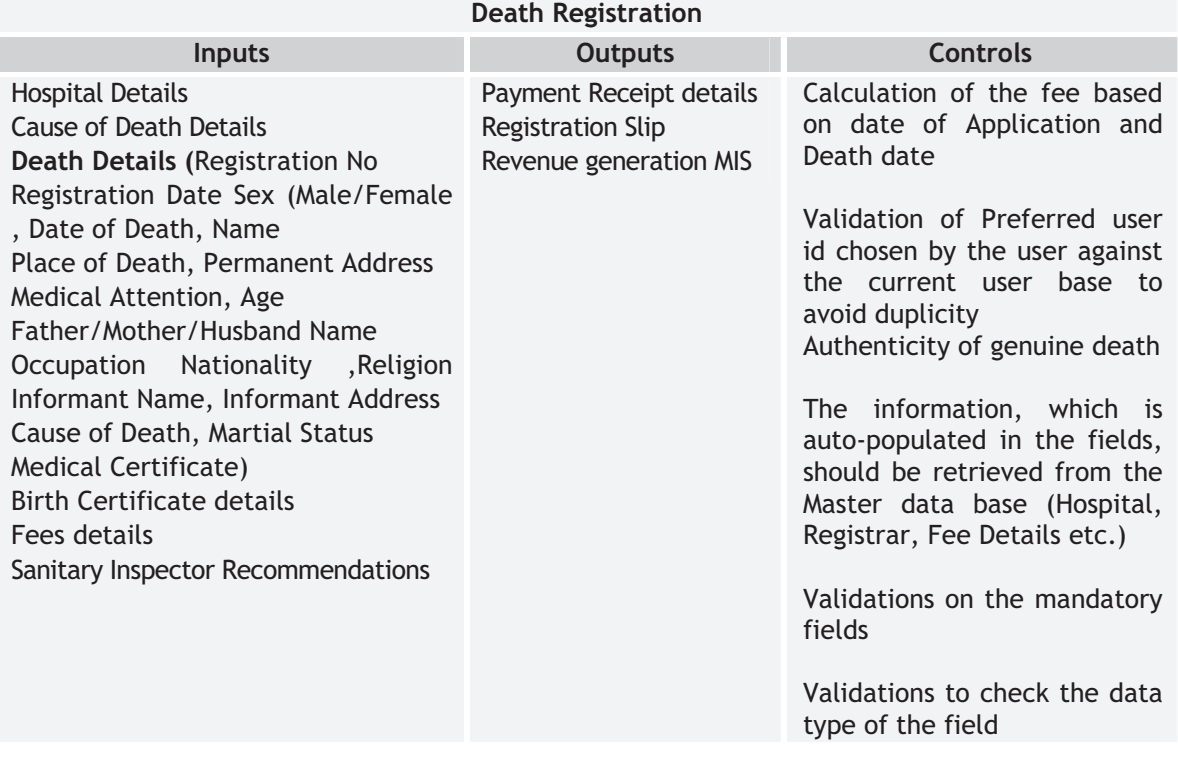

# **Table V.2: Death Registration**

## **V.2.3 Correction of Birth and Death Registration Details**

The process is depicted below in Figure V.4

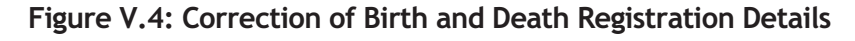

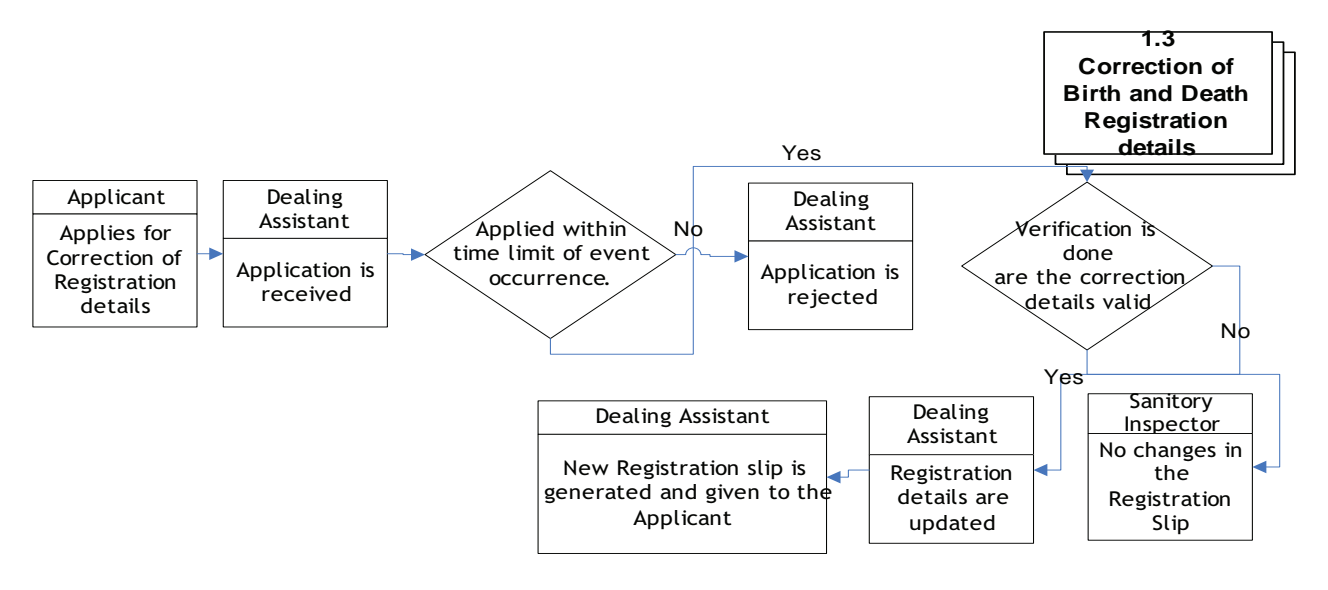

The process is as described below:

- 1. Applicant submits the application to the ULB
- 2. Time limits for application of death registration are verified. If it is not within the specified time limit then the application is rejected
- 3. The application is verified by the Sanitary Inspector. Based on his recommendations the changes are made in the Registration details
- 4. After the necessary modifications the registration slip is issued to the Applicant.

#### **Process Parameters**

The Table V.3 details various Inputs, outputs and controls for the Process V.2.3: Correction of Birth and Death Registration details

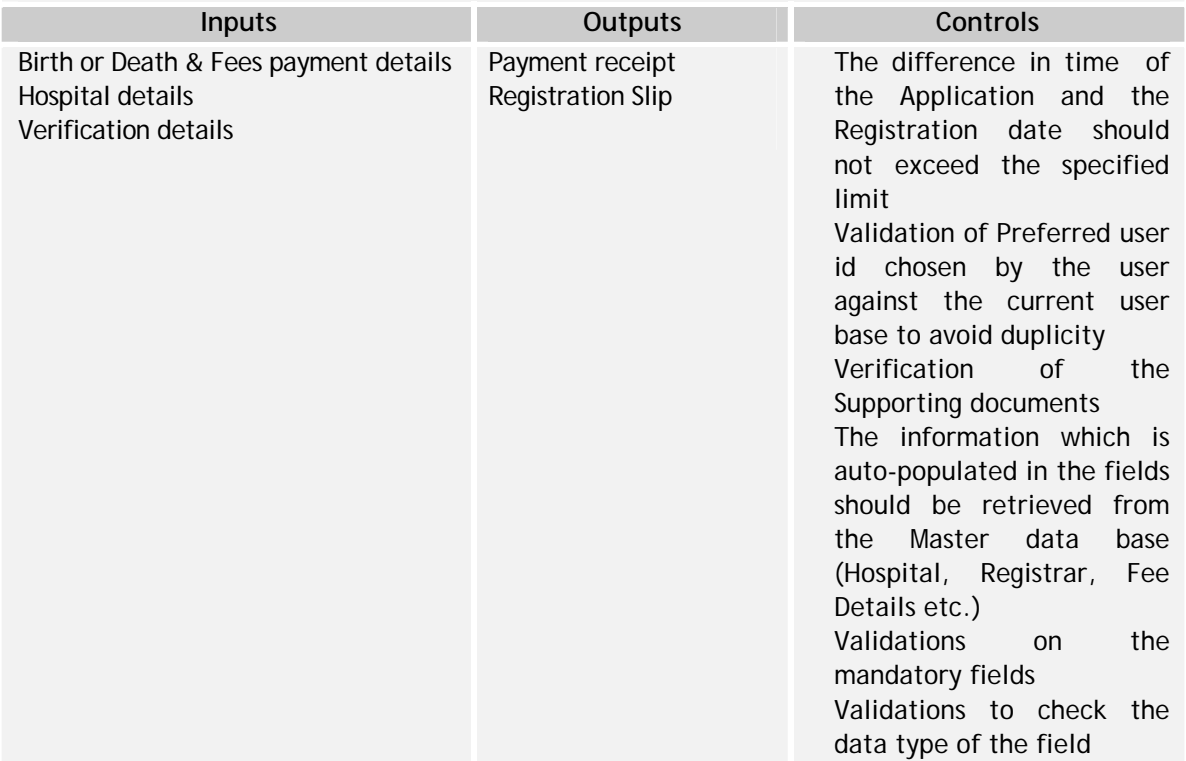

#### **Table V.3: Correction of Birth and Death Registration Details Correction of Birth and death registration details**

# **V.2.4 Issue of Birth and Death Certificate**

The process is depicted in Figure V.5 below

**Figure V.5: Issue of Birth and Death Certificate** 

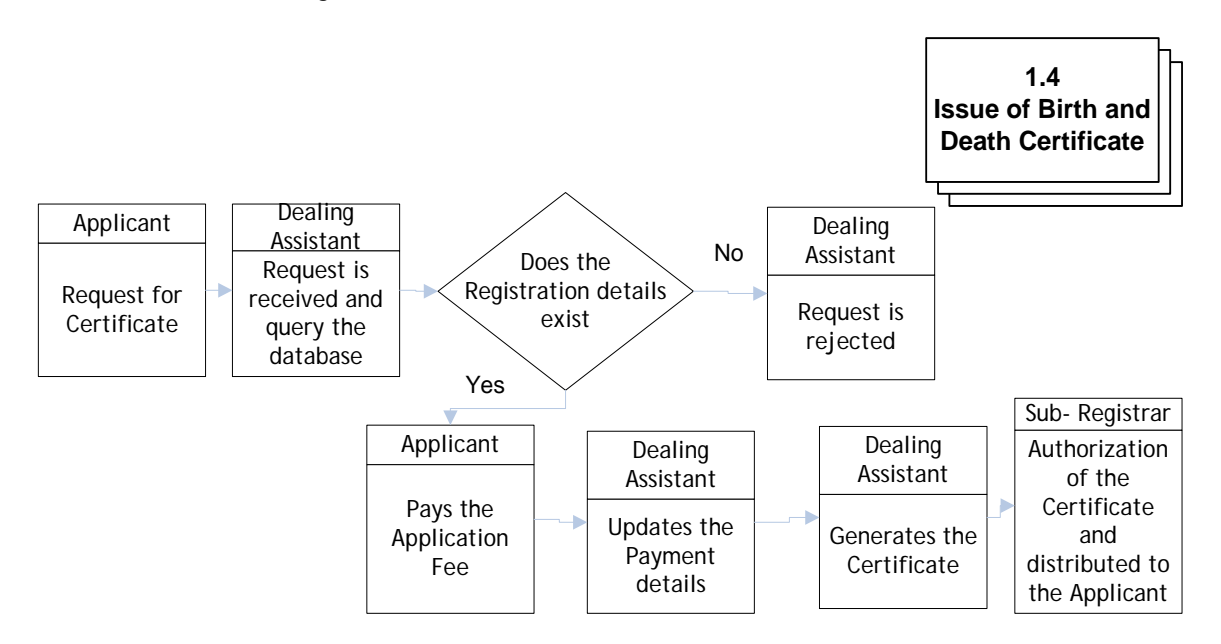

The process is as described below:

- 1. Application form and challan are obtained by the applicant
- 2. The application and challan details are submitted at the ULB
- 3. Acknowledge receipt of the Payment details is given to the applicant
- 4. After payment receipt verification of the Applications details are carried out.
- 5. After verification, Registration Certificate is generated and authorized by the sub-registrar
- 6. Registration certificate is issued to the applicant.

### **Process Parameters**

The Table V.4 details various Inputs, outputs and controls for the Process V.2.4: Issue of Birth and Death Registration Certificate

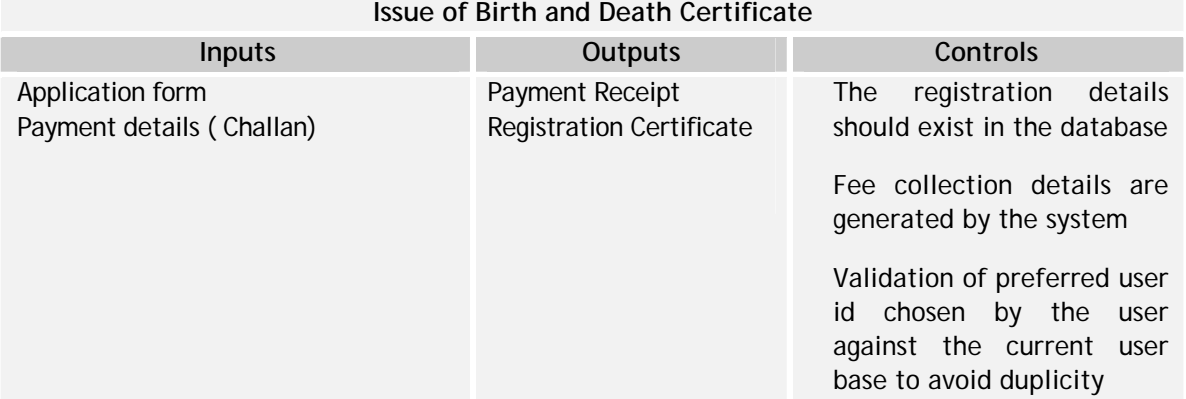

# **Table V.4: Issue of Birth and Death Certificate**

The information which is auto-populated in the fields should be retrieved from the Master data base (Registration details, Hospital details etc.)

Validations on the mandatory fields

Validations to check the data type of the field

#### **V.2.5 Inclusion of Child's Name**

The process is depicted in Figure V.6 below

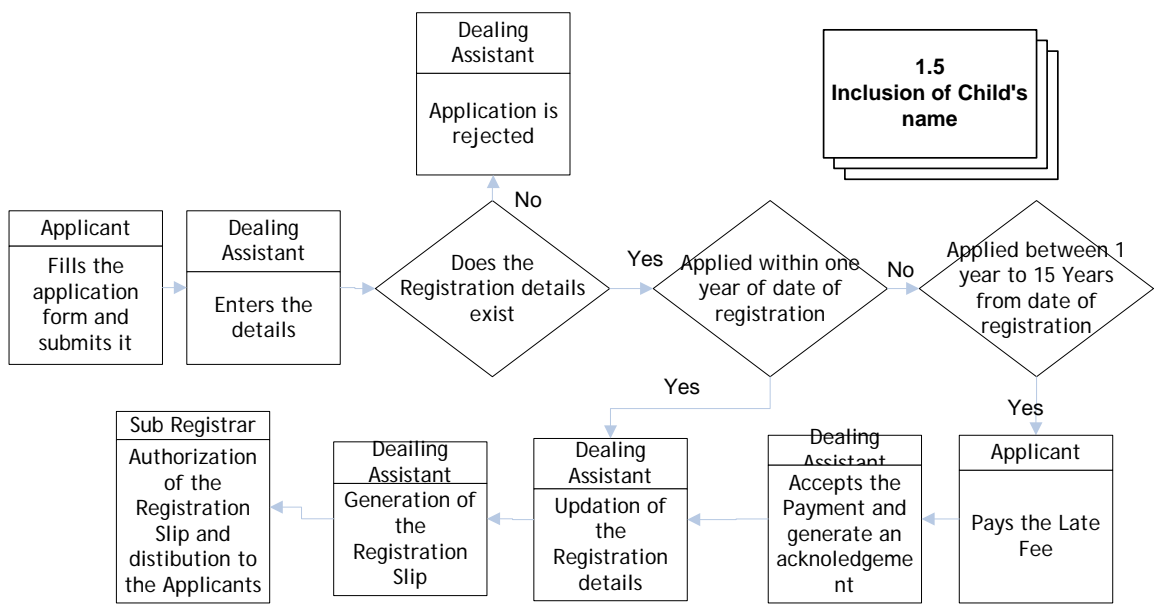

### **Figure V.6: Inclusion of Child's Name**

The process is as described below:

- 1. Applicant submits the application to the ULB
- 2. Verification of the registration details and late fees payment is conducted by the department
- 3. After verification the registration details are updated and the registration slip is generated
- 4. After generation of the registration slip, it is authorized and given to the applicant.

#### **Process Parameters**

The Table V.5 details various Inputs, outputs and controls for the Process V.2.5: Inclusion of Child's Name

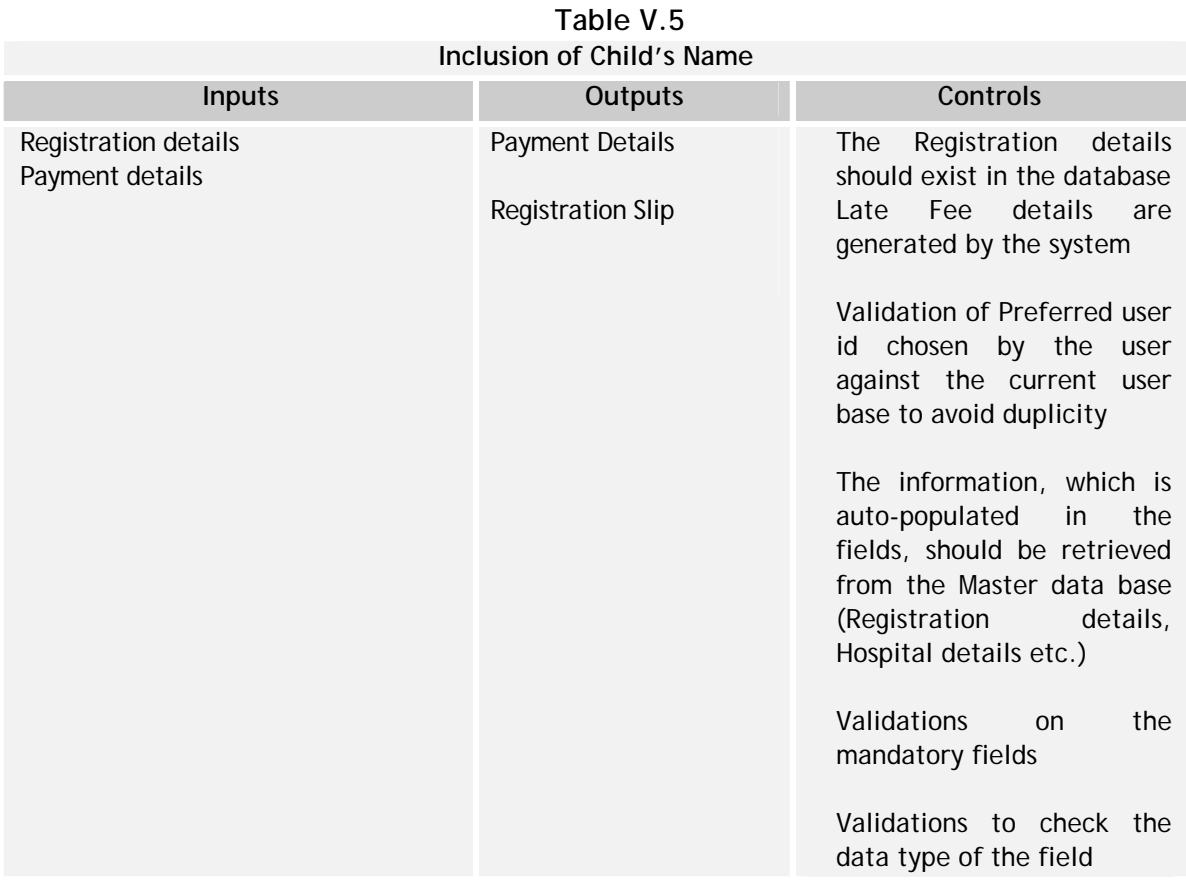

# **V.3 Interfaces Required – Birth and Death Module**

The interfaces required for Birth & Death Module is given in Table V.6

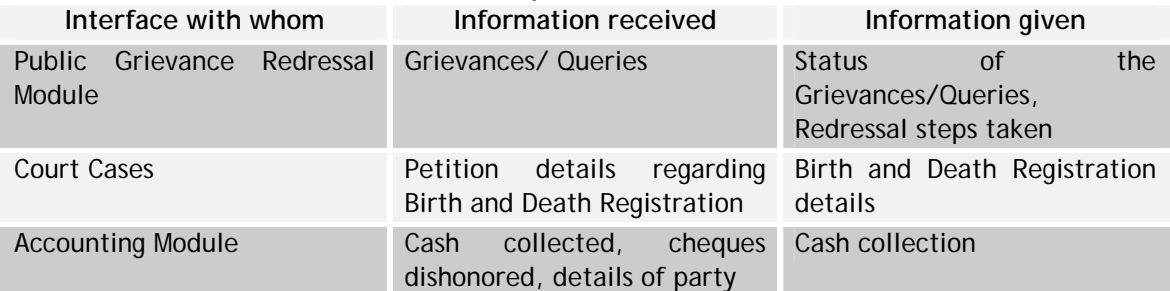

### **Table V.6: Interfaces Required for Birth and Death Module**

# **V.4 Functionality Requirement Specifications**

This section describes an indicative Functional requirement specification for the Birth and Death Module, in the Table V.7

# **Table V.7: Functional requirement specifications**

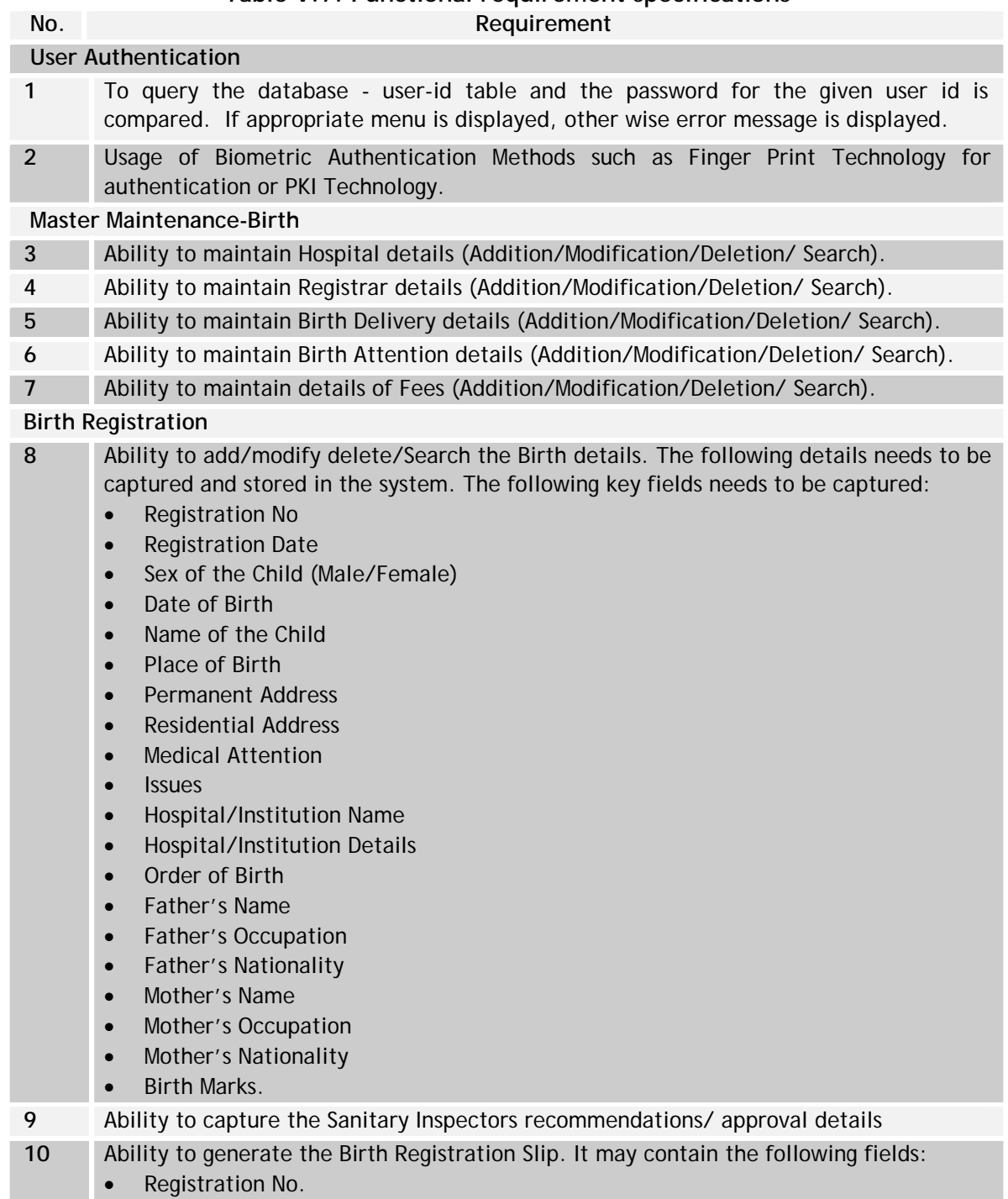

• Registration Date

- Name
- Date of Birth
- Sex
- Father Name
- Mother Name
- Address
- Hospital/Non-hospital
- Birth Marks.
- **11** Ability to facilitate the correction of the Birth Details
- **12** Ability to facilitate the inclusion of the Child's Name, if not provided during registration. The details of the applicant are populated when Registration Number is entered
- **13** Ability to cancel the Registration details. Remarks can be added with the cancelled record
- **14** Ability to facilitate the capture the request for Registration certificate and retrieve details of the applicant based on the Registration Number
- **15** Ability to query Birth Registration database based on the data provided by the applicants and generate Birth Certificate. The certificate may have the following fields
	- Name
	- Sex (Male/Female)
	- Name of the Father
	- Name of the Mother
	- Registration Number
	- Registration Date
	- Address
	- Place of Birth
	- Date of birth
	- Birth Certificate No.
	- Cause of Death

#### **Master Maintenance-Death Details**

- **16** Ability to maintain Hospital details (Addition/Modification/Deletion/Search).
- **17** Ability to maintain Cause of Death details (Addition/Modification/Deletion/Search).
- **18** Ability to maintain Attention Details (Addition/Modification/Deletion/Search).
- **19** Ability to maintain Registrar Details (Addition/Modification/Deletion/Search).
- **20** Ability to maintain details of Fees (Addition/Modification/Deletion/Search).

#### **Death Registration**

- **21** Ability to add/modify delete/Search the Death details. The following details needs to be captured and stored in the system. The following key fields needs to be captured
	- Registration No
	- Registration Date
	- Sex (Male/Female)
	- Date of Death
	- Name
	- Place of Death
	- Permanent Address
- Medical Attention
- Age
- Father/Mother/Husband Name
- Occupation
- Nationality
- Religion
- Informant Name
- Informant Address
- Cause of Death
- Martial Status
- Medical Certificate
- Birth Certification details
- **22** Ability to capture the Sanitary Inspectors recommendations/ approval details
- **23** Ability to generate the Death Registration Slip. It may contain the following fields
	- Registration No.
	- Registration Date
	- Name
	- Date of Death
	- Sex
	- Father Name
	- Mother Name
	- Address
	- Hospital/Non-hospital
- **24** Ability to facilitate the correction of the Death Details
- **25** Ability to facilitate the modification of the Death Details
- **26** Ability to cancel the Registration details. Remarks can be added with the cancelled record
- **27** Ability to facilitate the capture the request for Death certificate and retrieve details of the applicant based on the Registration Number
- **28** Ability to query Death Registration database based on the data provided by the applicants and generate Death Certificate. The certificate may have the following fields
	- Name
	- Sex (Male/Female)
	- Name of the Father
	- Name of the Mother
	- Registration Number
	- Registration Date
	- Cause of death

#### **MIS & Reports**

- 29 Various reports information of Birth registrations based on Registration No, Registration Date, Date of Birth, Issues , Non-Issues Month & Year –Wise
- **30** Reports births Sex Wise in a particular year
- **31** Reports on Father's Literacy wise in a particular year
- **32** Reports on Father's Occupation wise in a particular year
- **33** Reports on Mother's Literacy wise in a particular year
- **34** Reports on Mother's Occupation wise in a particular year
- **35** Reports on Year-Wise Issues
- **36** Various reports can be generated Year of Death-wise based on Date and Cause of death
- **37** Reports of Deaths based on Occupation-wise in particular year
- **38** Reports of Deaths based on Sex-wise in particular year
- **39** Reports of Deaths based on Cause of death-wise in particular year
- **40** Reports of Deaths based on Issued and not issued between two specified applied dates

#### **V.5 Indicative Data Standards – Birth and Death Module – Key Fields**

The Indicative Data Standards for Birth & Death Registration Module is given in Table V.8

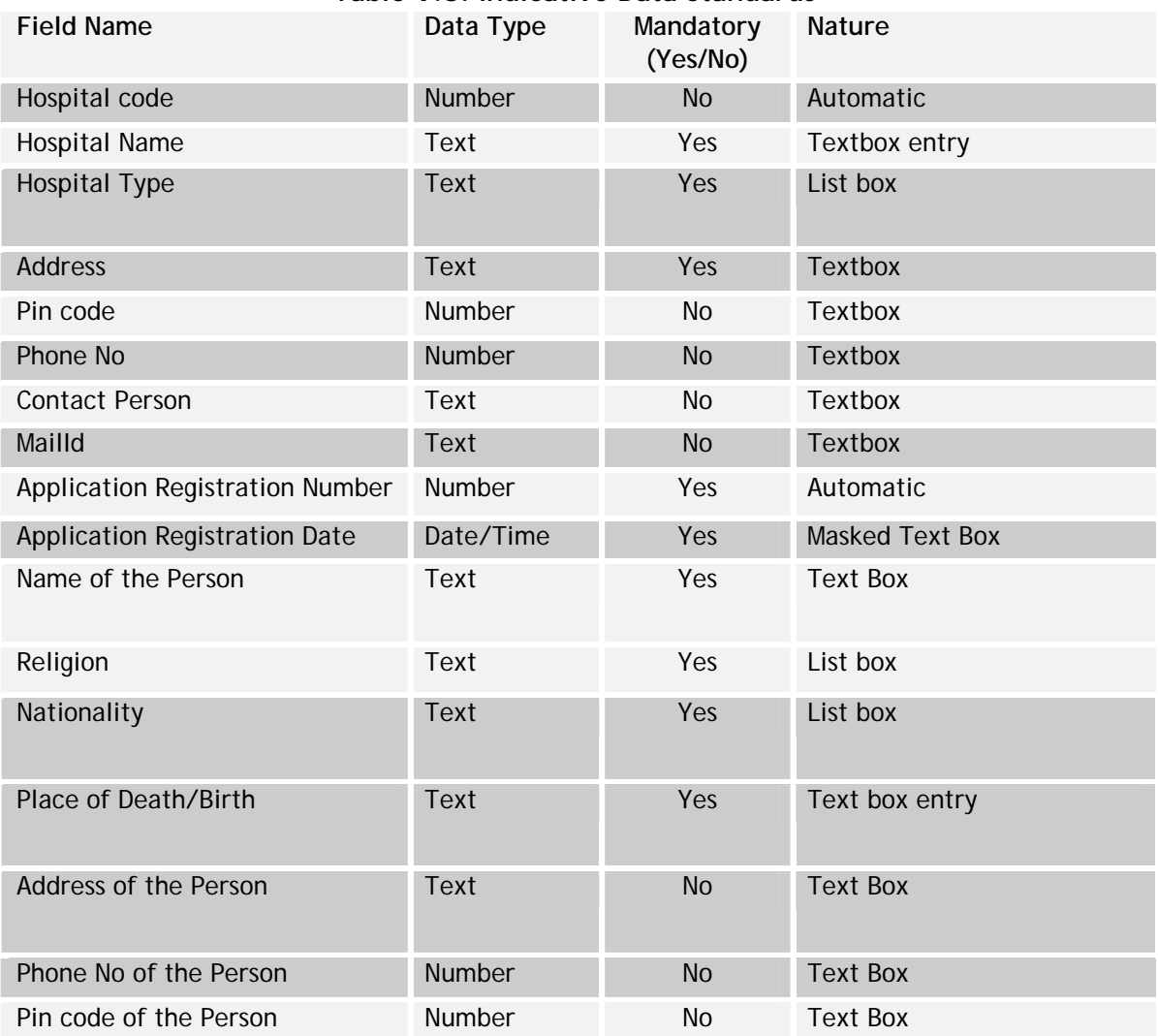

#### **Table V.8: Indicative Data Standards**

#### **National Mission Mode Project for e-Governance in Municipalities (NMMP) – Design Phase**  *Section 2 – e-Governance Modules*

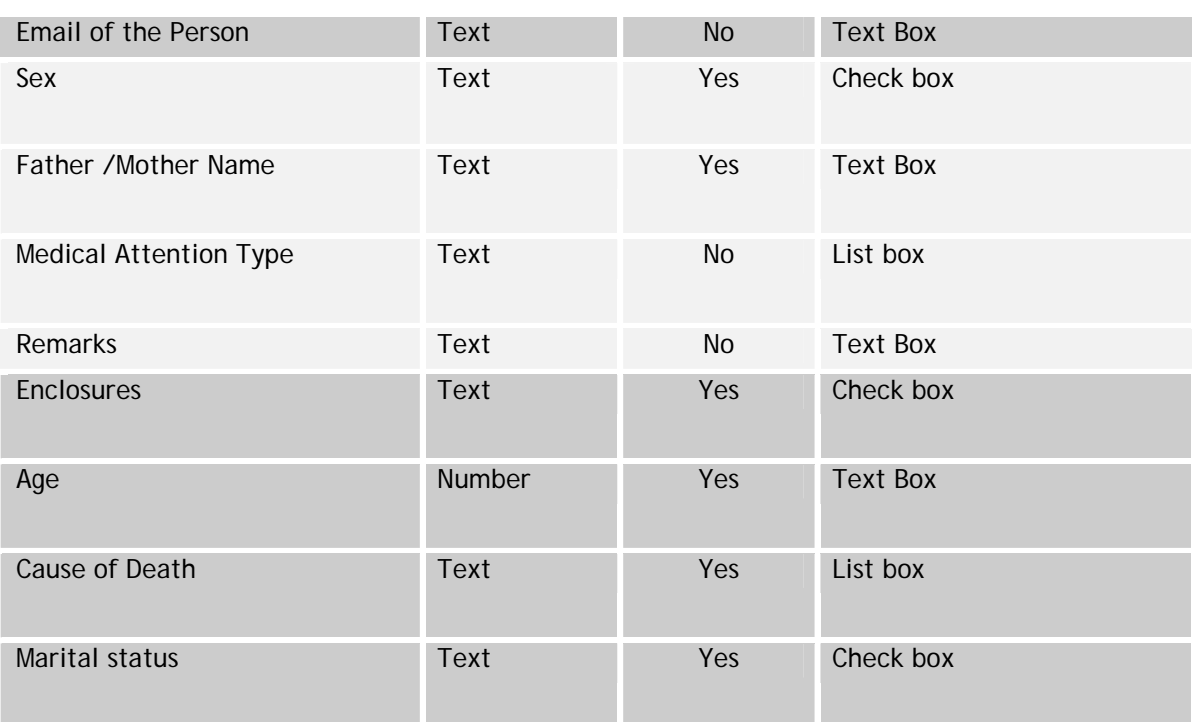

### **VI ProcurementS and Monitoring of Projects**

#### **VI.1 Important Note**

E-Procurement is one of the core thrust areas for the State Governments to implement in order to bring in standardized procurement practices across the various departments of the State including the municipal departments.

The procurement function is common to the Government departments although the types of procurement may vary from department to department. Further, for similar type of procurement also, the processes & practices followed vary between the departments. The discrepancies in the following of procurement practices have also resulted in widespread corruption at the time of procurement of goods, and selection/award of various works contracts. It is realized, therefore, that in order to bring in transparency and standardization in the procurement processes across departments, the implementation of a centralized web-based procurement system to be used by all departments of the state, will be a crucial step. The States further believe that e-Procurement holds immense potential in terms of effectively and efficiently leveraging information technology to centralize and standardize the procurement function. Further, there are imminent benefits from a centralized procurement system such as a larger pool of suppliers and contractors selected (and registered) through a common registration process across departments. A global and larger pool of suppliers and contractors would result in competition and thereby, in better quality of goods and services to the Government departments.

**In view of the discussion above, it is recommended that the implementation of the e-Procurement be taken up centrally as a State-wide initiative and not in isolation at the department level depending on the purchase value.** 

**The threshold value can be decided between the State and ULBs, so as to procure goods of low purchase value at the ULB level. The threshold value will depend on the size of the ULBs.** 

**The procedure for procurement needs to be standardized over the state. Items may be defined, which can be procured at the State level and others at the ULB level.** 

### **VI.2 Introduction-e-Procurement**

The vision for e-Procurement is to build and to deliver a fully integrated purchasing solution providing on-line, real-time ordering and tracking capability to the desktops of the procurement officers at the various State departments. The streamlined

procurement process is intended to be system driven to eliminate unnecessary manual work and replace paper flow with on-line workflow.

E-Procurement combines the use of Internet technology with procurement best practices to streamline the purchasing process and reduce costs. E-Procurement enables the electronic tender, award, order purchase, and payment of goods from suppliers to ULBs via the Internet. Implementation of an e-Procurement system aims to achieve the following objectives:

- Economies of scale through consolidating purchases across various units of a department, and across departments
- Reduced cost of doing business for both the departments and industry
- Level playing field and "fair competition" platform for suppliers/contractors of all sizes & capabilities
- Increased transparency, monitoring and control in procurement process
- Increased efficiency and shorter procurement cycles leading to lower levels of inventory
- Availability of complete procurement history for generation of useful MIS, spend analysis, etc.
- Effective management of the order fulfillment and payment process by making available the necessary data
- Sustainable vendor development through enabling pre-qualified vendors to access other government departments for selling opportunities
- Access to a wider customer base when disposing of redundant assets.

The procurement activities could be broadly classified into:

- Procurement of goods and services
- Procurement of works (Projects).

Special departments have been formed in certain states for e.g. the CSIDC (Chhattisgarh State Industrial Development Corporation) in Chhattisgarh, the APTS (Andhra Pradesh Technology Services) and COT (Commissionerate of Tender) in AP, for carrying out the procurement function centrally on behalf of other departments. Procurement of low value items is usually done locally by the departments. The delivery of goods is done at the premises of individual departments/units. The payments are made by the respective PAOs (Pay and Accounts Officers). The procurement workflow is predefined and is carried out (manually) on paper.

The process guidelines for procurement are set forth by the Government except for projects funded by external agencies such as the World Bank.

### **VI.3 Current Procurement mechanisms**

In the existing scenario, the State Governments employ the following mechanisms for carrying out their procurement activities.

## **Open tendering**

As laid down in the State's Procurement Regulations, government procurement exceeding certain amount in value is normally done by the use of open and competitive tendering procedures so as to obtain the best value for money. Tender invitations are published in the leading newspapers and selected overseas journals. All interested suppliers/ contractors who meet the eligibility criteria are free to submit their bids.

### **Selective Tendering**

Tender invitations are sent to all suppliers/contractors from the relevant approved lists of qualified suppliers/contractors established and approved in advance for the purpose of selective tendering.

Various departments have certain registered (empanelled) suppliers/contractors' lists. Suppliers/ contractors who wish to apply for admission may approach the department and are required to meet certain pre-qualification criteria or technical assessment to ensure eligibility.

### **Single or restricted Tendering**

Tender invitations are sent to only one or limited number of suppliers/contractors approved by the department. This procedure is only used when circumstances do not permit open tendering, for example, on grounds of urgency, security, proprietary products, compatibility, technical complexity, etc.

### **Rate Contracts**

Rate Contracts are used for common user items where demand is repetitive, item values are less, generally required by more than one department and specifications are standardized. It is an agreement between the respective department and the supplier for supply of goods at mutually agreed prices & specifications, valid for a specific time period. Firms/registered with Government departments can go for the rate contracts. DGSD at GOI level and stores purchase department at state level normally have these purchase agreements.

### **Direct Purchase Orders**

This route is followed if only one manufacturer exists. This is mainly for the proprietary items. The purchase is done as per the price list and additional discounts provided by the manufacturers.

The periodicity of use of these procurement mechanisms varies. For instance, where the Rate Contracts are mostly quarterly, the tenders are predominantly project driven.

### **Reforms**

It is imperative that the States review their existing policies relating to procurement and, if necessary, take steps to introduce legislation with a view to improving

transparency in the bid process, standardizing tender documents, streamlining decision making, strengthening mechanisms for handling complaints and publishing large tenders on the internet, etc.

The streamlined tendering process in the light of the above mentioned reforms should include, but not limited to, the following features:

- Publication of Notice Inviting Tenders (NIT)/Invitation for bids (IFB)
- Issue of tender documents to prospective bidders
- Submission of bid documents
- Receipt of bids by the departments
- Opening of technical bids
- Evaluation of bidder compliance to the established pre-qualification criteria
- Opening of price bids of qualified bidders, and
- Approval of tender
- Issue of Purchasing Order/Work Order.

#### **VI.4 Proposed solution framework**

Under the e-procurement framework, it is envisaged to set up an e-Procurement Meta Marketplace, where the buyers (government departments and local bodies) can perform procurement transactions with their vendors. The e-procurement Meta marketplace needs to enable government departments to procure a wide variety of goods and services. The Marketplace should include the following core capabilities:

- Catalogue based procurement
- Content management
- Electronic Request for Quotation (eRFX)
- Electronic tendering (Tender processing and management)
- Dynamic pricing engine (Auction, Reverse Auctions, Negotiations, etc)
- Self service zones for vendors
- Search Engines, Yellow pages, Advertisements, Announcements and Business News.

The marketplace should have the capability to be accessed through multiple delivery channels like internet, intranet, kiosks, hand held devices, etc for its internal and external stakeholders. The users should have the capability to perform analysis of the procurement data. The solution should also interface with the legacy systems of the buying departments, wherever procurement applications exist or are envisaged.

The marketplace should also have the capabilities to interact with external third party service providers such as logistics service providers, electronic payment gateways, etc. The marketplace also should be scalable enough to provide interface with other national and global marketplaces.

As part of the overall e-Procurement framework, there will be different access mechanisms such as: Central registration of supplier, delegated administration, department specific views and a self-service zone for suppliers.

#### **Procurement at municipalities**

The procurement of works and goods is carried out by the various components of the ULBs, mainly the Engineering Wing, Public Heath/Sanitation Wing, etc. The municipalities undertake various developmental or maintenance work where the procurement of works i.e. award of the contract to a suitable contractor, is involved.

Some of the related activities where procurement is required are as follows:

- Preparation of plans and estimates for civil works
- Construction and maintenance of roads
- Construction of buildings
- Execution of civil works
- Construction and maintenance of drains
- Purchase of computers and other peripherals
- Maintenance of water supply
- Maintenance of street lights.

Similarly, activities of the public health/sanitation wherein procurement of goods or services may be required are as follows:

- Cleaning of the streets and supervision of sanitation
- Purchase of medicines
- Lifting of garbage and dumping of the same in dumping yard
- Spraying disinfecting materials under urban malaria schemes
- Maintenance of vehicles, diesel bunks, vehicle sheds, and work shops
- Maintenance and management of slaughter houses and
- Prevention of epidemics
- Prevention of food adulteration
- Purchase of Medicines
- Management of dispensaries of Indian Medicine System and allopathic system
- Maintenance of Maternity and Child Health Centres.

The following sections present the generic procurement processes at the municipalities. The procurement at the municipalities can be divided into two sub processes namely (i) procurement of works, and (ii) procurement of goods & services. An overview of the procurement processes is given first followed by the functional requirements specifications.

### **VI.5 Process Overview**

The ULBs procure both works (from works contractors) and goods (from suppliers). The proposed e-Procurement solution shall allow the workflows for both the types of

procurement to be executed online. This section (figure 26) describes the processes for both the works and goods procurement, respectively. Further, the Supplier/Contractor Management module described under the Works Procurement section below is common to the overall e-Procurement solution.

#### **VI.6 E-Procurement- Works**

The works procurement process of the municipalities begins after their decision to carry out a new work/project in the wards, proceeds through the competitive bidding process for awarding the contract to a contractor, and ends with the payment to the contractor for the completed work. The works procurement process could be considered as comprising of the following sub processes:

- Indent Management
- Competitive Bidding
- Dynamic Pricing (Auction)
- Contract Signing
- Supplier Management

**Figure VI.1-** High level process map of e-Procurement

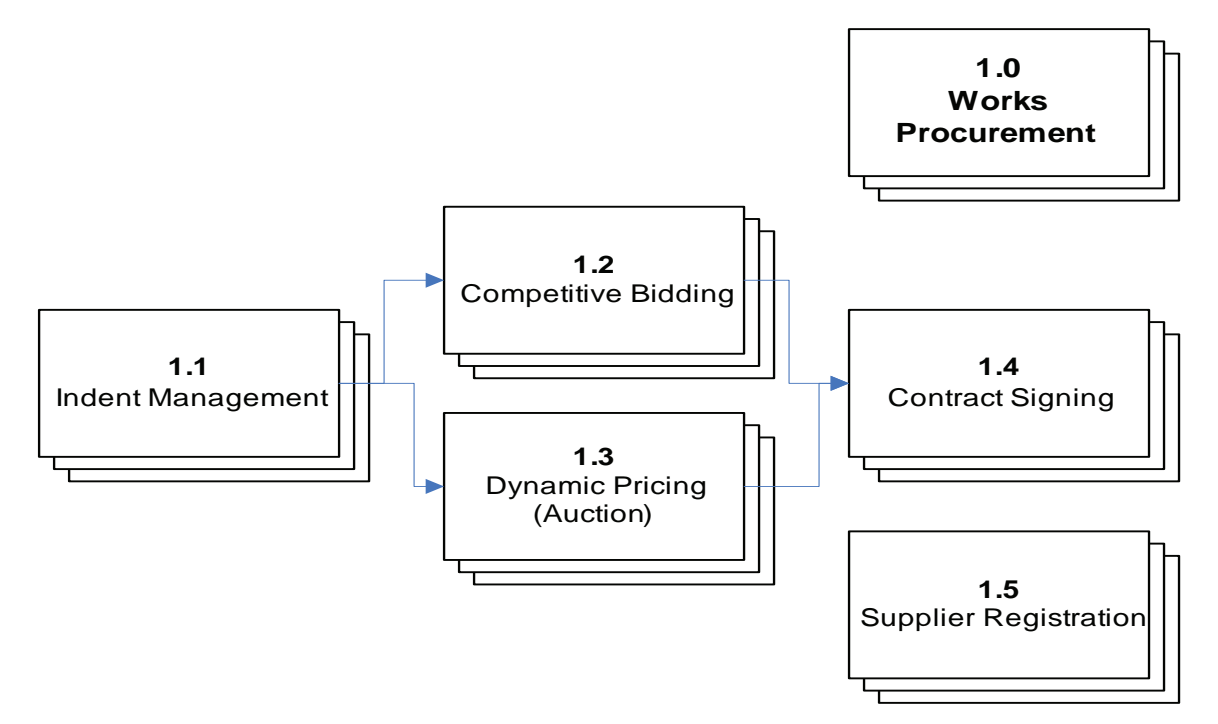

### **VI.6.1 Indent Management**

The indent management sub process (Shown in Figure VI.2) involves the creation and approval of the indent for a new construction work to be taken up by the ULB. The step is required to be taken up before initiating the competitive bidding exercise, in

order to obtain the necessary approvals on the plan and estimate of the new work from the competent authorities.

**Figure VI.2: Indent Management** 

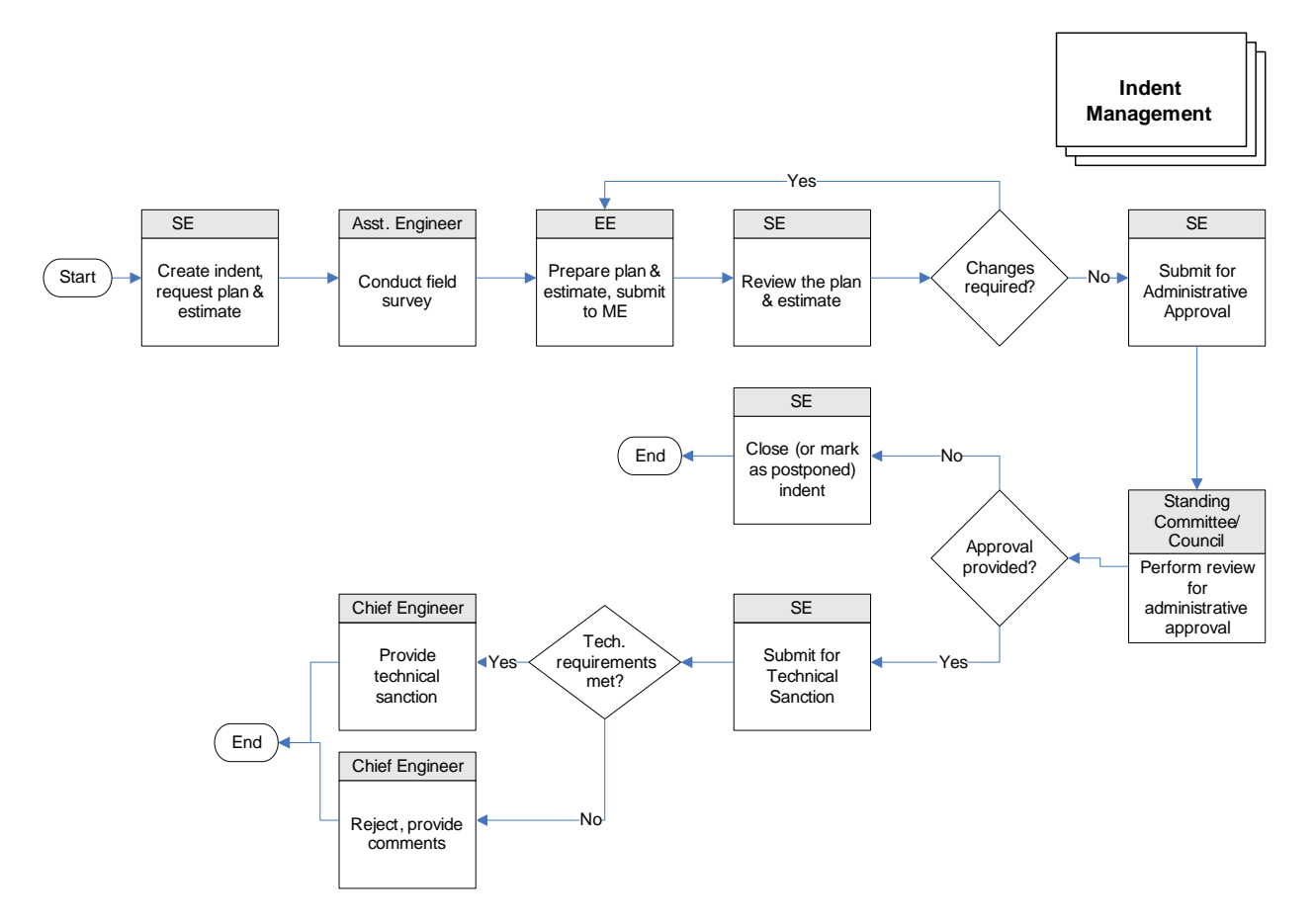

- 1. The Superintended Engineer (SE) creates an indent for the works project providing the details of the proposed work.
- 2. The Assistant Engineer (AE) carries out the survey work on the field.
- 3. The EE prepares the plan and estimate. The schedule of rates (SOR) is used for the preparation of the estimate.
- 4. The ME reviews the plan and estimate. In case of any comments or rework, the document is sent back to the EE for incorporating the changes. He then submits the same to the Finance Department for obtaining the Administrative Approval.
- 5. The finance department reviews the plan and estimate and provides the necessary administrative approval to the same if the work finds a place in the departmental budget.
- 6. The Chief Engineer reviews the plan and estimate and provides the technical sanction.

In case of technical sanction not provided, the Chief Engineer provides his comments/reason for rejection in the system for the ME to take further action.

#### **Process Parameters**

The following table VI.1, highlights the process parameters of e-Procurement

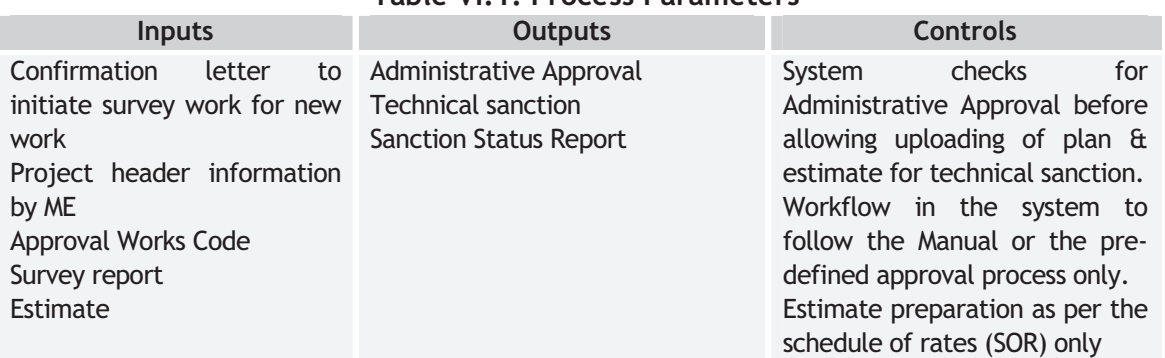

# **Table VI.1: Process Parameters**

### **VI.6.2 Competitive Bidding**

The indent management process is followed by the competitive bidding process (As shown in Figure VI.3) for the selection and award of the works contract to the contractor. The competitive bidding process involves the preparation of the bid invitation notice and tender documents, receipt of bids from contractors, evaluation of the received bids, selection of the contractor, and award of the contract to the contractor. The selection of contractor by way of evaluation of technical and commercial bids submitted together by the bidders is also referred to as tendering. The next section presents the auction process, which is an alternative to the tendering process.

**Figure VI.3: Competitive bidding (Tendering)** 

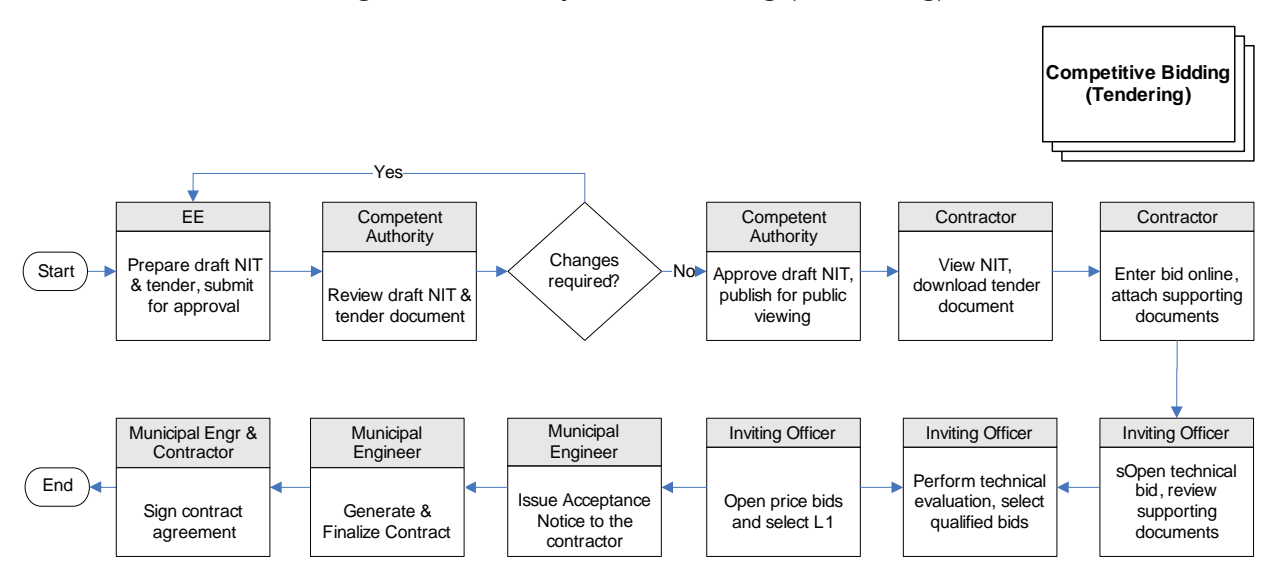

71

**SUSAID INDIA** 

**INDO - USAID FIRE (D) PROJECT**
- 1. The EE prepares the draft Notice Inviting Tender (NIT) by entering the works details, tendering schedule, etc. The NIT forms the communication to the intending contractors on the details of the intended works and the schedule for the competitive bidding exercise. The EE submits the draft NIT & tender document for approval of the competent authority.
- 2. The competent authority reviews the draft NIT and enters his comments on the NIT, if any, for the EE to take appropriate action.
- 3. In the event that the competent authority has no changes to recommend, he approves the draft NIT. The short version of the NIT is then publishing in the newspapers, while the detailed NIT is published on the website or notice boards of the municipal offices
- 4. The interested bidder then views the NIT and downloads the tender document from the e-Procurement website.
- 5. The eligible contractor then enters the technical bid, price bid and any prequalification requirements specified in the NIT into the e-Procurement website. The contractor attaches the supporting documents scanned earlier in connection to the relevant forms.
- 6. The Inviting officer (or appointed technical committee) access the bids received and reviews the supporting documents attached with the bids for completeness.
- 7. Technical evaluation is conducted and list of technically qualified contractors is released.
- 8. On the stipulated date and time of price bid opening, the competent authority (or appointed committee) accesses the price bids of the technically qualified bidders conducts the price bid evaluation. Once the final bidder is selected for the award of the contract, the results of the competitive bidding exercise are posted on the e-Procurement website.
- 9. The ME issues the Tender Acceptance Notice to the successful contractor. The successful contractor, in response to the notice sends the signed undertaking to the ME.
- 10. Upon receiving the signed undertaking from the contractor, the ME creates the contract agreement using the standard templates available. The contract details selected at the time of creation of the tender document are transferred to the contract agreement template. These may include the terms and conditions, delivery schedule, payment terms, penalty clauses, etc.
- 11. The ME verifies the contract agreement and signs the same along with the selected contractor.

## **Process Parameters**

The following Table (table VI.2) highlights the Process Parameters for Competitive Bidding

| <b>Inputs</b>                                                                                                    | The Process Paramotors for componing Braaning<br>Outputs                                                                                                    | Controls                                                                                                    |
|----------------------------------------------------------------------------------------------------|----------------------------------------------------------------------------------------------------|----------------------------------------------------------------------------------------------------|
| Confirmation<br>οf<br>Technical<br>$\sigma$<br>Sanction<br>the plan & estimate<br>Approved Works code<br>Information for tender<br>schedule (Date,<br>time,<br>description<br>οf<br>work,<br>competent<br>authority,<br>tender<br>price,<br>EMD,<br>eligibility,<br>of<br>type<br>tender, etc.)<br>Bids submitted by the<br>contractor along with<br>required<br>the<br>certificates, statements<br>and EMD amount. | <b>Approved NIT</b><br><b>Tender Document</b><br>Tender Acceptance Notice to the<br>selected contractor<br><b>Signed Contract Agreement</b><br>Status reports on various tenders<br><b>Bid Comparison Statement</b><br><b>Evaluation of Bids</b> | Approval process in the system<br>to be same as prescribed by the<br><b>State Manual</b><br>Only<br>authorized<br>individuals<br>within the department allowed<br>perform the<br>tendering<br>to<br>This<br>activities.<br>could<br>be<br>biometric<br>ensured<br>through<br>authentication.<br>Once submitted by the bidder<br>the bid will be on the records<br>of the department. It cannot be<br>removed (deleted) from the<br>system unless a proper reason is<br>specified (such as missing or<br>fake document, etc)<br>System shall not allow the<br>downloading or opening of the<br>bids before the tender opening<br>date, even by the System<br>Admin.<br>Comparative<br>price<br>statement prepared<br>by the<br>system to be accessible only<br>after the price bid opening date<br>and time.<br>System will not allow the<br>selection of a non L1 bidder,<br>alternative<br>unless<br>an<br>arrangement is made through<br>intervention by the E-in-C. Even<br>under this situation, the proper<br>reason and the action taking<br>authority shall be recorded by<br>the system as audit trail) |

**Table VI.2: Process Parameters for Competitive Bidding** 

#### **VI.6.3 Dynamic Pricing (Auction)**

The dynamic pricing or the auction process (as Shown in Figure VI.4) provides an effective alternative to the tendering process described above. The auction process has been found to be effective in procurement of goods, as well as works contract of low technical complexity, where the technical offers from bidders are not expected to vary considerably. In certain situations, the Auction mode could also be employed for turnkey or lump sum type of projects.

The initial steps required in the tendering and auctioning processes remain the same i.e. both processes involve the creation and publishing of the NIT and tender documents, and the preparation of responses by the bidders. The difference arises at the stages of bid submission and evaluation. In order to avoid repetition, this sub section describes only the steps different from the competitive bidding (tendering) process described in the previous section.

**Figure VI.4**: Dynamic Pricing (Auction)

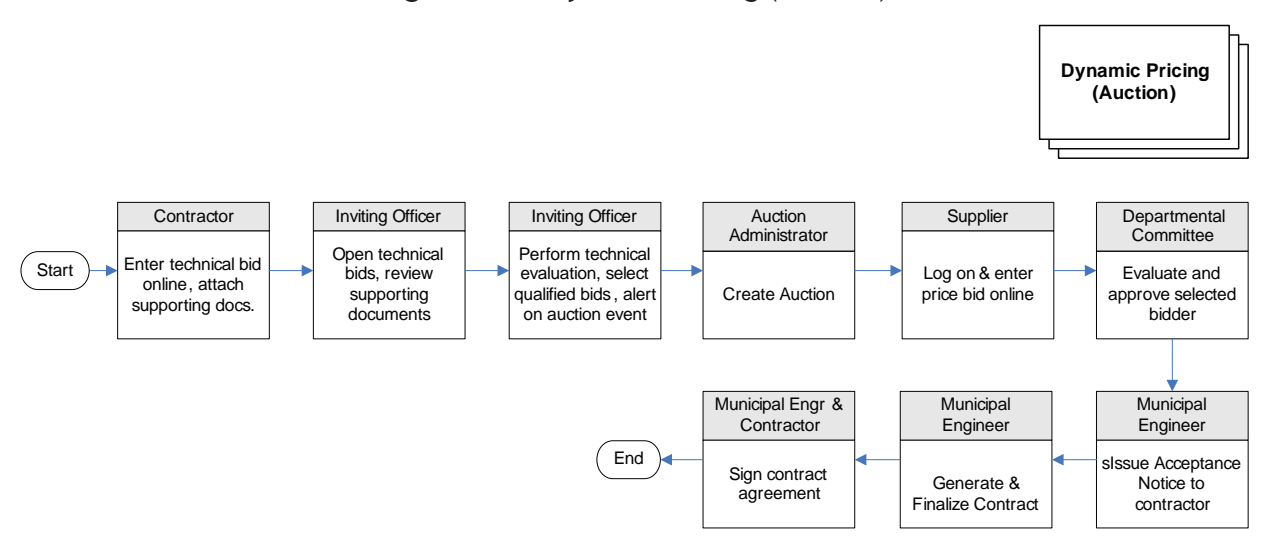

- 1. On or before the last date of bid submission, the bidders submit (upload) only the technical bid on the e-Procurement website along with the supporting documents.
- 2. At the scheduled date and time of technical bid opening, the Inviting Officer accesses the technical bids submitted and reviews the technical bids and the scanned supporting documents attached with the bids.
- 3. The Inviting Officer (or appointed technical committee) then performs the technical evaluation and prepares the list of technically qualified contractors. The Inviting Officer then invites bidders fulfilling all the technical criteria to participate in the online auction event on the specified date and time.
- 4. The Inviting officer provides the auction parameters to the Auction Administrator who creates the auction event on the e-Procurement system. The following parameters are to be defined at a minimum by the Inviting Officer – List of items, quantity of each item, start price, reserve price and decrement (price reduction), auction date & time window.

The technically qualified bidders log on the auction website and enter the live auction session at the specified time. The auction session begins with the start price displayed on the auction window for each item. The bidder can directly enter his price for each item online on the e-Procurement website. The bidders are automatically assigned a rank for their bids submitted. The bidder can view his rank and also the next valid bid, as per the specified decrement value. The auction ends at the stipulated time, after which no more price bids are allowed from the bidders.

5. The Inviting officer (or such competent authority) can review the final bids and accept or reject them (in case the specified 'reserved price' is not reached

during the auction session). The final recommendation is then sent to the competent authority for approval and final decision.

6. The ME then issues the Tender Acceptance Notice to the successful contractor. The successful contractor, in response to the notice sends the signed undertaking.

**The generation and signing of the contract agreement steps are the same as described in the competitive bidding section earlier.** 

## **Process Parameters**

The following Table VI.3, highlights the Process Parameters for Dynamic Pricing

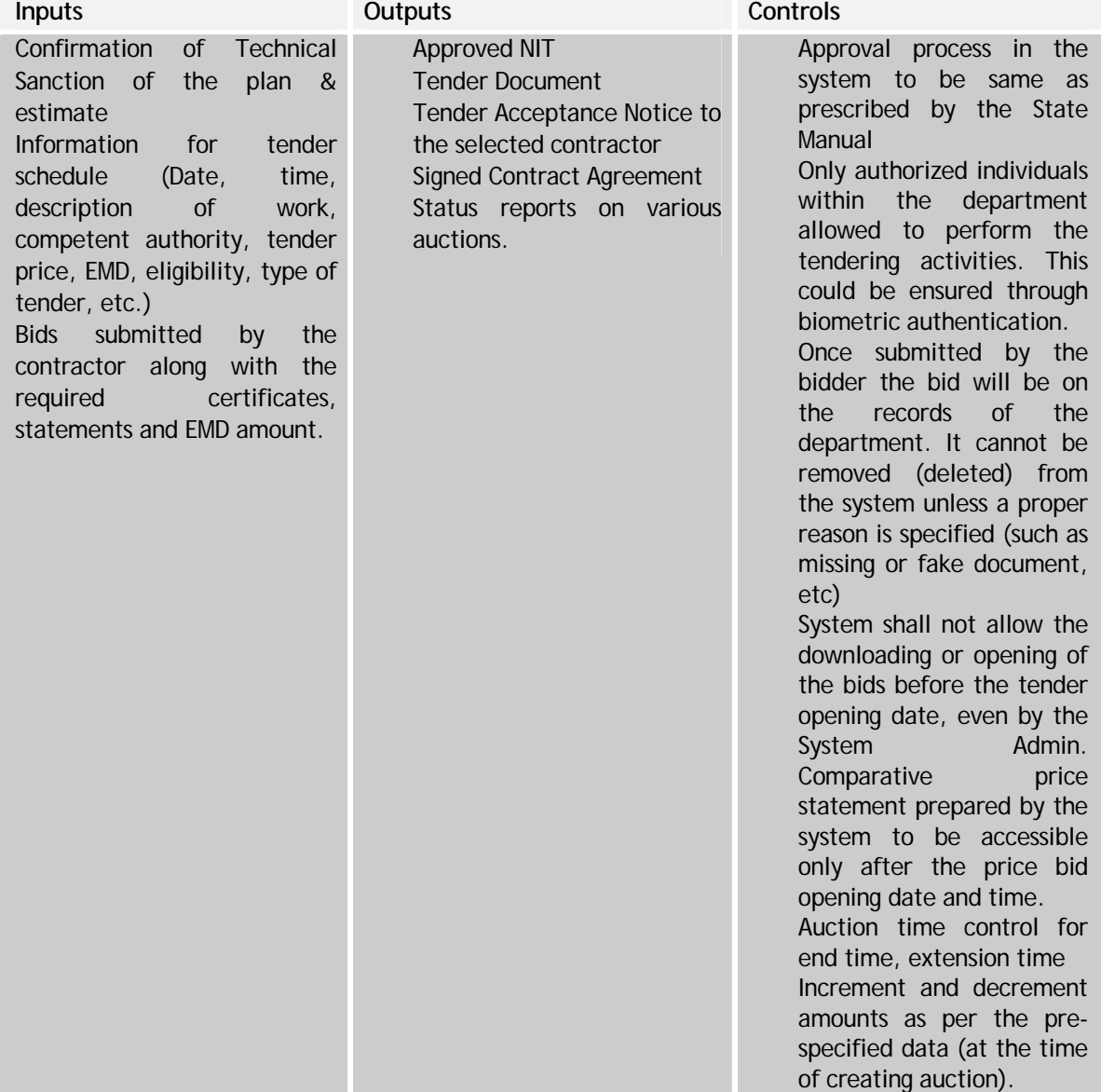

### **Table VI.3: Process Parameters for Dynamic Pricing**

## **VI.6.4 Supplier Registration**

In order to establish eligibility to participate in the competitive bidding exercise, the intending contractor has to initially register with the ULB as per the contractor's financial status and professional capability. The departmental registration is valid for a specified number of years and will be renewed after reviewing the performance of the contractor.

In the internet enabled environment, a Central Registering Authority is envisaged for all State ULBs in order to make the registration process streamlined, standardized and convenient for the intending contractor/supplier.

Further, in order to participate in the online e-Procurement system, the contractor should obtain a Digital Signature Certificate (DSC). The DSC is necessary to provide a digital identity (for non-repudiation) to the contractor for performing online transactions on the e-Procurement system. A licensed Certification Authority (CA) shall provide the necessary Class II DSC which is recognized under the Indian IT Act 2000. The departmental registration shall be a mandatory requirement to apply for a DSC. The contractor can apply for the departmental registration as well as the DSC on the same central registration website (Shown in Figure VI.5.

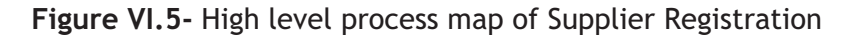

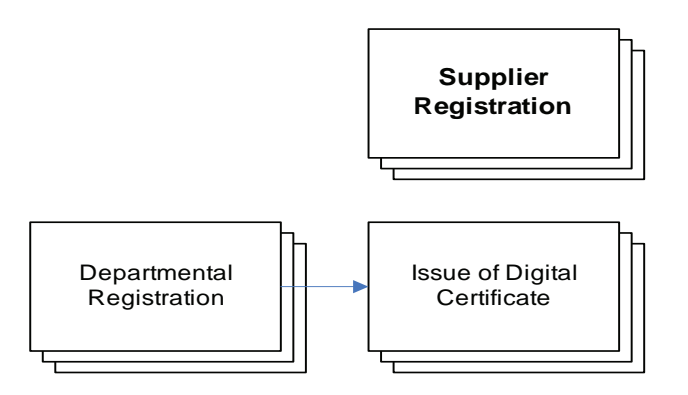

## **Departmental Registration**

The departmental registration (As depicted in Figure VI.6) is required to be eligible to participate in competitive bidding, and is mandatory for applying for a DSC.

**Figure VI.6- Departmental Registration** 

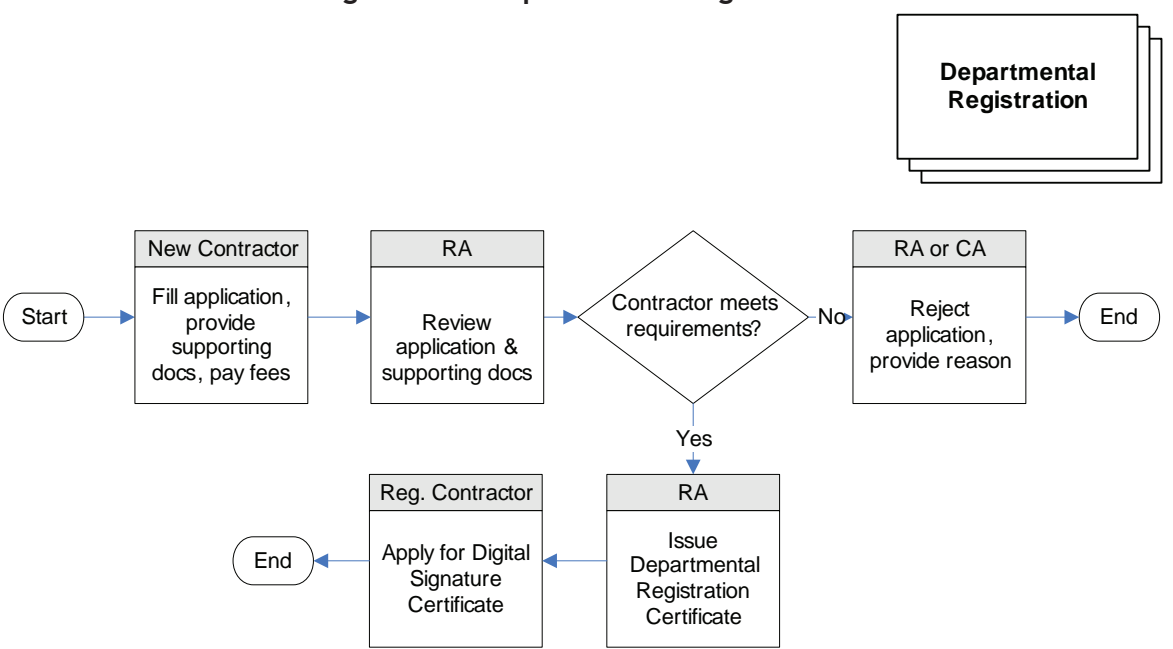

- 1. The intending contractor (applicant) fills out the application form and attaches the necessary certificates/statements with it before submitting it to the Centralized Registration Authority (RA). The contractor is required to pay an application fee for the processing of the application.
- 2. The RA reviews the application form and the supporting documents. If the minimum criteria for the registration are not fulfilled by the applicant, the RA has the right to reject the application by providing reasons for the decision. The RA can also provide registration to the contractor in a class below the class applied for by the applicant, provided the contractor qualifies for the lower  $\frac{1}{\sqrt{2}}$ class.
- 3. If the applicant fulfils the minimum acceptance criteria for departmental registration certificate to the contractor. registration in the appropriate class, the RA issues the departmental
- contractor and enables the contractor to apply for the DSC. for a DSC to the Certification Authority. Following is the list of activities under this sub 4. The departmental database is updated to reflect the newly registered

## **Issue of DSC**

Once the departmental registration has been obtained the contractor can then apply for a DSC to the Certification Authority. Following is the list of activities under this sub process, as shown in Figure VI.7:

77

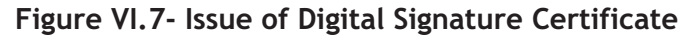

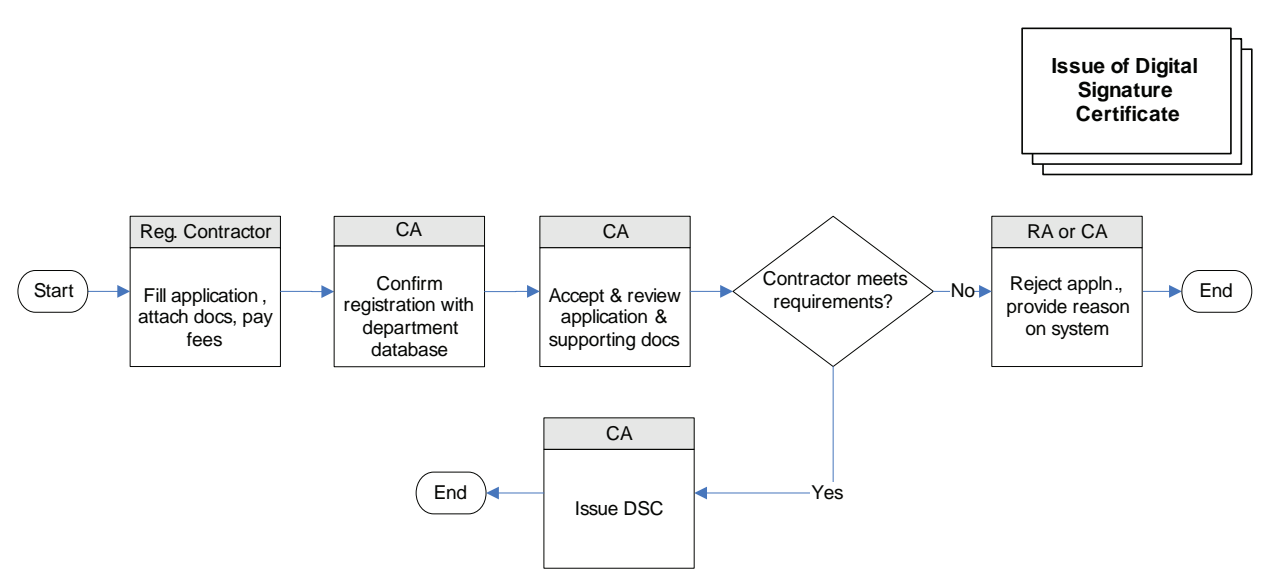

- 1. The applicant fills out the application form and attaches the necessary certificates/statements with it before submitting it to the CA. The contractor is required to pay an application fee for the acquiring the DSC.
- 2. The contractor further provides the departmental registration number which is verified by the CA before accepting the application from the contractor.
- 3. The CA accepts the application from the contractor and reviews the same along with the supporting documents. The application procedure for the DSC requires the contractor to enrol with the CA in order to open an account for managing the certificates. In this regard, the system issues a unique DSC application number to the applicant for future tracking of his application.
- 4. If the contractor is found eligible, the CA approves the issue of the DSC to the contractor. Thereafter, the contractor becomes eligible to participate in the online tendering process by submitting his bids online.

## **Process Parameters**

The following Table VI.4 highlights the process parameters for issue of digital certificates

| <b>Inputs</b>                                                                            | <b>Outputs</b>                                                                                                 | <b>Controls</b>                                                                                                    |
|------------------------------------------------------------------------------------------|----------------------------------------------------------------------------------------------------|----------------------------------------------------------------------------------------------------|
| information<br>Contractor<br>required by the ULB for<br>registration<br>Registration fee | <b>Registration Certificate</b><br>Payment Receipt<br>Digital Certificate<br>Status report on various Auctions | Supporting<br>documents<br>(certificates,<br>financial<br>statements, etc.) to be verified<br>thoroughly<br>to<br>ensure<br>authenticity<br>Ensure through the system<br>database, that departmentally<br>registered contractors<br>only<br>for a<br>digital<br>could apply<br>certificate. |

**Table VI.4:** Process Parameters for Issue of Digital Certificates

## **VI.7 e-Procurement- Goods**

The goods procurement process of the municipalities begins after the communication of material requirements for a project or ward work (new or maintenance) by the respective engineers to the central procurement unit. The material requirements could be generated in divisions other than the engineering division as well, such as the Health division. The mode of material procurement followed is through a rate contracting exercise where in, a supply rate contract (RC) is signed with the supplier selected through a competitive bidding process. The selected supplier is then bound to supply the goods as per the contract agreement terms. The rate contracting mode results in availing competitive prices from the suppliers as they are selected to supply the goods for the entire duration of the rate contract (usually 1 or 2 years).

The goods procurement process could be considered as comprising of the following sub processes:

- Indent Management
- Competitive Bidding
- Dynamic Pricing (Auction)
- Contract Management
- RC Catalogue Management
- Order Management
- Supplier Management.

The sub processes of Indent Management, Competitive Bidding, and Dynamic Pricing are common to the works procurement and goods procurement processes (Shown in Figure VI.8), except for the difference that the work/project details are replaced by the material requirements. Hence, this section presents only the points of differences with the works procurement for the common sub processes mentioned, while it details out the remaining sub processes of Contract Management, Rate Contract (RC) Catalogue Management, and Order Management, which are unique to the goods procurement process. The Supplier Management process is a central registration process for the intending contractors and suppliers of the department irrespective of the type of procurement, hence it is not repeated in the e-Procurement- Goods sub section. However, the functional specifications for all modules (common as well as unique to either procurement processes) are listed in the FRS section of this report.

**Figure VI.8-** High level process map for goods procurement

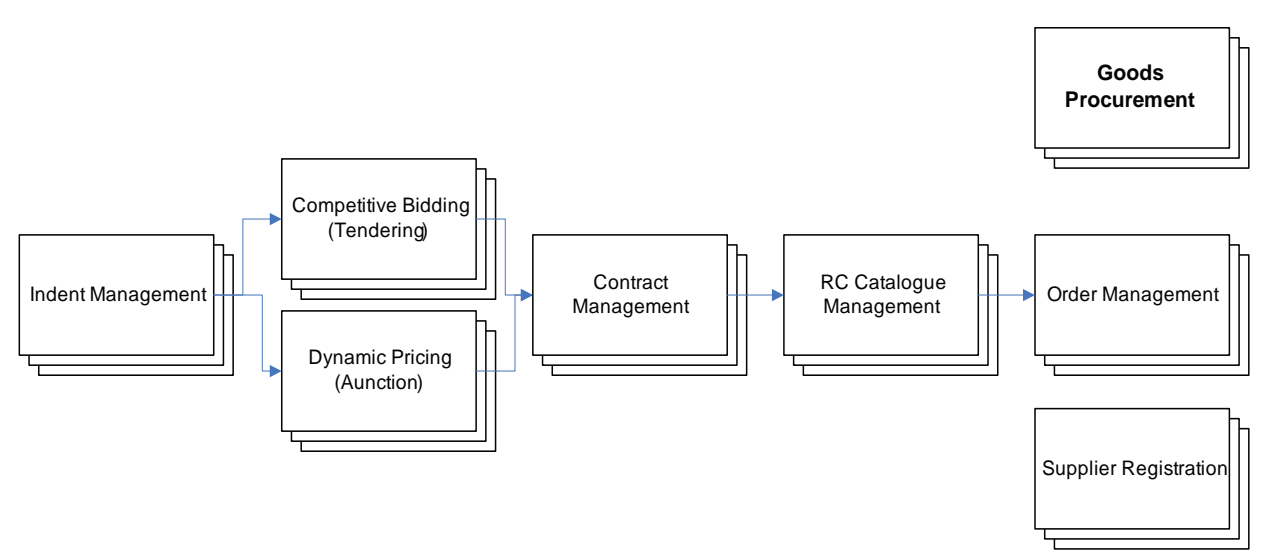

## **VI.7.1 Indent Management**

The indent management process covers the steps required for the creation of a new indent when the RC for an item is due for renewal, and approval of the same. This step precedes the Competitive Bidding process and subsequent conclusion of the RC with the qualified supplier. The following are the steps involved in indent management:

- 1. **Creation of indent**: The relevant authority in charge of carrying out the rate contracting exercise creates the indent by specifying the item code(s) from the Catalogue Master. The description of the item is entered and an indent number is provided.
- 2. **Generation of drawl report**: The demand is estimated or the drawl report for the item(s) is generated. The report presents the estimated demand for an item and is prepared using the information on purchase orders released in past months by the various ULBs. The demand information is required to be mentioned in the tender document later to avail competitive price bids from the suppliers.
- 3. **Upgrading of item technical specifications**: The Technical Committee (technical team at the State department) upgrades the technical specification of the item, as necessary.
- 4. **Compilation of information to generate indent**: The demand information and technical specifications are compiled together to create the draft indent. The draft indent is then approved by the competent authority before the competitive bidding exercise could be taken up.

## **VI.7.2 Competitive Bidding**

The competitive bidding process is common to the works procurement process, except that instead of the work details, now the material requirements and specifications are indicated in the NIT and tender documents. Several items may be clubbed under the

same NIT and the competitive bidding process could be concluded simultaneously. Rate contracts for several items may be concluded with different vendors as a result of the competitive bidding exercise.

## **VII.7.3 Dynamic Pricing (Auction)**

The dynamic pricing (Auction) module provides the functionality to conduct 'live' online auctions for several items simultaneously. The technically qualified bidders participate in the auction process and enter competitive price bids for the items listed on the auction. The auction is conducted as per the auction parameters specified at the time of creation of the auction. Rate Contracts with several suppliers may be concluded at the end of the auction process.

#### **VI.7.4 Contract Management**

Once the supplier is selected for the award of the contract, the contract is signed between the department and the selected supplier. Thereafter the contract management activities involve tracking the RC throughout its validity period. The steps under the contract management sub process are as follows:

- 1. **Publish RC catalogue online**: The System Administrator for the department (or such designated authority) publishes the information contained in the RC in the form of online catalogues on the system. The item catalogues at a minimum contain the item name, description of the item, unit of measurement, supplier name, part number, and unit price.
- 2. **Alert on renewal**: The RC signing date & time, and the validity period of the RC is tracked. At a specified period of time before the completion of the RC validity period, the system alerts the concerned authority to initiate the indent creation process for competitive bidding.

## **VI.7.5 RC Catalogue Management**

The Contract Management process results in the conclusion (signing) of the rate contract agreement by the competent authority at the ULB. Thereafter, the RC Catalogue Management process begins and lasts for the duration of the RC.

In the internet enabled scenario, it is envisaged that the RC information shall be posted on the e-Procurement website in the form of online catalogues. The intending purchasers (designated authority of the various divisions at the ULBs) then browse through the online catalogues to search for items and procure items based on their profile. The process involves the management of the online catalogue content, and maintenance of the Catalogue Master on the system. The RC Catalogue Management process may be considered to comprise the following sub processes:

- Manage RC Catalogue Content
- Manage Catalogue Master.

## **Manage RC catalogue content**

The RC catalogue content displayed online may need to be updated during the validity period due to upgrade in item (equipment) technical specifications, introduction of a new model (or added features) by the manufacturer, price structure changes due to change in external conditions such as local taxes, etc. The changes are reflected on the catalogue management site so that the subscribing users (stores) get the updated information. The below mentioned process is followed in the updating of the online catalogue:

- 1. **Update item catalogue content**: The catalogue administrator assigned responsibility of maintaining catalogues, updates the item catalogue content on the system after obtaining the necessary approvals from the competent authority. The updating and the necessary approvals are done offline. Since in the rate contracting scenario, the item prices (selected through competitive bidding) remains constant throughout the validity period of the RC, the catalogue changes may require relevant Government Orders (GOs) of departmental instructions to be issued before the changes could be updated online on the system.
- 2. **Publish updated catalogue online**: The catalogue administrator then publishes the updated catalogue online to the e-Procurement website.

## **Manage Catalogue Master**

The Catalogue Master is the system database of items that are identified to be rate contracted by the ULBs. The Catalogue Master contains the list of items along with their unique codes and specifications. Managing the Catalogue Master involves activities related to the addition of new items, and deletion of obsolete items from the list.

- 1. **Add new item**: The request for the addition of a new item to the Master could be generated in the following ways:
	- a. Purchasing entity requests the item, which is currently not rate contracted (catalogued)
	- b. Vendor introduces a new product, for which there is a documented need
	- c. Change in the technical specifications of an existing item causing the item code to change or a new item code to be created.

In any of the above cases, once the request information reaches the competent authority, he requests the Technical Committee to review the request. Upon review, the Technical Committee assigns a new item code to the item (equipment or medicine) based on the specifications, and provides the information to the catalogue administrator for entering the same in the system.

- 2. **Remove obsolete item**: An item may be required to be removed from the Catalogue Master under the following conditions:
	- a. No Purchase Orders (POs) have been raised by any of the purchasing entities (departments) in the last 3 years (or such a period as decided by the department)
	- b. New model of the item introduced (hence the earlier model has become obsolete)
	- c. Item banned by a government/industry regulation.

In any of the above cases, the competent authority submits request for the removal of the item, citing the relevant drawl report, and/or supporting documents. After obtaining the requisite approvals, the catalogue administrator deletes the item code of the item from the system.

### **Process Parameters**

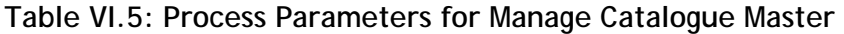

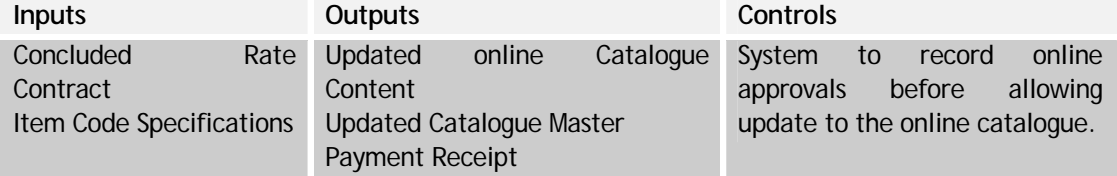

## **VI.7.6 Order Management**

The order management sub process (Highlighted in Figure VI.9) involves the steps taken by the purchasing entity in procuring a rate contracted item as per their requirement, and releasing the payment for the same. The overall order management process can be divided into the following functions:

- Create and approve requisition
- Purchase order (PO) to payment.

**Figure VI.9-** Order Management

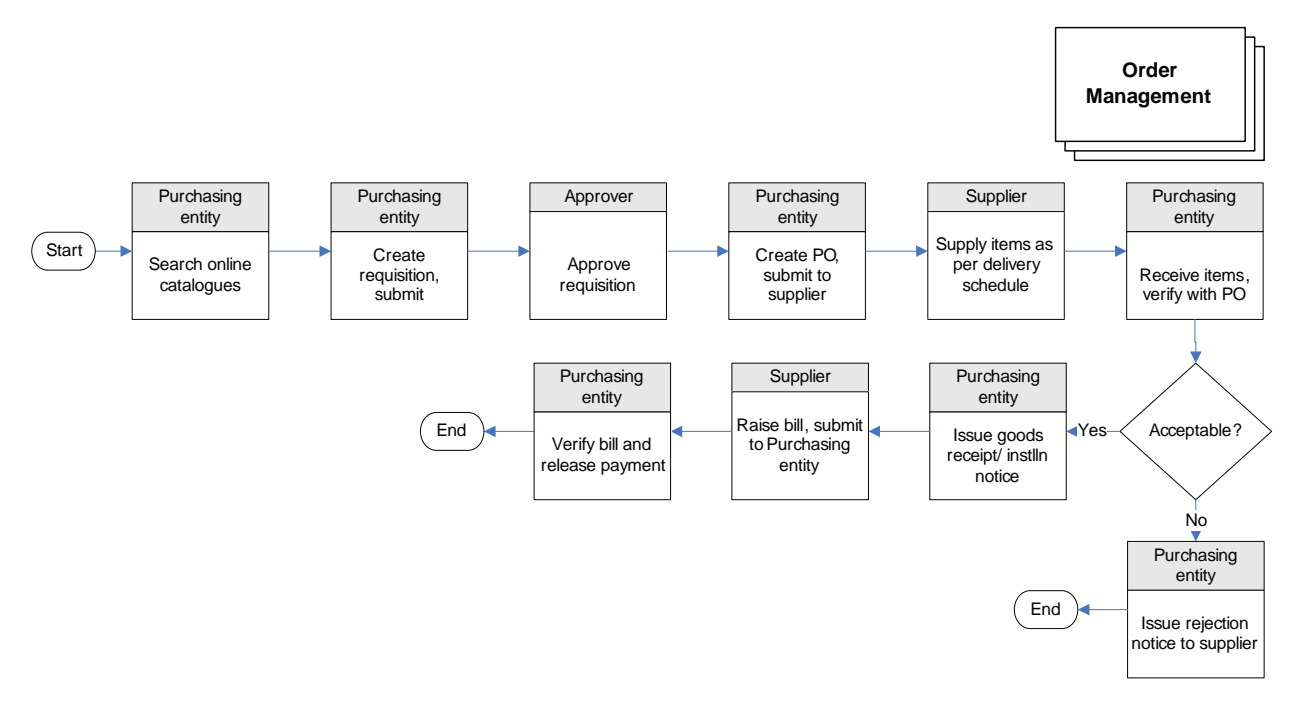

- 1. The purchasing entity (head of division responsible for procurement) logs on to the e-Procurement system and searches for the item to be purchased.
- 2. Once the item catalogue is located and the price ascertained, the purchasing entity creates a requisition for the item(s), and forwards the same to the approver for approval.
- 3. The approver for the purchasing department reviews the requisition and approves the same, if acceptable.
- 4. The purchasing entity creates a PO for the requisitioned items. The purchasing store details such information as user name, store ID, shipping address, etc is populated in the PO. The approving authority and the original purchasing entity can review the PO before releasing it to the supplier.
- 5. The supplier receives the PO and acknowledges the same. The supplier subsequently supplies the items to the purchaser identified location as per the schedule in the PO.
- 6. The purchasing entity at the store receives the items and verifies it with the PO details.
- 7. The purchasing entity issues a goods receipt notice (GRN) or installation note in case of satisfactory receipt and/or installation of the items on site. In case of short supplies, or supplies of inferior quality, the purchaser rejects the lot partly or in whole providing appropriate reason for the same.
- 8. The supplier prepares then bill for the delivered items.
- 9. The purchasing entity verifies the bill details for correctness. Upon successful verification, the payment authority releases the payment to the supplier.

#### **Process Parameters**

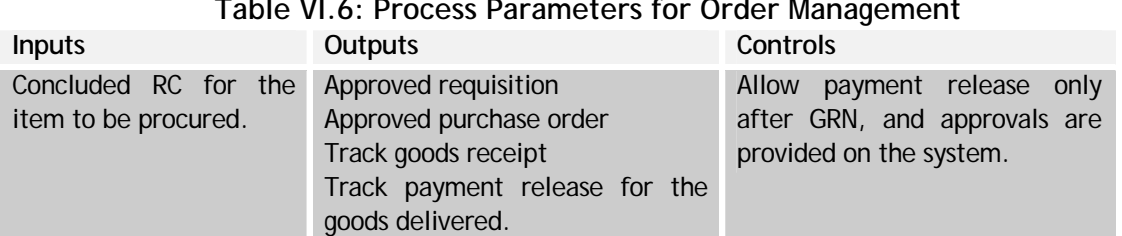

## **Table VI.6: Process Parameters for Order Management**

## **Way Forward**

Implementation of a centralized e-Procurement system is a national priority under the National e-Governance Plan (NeGP) consisting of several proposed path-breaking initiatives, the resultant benefits of which are similar in nature. Initiatives such as a centralized system of registration of suppliers/contractors at the State level, online conduct of the competitive bidding process, standardization of vendor selection procedures are some of the key initiatives envisaged to be implemented under the project. The resultant building of the valuable knowledgebase on the spend patterns, supplier performance, etc. by various departments of the State will greatly facilitate the executive decision making process. The knowledge of these and other benefits accruable from the implementation of the e-Procurement system should act as a stimulant for the States to embrace e-procurement and ensure participation by all its constituent departments.

## **VI.8 Interface Requirements**

The following Table 54 highlights the Interface requirements

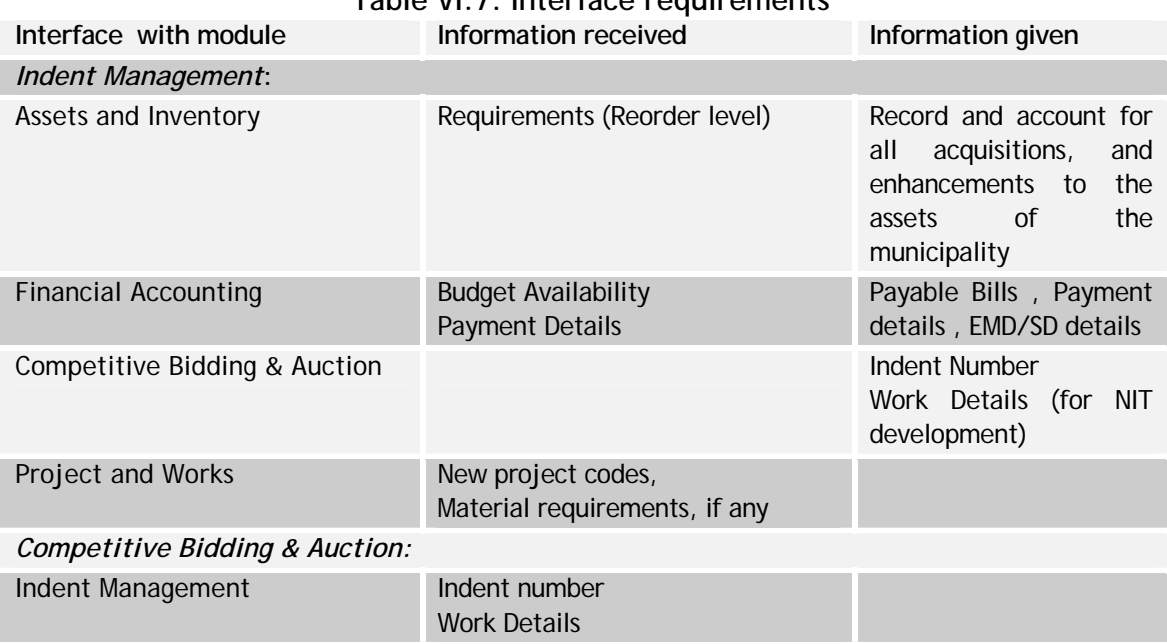

## **Table VI.7: Interface requirements**

**National Mission Mode Project for e-Governance in Municipalities (NMMP) – Design Phase**  *Section 2 – e-Governance Modules* 

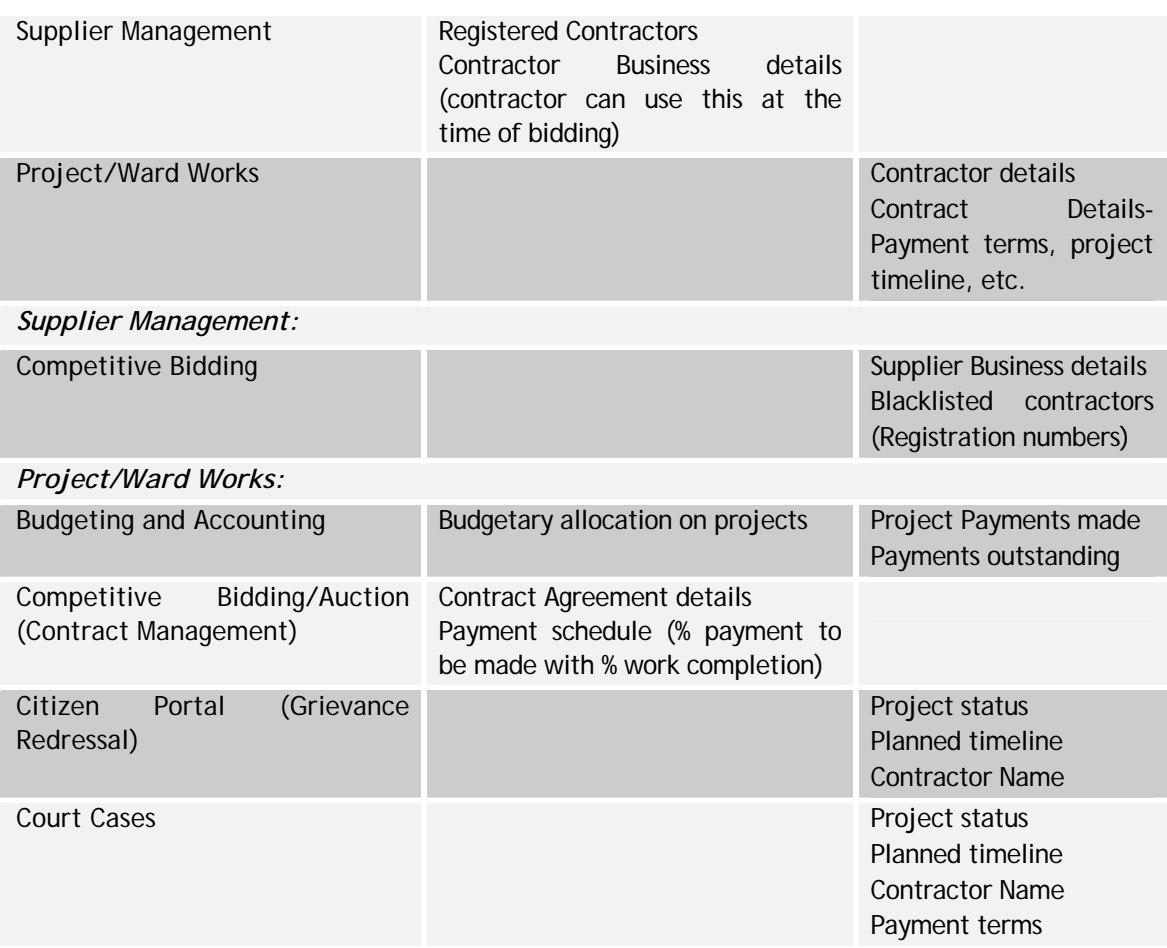

#### **VI.9 Functional Requirement Specifications**

The functional requirement specifications in the following tables enumerate business needs for the proposed e-Procurement system. The section has been arranged according to the stages in the procurement process as described in the earlier sections. The statements should be read as preceded by "The system should "

#### **Indent Management**

The following table (Table VI.8) highlights the FRS for Indent Management

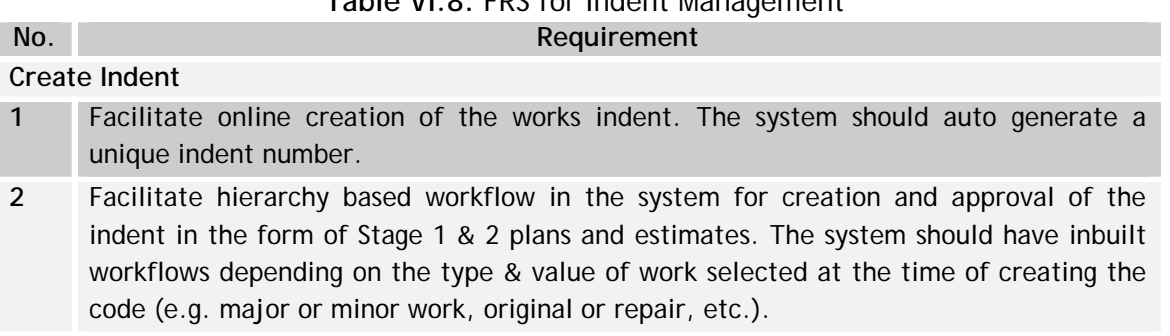

# **Table VI.8:** FRS for Indent Management

- **3** Allow linking of the indent with the overall project code if the procurement is part of a bigger project with multiple procurements. The project code needs to be linked to Accounting module. The expenditure, progress of resultant contract, etc. shall then be linked to the overall project expenditure and progress.
- **4** Provide online templates to facilitate Stage 1, 2 plans & estimate preparation. Facilitate upload of documents (CAD drawing files, scanned images, technical specifications, etc.) with the plans.
- **5** Support cost estimation using the Schedule Of Rates (SOR). Facilitate storing of the SOR in the system for use during the preparation of the estimate. Uploading facility for the SOR through excel file, etc. should be available.
- **6** Support consolidation of several indents into a single indent.
- **7** Integration with existing budgeting/project management module or back-office application to facilitate validation of project cost with available departmental budget, to avoid project cost overruns.

## **Approve Indent**

- **1** Facilitate online review of submitted indent by the relevant approver, and facilitate providing comments, etc. with the indent. Capture comments of the approvers at each stage. System should further capture references of all indent actions (creation, approvals, rejections, etc).
- **2** Support use of Digital Certificates for providing administrative approval and technical sanction online. Allow attaching of supporting documents with the online approval order. System should update/cancel the indent number based on the results of the review.
- **3** Allow tracking of the indent throughout the creation and approval cycle using the unique indent number. The status should provide the indent history in terms of date and time of creation, submission to the last approver, current stage in workflow, etc.
- **4** Support workflow for a nodal procurement agency to receive indents from multiple departments, prepare cost estimates and send them to the respective departments for their approvals. Further, receive approval from the departments, and start the tendering process (if decided).
- **5 MIS**: Support generation of reports on: Indents created, by type of work, value, region, etc. Indents approved, rejected, and reasons for the same

#### **Competitive Bidding**

The following table (Table VI.9) highlights the FRS for Competitive Bidding

## **Table VI.9: FRS for Competitive Bidding**

**No.** Requirement

#### **Prepare and publish NIT**

- **1** Facilitate online creation of the NIT. The online template (form) should provide relevant fields to facilitate easy entry of information by the creator.
- **2** Provide library of forms/templates for NIT, and tender forms. The library should also have templates for certificates, and statements required from the bidders. The system should allow the NIT creator to select any of the available forms to be used at the different stages of evaluation (pre-qualification, technical, commercial, etc.).
- **3** Facilitate copying of data from previous tender and from excel spreadsheet (standard format) at the time of preparation of the NIT. The NIT creator should also be able to upload a tender document to the system.
- **4** Facilitate upload of drawings, technical specifications, and other data on the project along with the tender document.
- **5** The NIT/Tender creation module should seamlessly integrate with the indenting module. It should copy the contents of the indent to the tender.
- **6** Facility to select the type of tender (single, open, restricted) at the time of NIT creation. The system should then be able to send out emails to enlisted contractors accordingly. System should have the list of enlisted contractors (for restricted and single tenders) readily accessible through integration with the Supplier Management module. In case of open tenders, the email alerts should be sent out to all registered contractors.
- **7** Allow the NIT/Tender creator to specify the minimum requirements to be fulfilled by a bidder against each evaluation parameter. At the time of submission of bids by the bidder, the system should not allow the bidder to bid against a parameter, if the bidder does not fulfil the minimum requirement specified against that parameter.
- **8** Allow selection of multiple bid evaluation stages (Pre-qualification, 2-stage, 3-stage, etc) based on the type, nature, and value of tender entered by the user. The user should be able to select any combinations of these, or the system suggested evaluation procedure.
- **9** Facility to enter the tender schedule in the system. System should validate the dates for various evaluation stages and also recommend a schedule based on the standard time durations. However, system should allow the user (Tender owner) to overrule the system tender schedule.
- **10** Based on the tender schedule firmed up, the system should automatically disallow the corresponding action. For e.g. disallow downloading of tender form beyond the last date of procurement of tender document, disallow viewing of a bid by the department staff before the bid opening date, etc.
- **11** Allow online submission of the draft NIT to the competent authority for approval.
- **12** Facilitate time-tracking based escalation in case of delays at any stage of approval. System should also be able to escalate to the next approver, if the original approver is not available for some reason.
- **13** Automatic event based emailing system with read receipt confirmations for users within the department and also for registered contractors. The system should support fax, and SMS based alerts, if required at a later stage. System should support dashboard functionality for each role showing the role's pending tasks.
- **14** Support online review and approval of the draft NIT. The approver should be able to approve, attach comments with, or reject the draft NIT on the system. The system should allow online approval of the draft NIT using the approver's digital certificate.
- **15** System should be able to suggest different times for publishing the notice on the net based on the type of work for which tender is released. E.g. Less time for goods, more time for work contracts, still more time for research and development related services.
- **16** Allow upcoming, open, and awarded tenders to be posted on the e-Procurement website. User should be able to specify if the viewing of certain NITs should be restricted to the enlisted contractors, in which case, the viewing of the NIT would require the login information of the enlisted contractors.
- **17** Facility to upload multiple corrigendum and addendum linked to the original NIT. System should send email alerts to interested (respondents) parties regarding the corrigendum. Based on the corrigendum/addendum, the earlier system controls for different tendering activities to be superseded by the latest ones.
- **18** Allow tenders to be tracked throughout their lifecycle in terms of stage of processing, comments at various stages of evaluation, and the decisions made.
- 19 Online generation of reports regarding sale/download of tender docs and receipt of fees/EMD, list of bidders, etc. Login information of contractors can be used to generate contractor wise reports. The reports should be printable on MS Excel, Word, etc.

#### **Receive Bids**

- **1** Allow intending bidders to locate tenders quickly through on-line search facilities in a variety of ways including tender no., generic description, nature and type of work, estimated value, etc. In case of works tenders, the tenders should be searchable zone, circle, and division wise.
- **2** Allow intending bidders to download the tender document from the e-Procurement website without paying the tender document fee (or on payment as decided by the State).
- **3** Integration with payment gateways for online payment of EMD, tender document fee, etc., as decided by the State. The system should also support offline payment mechanism. Further, support multiple instruments for the payment of the EMD (DD, Bonds, NSC, etc).
- **4** Allow registered contractors (provide space) to upload and store the frequently required certificates, statements, so that they don't have to upload the same every time a new bids comes out.
- **5** Allow registered contractors to log-on to the e-Procurement website for submission of bids. System should check for blacklisting or permanent disablement of login information of the contractor at this time (through integration with the Supplier Management module).
- **6** Allow registered users to update their earlier business profile (entered at the time of applying for registration) before submitting their bids online.
- **7** Allow registered bidders to enter the technical and commercial bids online on the system in the specified forms, and attach the relevant documents as required. The system should limit the size of upload by bidders (say 1MB), and only to the specified formats.
- **8** Allow contractors to save their bids mid way and come back later to complete and submit their bids.
- **9** Provide templates and support multiple contractors bidding as a consortium. Bidding in consortium may become a requirement in case of large and complex works where one contractor may not have the capability to bid for the entire work.
- **10** Facilitate upload of drawings, technical specifications, contractor's terms & conditions (where requested in NIT), and other data on the project along with the bids.
- **11** Display clearly, on appropriate screens, the system (Server) time and the time left (number of hours and minutes) before the closing of the tender.
- **12** Facilitate double authentication of the bidder using Digital Certificates: first at the time of login on system, then again at the time of submitting the price bid (so that session expiry is validated before final submission).
- **13** Capture tender response information include contractor reference, response date, and time. Provide this information to the bidder on a printable screen as well as via email alert for reference purpose.
- **14** System should not allow a bidder to submit a bid or to edit an earlier submitted bid beyond the last date of bid submission.
- **15** The system should protect the bid document from being viewed/edited (even by the system administrator) before the respective bid opening dates for technical and commercial bids.
- **16** Functionality for holding pre-bid meeting online. All questions from respondents could be replied and the replies posted online without divulging the identity of the respondent. Bidder can ask multiple questions.
- **17** Facilitate the departmental user to receive the hard copies of the supporting documents (scanned EMD, certificates, statements, etc) from the bidders and update the same on the system. The system should send out alerts to the bidder acknowledging the receipt of the same by the department.
- **18** Allow contractors to track the status of their bids online using the bid submission number
- **19** Audit trails for entire tender lifecycle, from NIT creation to bids received and selected. If any bids are rejected, system should record for what reasons and by whom. Actions of the bidder should also be tracked (necessary to avoid litigations later).

#### **Evaluate Bids & Award Contract**

- **1** Support online access and viewing of bids by the Inviting Officer on the scheduled date & time of bid opening.
- **2** Support workflow for evaluation, and approvals (from competent authorities, tender committees, etc.). Support dynamic assignment of officers for evaluation of bids, depending on the stage of evaluation and the policies of the department.
- **3** Support separate workflows for bid evaluation based on number and type of stages employed (Pre-Qualification, Technical, Commercial and Techno-commercial evaluation stages).
- **4** Facilitate system tracking of the evaluation process. Send system alerts, escalate in case of delays at any stage of the process. Maintain time logs for generation of MIS.
- **5** Generate compliance matrices and comparative charts of received bids to aid in evaluation by the Inviting Officer, and tender committee. These should be available to registered bidders for viewing and downloading from the website after the evaluation process is complete. The matrices available to the bidders should not disclose any confidential information on the bidding firm.
- **6** In case where contractor's terms & conditions were invited in the NIT, system should allow evaluation & compilation of the common set of terms & conditions. Further, system should allow resubmission of updated bids by contractors after finalizing of common terms and conditions.
- **7 Record comments from all approvers at different stages of evaluation. System should** further facilitate attaching evaluation results with the bids.
- **8** Support automatic evaluation of technical and price bids by the system using prespecified criteria. System should then rank bidders (L1, L2, etc) at the commercial bid evaluation stage.
- **9** Support online viewing of tender opening event simultaneously by remote bidders (e.g. in the form of chat).
- **10** Facilitate viewing/downloading of bid evaluation results and bids of other qualified bidders, depending on the evaluation stage.
- **11** Support automatic/manual revision of the list of eligible bidders for sending out alerts for online tender opening event, based on the result of the initial stages of evaluation.
- **12** The system must allow the Inviting Officer/committee to select no bidder, or one, or many successful bidders from those submitted. Further, the system should facilitate specifying the percentage of contract awarded to each bidder, if required.
- **13** Facilitate the EE to issue the Tender Acceptance Notice online to the successful contractor using his DSC. Further, facilitate the successful contractor to respond using undertaking signed using the contractor's DSC.
- **14** Allow online signing of the contract by the concerned EE using his DSC, and countersigning of the same by the selected contractor using the contractor's DSC. System should 'lock' and maintain auditable record of this exchange for future reference. Contract to be in printable format.
- **15** System should only recommend L1 for selection. However, the competitive authority should be able to bypass the recommendation by providing valid reason for the decision.
- **16** On rejection of a bid at any stage, system should make it mandatory for the competent authority to provide valid reason for the same. System shall record (maintain an audit log) the same using the DSC of the competent authority.
- **17** Archiving of the entire tender proceedings as per the IT Act, 2000.
- **18** Facility for incorporating World Bank recommended workflow for tendering process.
- **19** Section for uploading Government Orders (GOs) relating to e-Procurement; automatic alerts for the same to be sent to registered contractors through emails/dashboard.
- **20 MIS**: Support generation of reports on: Tenders floated by value, type of work, & region-wise, etc. Contractor participation by type, value, region of work Contractor-wise reports on bids participated, won, lost, etc. Defaulting contractors (non payment of EMD, fake documents, etc.) Statistics on evaluation process- cycle time, bottlenecks, etc. Work wise tender report The MIS facility should have separate interfaces for different users (Govt. level, department level, etc.).

## **Dynamic Pricing (Auction)**

The following table (Table VI.10) highlights the FRS for Dynamic Pricing

## **Table VI.10: FRS for Dynamic Pricing**

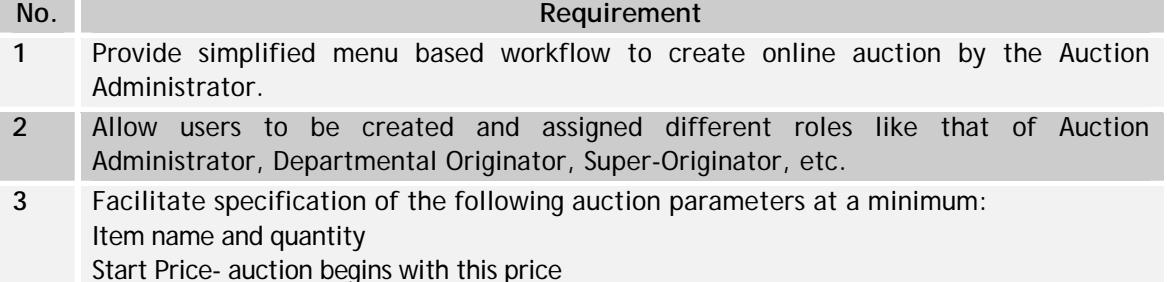

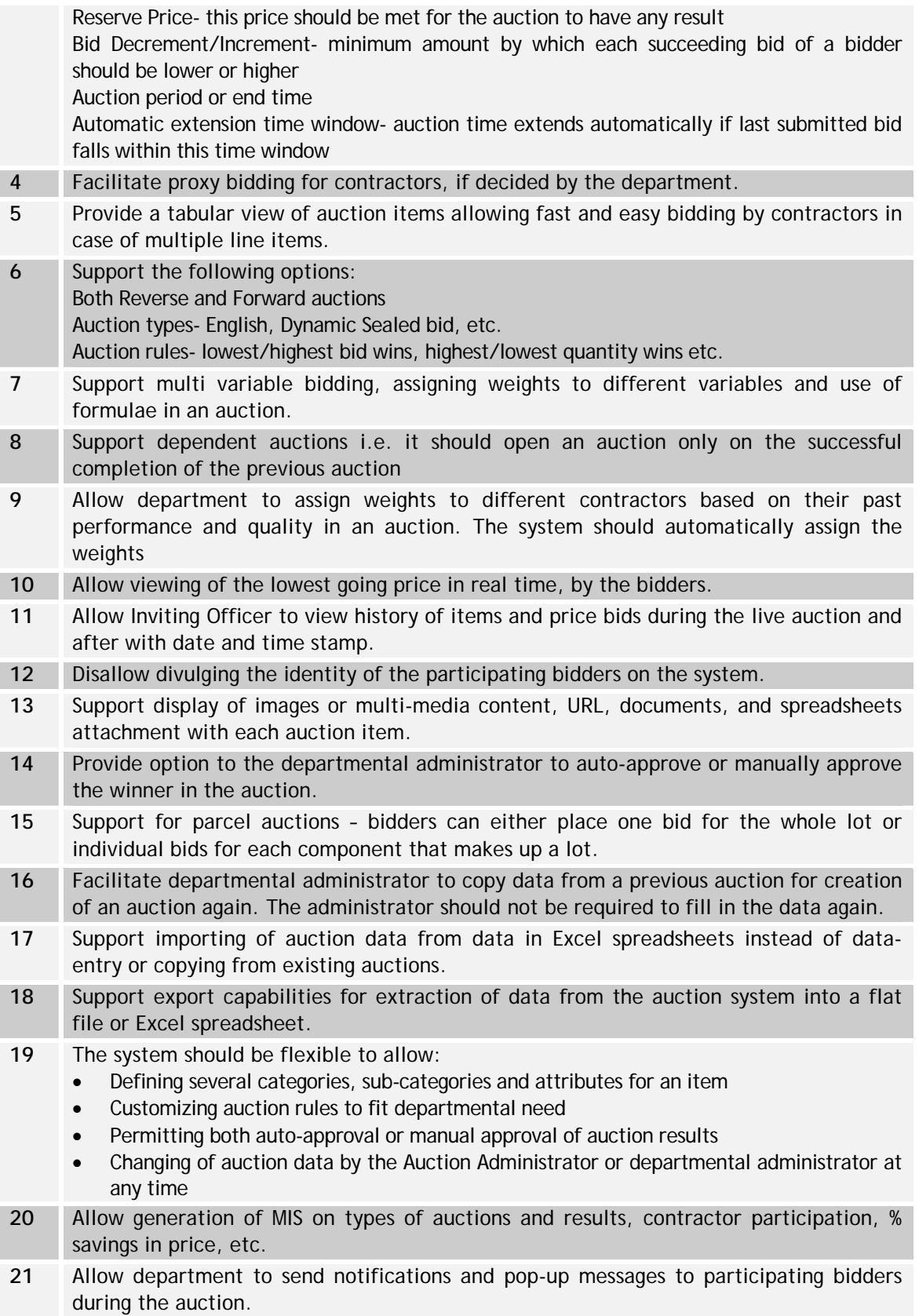

- **22** Show in real-time the time remaining for close of the auction up to the last second to both department administrator and participating bidders.
- **23** Provide a contractor administration module to add, delete, enable or disable the contractors or contractor group.
- **24** Template library for contracts with common set of terms and conditions. Further, user should be able to define the contract on the selected vendor.

#### **Supplier Management**

The following table (Table VI.11) highlights the FRS for Supplier Management

#### **Table VI.11:** FRS for Supplier Management

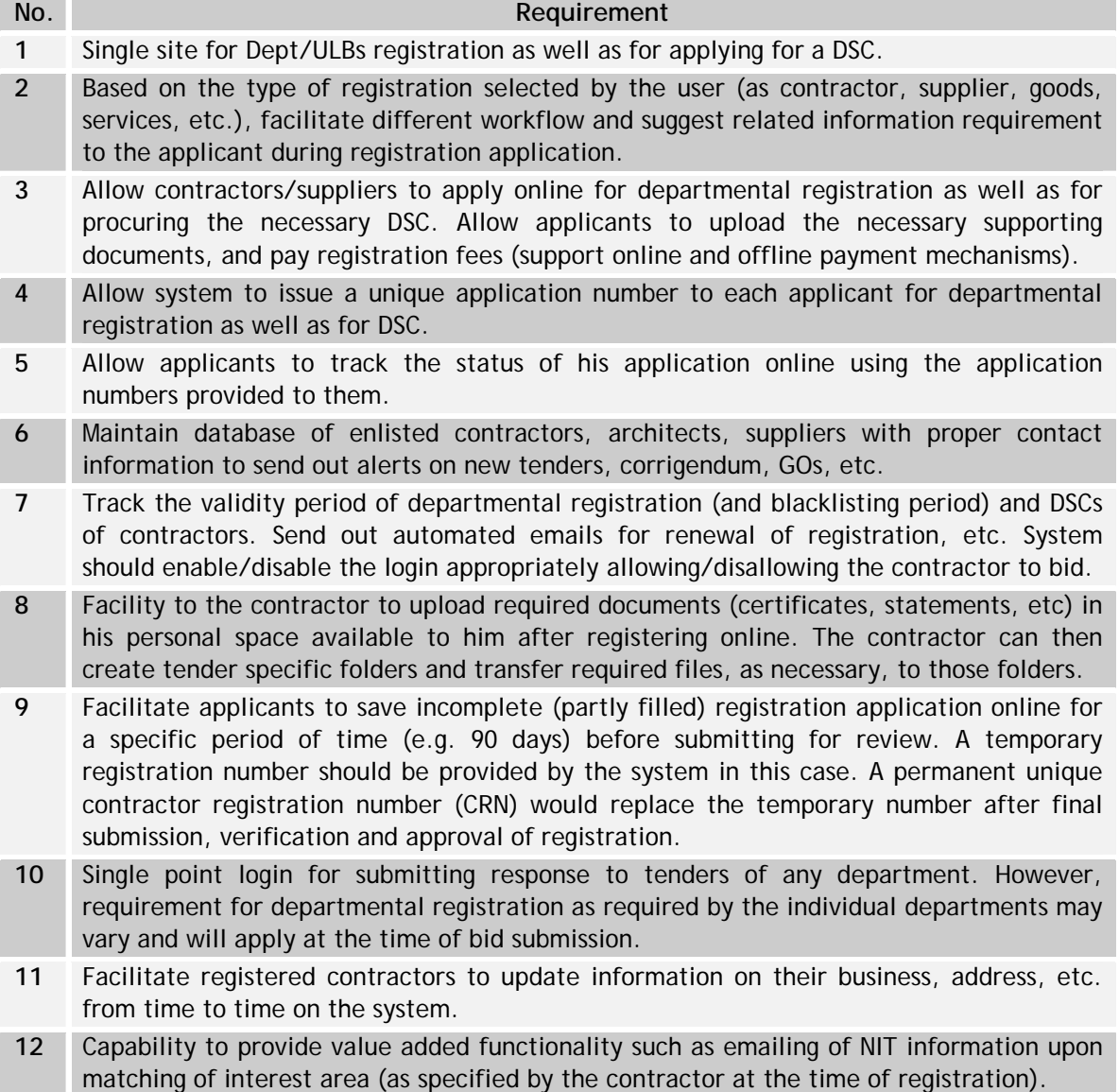

## **Contract Management-- as applicable to goods procurement**

The following table (Table VI.12) highlights the FRS for Contract Management

## **Table VI.12: FRS for Contract Management**

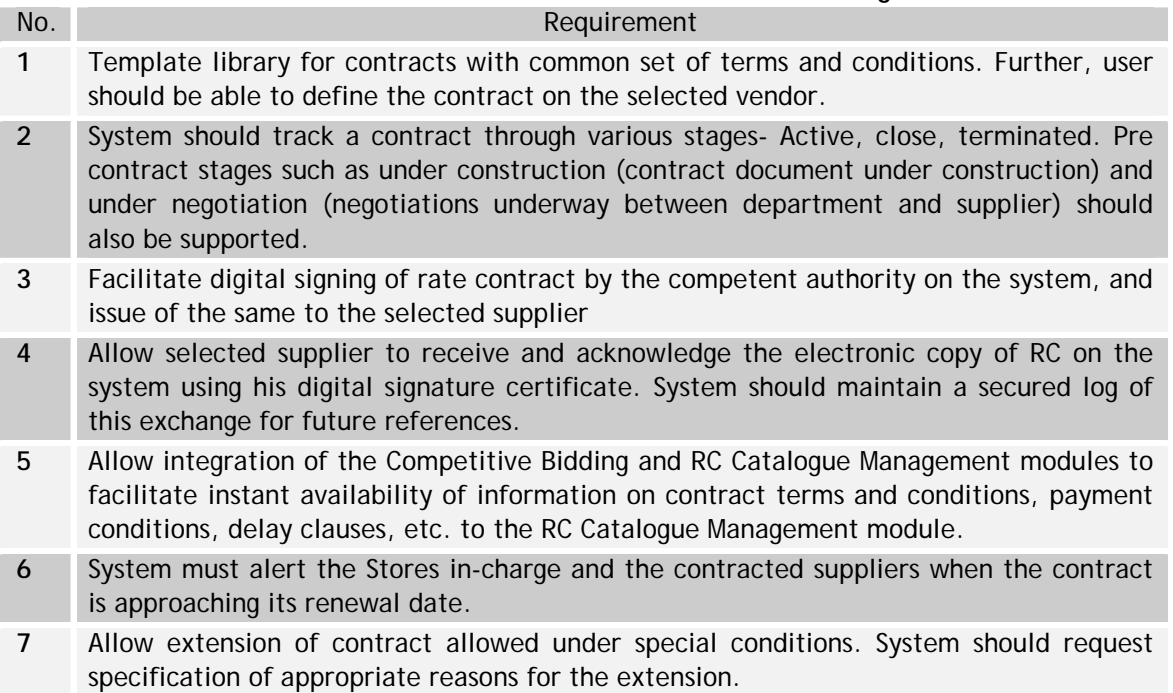

## **RC Catalogue Management- as applicable to goods procurement**

The following table (Table VI.13) highlights the FRS for Indent Management

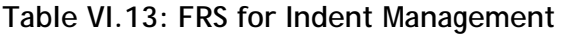

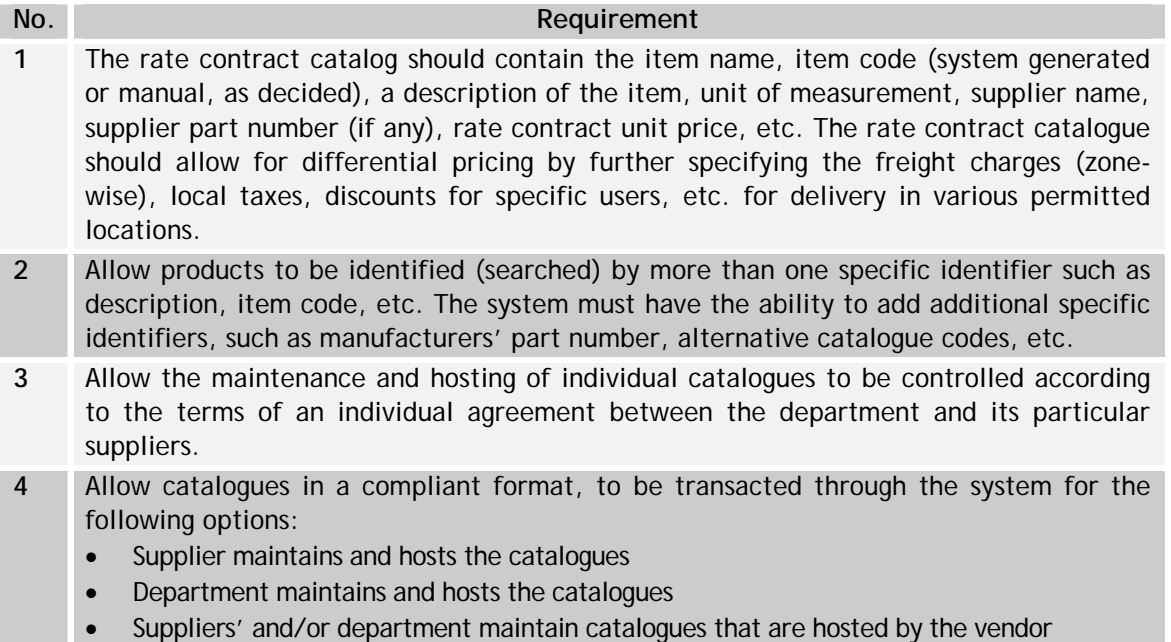

- Vendor maintains and hosts catalogues on behalf of the department and/or the suppliers; and Third parties maintain and host catalogues externally on behalf of departments and/or suppliers (e.g. external marketplaces).
- **5** In case the department maintains a catalogue, it should be allowed to merge and change available products and services, specifications, and item prices.
- **6** Support steps for updating catalogues such as editing, reviewing, and releasing catalogues for publishing. Any supplier updated catalogue must be approved by the department before publishing. System should allow for configuring workflow for review and approval of the updated catalogues.
- **7** Allow for the replication of catalogues from within the system to departments or suppliers' Operational Systems. System must also allow for the replication of catalogues from within a departments' or suppliers' Operational Systems to the system.
- **8** Allow the department to construct and maintain menus (directory) for the catalogues/items on the system.
- **9** Allow flexible pricing on the system for an item based on the department, characteristics of the items, location/shipping address of the user, any special schemes, etc.
- **10** Facilitate assignment of unique code to items and sub items. Coding to be automatically generated by system. Facilitate maintenance of the reserved items list of the department. System should facilitate the workflow for addition and deletion of items from the reserved items list.
- **11** Facility to control viewing of selected item catalogues based on the permission level of the user. System should have facility to configure these permissions based on the organizational structure.
- **12** Support multiple currency and language for catalogues.

#### **Order Management- as applicable to goods procurement**

The following Table (Table VI.14) highlights the FRS for Order Management

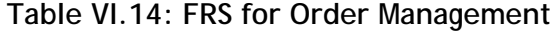

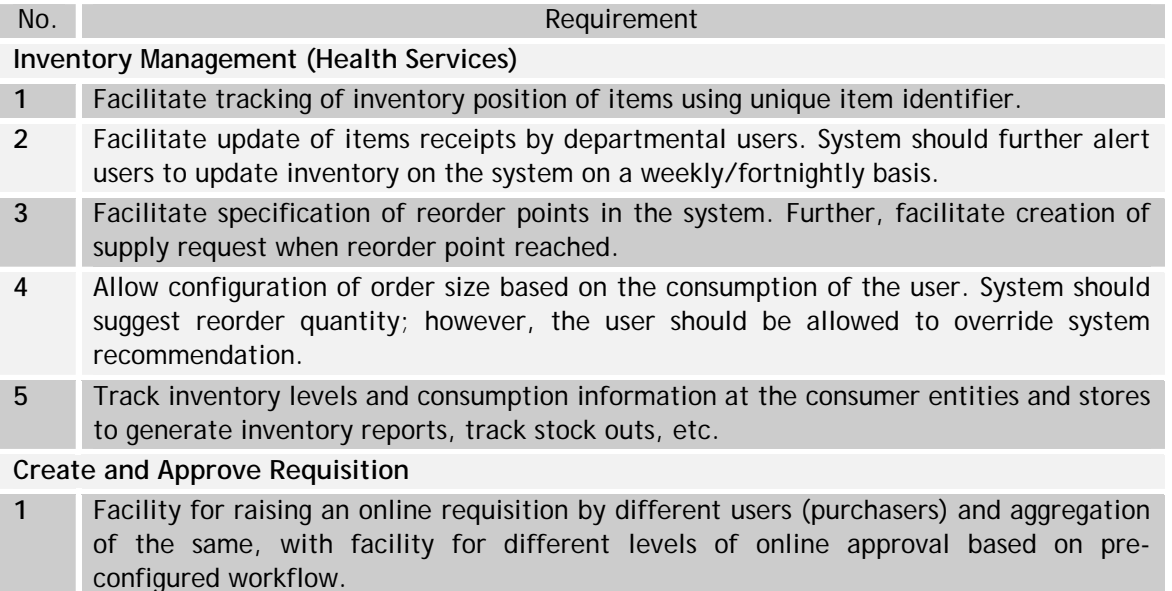

- **2** Automatically generate a unique requisition number to each new requisition allowing it to be tracked on the system.
- **3** Allow linking of the requisition number with the overall project code if the procurement is part of a bigger project with multiple procurements. The expenditure, progress of resultant contract, etc. shall then be linked to the overall project expenditure and progress.
- **5** Allow each participating purchasing department to define workflow, privileges, and set parameters that govern the approval processes required for requisitions. The parameters could be, but not limited to:

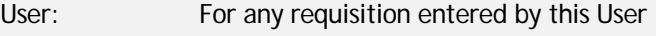

Amount: For any requisition over this amount

- Supplier: For any requisition destined for a specified supplier
- Description: Nature of expense, G/L account and Cost Centre
- Location: Geographical location of the user
- Item: For any requisition for this item
- **5** Provide the following requisition related features: Allow attaching of files along with the requisitions. Create part requisition that can be completed at a later time Save requisitions for multiple use Cancel/modify requisition Support multiple delivery addresses
- **6** Support requisitions for listed goods and services in various categories such as hardware, software, office equipment, drugs and pharmaceuticals, motor vehicles, maintenance services, etc. Further, allow addition of new categories for goods and services to the database.
- **7** Support electronic shopping basket functionality when procuring using online catalogues. Shopping basket must provide at a minimum the list of items selected, and the running total for the same.
- **8** Further, user should be able to add items from different suppliers to the shopping basket. System should be able to segregate items by different suppliers, and also accumulate similar requirements from different baskets into one at the time of releasing the purchase order.
- **9** Allow setting of requisition consolidation period. This time period shall decide how often purchase orders are released to suppliers.
- **10** In case of editing/rejection of requisition by the approver, the approver should be able to provide reasons for the same in the system.
- **11** Integration with existing budgeting module (of purchasing departments) or back-office application to facilitate validation of order cost with available departmental budget, to avoid cost overruns.

#### **Purchase Order to Payment**

- **1** Automatic creation of PO, once the requisition has been approved by the appropriate authority. System should link the PO number with the requisition number to allow tracking. System should auto-populate the PO with department and shipping details, etc. However, the user should be able to override the system information (different shipping address, etc.).
- **2** System should consolidate POs based on the parameters specified by a department.
- **3** In relation to POs, the following should be supported:

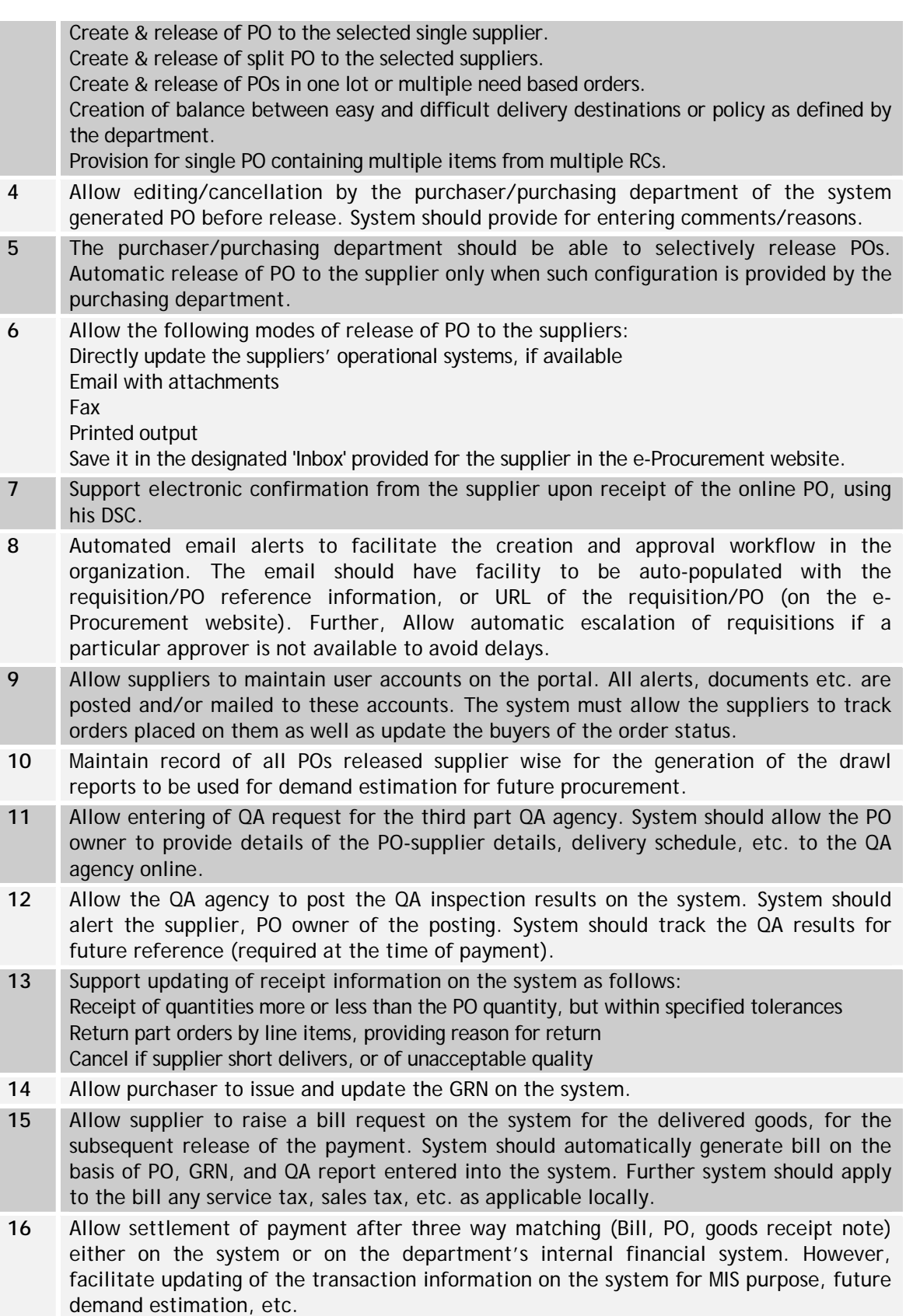

- **17** Allow delegation of settlement of payment responsibility to a centralized department, if so decided by the State.
- **18** Allow integration with payment gateways
- **19** Support Purchasing Card (P-Card) functionality.
- **20** Allow maintenance of QA inspection records, and GRNs (or rejection notices) issued by the purchaser against each PO, for existing suppliers. These should be available for the generation of MIS reports on supplier performance, and as reference during future competitive bidding exercises for evaluation of bids from existing suppliers.
- **21** Allow configuration of the workflow for bill verification and release by the purchasing department. The system should escalate accordingly if an approver is not available, in order to avoid delays in the release of payment to the supplier.
- **23** Maintain auditable record of all requisitions, POs, approvals, rejections, deliveries, and cycle times for these processes. Reports to be generated to facilitate cycle time and bottleneck analysis, measurement of supplier performance, etc.

#### **General**

The Following Table (VI.15) highlights the FRS for General Module

#### **Table VI.15: FRS for General Module**

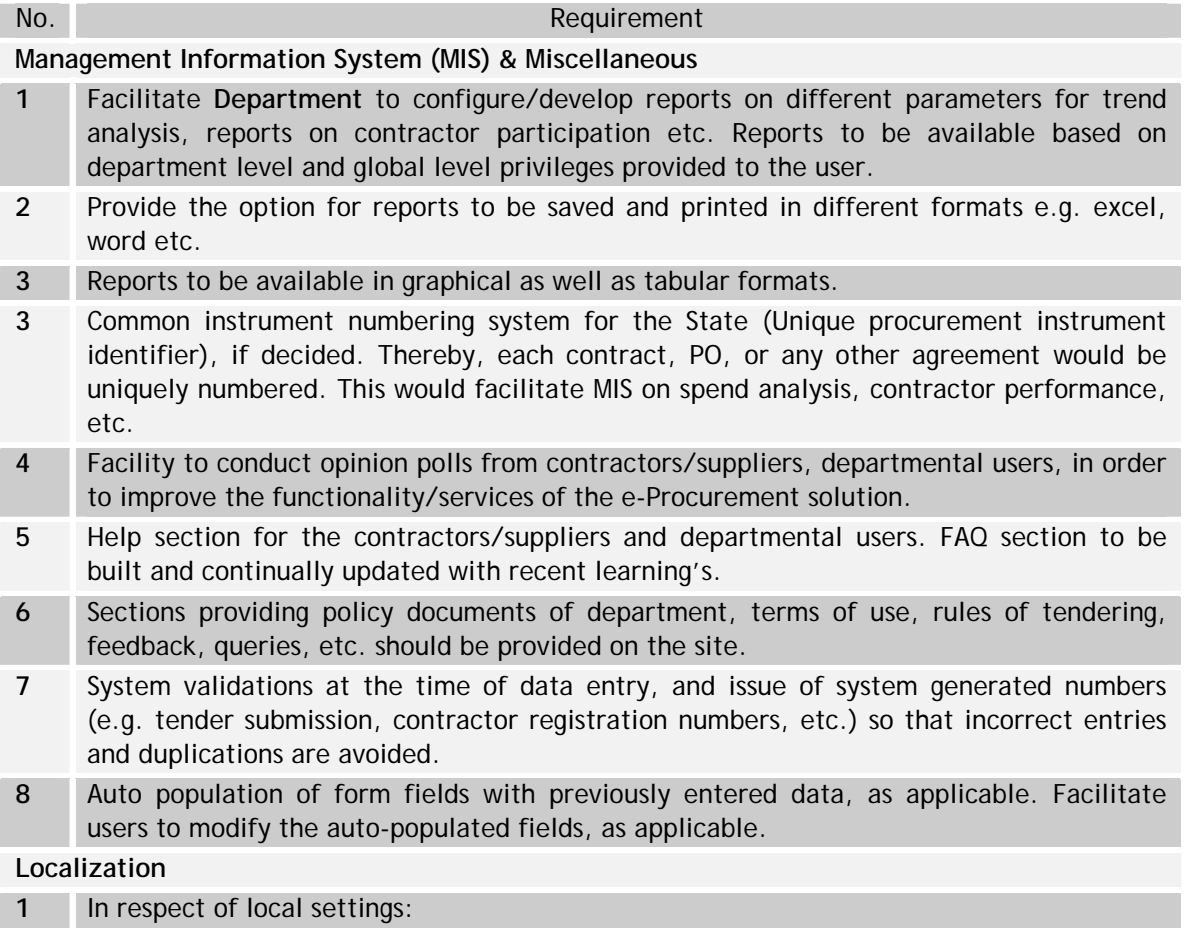

The base currency of the System must be Indian Rupees. However, system should support

other currencies, such as required in case of global tenders.

The System must be compliant with Indian tax regulations and other relevant legislation The System should be compliant with Indian IT act 2000 and other relevant legislation

## **Workflow and Configurability**

- **1** Application workflow and privileges should be capable of being configured based on the organization structure of the department. Further, the system should allow reconfiguration at a later date by the authorized user. For example, currently, as per the Works Manual, the SE is the approving authority for the NIT on forms A & B for tenders up to Rs.10 lakhs. However, if the department wishes to increase the limit up to Rs.15 lakhs, the system should allow the designated system administrator to configure the same in the system. Thereafter, all tenders up to Rs.15 lakhs shall be routed to the concerned EE instead of the SE.
- **2** Each department level configuration should be able to support multiple sub-departments to take care of the multiple locations and divisions with in the department.
- **3** The work flows should be flexible and configurable based on: The product category Spending limits Approval limits Intra department relationships Inter department relationships
- **4** Support transaction level assignment of responsibilities. The authorized user should be able to assign different users for: Accepting tender fee Tender opening at all the stages Issuing corrigendum's
- **5** Dynamic workflows should be facilitated where the creator/approver can select the next approver/reviewer. Provision for special approvals (different from the configured hierarchy/workflow) should be available.
- **6** Support event based alerts to the authorities during the creation and approval process. Time tracking based escalation in case of delays at any stage of approval.
- **7** Support configuration of roles such as the system administrator, super user for the departments. System should further support configuration of users from contractor/supplier agency, and from other allied agencies such as the payment gateway provider.
- **8** Support the diverse requirements of multiple departments. The system should support multiple and dynamic forms library concept:

The department administrator should be able to select and associate multiple forms, from the forms library, with his department.

The tender creator should be able to select the relevant forms from the department specific forms library during tender creation.

The tender creator should be able to dynamically configure the selected form to meet the requirements of the specific tender.

- **9** Support time stamping of all workflow steps such as creation, submission, approval, rejections, etc. Maintain auditable logs of such activities for future referral, dispute resolution, MIS generation, etc.
- **10** Support integration of the e-Procurement solution with existing legacy systems or enterprise resource planning (ERP) modules to facilitate seamless data flow between the applications.

#### **Personalization**

- **1** Support user specific portals (entry points). The user portals can be differentiated based on the type and level of the user, such as different views for departmental users, contractors, the Governmental users (Secretary, Minister, CM, etc.). The views will contain content that is relevant to the type of user.
- **2** Simple graphical user interface (GUI) providing ease in navigation and use. Provision of clear display of server date and time, user details, etc. on all pages.

### **VI.10 Introduction- Project/Ward Works**

The section presents the process flows and functional requirements specifications for the project/ ward works module. An introduction to the module is presented first followed by the process flows and the functional requirements specifications.

The municipalities execute various maintenance and developmental work through the engineering department. All civil engineering works such as building of roads, bridges, culvert, storm water drains, buildings, parks and playgrounds etc. are carried out with proper planning, authorizations and allocation of the funds. Project/Ward Works module primarily tracks and monitors the projects from commencement to completion. The module has the following functionality:

- Classify works as per approved work list
- Administrative Approval
- Technical Approval
- Monitoring of works
- Monitor the physical progress of work in term of measurements, material issues, against the original timeline of the project
- Assist in preparation of the bills
- Control and track the bill payments vis-à-vis the planned expenditure on the project
- Generate insightful MIS and reports on contractor performance, project completions, budget allocation and utilization, etc.
- Make available status of the various projects to the public in an online mode (over the internet)
- Release of funds from Finance/Engineering
- Payables management
- Emergency works
- Scheme works
- Ward level control of works

## **VI.11 Process Overview – Project/Ward Works**

Once the competitive bidding exercise is concluded with the selection of the contractor, and the contract is signed, the Project/Ward Work monitoring and tracking activities are initiated. The monitoring activities begin with the issuance of the work order to the contractor, subsequent to which the contractor initiates the work. The process, as shown in Figure VI.10 further involves measurement and tracking of ongoing work, and payment(s) to the contractor for the completed work.

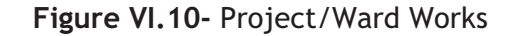

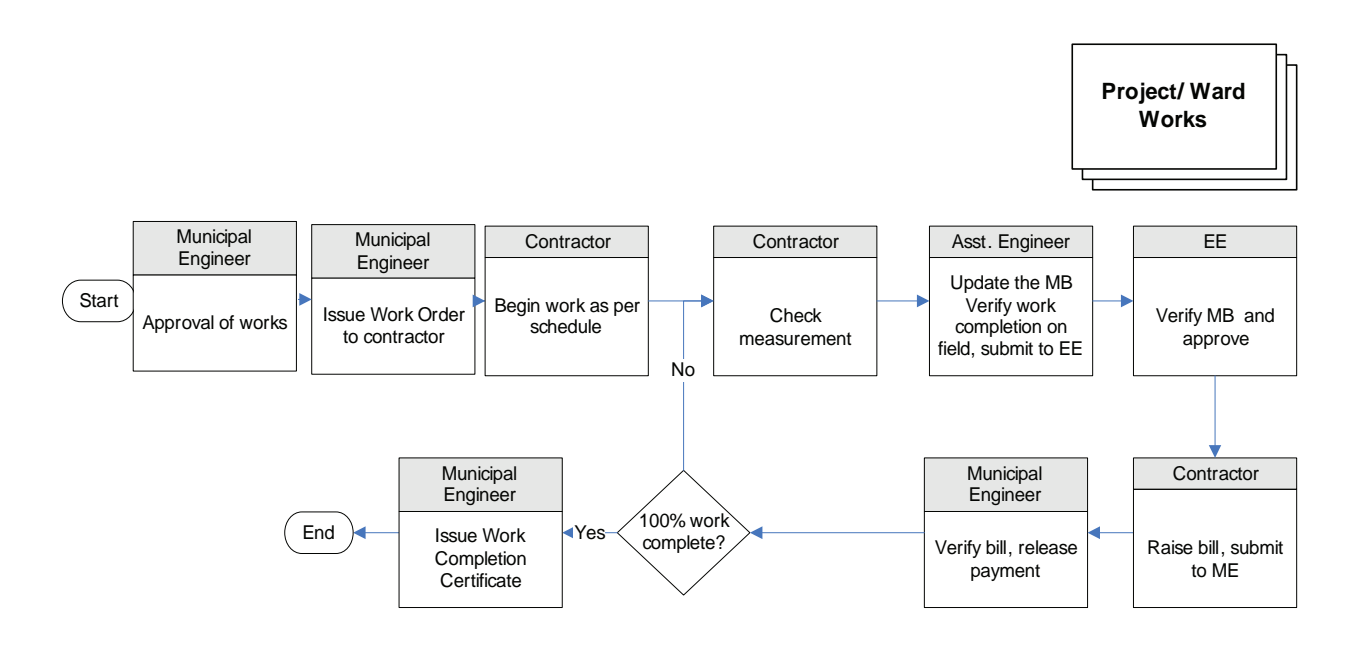

- 1. The ME issues the work order to the selected contractor.
- 2.The contractor begins work on the site as per the schedule provided in the contract agreement. The work details are initiated in the Measurement Book (MB) for subsequent recording of progress.
- 3. As per the specified schedule in the contract agreement, the contractor provides information on the units of work completed for updating the MB. The contractor then submits the same for verification (and subsequent payment) to the designated authority in the ULB.
- 4.The Assistant Engineer verifies the entries in the MB after conducting a field survey of the work. After verification, the Assistant Engineer submits the measurements with his approval to the concerned EE.
- 5.The EE reviews the MB and the Assistant Engineer's comments, if any. The EE verifies 100% of the MB entries, and provides his approval if the entries are found correct.
- 6. The contractor then initiates the generation of a bill based on the approved MB entries and the unit rate information in the contract agreement and submits it for the approval of the ME.
- 7. The ME verifies the bill and accordingly, instructs the Accounts Division to release the payment to the contractor. Upon successful verification, the payment authority releases the payment to the contractor.
- 8. Upon 100% completion of work, as entered and verified by the concerned authorities, the concerned ME generates the Work Completion Certificate and issues the same to the contractor.

#### **Process Parameters**

The following Table (Table VI.16) highlights the Inputs, Outputs and Controls of Process parameters

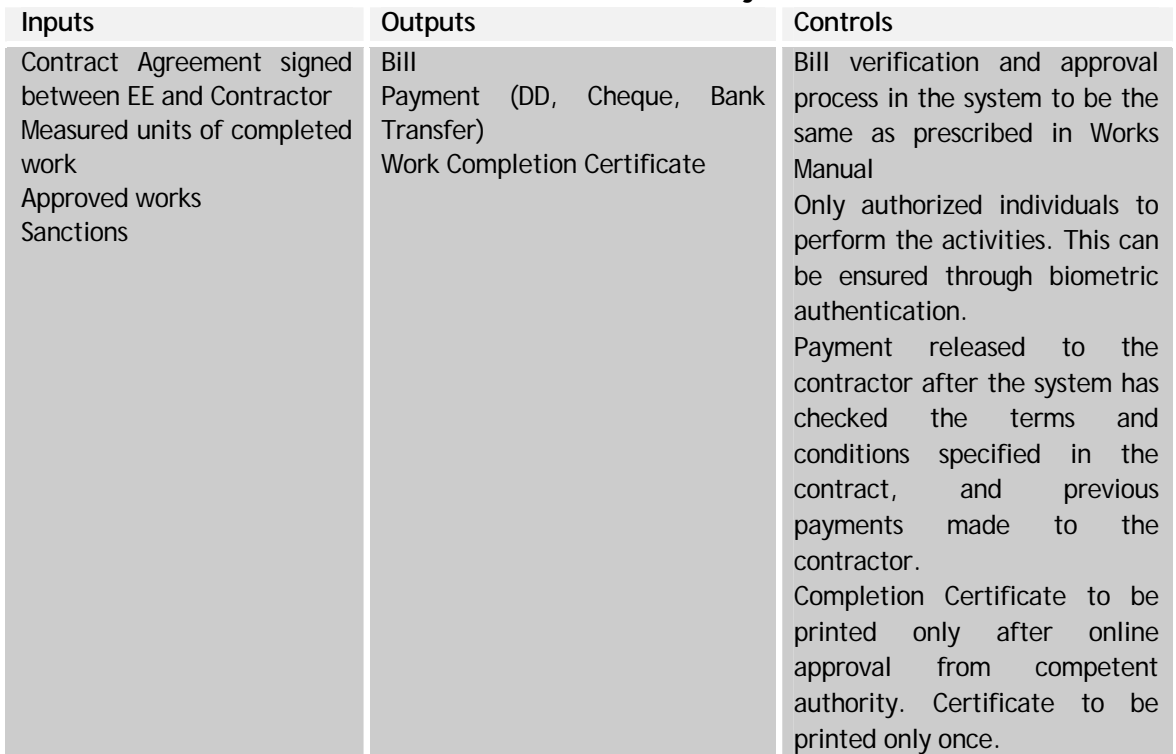

## **Table VI.16: Process Parameters for Project /Wards Works**

## **VI.12 Interface Requirements**

The following Table (Table VI.17) highlights the Interface requirements

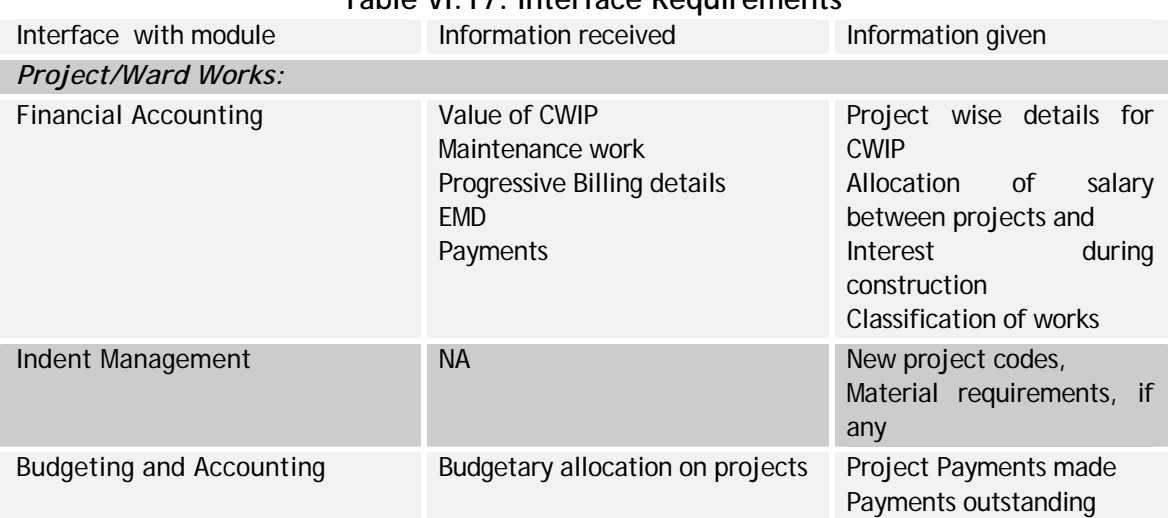

## **Table VI.17: Interface Requirements**

**National Mission Mode Project for e-Governance in Municipalities (NMMP) – Design Phase**  *Section 2 – e-Governance Modules* 

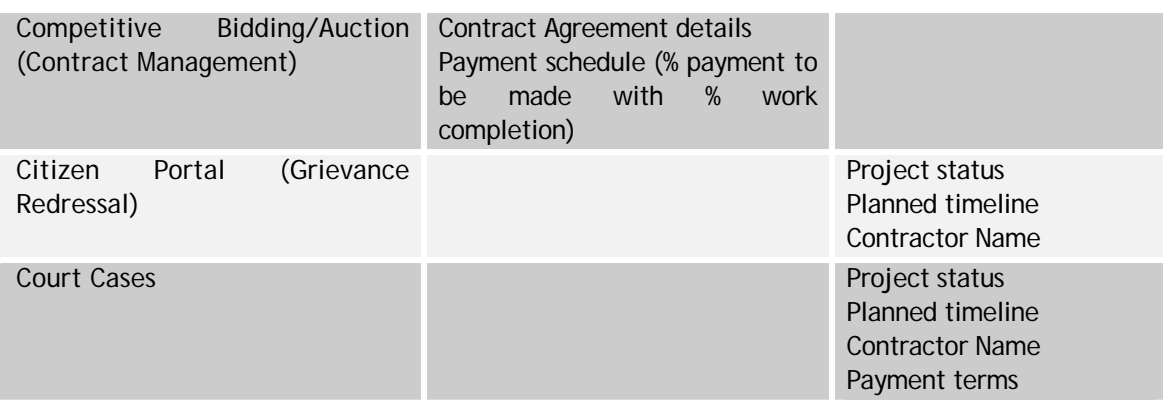

## **VI.13 Functional Requirements Specifications**

The functional requirement specifications in the following table (Table VI.18) enumerate business needs for the proposed Project/Ward Works module. The statements should be read as preceded by "The system should "

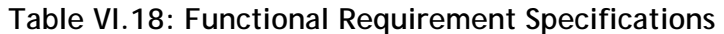

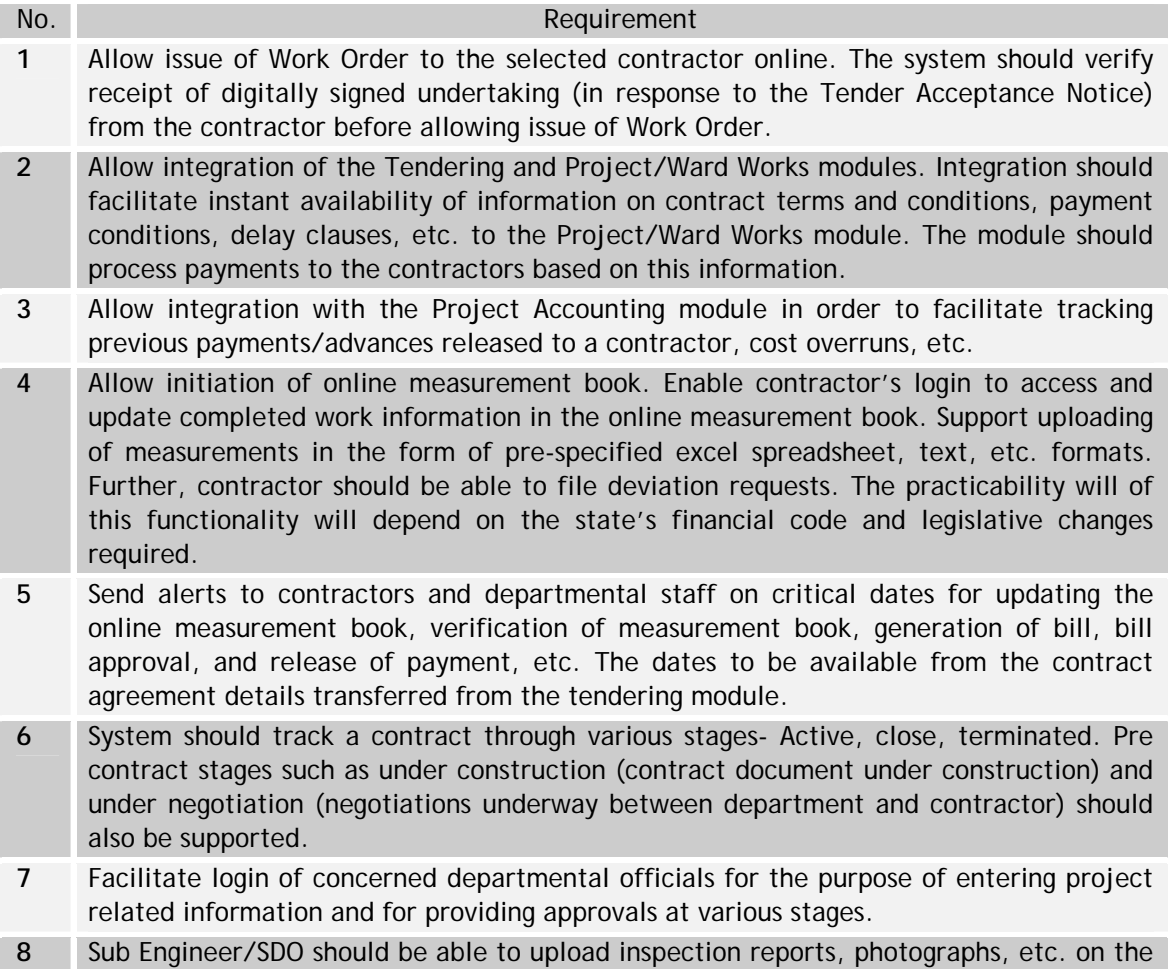

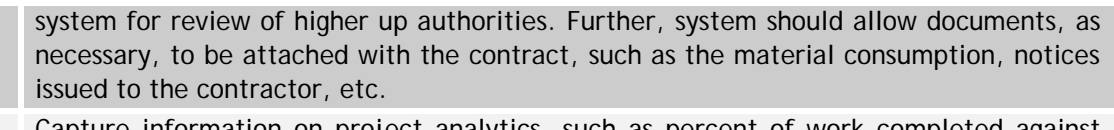

- **9** Capture information on project analytics, such as percent of work completed against time elapsed, corresponding payments made, work extensions, delays, etc.
- **10** Track system entries and approvals on the system against the specified time durations. In case of delays, the system should escalate the matter to the next higher authority. The delaying authority shall be required to provide reasons for the delay in the system.
- **11** Support automatic generation of the bill based on verified MB entries, and other contract agreement terms and conditions. Further system should apply to the bill any service tax, sales tax, etc. as applicable locally.
- **12** Track project delays on the part of the contractor. Apply penalty clauses at the time of preparation of the bill. Further track delays in payment to the contractor, and apply interest payment clauses as per the terms and conditions of the contract agreement.
- **13** Maintain all reports/audit trails as required for the AG's audit purpose. Compliance with relevant provisions of the Works Manual, Account Code, Finance Code, and appropriate statute, etc.
- **14** Allow entry of third party verification information on project progress, quality control in the system.
- **15** Maintain central repository of all contract information- Contract status, contracted parties, contract period, goods or services covered, and contact point(s). System should provide alerts on renewal date of a contract.
- **16 MIS**: Support generation of reports on:
	- Contractor performance by class, value, type of projects
	- Projects on track, delayed, completed, abandoned
	- Defaulting contractors (non completion of projects, delayed projects, etc.)
	- Project accounting- % payments made vis-à-vis the % completion of project
	- The MIS facility should have separate interfaces for different users (dept level/ULB, etc.)
	- Work wise Status
	- Ward wise Status
	- Contractor wise pending bills
	- Ward wise pending details.

## **VI.14 Data Standards – E-Procurement & Project/Ward Works**

The table (Table VI.19) presents the Indicative data fields as required in the e-Procurement and Project/Ward works modules.

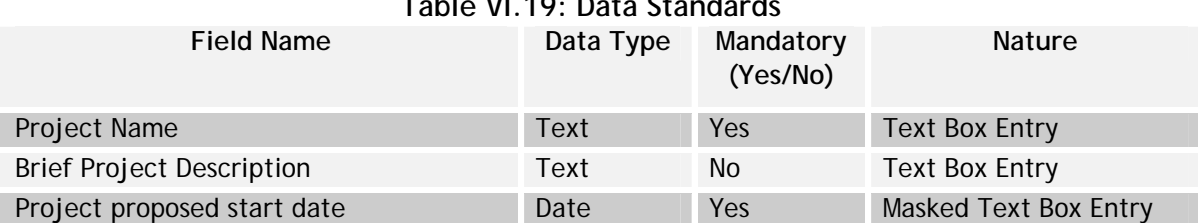

## **Table VI.19: Data Standards**

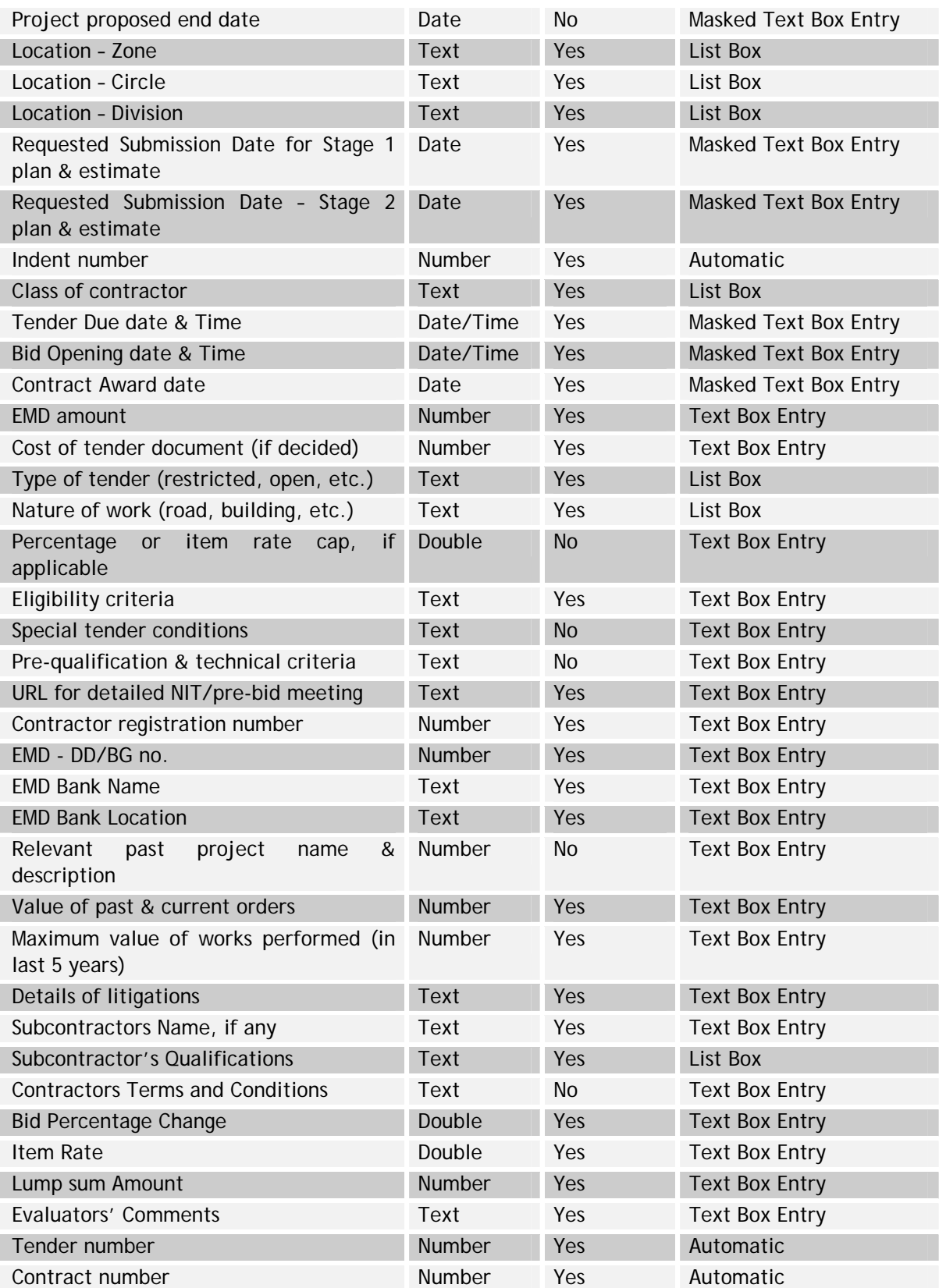

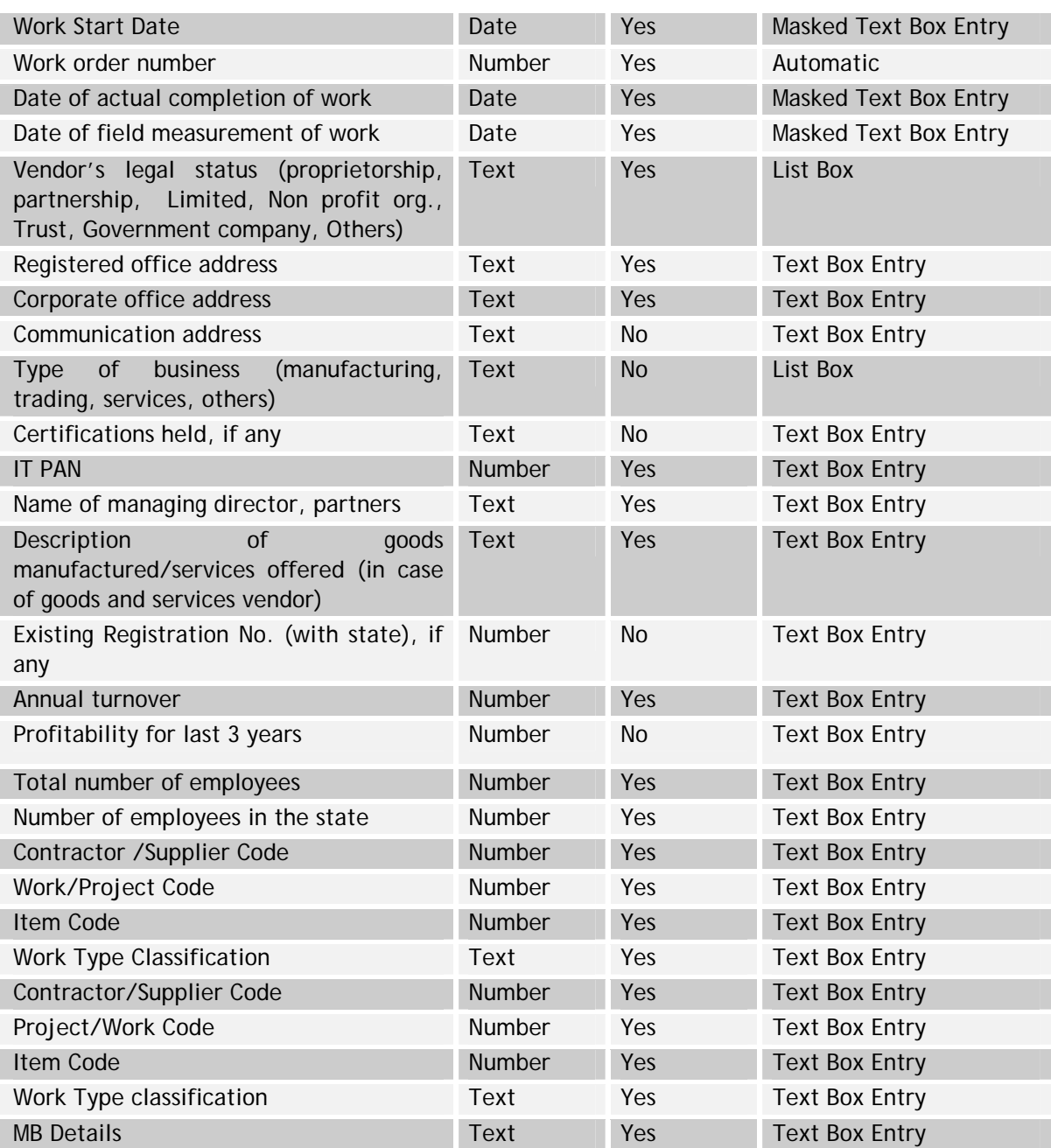
# **VII Health Programs**

# **VII.1 Introduction**

The Health Section plays a key role in the functioning of the ULBs. The section is headed by the Health Officer. The key functions of the health section include the following:

- Cleaning of the streets and supervision of sanitation
- Lifting of garbage and dumping of the same in dumping yard
- Spraying disinfectants under the urban malaria schemes
- Maintenance of vehicles, diesel bunks, vehicle sheds, and work shops
- Regulation of dangerous and offensive trades
- Maintenance and management of slaughter houses and certification of animals for slaughter
- Prevention of epidemics
- Prevention of food adulteration
- Management of dispensaries of Indian Medicine System and allopathic system
- Maintenance of Maternity and Child Health Centers.

Issue of trade licenses and solid waste management are the two key areas of operations for the health section. These two functions are described below:

## **Licenses**

Establishments carrying out business in dangerous and offensive items are required to obtain a trade license from their respective Municipalities. It is important to regulate trading within the city to ensure that the citizens are not adversely affected by the improper carrying on of a trade. The issue of trade license is a means to ensure that the manner in which a business is being carried on is in accordance with the relevant rules, standards and safety guidelines.

The various categories of establishments where a trade license is required to be issued by the Municipalities are as follows:

- All eating establishments such as Hotels, Restaurants, Refreshments, those selling Coffee and Tea, Lodging Houses, Bakeries, Sweet meat stalls, those selling Mutton, Beef, Fish, Pork and Chicken, and Provision Stores.
- All trades which use motive power to run and to manufacture goods such as industries, Factories, Workshops, Powerlooms, Flour mills, etc.
- Offensive and dangerous trades such as camphor depot, firewood depots, those selling timber wood, dry clean shops, dhobi shops, beauty parlors, barber shop, those selling edible oil, ammunitions storage, and those manufacturing camphor and candles.

The Trade License module facilitates the issue of new licenses, installation permission/NOC, renewal of trade license, Upgrading of trade, closure and cancellation of trades, DCB generation, and collection of fee for the services.

## **Solid Waste Management**

The Solid Waste Management process involves allocation of employees for sweeping and garbage removal and cleaning of drains, allocation of the vehicles for garbage transportation and disposal at the dumping ground, maintenance of the vehicles and maintenance of the public toilets. Along with the Health Officer, the Sanitary Supervisor, Sanitary Inspector, and Sanitary Maistry/Sanitary Jawan are responsible for supervising the activities of the solid waste management.

The Solid Waste Management process deals with the following:

- Allocation of manpower for sweeping and garbage removal, monitoring and recording of the work executed
- Allocation of the vehicles for garbage removal, monitoring and recording of the movement of vehicles.
- Planning of the resource for effective utilization of manpower and vehicles
- Monitoring and recording of the garbage collection and dumping at the dumping grounds.

The transport division of the Municipalities plays a major role in solid waste management apart from providing service to department/administration. The activity of transport department includes maintenance of the vehicles, allocation of the vehicles, monitoring of the performance of vehicles, procurement of spares, etc. The main functions of the module are:

- Maintenance of vehicle history
- Maintenance of vehicle repair history including third party repairs
- Maintenance of supply of fuel, oils and spares
- Monitoring of procurement of vehicles, spares and auction of the vehicles.

The Municipalities monitor various public conveniences such as sulabh complex and public toilets for cleanliness. The maintenance of some of these is sub-contracted. The main function of the module is to monitor the maintenance of these public conveniences.

# **VII.2 Process Overview**

#### **Licenses**

The Licenses module covers the following two sub processes:

- Issue of new license
- Renewal/Closure of license.

These two sub processes are described in the Figure VII.1 and VII.2 Presented Overleaf.

**Figure VII.1**: High level view of Licenses

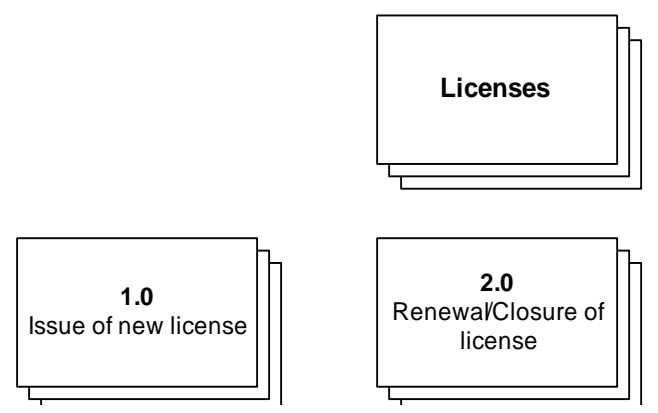

# **VII.2.1 Issue of new license**

The sub process involves the trade owner applying to the municipality for the issue of a new trade license, the verification of the application by the municipality staff, and the subsequent license issue or rejection of the application by the municipality staff.

**Figure VII.2**: Issue of new license

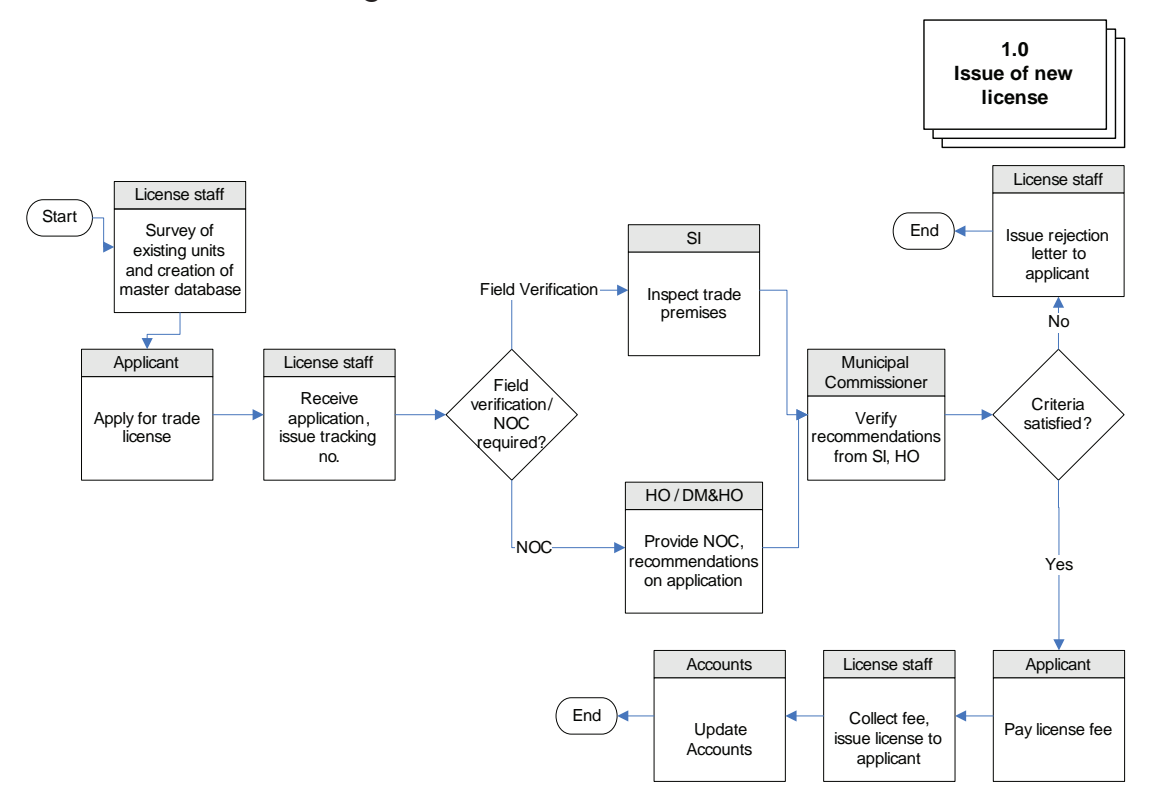

The process flow is as described below.

- 1. The process of issue of trade license begins with the applicant applying for the trade license at the identified citizen center or at the counter in a ULB. Generic documents required to be submitted at the time of applying for licenses:
	- a. Application forms
	- b. Challan of fee deposited
	- c. Declaration form
	- d. Key plan ( Blue print )
	- e. Site plan ( Blue print)
	- f. Basis of possession of the premises
	- g. Proof of ownership of the premises, if rented
	- h. Proof of constitution of the firm (Certified copy)
	- i. Affidavit of non-conviction of Proprietor/Partners/Directors under the relevant government acts
	- j. Certifications from relevant government bodies as per the type of trade
	- k. Bio-data form.
	- 2. The license staff receives the application and issues a receipt number to the applicant, which can be used for tracking the status of the application.
	- 3. The requirements for the processing of the application vary depending on the type of the trade the applicant has applied for. In case of application for an Industry or Workshop or Machinery or Factory, the applicant must obtain the NOC for installing the equipment before commencing of the trade. The application is

scrutinized by the Health Officer (HO). In case the health officer is not available in the ULB, the DM & HO verifies the application. Upon verification, the Health Officer issues the NOC to the application.

- 4. Further, the Sanitary Inspector (SI) inspects the premises of the applicant where the trade is intended to be set up. The recommendations of the SI and HO are submitted to the Municipal Commissioner for his review.
- 5. The municipal commissioner reviews the recommendations, and grants his approval on a merit basis. The applicant is informed of the approval.
- 6. The applicant then pays the requisite license fee at the center.
- 7. The license staff collects the fee and issues the license to the applicant.
- 8. The accounts section credits the fee amount to their account and updates the account books.
- 9. The process for the issue of temporary licenses for trades such as cracker shops (during Diwali season), etc., is the same as regular license except validity of period and license fee. In case an existing license holder wishes to upgrade his business he can apply for upgrade of the license. The process for issuing the upgraded trade license is same as that of issuing a new trade license.

## **VII.2.2 Renewal/Closure of license**

The process of renewal/closure of license (shown in figure VII.3) involves the municipality staff issuing the demand notice to the license holder for renewal of his trade license, and the license holder responding to the demand notice by paying the requisite license renewal fee. Depending upon the timeliness of the payment of the license renewal fee, the license is either renewed or a closure notice is issued to the licensee.

**Figure VII.3**: Renewal/Closure of license

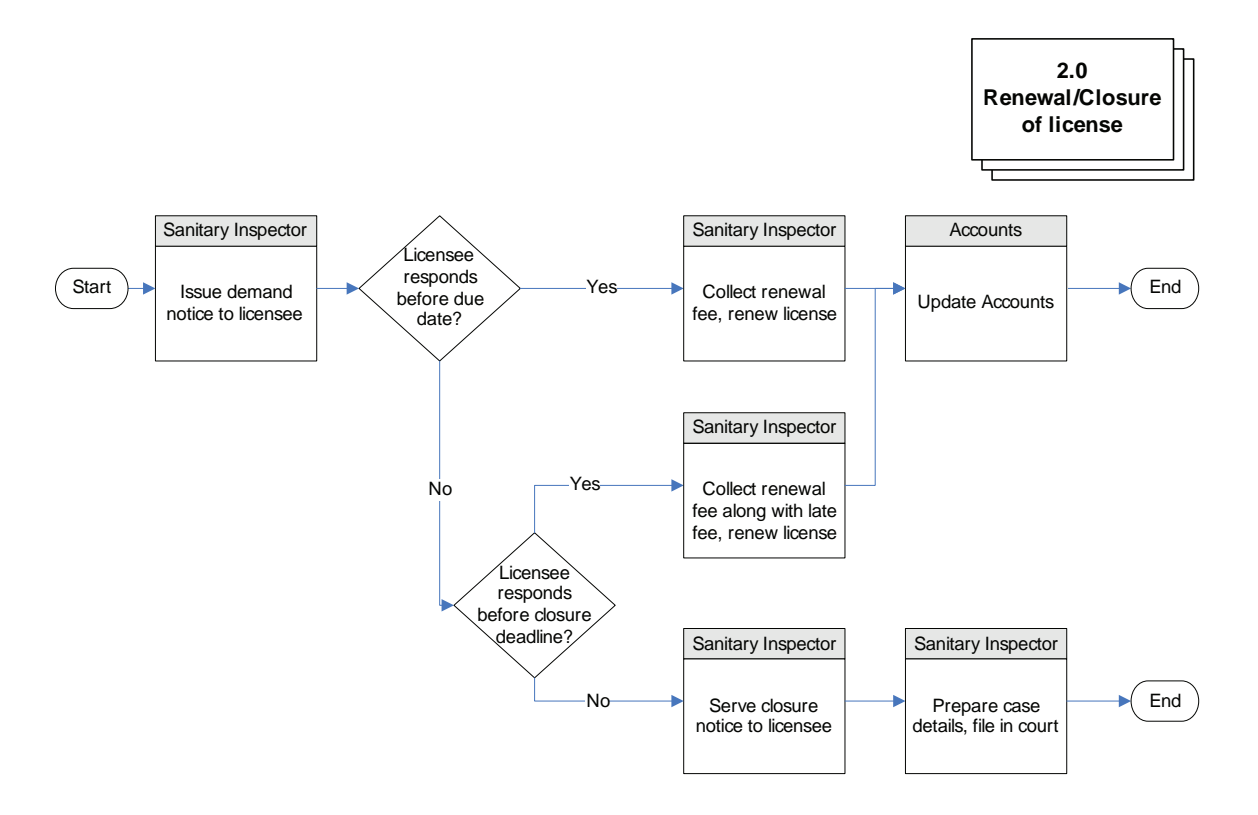

The existing license holders have to get their trade licenses renewed every year to maintain validity. The process for renewal of licenses is as follows.

- 1. The concerned staff at the ULB keeps track of the list of existing license holders. At the time of renewal of the license, the staff generates the demand notices which are then served on the license holders.
- 2. If the license holder responds to the notice within the stipulated last date of response (renewal fee to be paid by March  $31<sup>st</sup>$ ), a standard license renewal fee is charged from him, and the license is renewed.
- 3. However, if the license holder responds after the last date of renewal but before the stipulated date of renewal with late fees, he is required to pay an additional late fee with the standard license renewal fee.
- 4. In both the above cases, the concerned staff collects the standard fee along with the late fee, as applicable, from the applicant. The Accounts Section updates the accounts accordingly.
- 5. In the event that the license holder does not respond to the notice for the specified period of time (by Dec  $31^{st}$  of the renewal year), then the license staff at the ULB issues the closure notice to the license holder.
- 6. A case is filed with the court, and the necessary details are supplied to the legal section. Subsequently, based on the judgment delivered by the court, the trade is closed. The ULB authorities cancel the trade license and conduct a *panchanama* (field inspection), the details of which are stored in the records.

In case a license holder applies for the cancellation of his license, the ULB verifies the trade registers for any dues against the license. The dues have to be cleared by the license holder, before the trade can be closed.

#### **Process Parameters**

The following Table (Table VII.1) highlights the process parameters

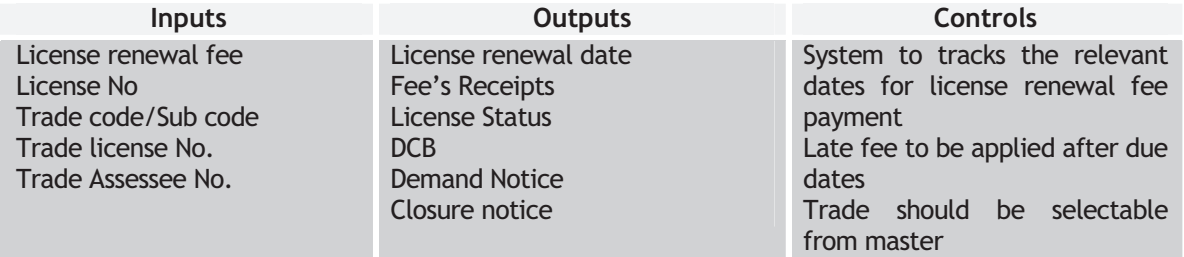

## **Table VII.1: Process Parameters for Licenses**

## **VII.3 Solid Waste Management**

The solid waste management process involves the monitoring and management of the activities of garbage lifting, transporting and disposal, and maintenance of vehicles and public toilets/complexes etc. The process also involves keeping track of the amount of garbage disposed at the dumping ground, and utilizes the data to assist in the scheduling of workers and vehicles for the garbage collection exercise. Currently solid waste management and vehicle movements are contracted out in many ULBs.

#### **VII.3.1 Solid Waste Management**

**SUSAID INDIA** 

**INDO - USAID FIRE (D) PROJECT** 

The sub process of solid waste management (as shown in figure VII.4) involves the tracking of garbage collection from various locations and effectively allocating the workers to various localities for collection of the garbage.

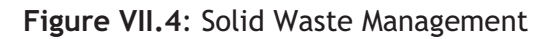

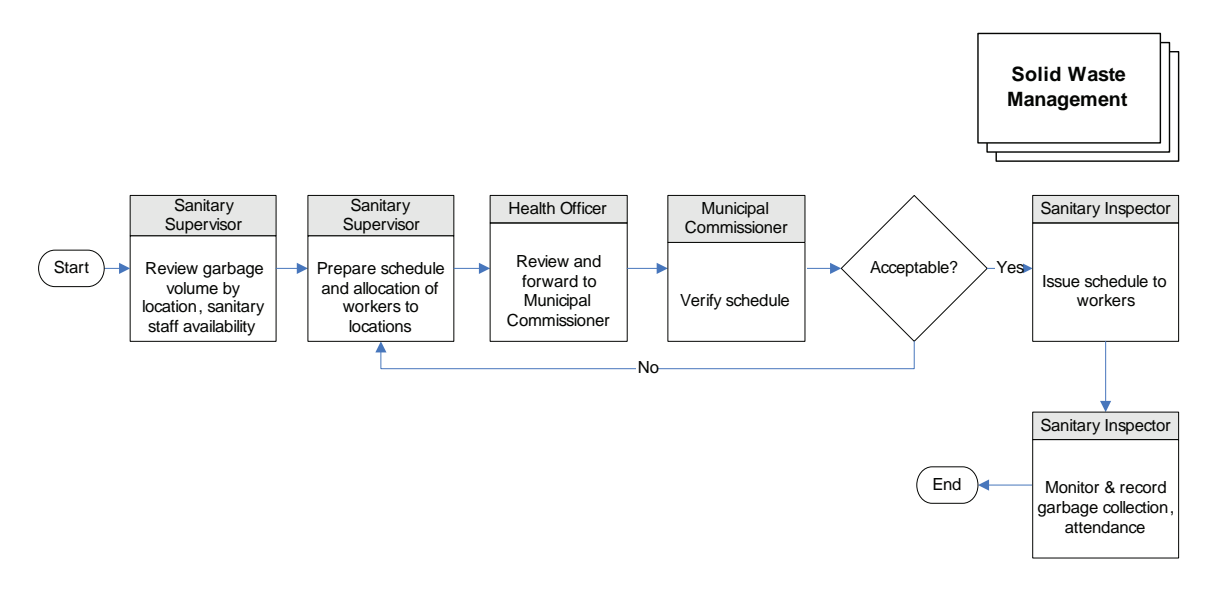

The process of allocation of workers for solid waste management is as follows:

- 1. The Sanitary Supervisor reviews the garbage volume for different locations, and the availability of the sanitary workers for the period of scheduling. The staff availability position is available from the records maintained by the Health Department.
- 2. The Sanitary Supervisor then generates the allocation schedule for the workers allocating them to different locations for garbage collection. The Supervisor then forwards the same to the Health Officer for review and approval.
- 3. The Health Officer reviews and forwards the schedule to the Municipal Commissioner for review and approval.
- 4. The Municipal Commissioner verifies the schedule.
- 5. If acceptable, the Municipal Commissioner approves and sends the schedule to the Sanitary Inspector for distribution amongst the sanitary workers. Subsequently, the Sanitary Inspector releases the garbage collection schedule to the sanitary workers.
- 6. Upon collection of the garbage and dumping of the same at the dumping ground, the Sanitary Inspector monitors the garbage volumes, and the attendance of the sanitary workers. The information is recorded in the system for further processing.

## **VII.3.2 Vehicle Movement**

The sub process of Vehicle Movement (shown in Figure VII.5), as a part of the solid waste management function involves the tracking of garbage collection from various locations and effectively allocating the available vehicles to various localities for collection of the garbage. The process of allocation of vehicles for solid waste management is as follows:

**Figure VII.5**: Vehicle Movement

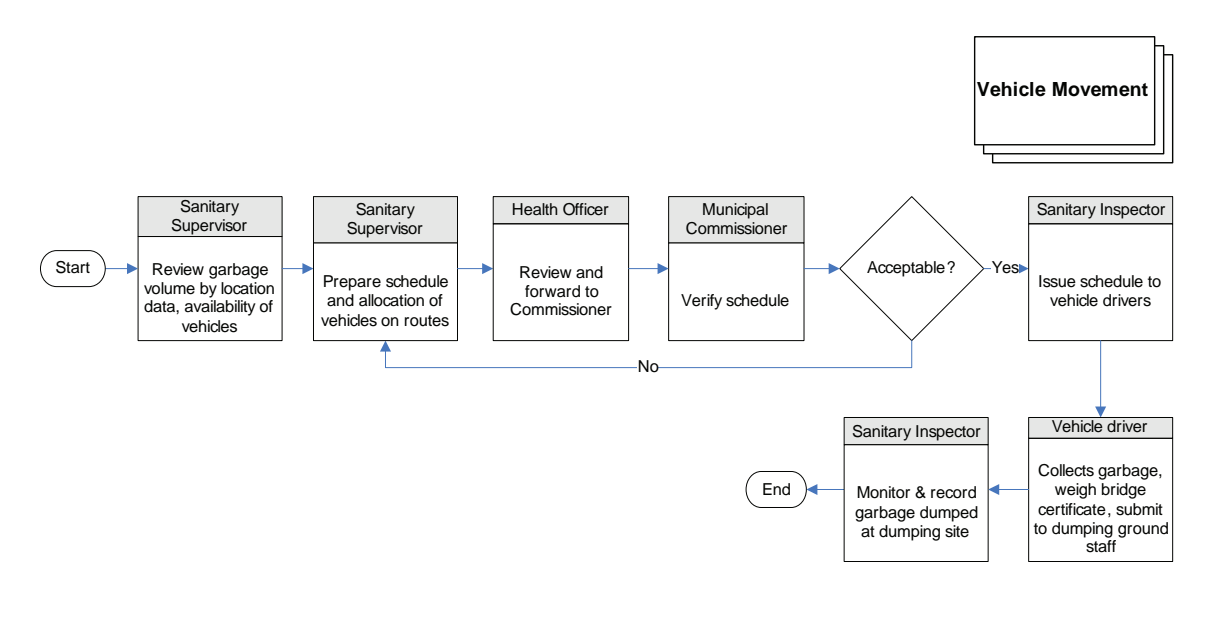

- 1. The Sanitary Supervisor reviews the garbage volume for different locations, and the availability of the sanitary vehicles for the period of scheduling. The vehicle availability position is available from Assets and Inventory records maintained at the municipalities.
- 2. The Sanitary Supervisor then generates the allocation schedule for the vehicles allocating them to different routes and locations for garbage collection. The Supervisor then forwards the same to the Health Officer for review and approval.
- 3. The Health Officer reviews and forwards the schedule to the Municipal Commissioner for review and approval.
- 4. The Municipal Commissioner verifies the schedule.
- 5. If acceptable, the Municipal Commissioner approves and sends it to the Sanitary Inspector for distribution amongst the vehicle drivers. Subsequently, the Sanitary Inspector releases the garbage collection schedule (trip sheet) to the vehicle drivers.
- 6. The vehicle driver collects the garbage from the specified location, collects the weighbridge certificate, and dumps the garbage at the dumping ground as per his schedule. The weighbridge certificate is submitted to the dumping ground staff, to be later collected for tracking the garbage volumes.
- 7. The Sanitary Inspector monitors the garbage volumes dumped at the dumping ground, and the attendance of the sanitary workers. The information is recorded in the books for further processing at the time of preparing schedules, payroll processing, etc.

#### **Process Parameters**

The following Table (Table VII.2) highlights the process parameters

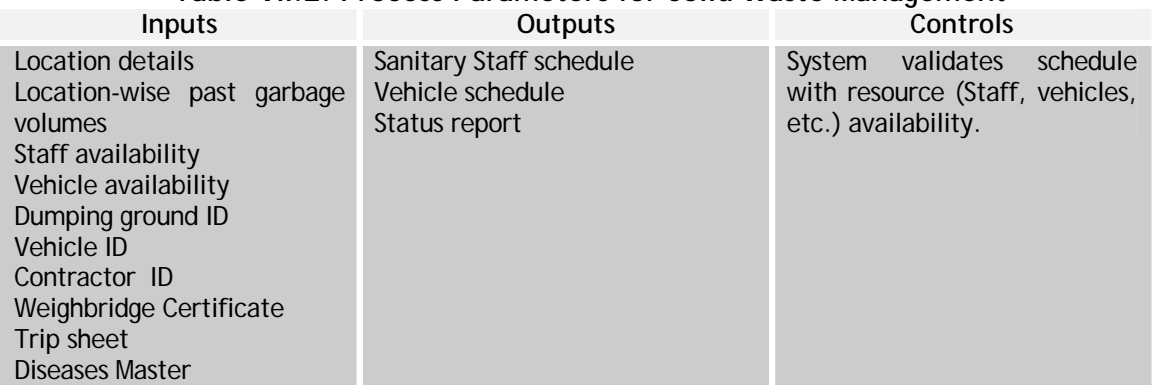

#### **Table VII.2: Process Parameters for Solid Waste Management**

# **VII.4 Interface Requirements**

# The following table (Table VII.3) highlights the Interface Requirements **Table VII.3: Interface Requirements**

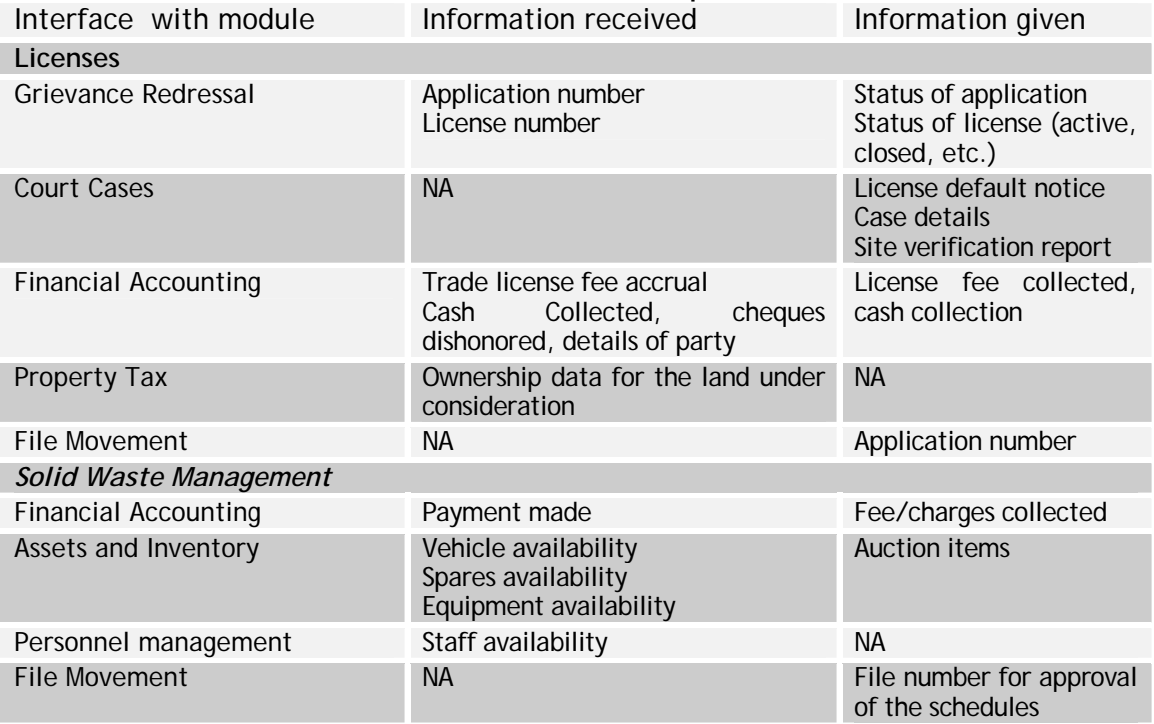

#### **VII.5 Functional Requirements Specifications**

The functional requirement specifications in the following tables enumerate business needs for the proposed Health module. The section has been arranged according to the sub processes under the module. The statements should be read as preceded by "The system should "

The following Table (Table VII.4) presents the FRS for Licenses

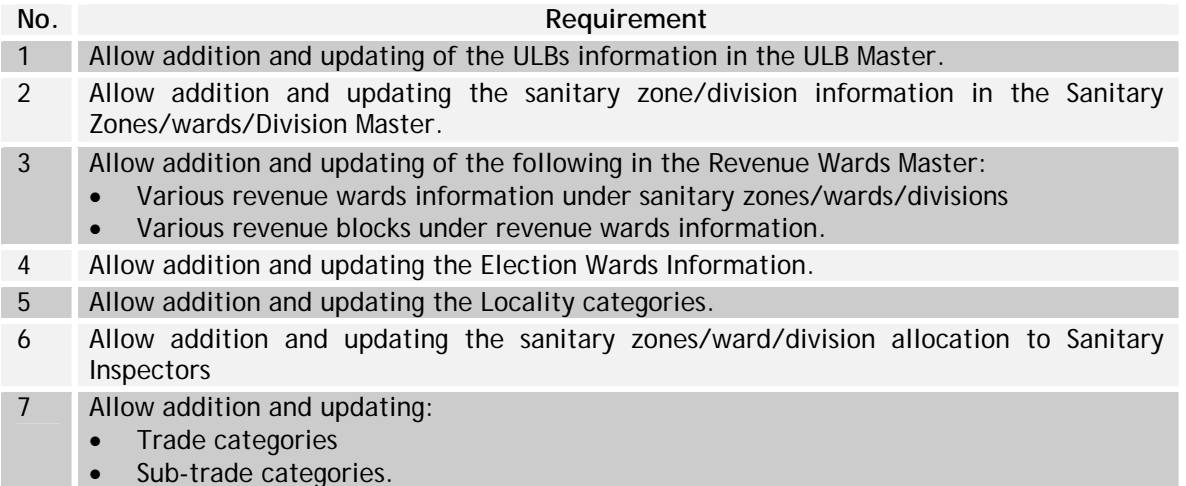

# **Table VII.4: FRS for Licenses**

- 8 Allow configuration of the following:
	- Late fee details for the corresponding time periods in the penalty fee master
	- Trade rates
	- Revenue Block Categorizations.
- 9 Facilitate the recording of the details of an applicant for a new trade license.
- 10 Facilitate the preparation of the inspection report for recording the findings of the field inspection of the applicant's premises. Allow the SI/HO to provide his comments.
- 11 Facilitate recording the NOC/Installation Permission Details, which will be later used for checking while issuing the License to Industry/Factory.
- 12 Allow the Municipal Commissioner to view the recommendations of the SI/HO on a new license application. Facilitate the Commissioner to also enter his remarks in the system.
- 13 Facilitate the capturing of the license fee/late fee details (Cheque/DD details, etc.)
- 14 Facilitate the generation of a new license after the information on supporting documents, fee details, and the necessary approvals are recorded in the system. Allow printing of the license document from the system.
- 15 Facilitate recording the application details from the application form submitted by the applicant.
- 16 Facilitate recording of the trade License renewal details. The required data is collected from the application, challan submitted.
- 17 Facilitate recording of the Panchanama details collected from the sanitary inspectors report.
- 18 Facilitate generation of the list of defaulters who haven't paid their renewal fee. Further facilitate generation of the list of license holders who wish to close their trades on their own.
- 19 Update the status of a trade license as 'active' or 'closed', and the reasons for closure are entered.
- 20 Facilitate recording of the details from the application submitted by the applicant for change of Title.
- 21 Facilitate generation of license with changed title, after the necessary supporting documents, fee, and approvals are entered in the system. Allow printing of the same.
- 22 Facilitate capturing of details of the un-assessed trades, i.e., individuals performing trade without a proper trade license.
- 23 Track the renewal notices sent to the license holders to renew their License. Further, track response dates, late fee applicability, etc.
- 24 Facilitate capturing of grievances against a license, or in general.
- 25 Facilitate generation of demand collection and balances revenue ward-wise for the ULB

#### **Solid Waste Management**

The following Table (Table VII.5) presents the FRS for Solid Waste Management

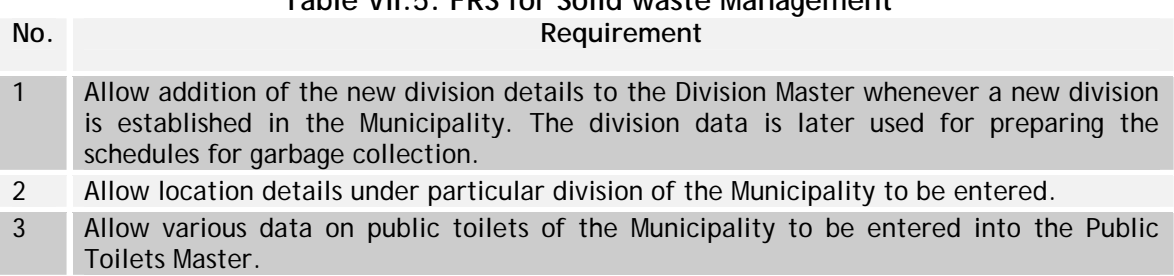

# **Table VII.5: FRS for Solid waste Management**

- 4 Allow integration with the Personnel Management System to obtain information on the following types of staff under the sanitary wing of the Municipality:
	- Route employees
	- Sanitary inspectors responsible for checking the sanitation activities, and the divisions allotted to them
	- Sanitary maistry/jawan responsible for checking the sanitation activities, and the divisions allotted to them
- 5 Allow details of the garbage-collection place such as the garbage collection place type, name, and fees collection location to be entered.
- 6 Allow coordinates of dustbins located at various locations within the Municipality to be entered.
- 7 Allow different types of vehicles available to be entered into Vehicle Type Master. Further, allow the vehicles details to be entered into the Vehicle Details Master. The Vehicle Details Master is to be a part of the Assets and Inventory module.
- 8 Allow details of the Hospitals/Hotels/Lodges located in the Municipality to be entered. The hospitals in the Birth/Death module should have same codes for integration with this module.
- 9 Allow the details of the transmission station to be entered.
- 10 Allow the details of the dumping ground to be entered in the system. The garbage collected at various points is finally disposed at these dumping grounds.
- 11 Allow the Sanitary Inspector to enter the attendance of the employees in the system. The attendance information is to be maintained in the Personnel Management module of the system.
- 12 Allow the details of the trip sheet, which includes the information about the vehicle used for transporting the garbage, and the number of trips it makes, to be entered into the Trip Sheet Table.
- 13 Generate tentative allocation of workers to locations based on historical garbage collection patterns. The user should be able to modify the allocation before firming up the same for distribution to workers.
- 14 Allow for recording of the garbage volumes from different locations dumped at the dumping grounds. The system is to use this data to generate a worker allocation schedule.
- 15 Generate tentative allocation of vehicles to locations and routes based on historical garbage collection patterns and the optimal routing. The user should be able to modify the allocation before firming up the same for distribution to drivers.
- 16 Allow the details regarding the areas allotted for fogging such as the area covered and the oil consumed to be recorded in the system.
- 17 Allow results of inspections of hotels and roadside food centers by the sanitary inspectors to check the quality of water supply and the food, to be recorded in the system. Action to be taken against the hotels and food centers, where contamination is found is also to be recorded in the system.
- 18 Allow any GE (Gastro Enteritis), JE (Japanese Enteritis) cases found in the Municipality to be recorded into the GE Table of the module.
- 19 Allow recording of any diseases other than GE that are found in the Municipality into the Other Diseases table.
- 20 Allow recording of:
	- Possible types of roads like BT, Gravel etc.
	- Possible types of drains like Open, Closed etc.
- 21 Allow recording of:
	- Possible types of disease causes like air, water etc.
	- Possible types of diseases like pneumonia, malaria, typhoid etc.
- 22 Allow recoding of the details of anti larval treatment like treatment date, method adopted, last attended date, etc to be recorded.
- 23 Facilitate preparation of a schedule for the health staff to conduct quality checks on food establishments as well as to conduct routine health checks in households.
- 24 Facilitate tracking of cases of identified diseases on a regular basis and recording the results. Facilitate creation of a schedule for action plan for the treatment of the cases, and monitoring of the same.

**VII.6 Indicative Data Standards** 

**Table VII.6: Indicative Data Standards Field Name Data Type Mandatory (Yes/No) Nature Trade License**  Application number Number Yes Automatic Application type (new/renewal) Text Yes List Box Application date **Date** Date Yes Masked Text Box Entry Applicant name Text Text Text Yes Text Box Entry Applicant address Text Text Yes Text Box Entry Applicant Phone/Fax Number No Text Box Entry Supporting documents Text Yes Check Box Option Trade title The Text Text Yes Text Box Entry Trade Type (exclusive/combination) Text Yes List Box Trade Nature (Temporary/Permanent) Text Yes List Box Trade Category/Sub Category Text Yes List Box Trade Description Text Text No Text Box Entry Trade Address Text Text Yes Text Box Entry Trade Phone/Fax Number No Text Box Entry Sanitary Zones/ward/Division Text Yes Text Box Entry Revenue Ward/Revenue Ward Text Yes List Box Locality No./Name Text Yes List Box Municipality Name Text Yes List Box Application fee/renewal fee/late fee Number Yes Text Box Entry Trade License Number Text Text Yes Text Box Entry License validity (Start & End dates) Date Yes Masked Text Box Entry Council Resolution No. Text Text Yes Text Box Entry Council Resolution Date Date Yes Masked Text Box Entry Capacity (in HP) Number Yes List Box No. of workers Number Yes Text Box Entry Plinth area **Number** Yes Text Box Entry Building Permission No. **Number** Yes Text Box Entry

The following Table (Table VII.6) presents the data standards

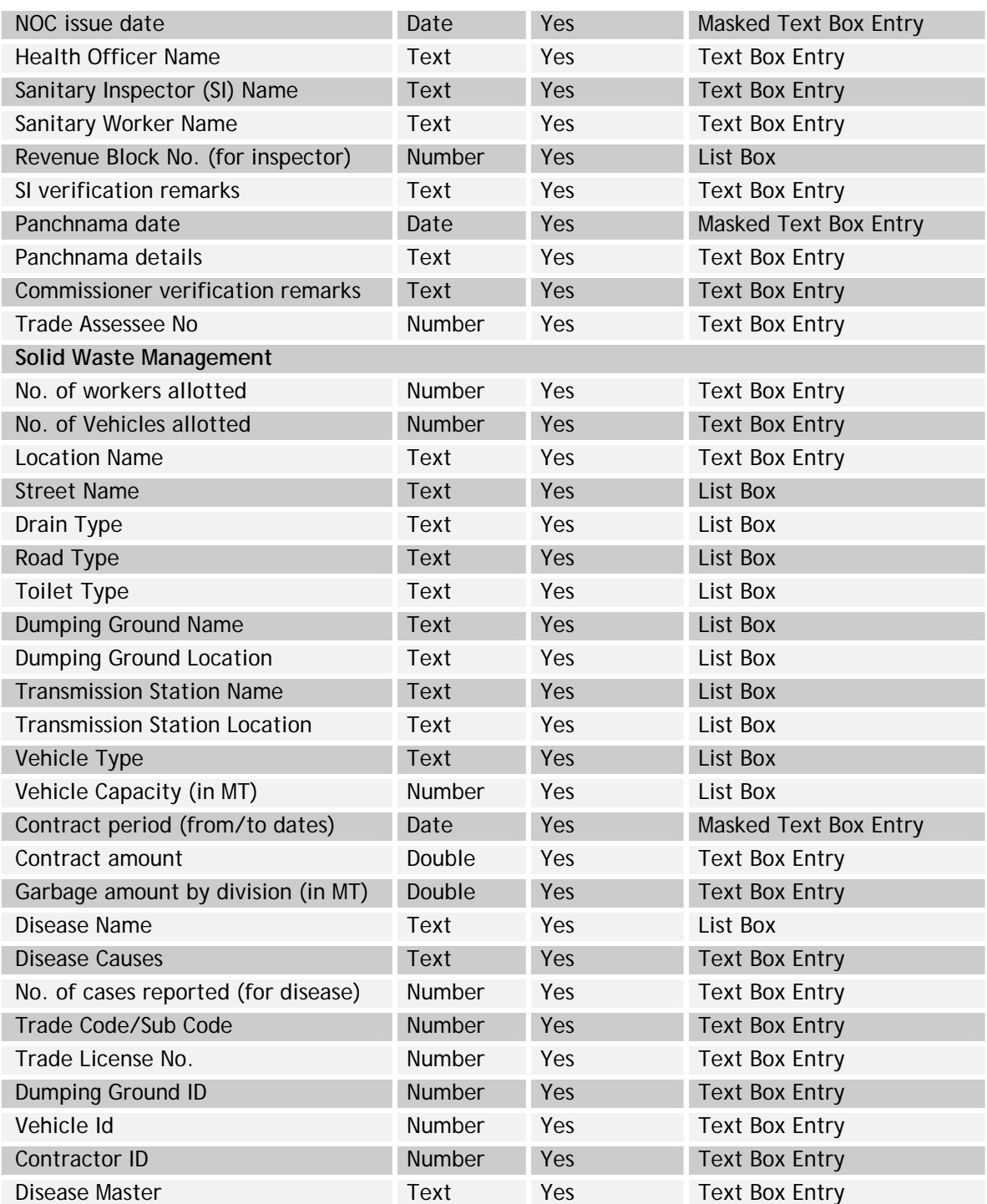

# **VIII Accounting Module**

#### **VIII.1 Introduction**

The modern accounting system based on double entry accrual accounting principles will need to be developed as a module connected to the other municipal modules e.g. property tax, personnel management, etc. The accounting system will have to be complaint with the National Municipal Accounts Manual released by the Ministry of Urban Development at the start of this year. Relevant sections of the National Municipal Accounts Manual (NMAM) that will have to be adopted for development of the software are the Chart of Accounts and the Formats of various registers and reports including that of financial statements. Functional design of this module has been developed in light of the mandatory and flexible requirements of NMAM. The Accounting System, which would be on an accrual basis, will contain modules of receipts and payments (both through cash and bank transactions), adjustment entries through journals, fixed asset, budgeting, ledgers and trial balance and reports in the prescribed formats. The requirement has been broadly categorized under the following two heads:

**Functional requirements:** The functional requirements are basically the financial accounting requirements of the systems. They have been grouped under the following heads:

- Accounting System
- Payments
- Receipts (including cash collection)
- Fixed Assets
- Budget

**Reporting requirements:** A sample list of reports has been given in the document. This list is not exhaustive but provides an idea of nature and complexities of the reports.

# **VIII.2 Functional Requirement Specifications**

# **VIII.2.1 Accounting system**

# **Chart of Accounts:**

The Accounting System should be able to support the following structure of chart of accounts. In all, the Chart of Accounts shall have five groups i.e. Funds, Function, Functionaries, Field and Accounting Code. Each group will have a number of levels that will help in capturing data at a granular level. The Figure 8, given below depicts the overall structure of the Chart of Accounts.

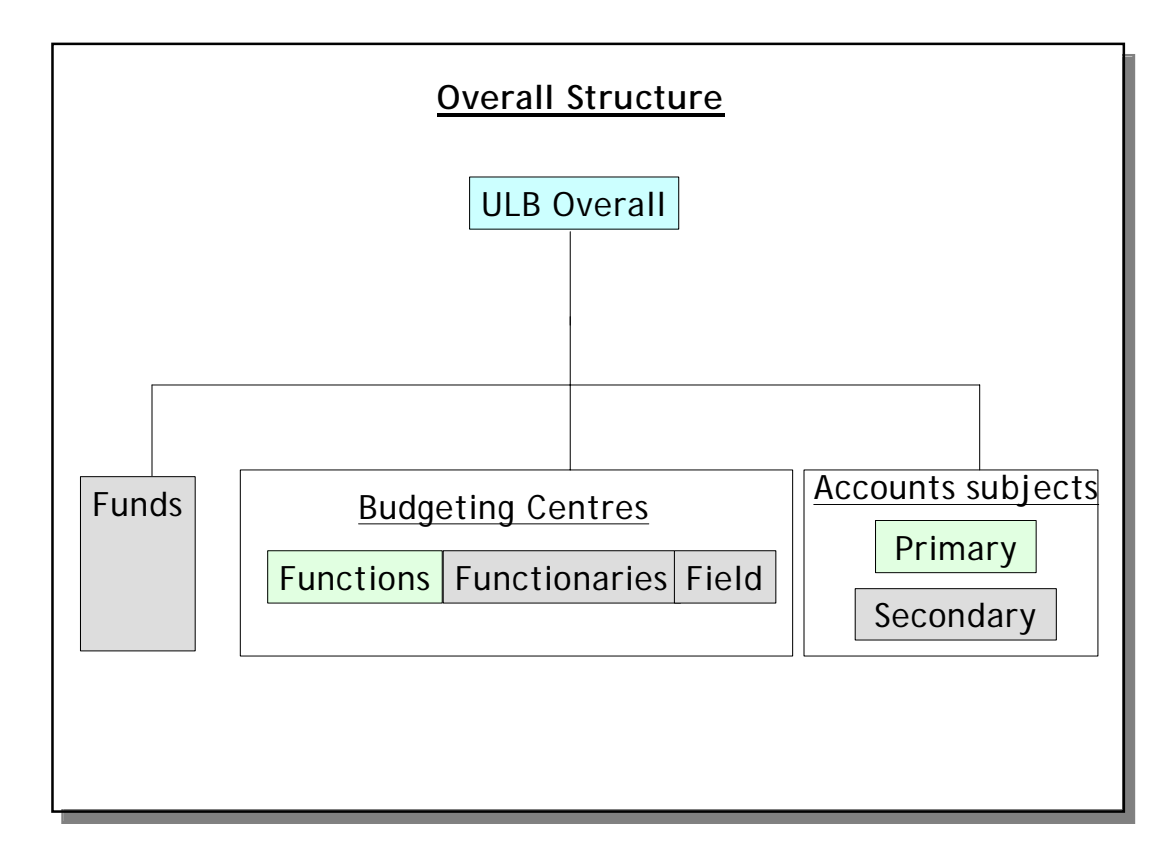

**Figure VIII.1: Structure of Chart of Accounts**  *Note: Green boxes denotes mandatory groups, Grey boxes denotes optional groups* 

**Explanation:** The figure above explains the structure of the Chart of Accounts (CoA). The CoA has been divided in four basic categories namely ULB Overall, Funds, Budgeting Centres and Accounts subjects. The Budgeting centres are further divided in three Groups i.e. functions, functionaries and field. Thus, the entire CoA is divided into the ULB identification code and five groups i.e. Funds, Functions, Functionaries, Field and Accounting codes. These groups are further divided into levels. Details of each of the groups are as follows:

**ULB Overall** - The chart of account will be same for every ULB, except that each ULB will have a unique identification code, which shall be in the following format. Each level in this accounting code will be a three digit code.

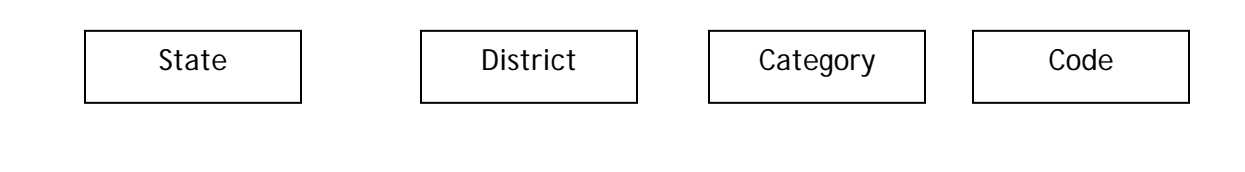

**Group 1 - Function Code**: This will be six digit code having three levels, Function group, function description and cost center of two digits each. Examples of Function-Groups are General Administration, Planning and Regulations, Public Works, Revenue, etc. There are 10 Function-Groups as per national Municipal Accounts Manual that will be used.

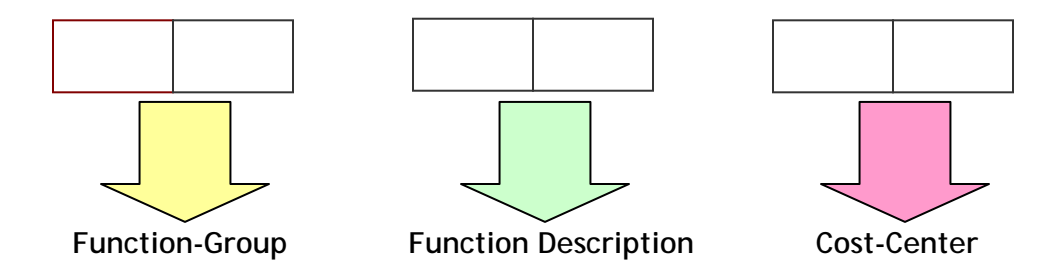

**Group 2 - Primary Accounting Code**: This will be a nine digit code, consisting of Major head code, Minor head code, Sub-head code and the detailed head code. The Chart of Accounts shall also have provision for a Secondary Accounting Code: The secondary account code will reflect the party wise/ sub-ledger accounting. The software should have portability to connect the secondary accounting code to the primary accounting code. The Secondary Accounting Code shall be a three digit code.

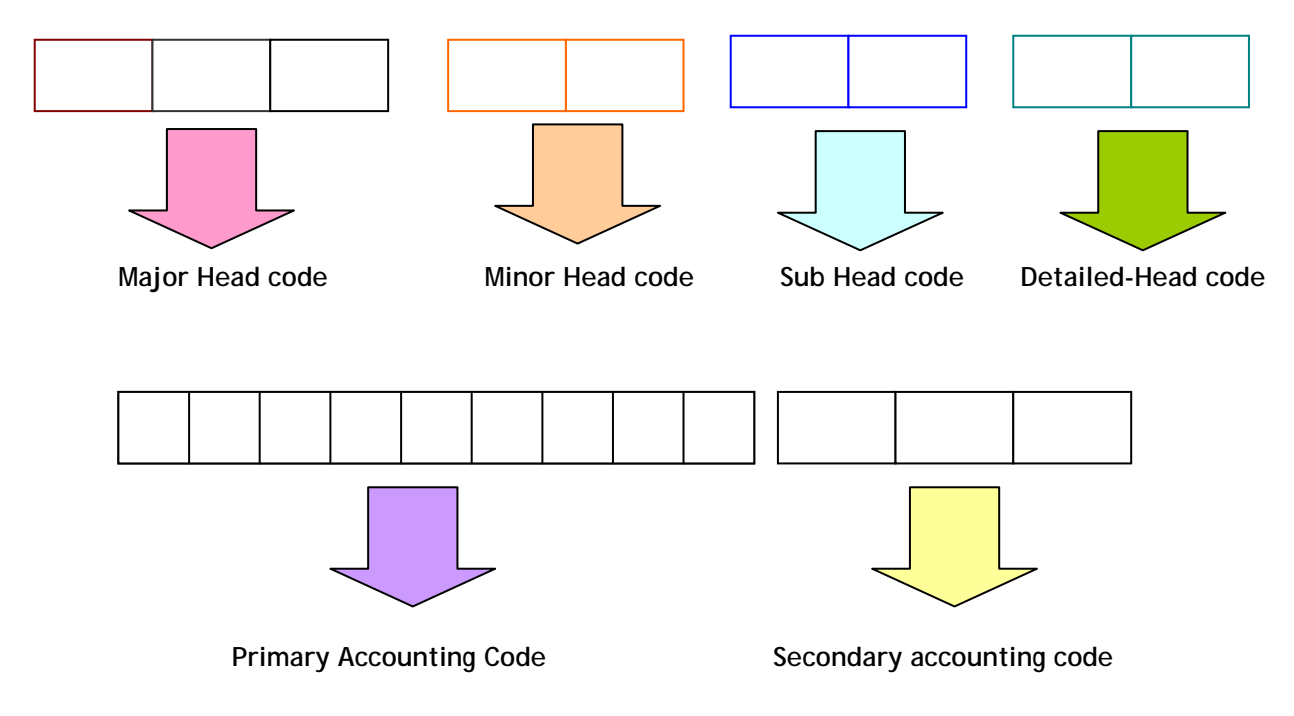

**Example:** 

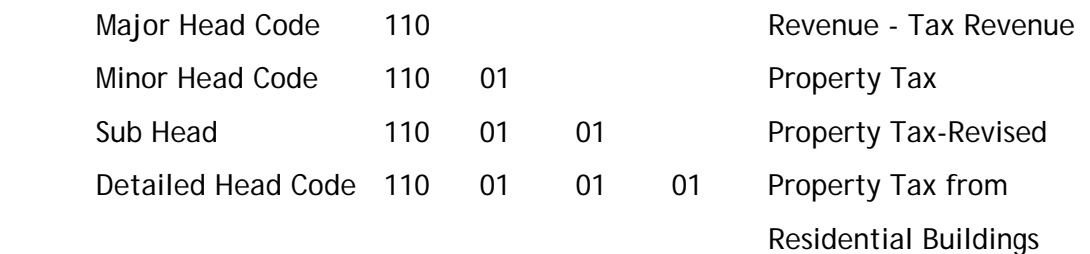

Secondary Accounting Code 110010101 001

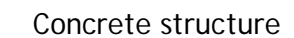

**Group 3 - Fund Code**: This will be a four digit code, having two levels major and minor fund of two digits each.

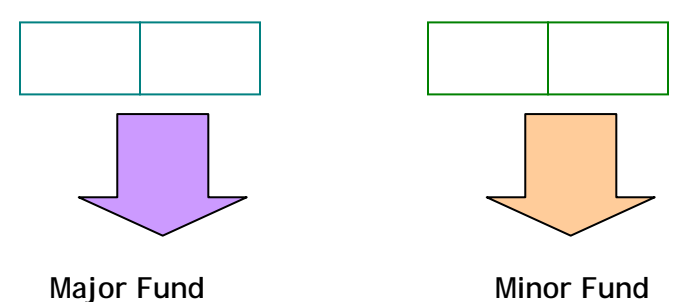

*Group 4 - Functionary Code*: This will be four digit accounting code having two levels, department and the departmental description/organization structure of two digits each.

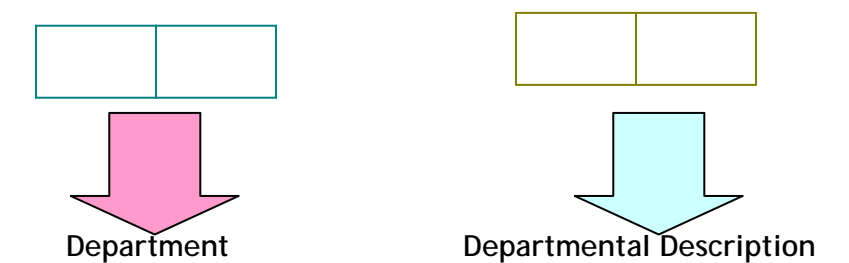

*Group 5 - Field*: This will be six digit accounting code having three levels, namely borough/ zone (in case of Corporations), ward and slum/non-slum, of two digits each.

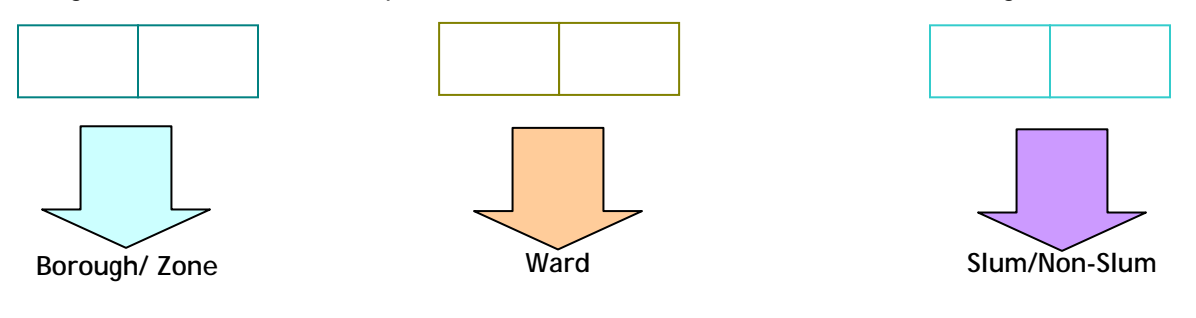

There should be a "many to many" relationship among the heads of the Chart of Account which will enable the ULBs to generate desired MIS reports at various levels of Chart of Accounts. A many-to-many relationship is illustrated as follows:

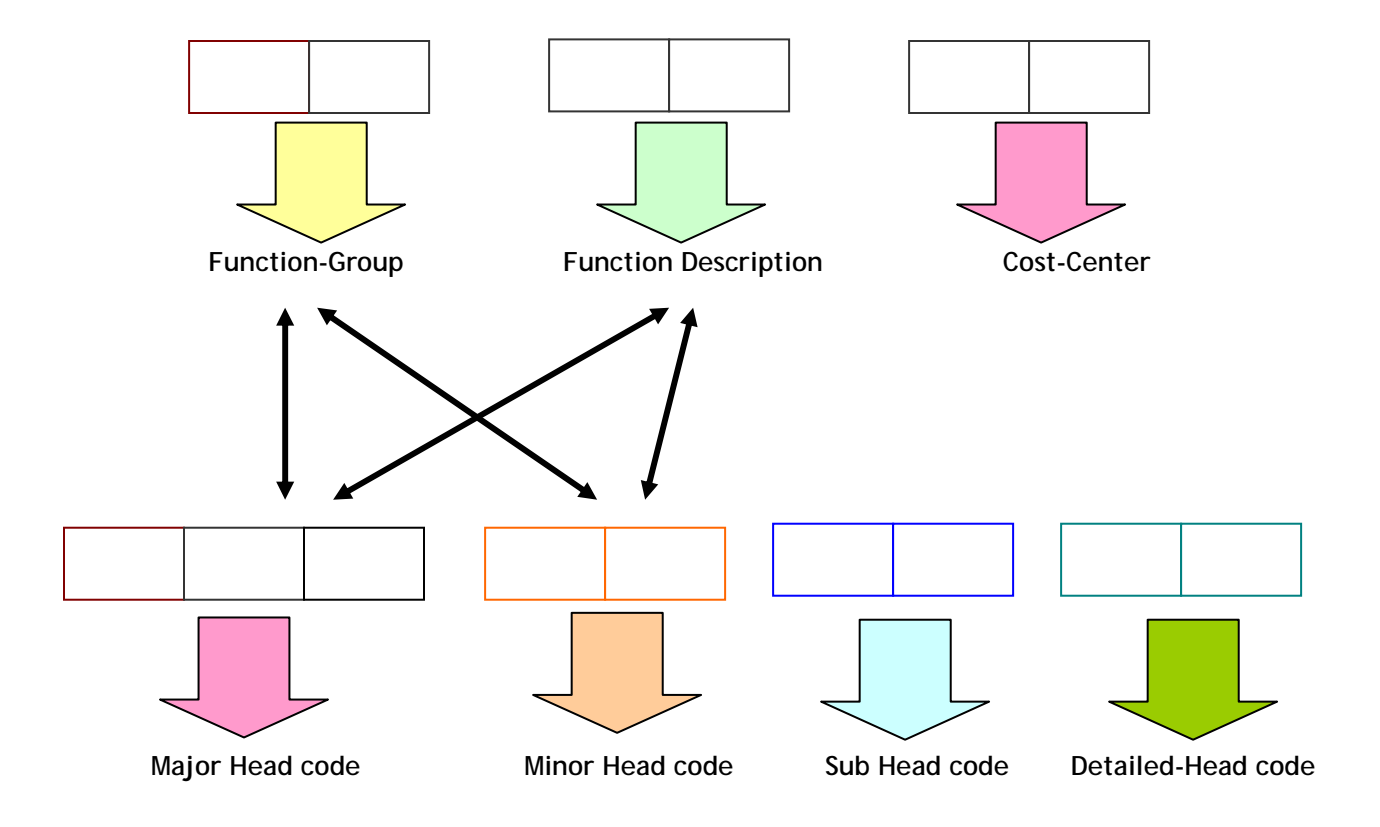

Relationship between chart of accounts would involve the following:

- The detailed heads of the Accounting code, should add up to sub-head of account, sub-head of account should add up to minor head of account, and minor head of account should add up to the Major head of account.
- The software should be flexible enough to draw reports for each of the accounting codes and levels within the same accounting code.
- Facility to define account and account groups, change descriptive information on existing account and account groups and defunct account and accounts group which are no longer required

# **Cash Collections:**

The cash collection module should be able to collect cash, cheques and drafts on a daily basis and prepare a Daily Collection Register at the end of the day. Cash collection should be able to do multi-point collection and prepare point-wise Collection Register, which shall feed into the Cash Book. The point-wise Collection Register should be able to be consolidated at the ULB level and a consolidated Daily

Collection Register prepared. The Daily Collection Register once verified by the Accountant should then get consolidated as the Cash Book and post itself in the General Ledger. The cash collection module should also be able to track the deposit and dishonor of cheques. The module should also be able to connect with the revenue modules and collect the amount against bills issued. Cash collection should also be able for other municipal functions e.g. sale of forms, tender feed, etc. and on-account from debtors.

# **Journal Entry:**

The Financial Accounting System should support journalizing functionality, which is the standard requirement of an accounting application. The journals need to be validated (verification of the account codes and checking the debit and credit amounts) on-line during journal entry; thus, account combinations, and arithmetical accuracy of transaction is immediately verified. On-line validation will enable accountants to quickly correct data without running a separate batch process. This benefit increases productivity and staff efficiency because it prevents repeated data correction cycles common to systems that validate data during batch processing. Accounting entries for recording payables and receivables shall be accounted for by using the Journal Entry.

## **Consolidation and Finalization:**

The system should have the facility to consolidate and finalize the accounts on a periodical basis e.g. monthly, and take out various reports like Receipts and Payments Account, Income and Expenditure Account, Trial Balance and Balance Sheet. The system should also have the facility to give reports such as Income and Expenditure Account and Balance Sheet for Field, Fund and Function codes. The system should automatically carry forward the opening balances in the next period.

#### **Bank Reconciliation statement:**

The system should have an inbuilt bank reconciliation module.

# **Vouchers:**

The system should have separate vouchers for receipts, payments, contra (cash to bank and vice-versa), debit note, credit note and journal entry. The system should support narration in vouchers through user defined editable LOV (List of Values).

#### **Control features:**

The system should be equipped with all security features like no backdating (except in case of finalization of accounts), approval process, access control and password protected. In case of backdating of vouchers, this should be allowed only to specific people who should use the same only during finalization of accounts on a periodical basis.

# **Approval features:**

The System should have Maker and Checker relationship, that is the entry made by a person, should not affect the general ledger, until and unless, approving authority has approved it.

# **VIII.2.2 Payments**

Major payment processes for the ULBs could be broadly classified under the following heads

- Salary and Conservancy
- Contractors and Suppliers
- Administrative expenses e.g. Telephone and Electricity
- Statutory Payments like Provident fund, Profession tax out of salary and deposit of statutory obligations such as Tax Deducted at Source and Sales tax

Description of the payment process has been elaborated first and subsequently the entry in Accounting System has been described.

The following flow Figure VIII.2 captures a typical payment process in an ULB:

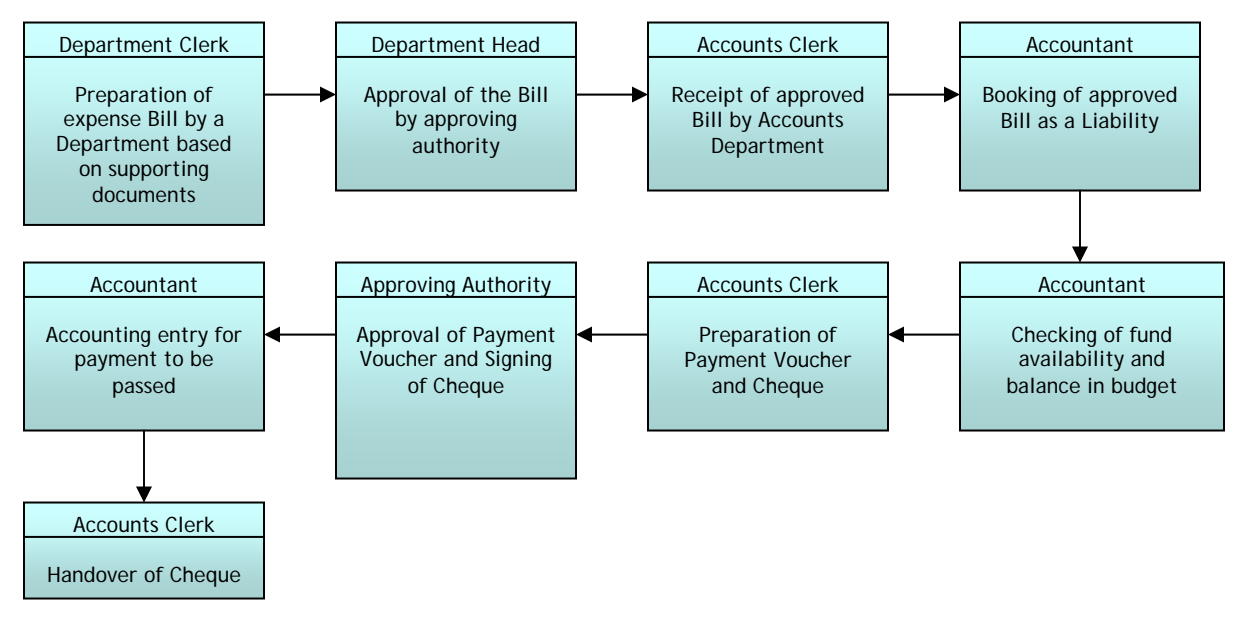

# **Figure VIII.2 Payment Process in an ULB**

Payment Process in Accounting System for all the entries:

- Payment voucher is prepared in Accounting System and is sent to Approving Authority/or designated authority for approval through Accounting System. The Approving Authority/ or designated authority should be notified through Accounting System for approval.
- Approving Authority should be able to approve the voucher through Accounting System. Notification after approval should be sent to the accountant, through Accounting System.
- The accountant should be able to change the status to 'Paid' in the system once he prepares the cherub. The system should adjust liability booked earlier and an

appropriate entry should be made based on double entry accrual based accounting principles.

• The payments should be linked to the various individual bills/invoices.

This payment process is followed for all the entry processes discussed below.

Entry process in Accounting System for Salary and Conservancy Payment:

**Salary:** 

- Employee database and calculation of salary and statutory (PF, PT etc.) payments for each employee and department is outside the scope of Accounting System and should be maintained as a part of the Personnel Management System.
- The accountant will enter the consolidated salary and statutory (PF, PT etc.) payment amounts for each department in the Accounting System. Accounting System should record the liability on entry of these amounts and an appropriate entry should be made based on double entry accrual based accounting principles. The intimation should be through an on-line basis from the Personnel System.

# **Conservancy:**

The conservancy payments are those that are given to contractual staffs or staffs that are not in the permanent employees list. The procedures adopted are the same as in the case of salary payment.

- Contract staff database and calculation for conservancy payments for each contractual staffs and department is outside the scope of the system.
- The accountant will enter the consolidated payment amounts for each department in the Accounting System. Accounting System should book the liability on entry of these amounts and an appropriate entry should be made based on double entry accrual based accounting principles.

Entry process in Accounting System for payment to Contractors and Suppliers

- The details of each party i.e. suppliers, contractors and vendors should be maintained in Accounting System through unique party wise codes.
- The accounts department will enter the payments in Accounting System for each party (supplier, contractor, vendor etc.). Accounting System should calculate the Sales Tax and TDS. Accounting System should record the liability on entry of the Bills and an appropriate entry should be passed based on double entry accrual based accounting principles.
- A master database of all suppliers, contractors, and vendors should also be maintained.

Entry process in Accounting System for Administrative expenses e.g. Electricity and Telephone Payment:

• The accounts department will enter the administrative expenditure in the Accounting System. Accounting System should book the liability on entry of these amounts and an appropriate entry should be made based on double entry accrual based accounting principles.

Entry process in Accounting System for Statutory Payment:

- The Provident Fund, Income Tax, Professional Tax etc. calculation for employeewise is outside the scope of Accounting System. Accounting System should book the liability on entry of these calculated amounts by the accountant and an appropriate entry should be made based on double entry accrual based accounting principles.
- Accounting System should do calculation for Sales Tax, Tax Deducted at Source etc. for payments to contractors, vendor and other service providers to ULBs, when bill for such payments are entered in Accounting System. Accounting System should book the liability on entry of these amounts and an appropriate entry should be made based on double entry accrual based accounting principles.

## **Process Parameters**

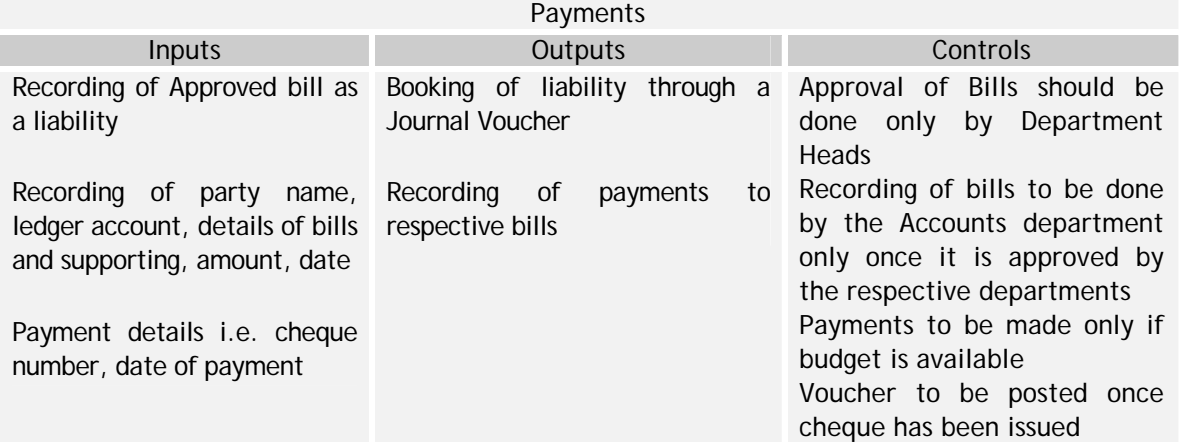

#### **Table VIII.1: Process Parameters for Payment Process**

# **VIII.2.3 Receipts**

Major receipt processes for the ULBs could be broadly classified under the following categories on the basis of similarity in nature of collection:

- Property Tax, Water Tax and Rent
- Grants
- Security Money and Earnest Money

Other collections

The following flow Figure VIII.3 captures a typical receipt process in an ULB:

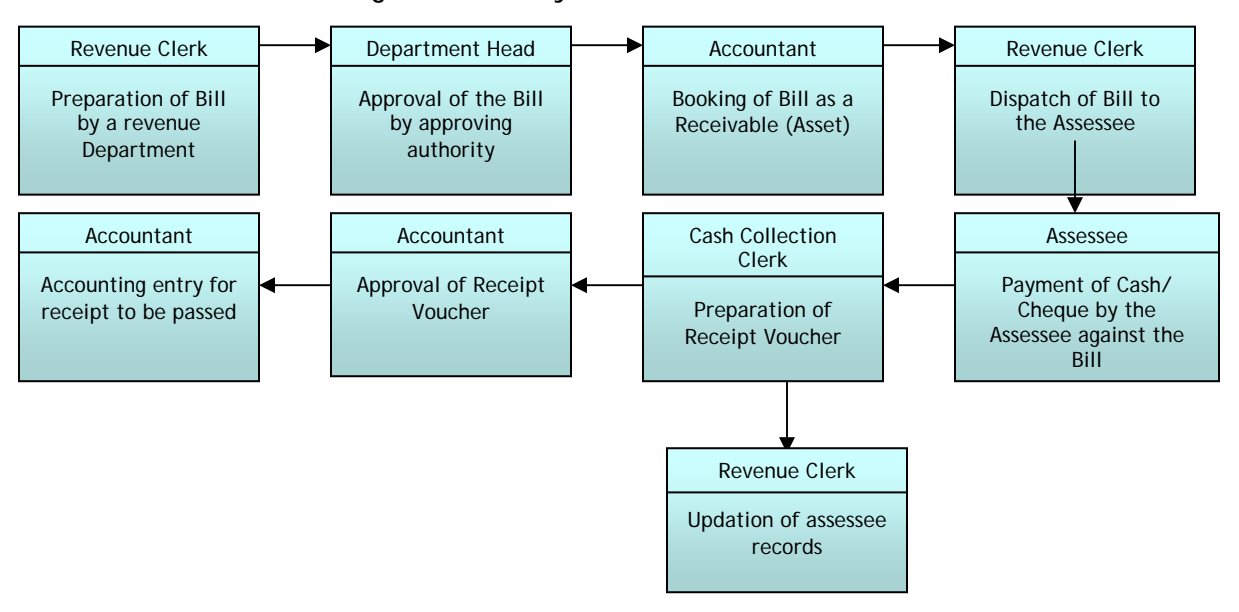

**Figure VIII.3 Payment Process in an ULB** 

In the following paragraphs the actual receipt process through Accounting System has been described initially and then the receivable entry in Accounting System has been described.

Receipt process in Accounting System of Cash or Cheque for receivables:

- On receipt of cheque the cashier will make an entry in his cashbook in the Accounting System through Cash Collection Module. In the narration of the entry he will note down the party details from which he has received the amount. The entry will be done on the basis of double entry accrual basis accounting principle and will adjust the receivable created as discussed above.
- At the end of the day the accountant will approve all the entries made by the cashier (of the collected amounts). After he approves, the consolidated entry (of all the amounts collected throughout the day) will hit the General ledger.
- In case of any cheque bounces a reverse entry the basis of double entry accrual basis accounting principle will be entered.

This receipt process is followed for all the receivable entry processes discussed below.

Receivable entry for Property Tax, Water Tax and Rent:

- The property tax, water tax and rent for commercial properties receivable is raised at the time of demand creation through a consolidated journal entry in Accounting System. The entry will be done on the basis of double entry accrual basis accounting principle.
- Accounting System will not maintain assessee-wise details. This is outside the scope of Accounting System. In case of property tax, the details will be maintained in the Property Tax module.

Receipt of all types of Grants:

- The collection under these categories is done on receipt. Intimation is sent to the accountant when the money is deposited to the bank account.
- On receipt of intimation the accountant makes an entry in Accounting System on the basis of double entry accrual basis accounting principles. In case net Grant has been released after adjustments, the gross entry shall be recorded to take into account all deductions.
- Need for Grant monitoring mechanism is met through ledgers.

Receipt of Security Money and Earnest Money:

- The collection under these categories is done without raising of a bill. As and when the money is collected the entry recognizing the receipt as a liability is made in the Accounting System. The receipt process for cash and cheque has been described above.
- Receipt of Security Money and Earnest Money needs to be maintained party wise and linked to main individual accounts, as it has to be adjusted in case of payments.

Other Collections such as Slaughter House, Toll, Hall Rent, License, Sewerage Connection, Fee from Parks & Garden, Water Connection, Hospital Collection, etc.:

- The collection under these categories might be done without creation of receivable. As and when the money is collected the entry is made in Accounting System. The receipt process for cash and cheque has been described above.
- Accounting System will not maintain assessee-wise details. This is outside the scope of Accounting System.

Waiver/Discount on Collection:

- In case a discount is given by the appropriate authority which has the necessary powers, an entry will be made in Accounting System through a Journal.
- In case a discount is given to a particular party only, then the party details will be entered in the narration of the entry.

The entries of discount will be based on double entry accrual basis accounting principle.

Reassessment:

- In case a reassessment is done which results in an increase/ decrease of demand, an entry will be made in Accounting System through a Journal.
- In case a reassessment is done only for a particular party, then the party details will be entered in the narration of the entry.
- The entries of reassessment will be based on double entry accrual basis accounting principle.

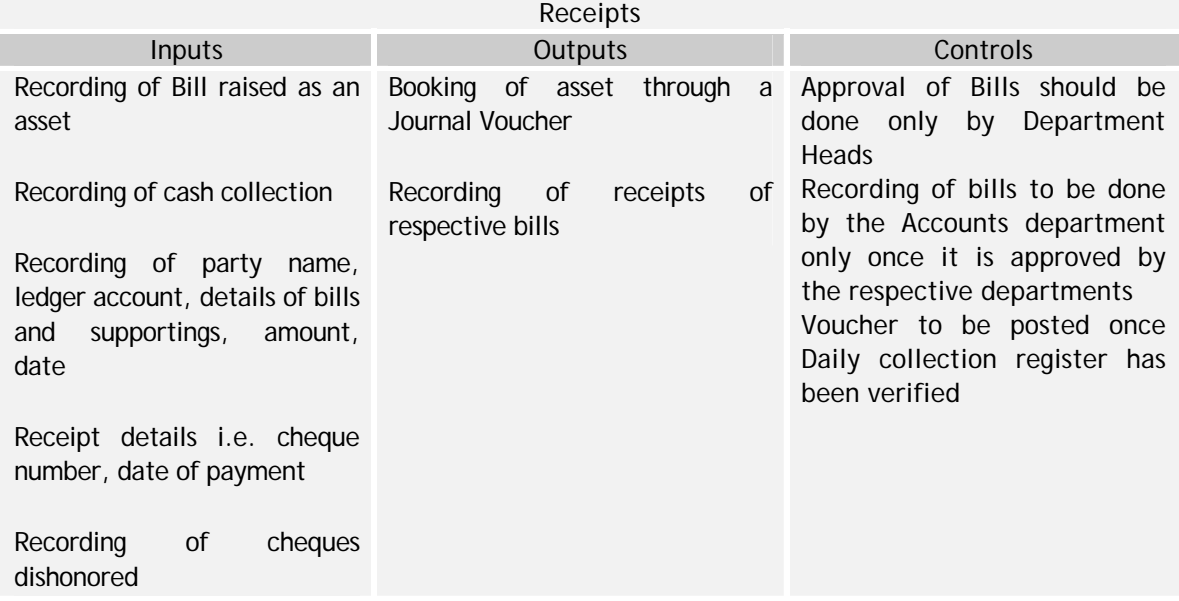

# **Table VIII.2: Process Parameters for Receipt Process**

# **VIII.2.4 Fixed Assets**

- Accounting System should be able to maintain the Fixed Asset register. Details like asset number, location and person responsible pertaining to the asset should be captured in the register. It should be ensured that all Fixed Assets are correctly entered in the Fixed Assets Register.
- During purchase of any fixed asset, the account code selected will hit the General Ledger. Other details entered in the voucher will only be reflected in the Fixed Asset Register of Accounting System.
- During sale of any fixed asset, the account code selected for the specific asset along with profit/ loss on sale of the asset shall be posted in the General Ledger. Other details entered in the voucher will only be reflected in the Fixed Asset Register of Accounting System.
- Accounting System should be able to calculate the Depreciation of Assets, based on useful life calculation and straight line method.

• Accounting System should have the provision of revaluation, scrap, write-off and sale of assets.

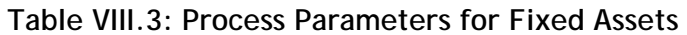

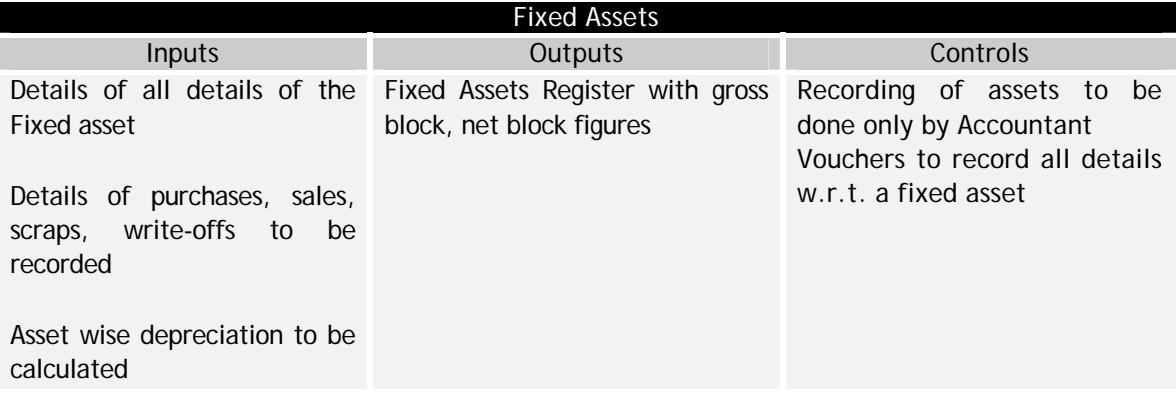

#### **VIII.2.5 Budgeting**

- Accounting System should have a provision for budgeting.
- The budgets shall be prepared as per the Chart of Accounts in the Accounting System.
- Accounting System should be able to display warning messages in case the budgetary limits are exceeded.
- Accounting System should have the provision for variance analysis between budget and actual with percentage.
- Accounting System should have the provision to capture ward-wise budgets.
- Accounting System should also have provision to monitor the budget on a timely basis.
- Accounting System , should allow for multiple budget periods and provide for monthly/quarterly/half-yearly break up of the actual/ budget forecasts

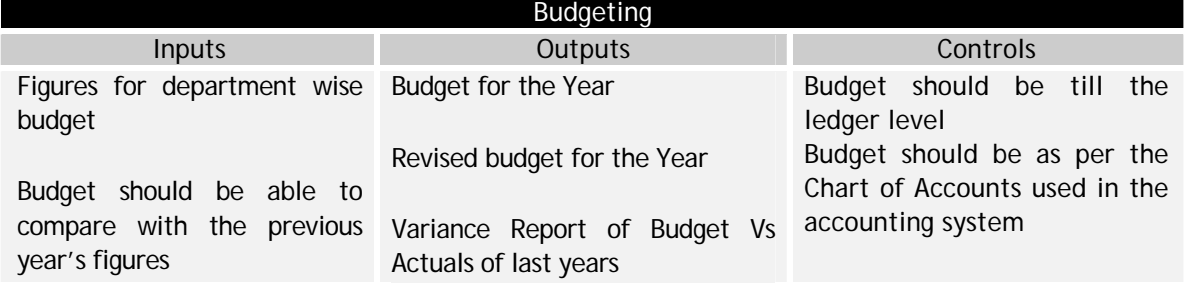

# **Table VIII.4: Process Parameters for Budgeting**

#### **VIII.3 Reporting Requirement Specifications**

Accounting System should have the capability to generate various reports (statutory as well as MIS) as and when required. The system should also provide facility to the users to take out various flexible and user-friendly reports, MIS reports as and when required. The system should have the flexibility to undertake the following:

- Incorporating all formats for reporting and books of accounts as prescribed in the National Municipal Accounts Manual
- Incorporation of existing formats of registers in specific ULBs.

Some of the reports are as follows:

Financial Statements:

- Balance Sheet
- Income and Expenditure Account
- Receipts and Payment Account Showing the receipts and payments of cash major head wise alongwith schedules
- Cash Flow Showing the receipts and payments of cash bifurcated into operating, investing and financing activities

Books of Accounts:

- Vouchers
- Cash Book
- Ledger Book
- Journal Book
- Day Book
- Trial Balance

Regular Registers:

- Abstract Register of Receipts and Payments
- Register of Adjustment
- Register of Investments
- Advance Ledger
- Deposit Ledger
- Loan Register
- Fixed Assets Register
- Appropriation Register
- Register of unpaid bills
- Register of dishonored cheques
- Budget

MIS Reports:

- Borough/ Zone/ Ward wise Accounts
- Ageing Reports for both debtor and creditor, (Ageing report should be user defined)
- Variance Analysis of Budget Vs Actuals
- Party wise Statement
- Ratio analysis reports
- Revenue trend analysis statement
- Bank Reconciliation Statement

# **VIII.4 Interfaces Required – Accounting Module**

The interfaces required for the Accounting Module is given the Table VIII.5 below:

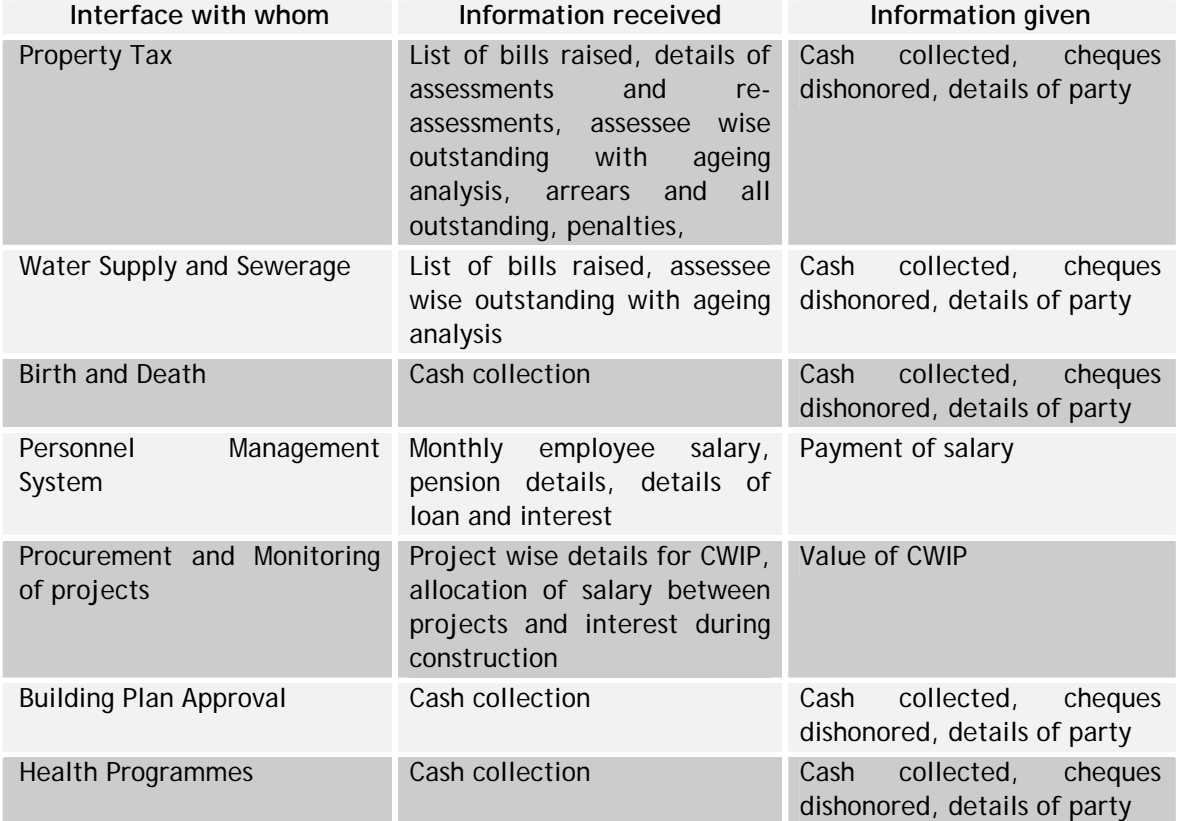

#### **Table VIII.5: Interface Requirements**

#### **VIII.5 Data Standards – Accounting Module**

The Data Standards for the Accounting Module is given in Table VIII.6

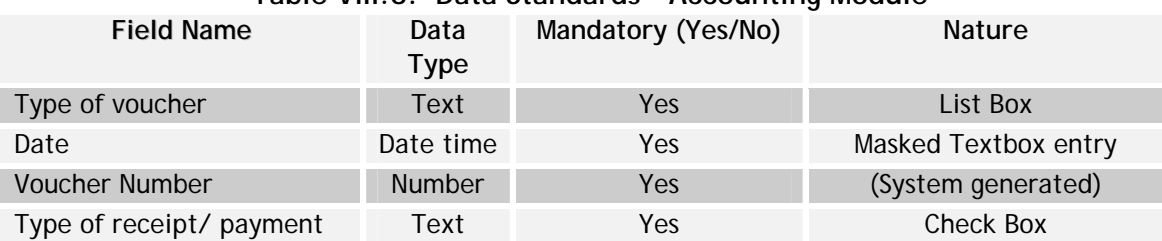

# **Table VIII.6: Data Standards – Accounting Module**

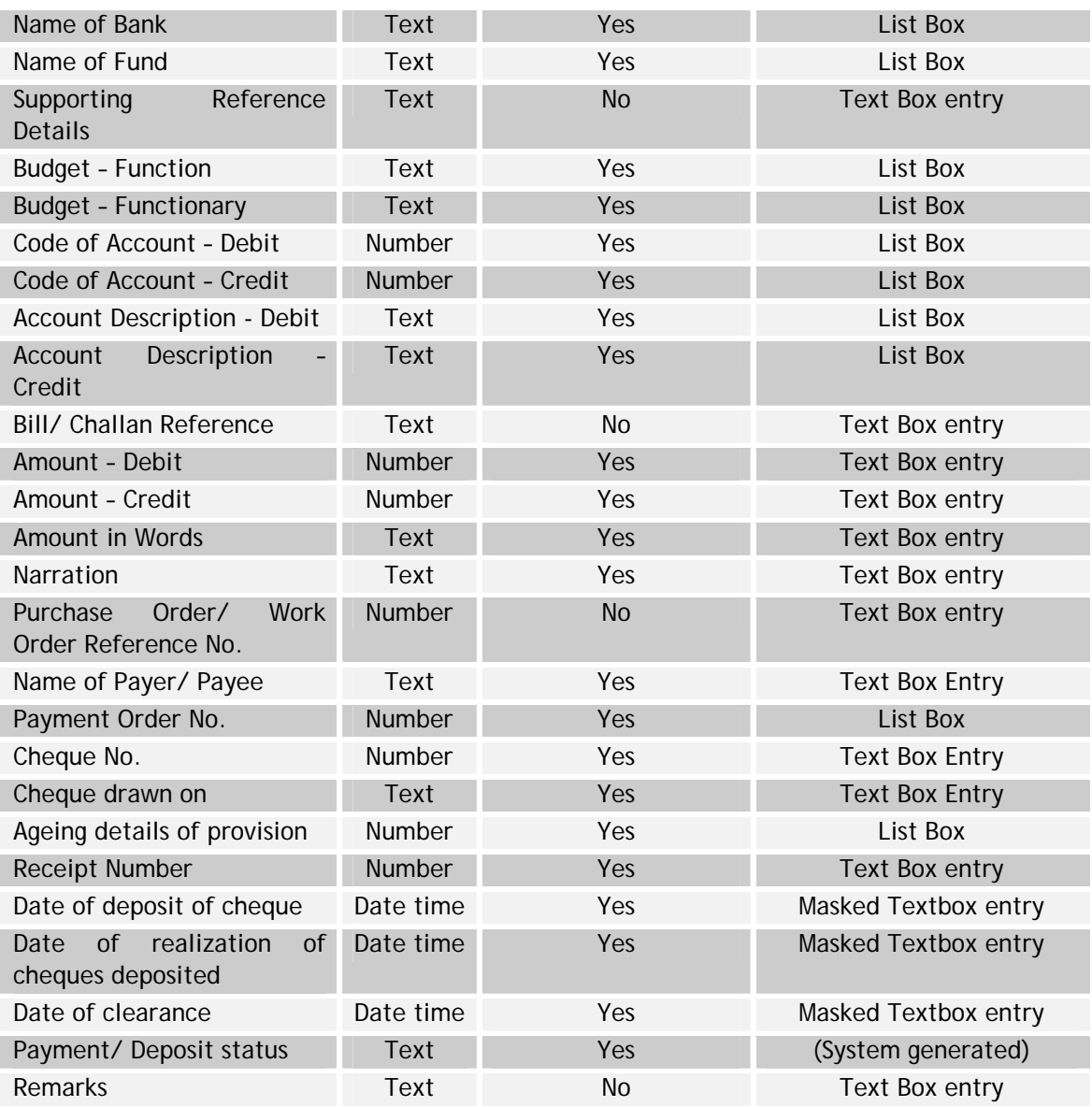

# **Data Standards – Accounting Module (Budgeting)**

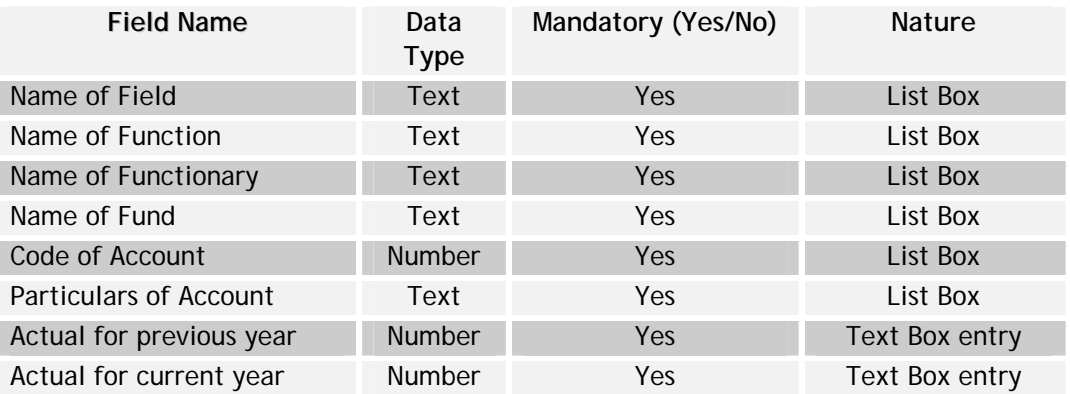

#### **National Mission Mode Project for e-Governance in Municipalities (NMMP) – Design Phase**  *Section 2 – e-Governance Modules*

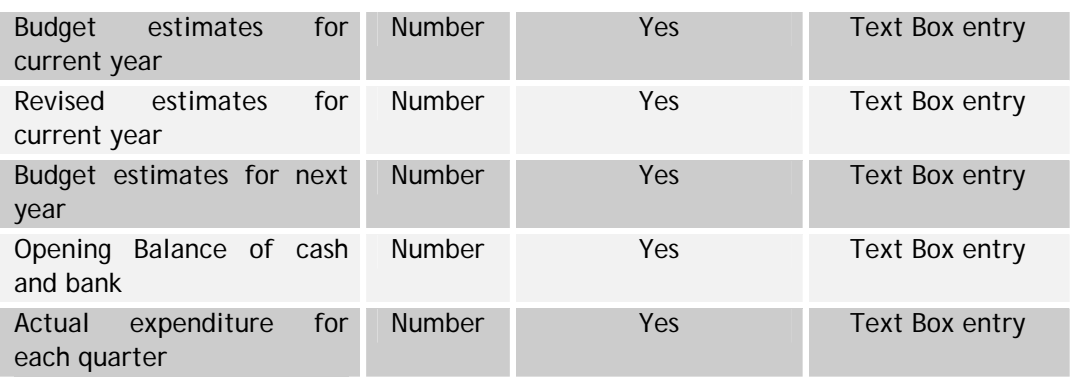

# **IX Citizen Grievance Monitoring Module**

#### **IX.1 Introduction**

Municipalities provide various public utility services due to which, it receive a large number of complaints/suggestions pertaining to its services. To address all these complaints it is necessary to have an efficient and effective grievance redressal mechanism. It helps in making the administration more accountable, responsive and user friendly. The objective of public grievance monitoring system is to provide multiple channels of grievance recording, in order to make it more citizens friendly and to provide linkages to different sections for increased transparency, citizen participation and performance accountability

#### **IX.2 Process Overview**

Citizens can submit complaint/suggestion/application/grievances to the ULB. Each complaint is recorded with a unique number which is given to the citizen. These complaints are then forwarded to different sections depending on the type and nature of the complaint. The concerned section staff attends the complaints within the given time period. The reply is sent back from the corresponding department/section to Grievance Handling section and status is updated for the user.

The main activities as part of Public Grievance Monitoring Management process include

- Registration of the complaint/suggestion
- Issuance of acknowledgement
- Capturing of status of the complaint till it is resolved
- Generation of necessary reports for proper monitoring

The Citizen Grievance redressal process has been divided into two sub-processes as depicted in Figure IX.1 below

#### **Figure IX.1: Citizen Grievance Monitoring Process Overview**

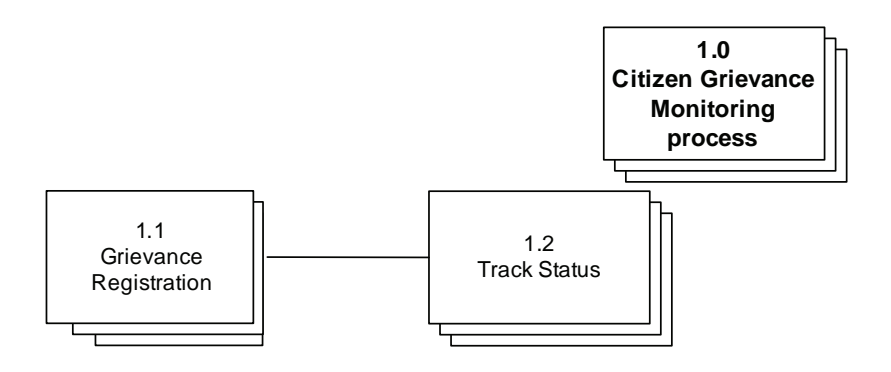

# **V1.2.1 Grievance Registration**

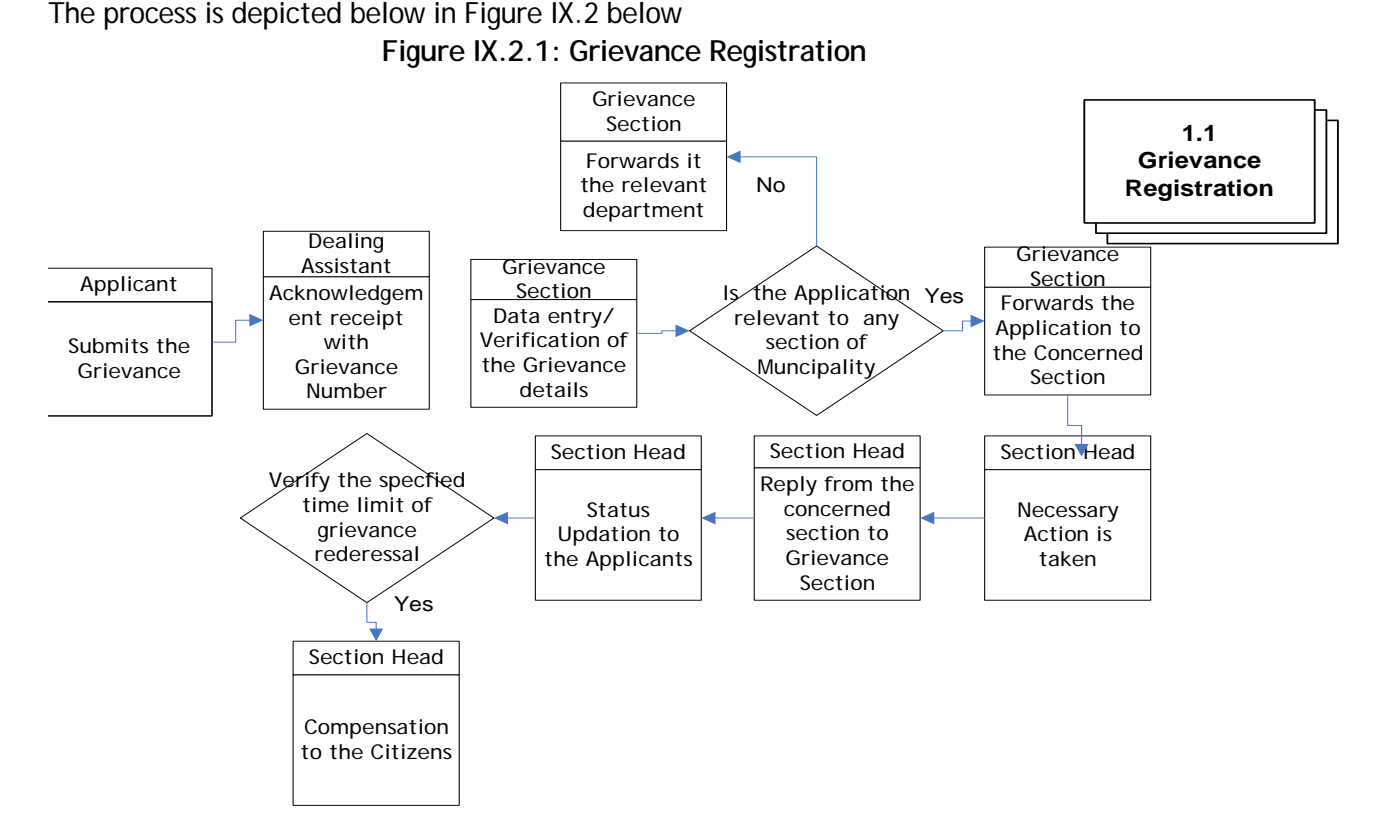

The process is as described below:

- 1. The citizen registers the complaint to the concerned department of the ULB
- 2. the source of the complaint can be
	- Call Center
	- Written( Hand Over)
	- Portal
	- Written( Postal)
	- Oral
- 3. The details such as description of the grievance, name of the complaint, complainant address, section with Grievance ID, Property tax Id ( if exists) etc., forms are entered by the dealing assistant at the ULB
- 4. An acknowledgement with grievance number is given to the citizen
- 5. Dealing assistant in the grievance section verifies the application details and forwards the grievance to the concerned section with a copy to the Commissioner and head of the concerned section
- 6. The concerned section takes action as per the Grievance and sends information back to the Grievance section.

# **Process Parameters**

The Table IX.1 details various Inputs, outputs and controls for the Process IX.2.1: Grievance Registration

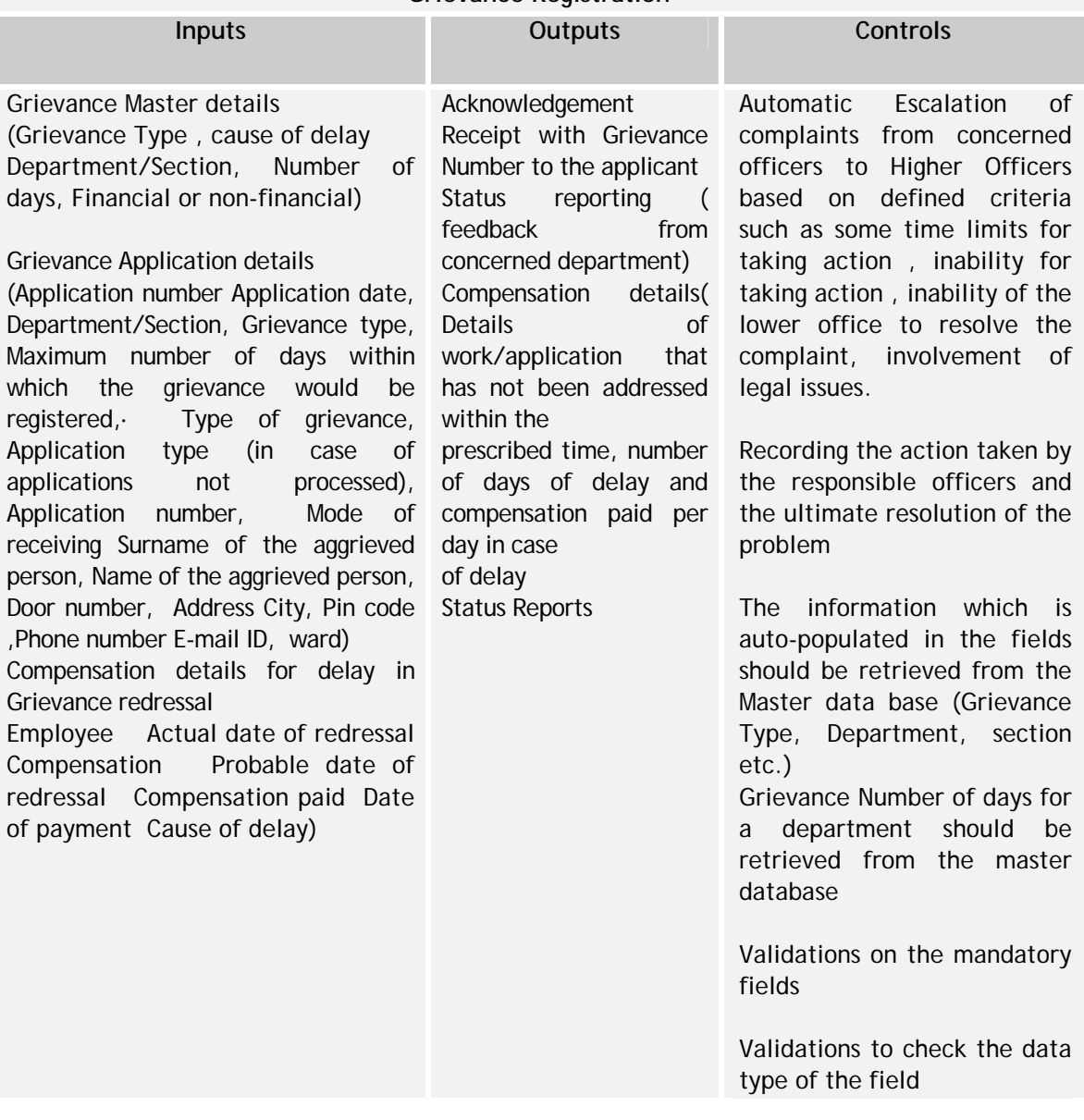

## **Table IX.1: Process Parameters for Grievance Registration Grievance Registration**

# **IX.2.2 Track Status**

The process is depicted below in Figure IX.3 below

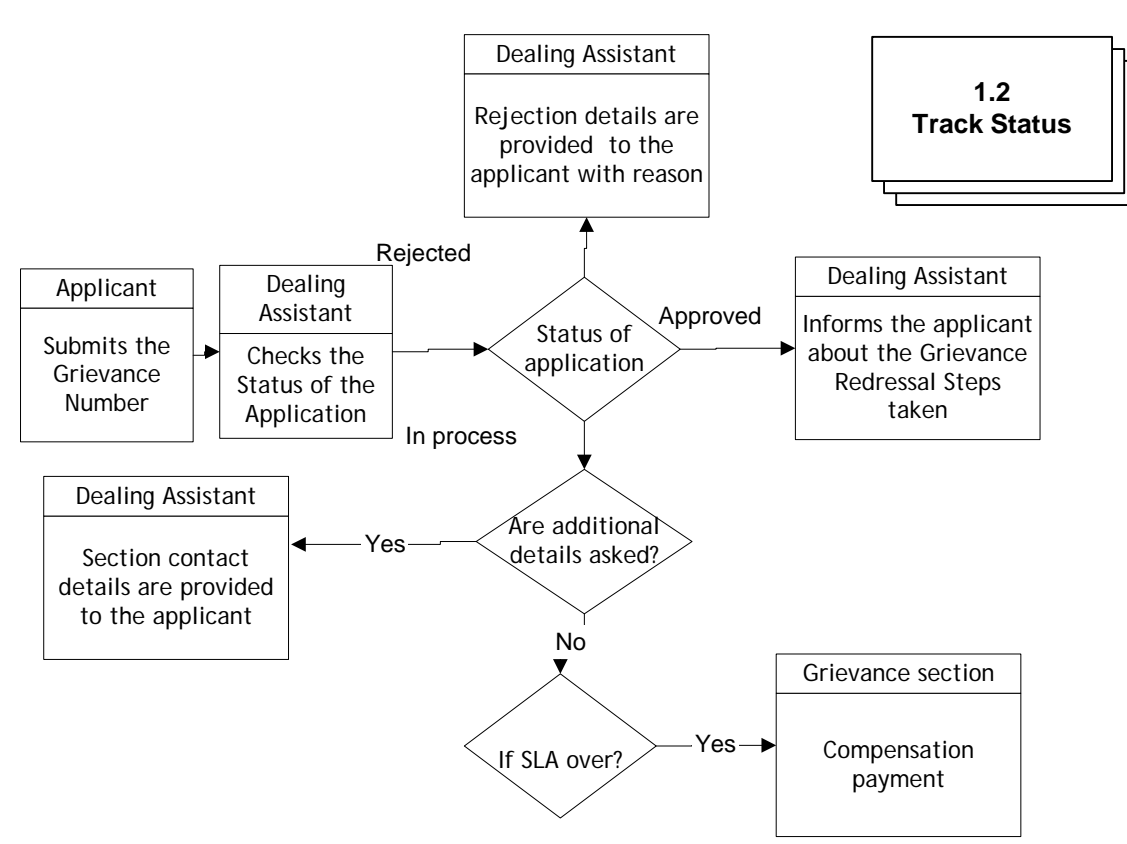

**Figure IX.3: Track Status** 

The process is as given below:

- User provides the grievance number to the dealing assistant at the ULB The status of the grievance is provided to the user
	- a. Action taken details
	- b. Rejected The details for rejection is displayed to the user for further enquiry
	- c. In Process.
- If the application is in process, the dealing assistant checks for the SLA breach of the respective department and escalates the issue to Commissioner and Head of the section.

## **Process Parameters**

The below mentioned table (IX.3) details various Inputs, outputs and controls for the Track Status Process

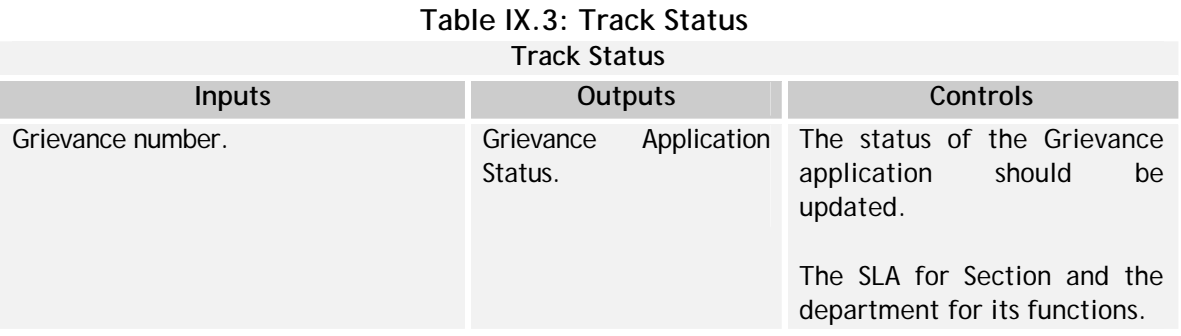

**IX.3 Interfaces Required – Citizen Grievance Redressal Module**

The Interfaces required for the Public Grievance Redressal System is given the Table IX.4

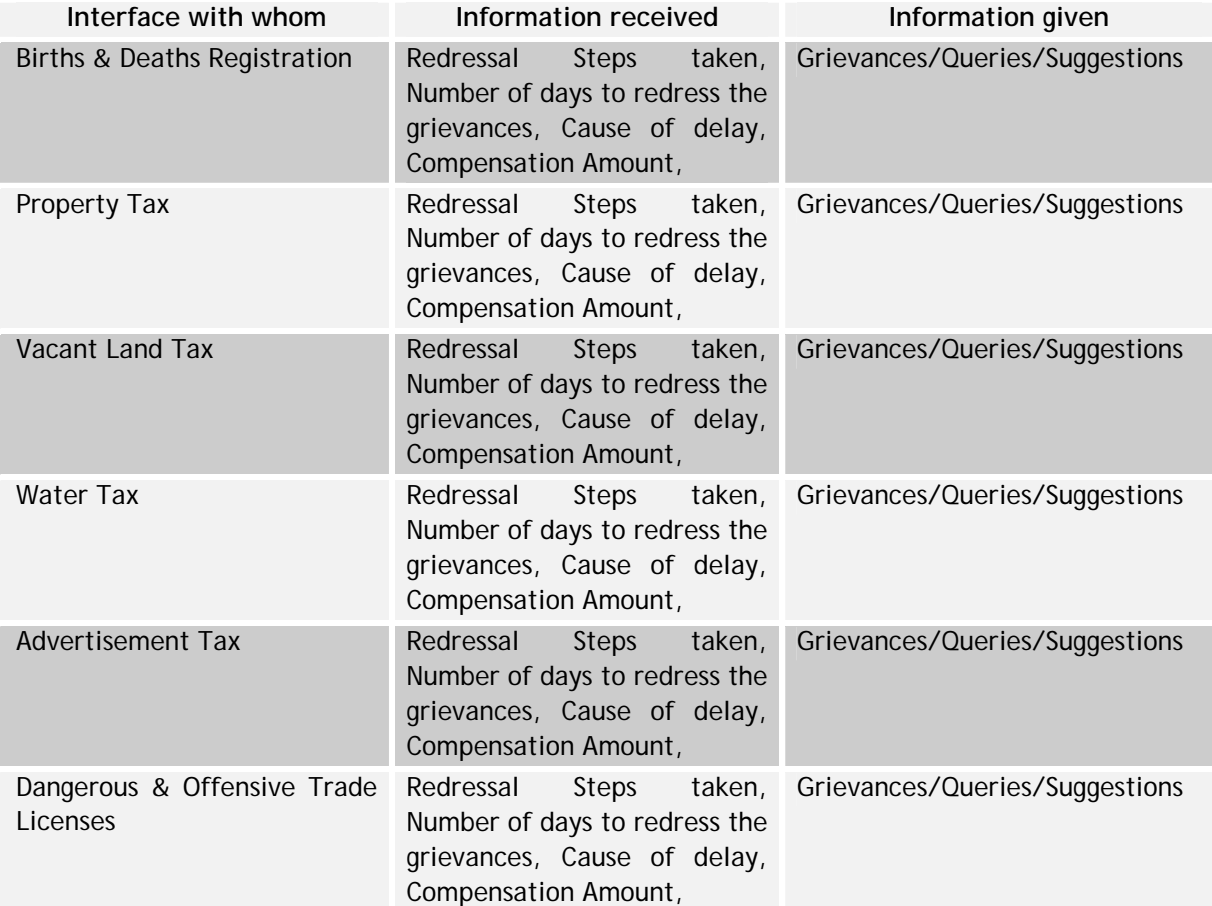

## **Table IX.4: Interfaces Required**
**National Mission Mode Project for e-Governance in Municipalities (NMMP) – Design Phase**  *Section 2 – e-Governance Modules* 

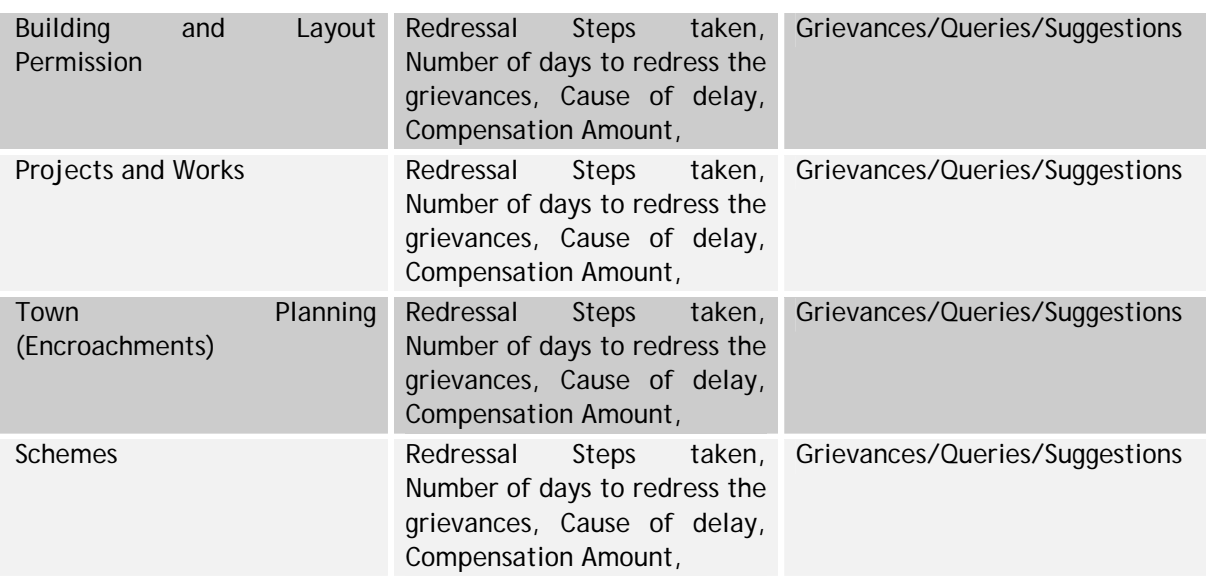

## **IX.4 Functionality Requirement Specifications**

This section describes an indicative Functional requirement specification for the Citizen Grievance Module, in the following Table IX.5

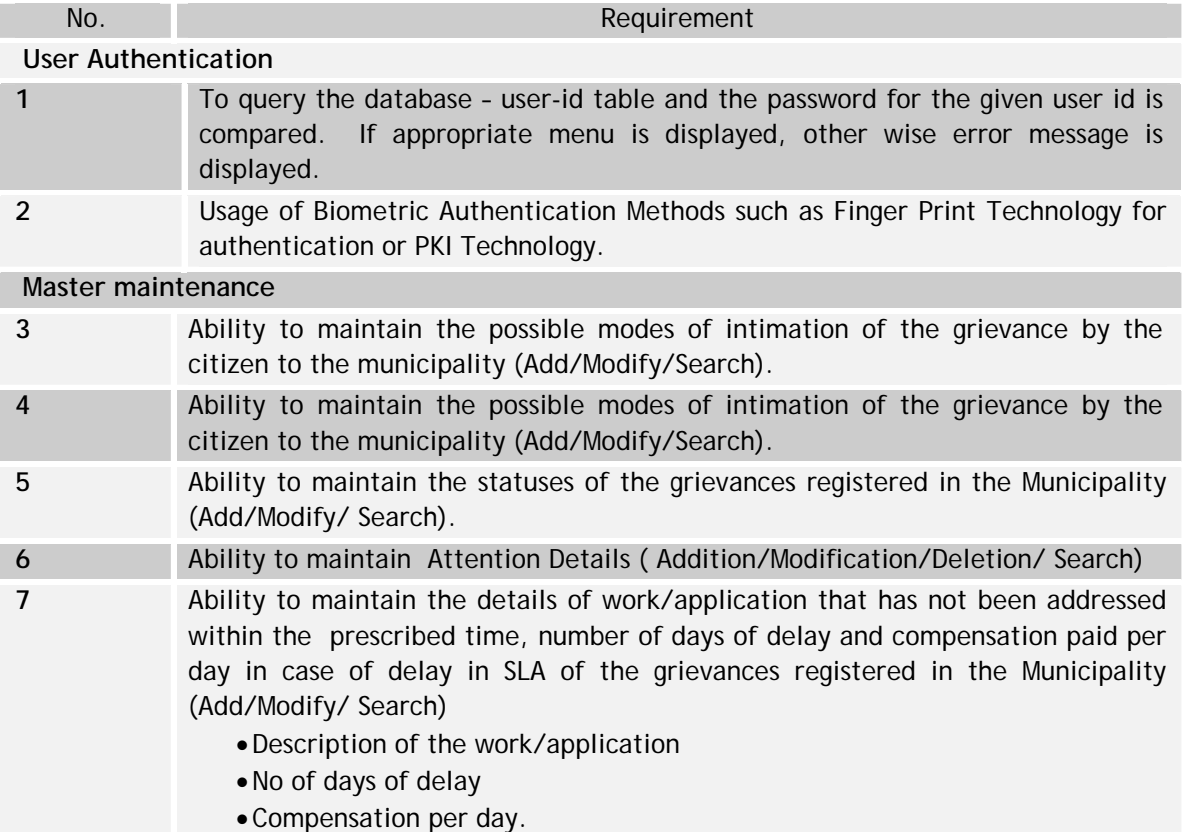

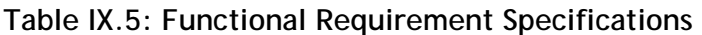

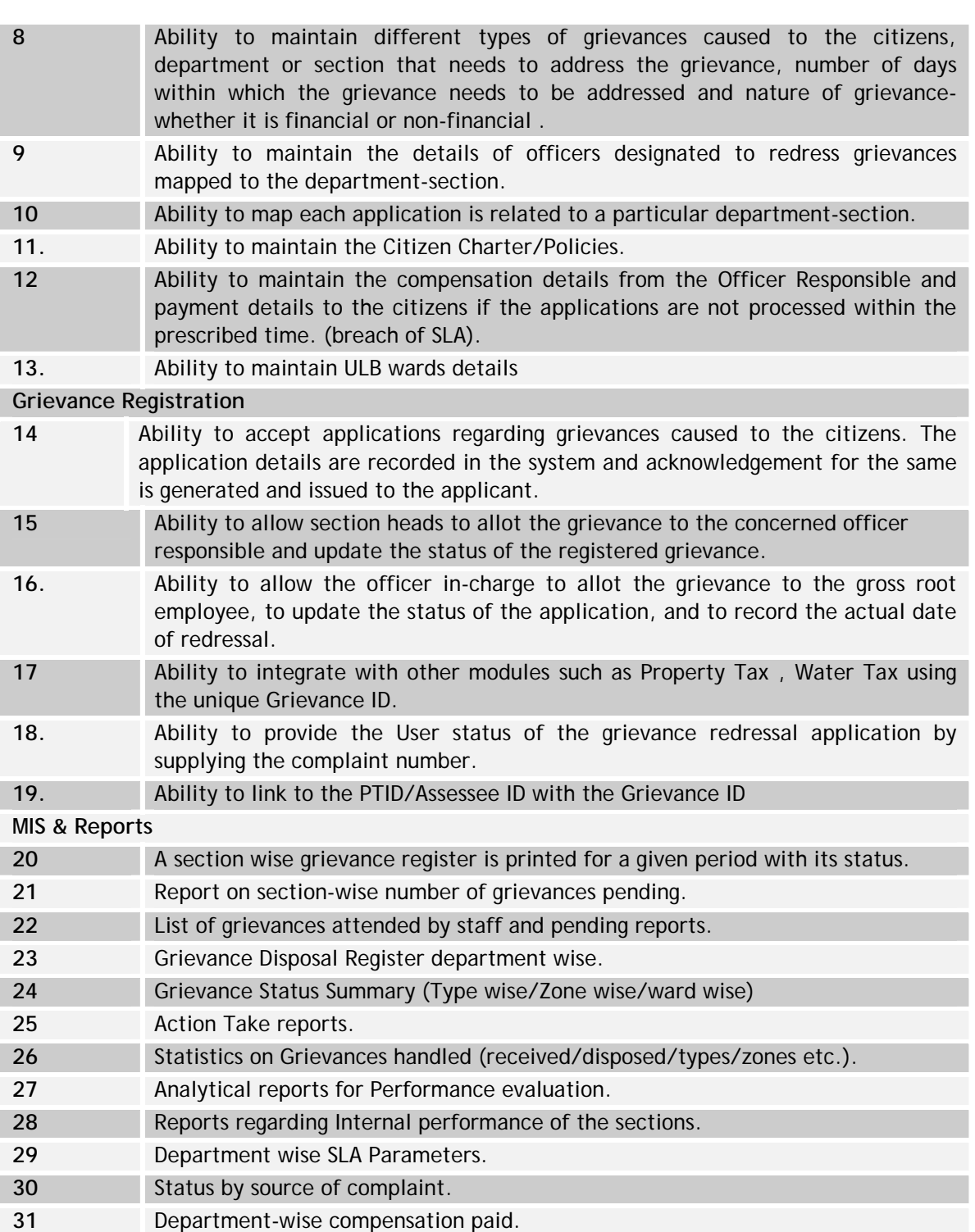

**IX.5 Indicative Data Standards – Citizen Grievance Redressal Module – Key Fields** 

The indicative data standards for citizen grievance module is given in Table IX.6

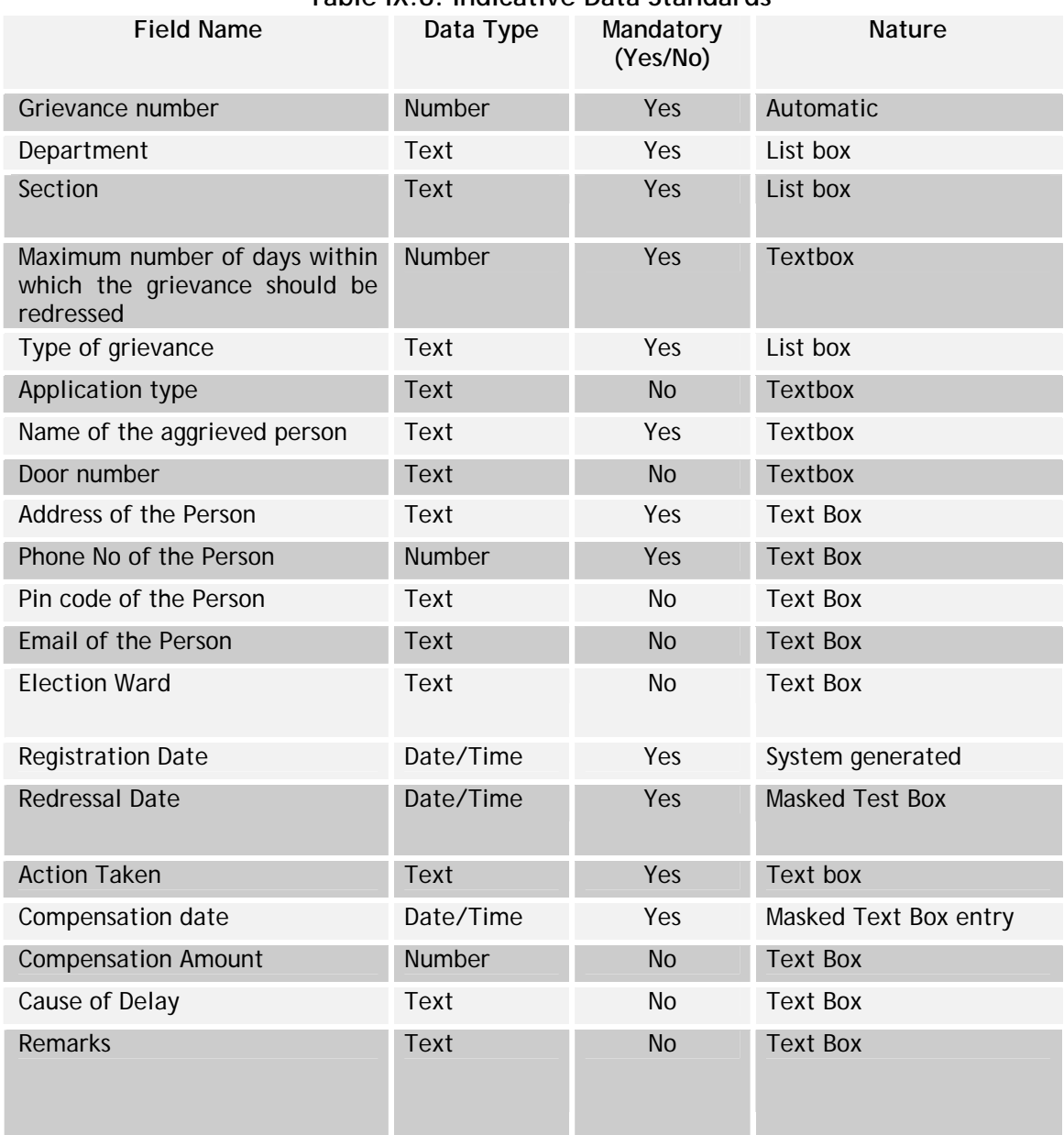

## **Table IX.6: Indicative Data Standards**

## **X Personnel Management System Module**

## **X.1 Approach**

The strategic importance of a comprehensive personnel management or Human Resource Management System (HRMS), as explained in the following sections, cannot be over emphasized. HRMS being the most common function in and across the Government departments has been identified as one of the core initiatives of the States.

The States further believe that HRMS holds immense potential in terms of effectively and efficiently leveraging information technology to centralize, standardize, and govern its human resource functions including payroll. Further, the processes and stakeholders covered by the module transcend departmental boundaries and are addressed more aptly at the State level.

 Hence, it is strongly recommended that the implementation of the HRMS be taken up centrally as a statewide initiative and not in isolation at the department level.

As one of the core initiatives of the States, the HRMS module is expected to integrate with other core and future initiatives of the States as necessary. For example, the HRMS may integrate with the centralized e-procurement solution of the State. Hence, it is further suggested that the proposed solution should be based on open standards and structure, which would facilitate integration with other initiatives/applications at a later stage.

### **X.2 Introduction**

The employees form a major asset base of all State departments including the municipalities. Efficient and effective utilization of this asset viz. the available human resources, is important to ensure effective administration of these departments. The State Governments, being the single largest employers in most states, recognize the need for an integrated information technology solution to address the needs and streamline its complex and dispersed payroll and human resource management system. The proposed HRMS including payroll and employee self service modules shall culminate into a Government to Employee (G2E) portal greatly improving the efficiency of the HR and related processes.

### **Overall, the key objectives of the HRMS initiative are:**

- Develop a single and integrated view of employee information across all departments of the ULBs
- Higher utilization of existing infrastructure and technology investments
- Provide timely & reliable management of information relating to human resources for effective decision making
- Integration with other related applications such as Treasury, Payroll, etc.
- Provide 'single window' services to employees
- Provides user-friendly environment accessible over browser.

The development of an integrated HRMS including Payroll and Self-service applications is envisaged to culminate into a G2E (Government to Employee) portal that will increase the value proposition of the services provided to the employees. The key dimensions and value proposition under each are summarized in the Figure X.1, Overleaf

**Figure X.1: Key Dimensions and Value Proposition** 

**Operational Efficiency** Ease of administration Ready access to operational information Improved communications Cross-functional integration **Innovation** Increased acceptability of e-**Governance** Better access to knowledge **Employee Satisfaction** Ease in carrying out their responsibilities Ready access to personal information **Cost Savings** Material savings Effective infrastructure utilization

Privacy, security, access control and permissions shall also be regulated through appropriate administration modes.

As discussed earlier, Human Resources and Payroll are the common threads across all the entities of the Government. There are broadly three primary categories of employees in Government services namely (i) Gazetted, (ii) Non-Gazetted, and (iii) Class IV employees. The gazetted employees are further classified as All India Services Officers (this includes the IAS & IPS officers) and non-All India Services cadre. The current structure of payroll and HR rules are applicable to employees of the State Government/DMA/ULBs who work across the following three domains:

- Secretariat
- Departments of the Government
- Corporations (Corporate Bodies/Societies owned wholly or in part by the State Government).

The Payroll and Human Resource requirements of the State Governments are rule based and their structure and governance is predominated by the enactments of various legislations such as the following:

- State fundamental rules & subsidiary rules
- All India services acts & rules (apply to all the IAS & IPS cadre)
- State subordinate service rules
- State ministerial service rules
- State last grade service rules
- State general service rules
- State manual of special pay & allowances
- State pension code
- State public employment act & rules
- State classification control appeal & conduct rules.

In addition to the above, various department specific rules and Government Orders (GOs) issued from time to time impact Payroll and Human Resource related aspects. The above legislations and the GOs need to be incorporated in the design of the HRMS modules described in the next section.

#### **X.3 HRMS Solution Framework**

The section presents the overall solution framework for the HRMS along with the constituent modules and their indicative functions. The following Figure (Figure X.2) provides an overview of the HR requirements framework along the HR value chain areas:

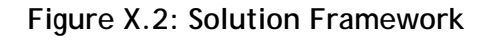

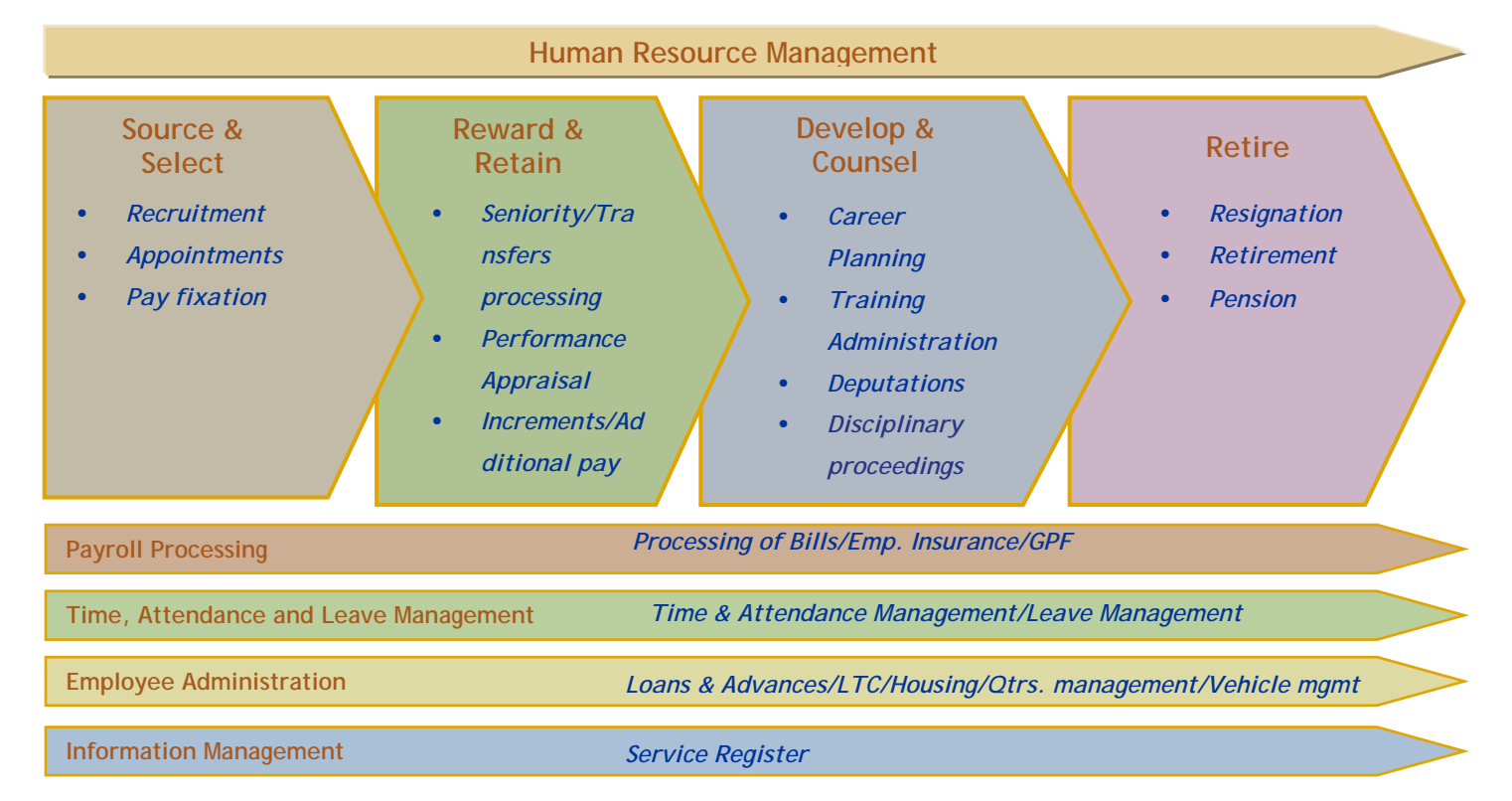

Drawn from the above value chain framework, a suite of modules to conduct the various activities and having the requisite functionalities are envisaged to be developed. The modules should be developed incorporating the requirements as laid by the legislations/enactments/statutes/Rules, etc. mentioned in the previous section. Besides these, department/organization specific rules and policies, as applicable to HR and Payroll functions, also need to be incorporated.

## **X.4 Indicative HRMS modules**

The figure overleaf (Figure X.3) represents the common illustrative framework of modules relevant to an integrated HRMS which includes Payroll and Employee Self Service solutions for the State/ULBs Government employees.

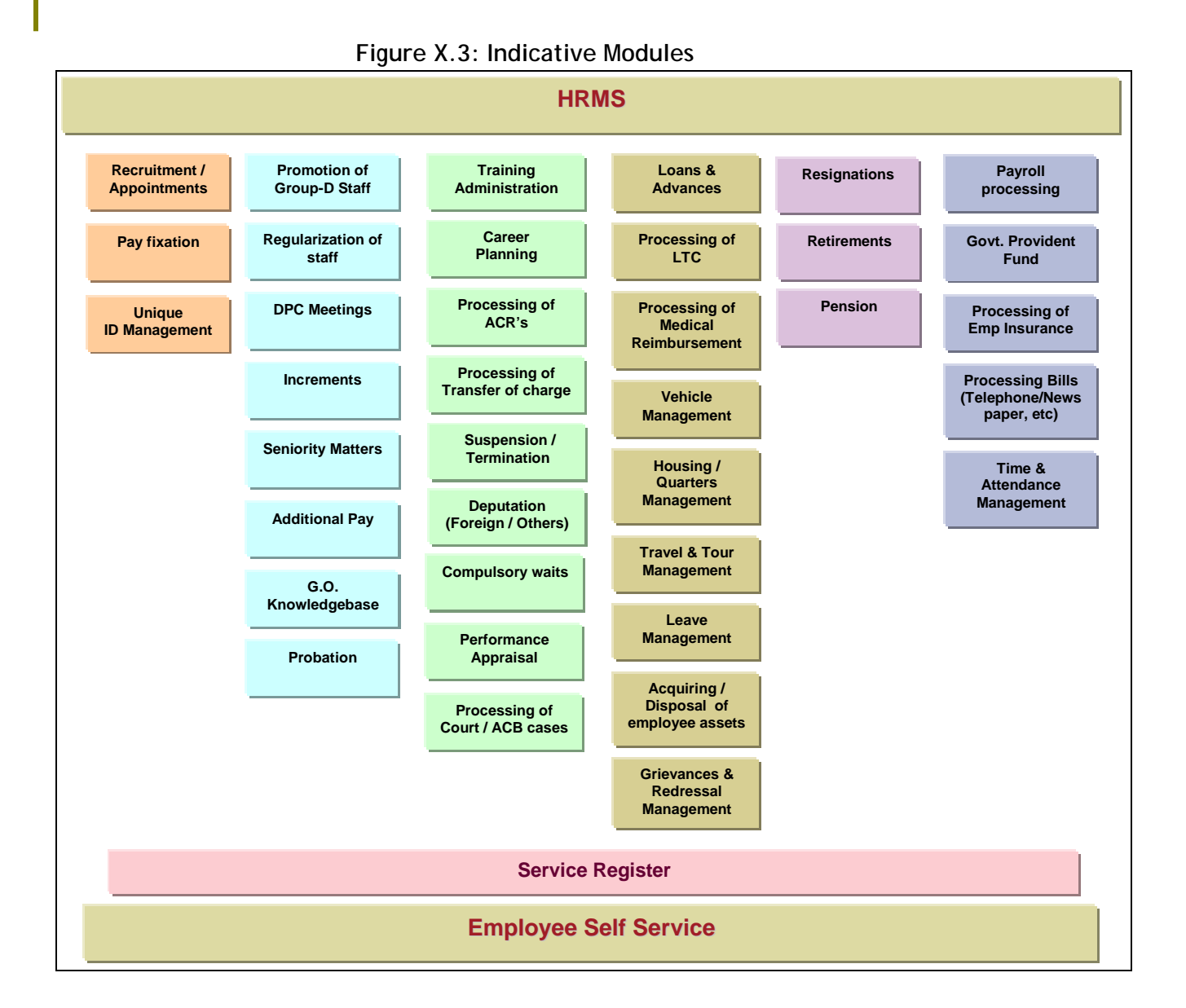

*Abbreviations used*:

- **DPC** Departmental Promotions Committee
- **ACR** Annual Confidential Report
- **ACB** Anti-Corruption Bureau
- **LTC** Leave travel Concession
- **GAD** General Administration Department

The proposed HR framework broadly covers the spectrum of Governmental employee related functions including the payroll activities. While this represents the common framework, there are certain department-specific functions, for example, uniform/kit maintenance at the Police department that needs to be considered and developed as a separate module applicable only to the Police department.

The broad functions for some of the key modules are provided in the following table (Table X.1):

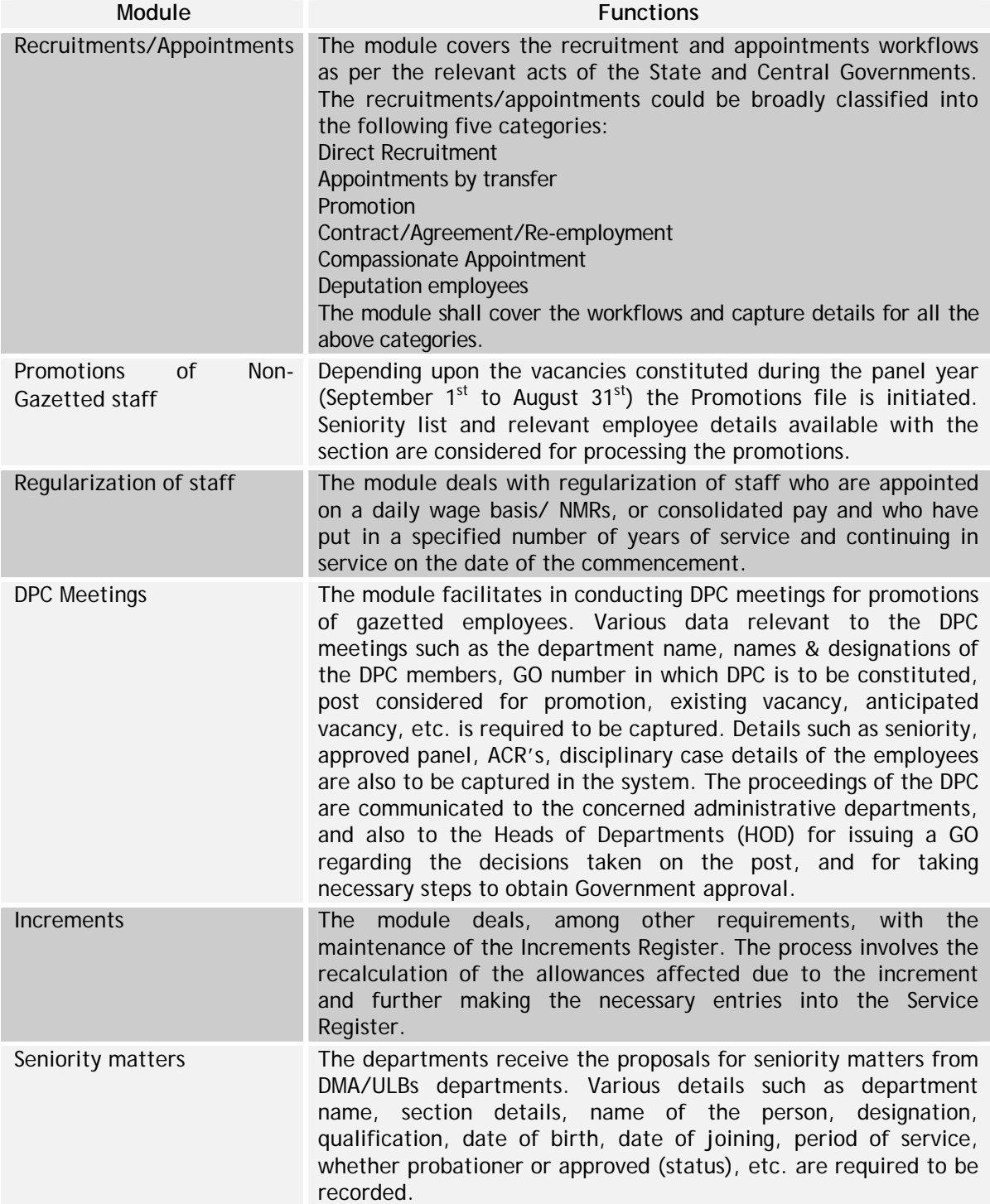

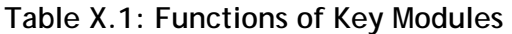

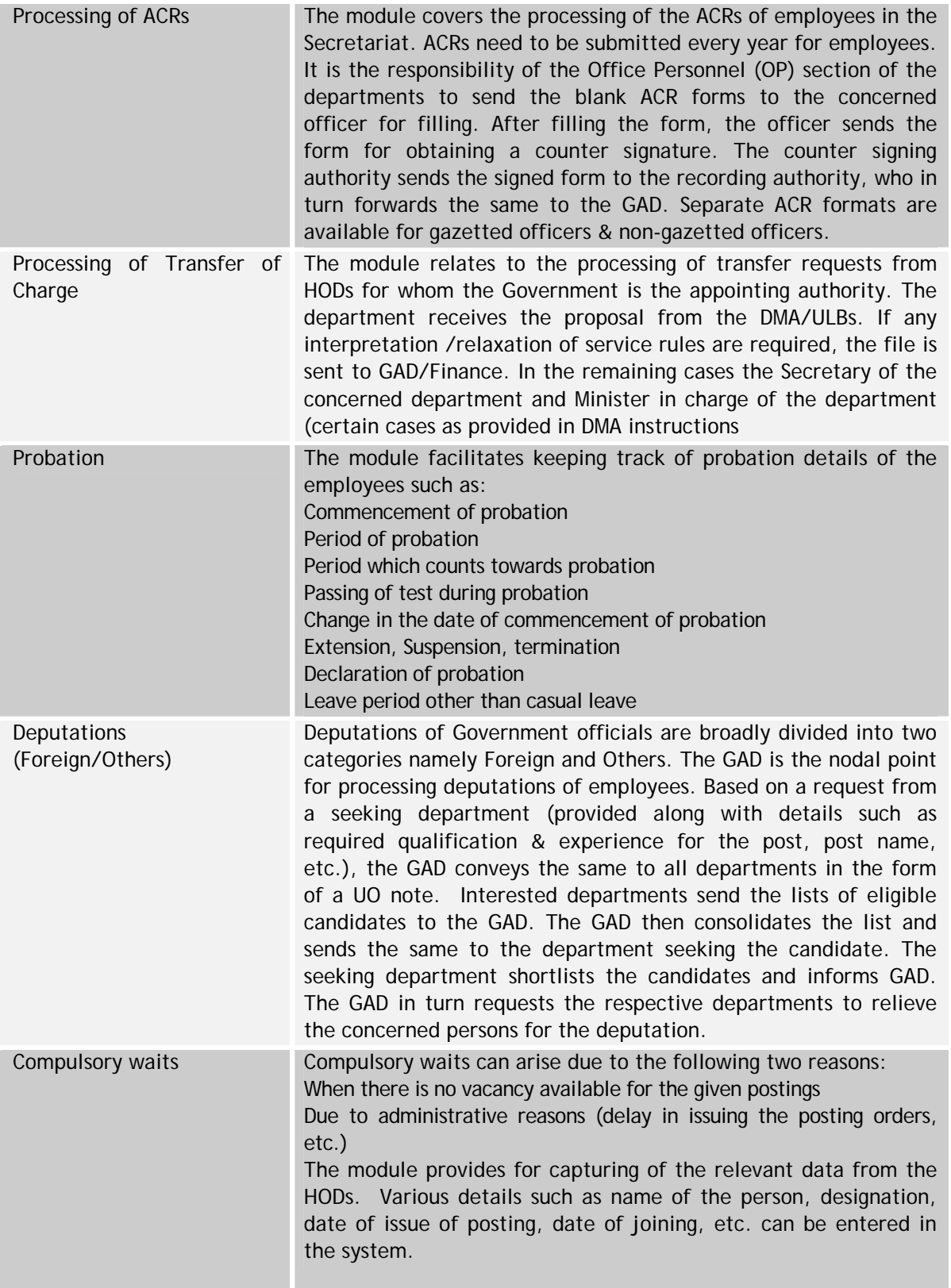

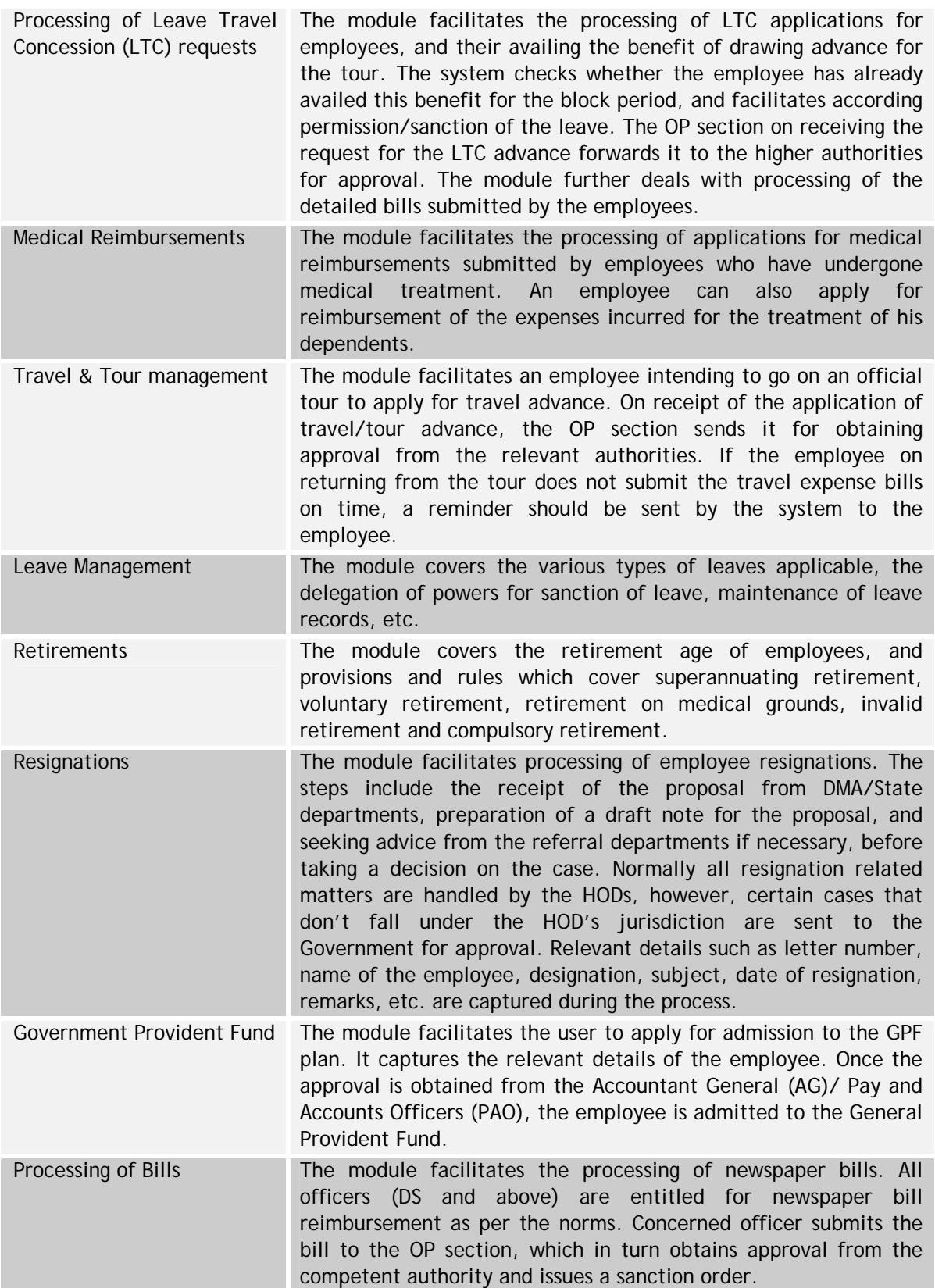

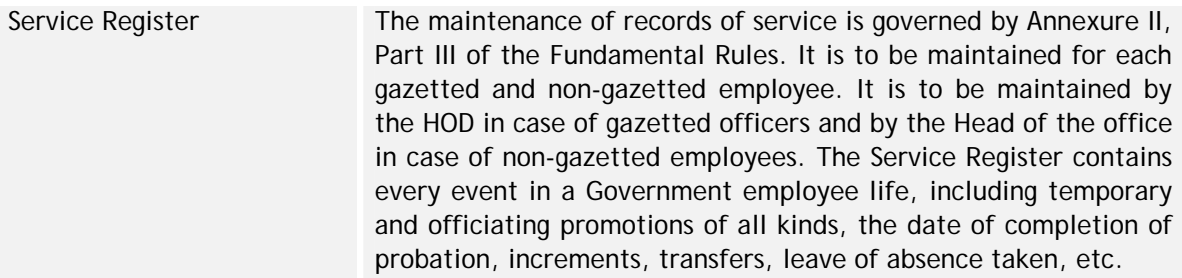

Some of the key functional areas envisaged for the Employee Self-Service Sub Module are as follows (Table X.2):

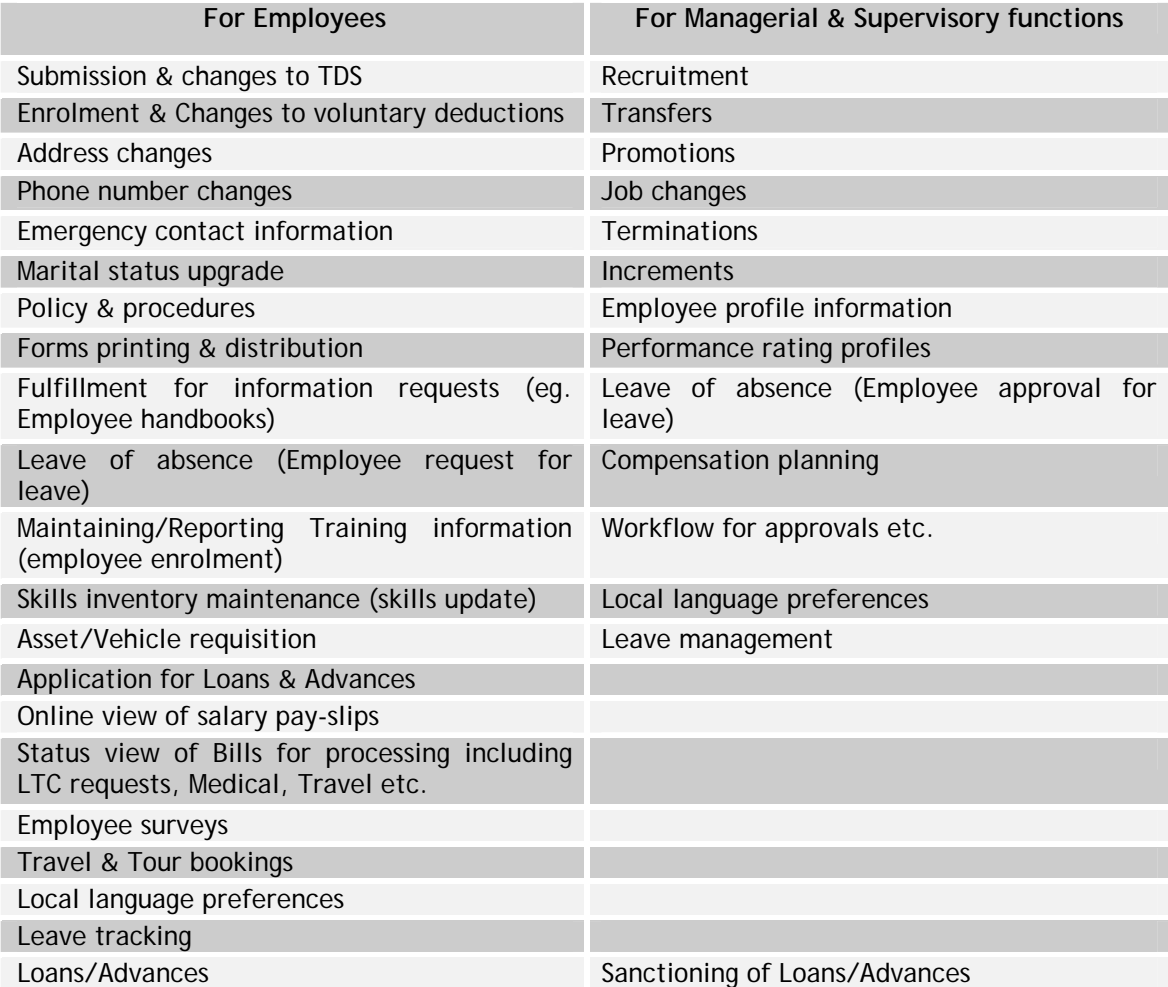

### **Table X.2: Key functions of Employee Service Sub Module**

#### **Way Forward**

A centralized Personnel Management System would form a fundamental unit of a statewide strategy to manage the information on its human resources and bring in efficiency in the human resource management functions. A centralized system consisting of the various modules described in the earlier sections shall facilitate the

standardization of HR practices across departments and result in better integration with the other core modules of the state, thereby facilitating exchange of critical HR related data. Further, the Implementation of the employee self service module shall bring in a paradigm shift in the processing of HR related functions.

## **X.5 Interface Requirements**

The following table highlights the Interface requirements for the Personnel Management System (Table X.3)

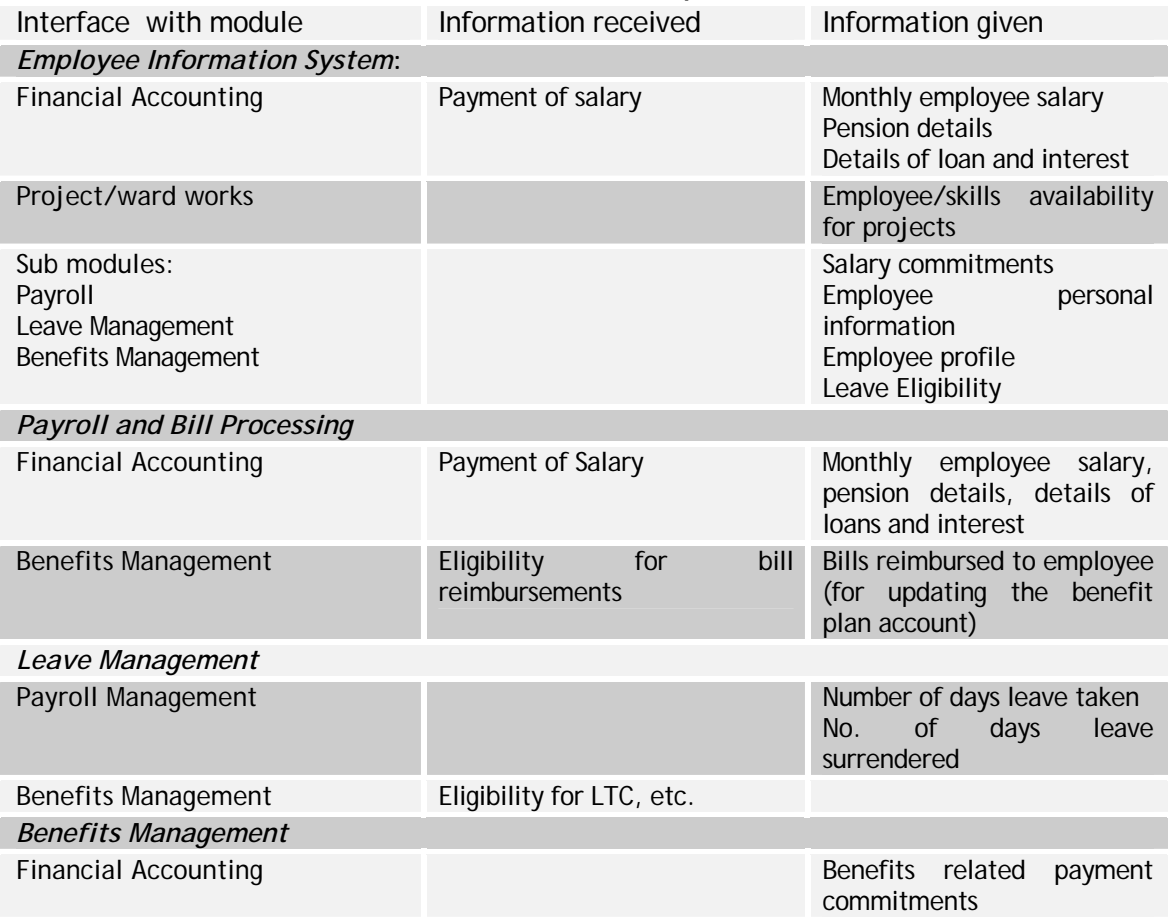

### **Table X.3: Interface Requirements**

## **X.6 Functionality Requirement Specifications**

### **Manpower Planning**

The following Table (Table X.4) highlights the FRS for Manpower Planning

## **Table X.4: FRS for Manpower Planning**

**No.** Requirements

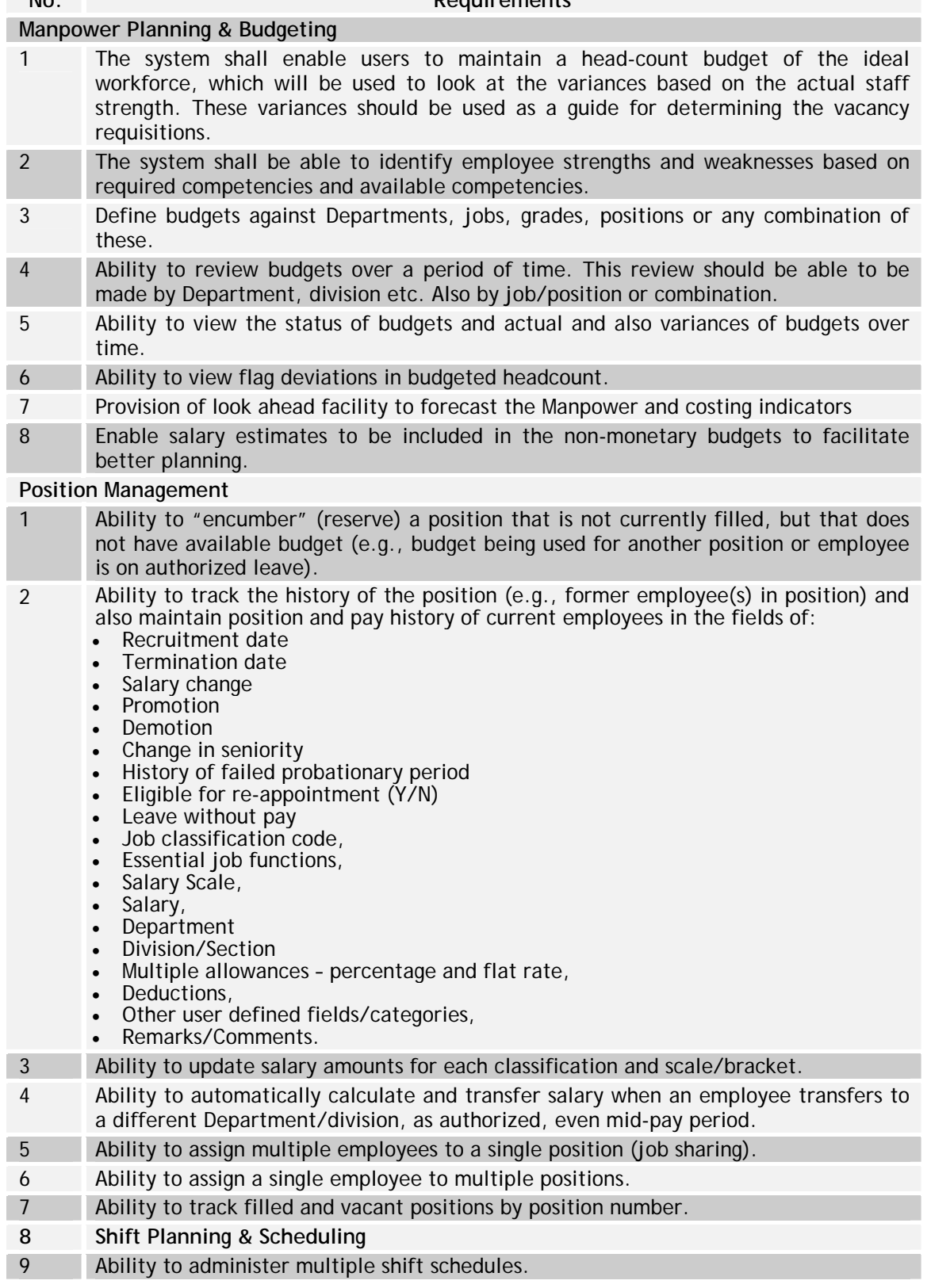

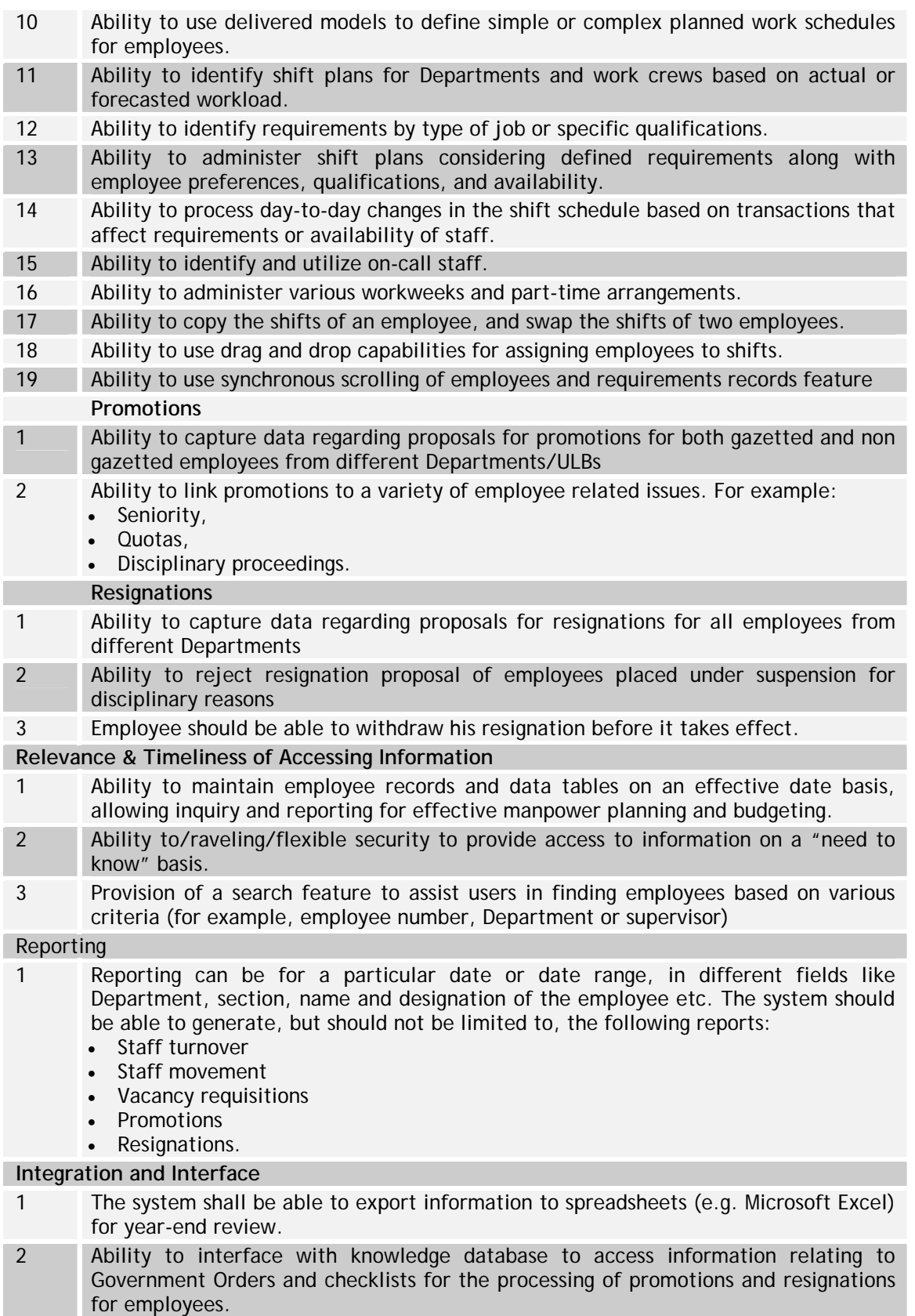

## **Salary Planning**

The following Table (Table X.5) highlights the FRS for Salary Planning

## **Table X.5: FRS for Salary Planning**

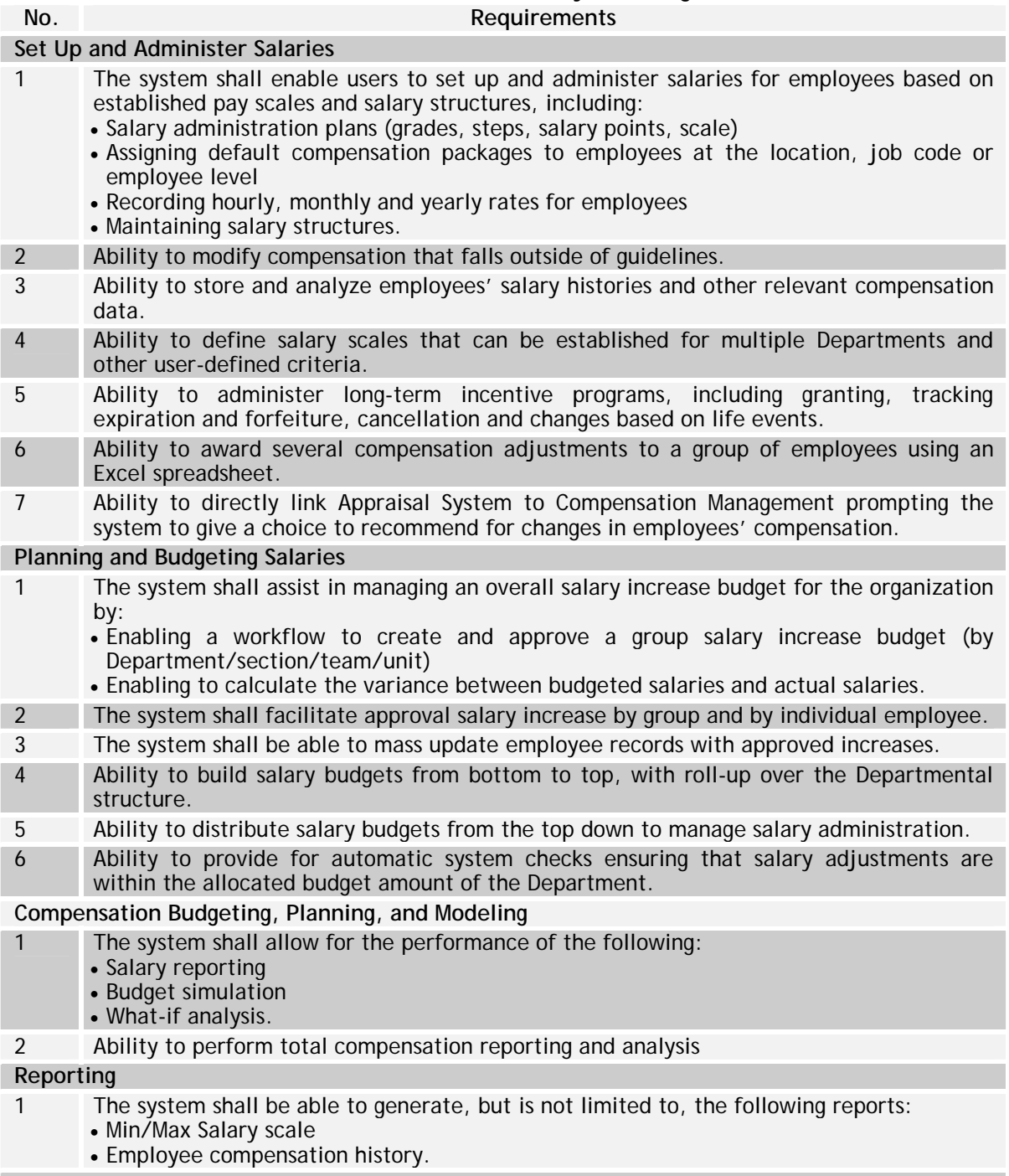

#### **Integration and Interface**

1 The system shall be able to export information to spreadsheets (e.g. Microsoft Excel) for year-end review.

### **Workforce Recruitment**

The following Table (Table X.6) highlights the FRS for Workforce Recruitment submodule

### **Table X.6: FRS for Workforce Recruitment Sub-Module**

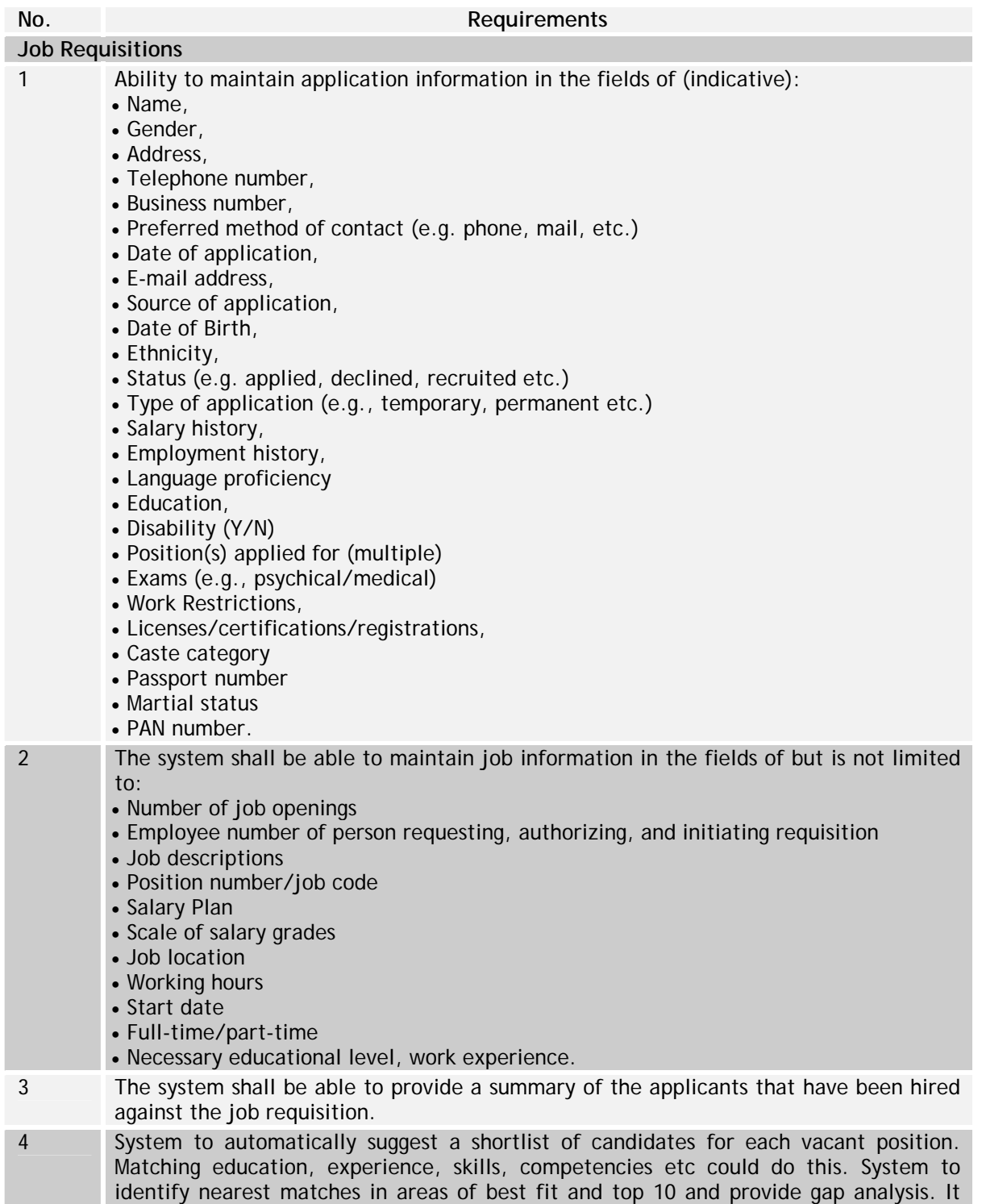

should also verify against the career plan on candidate. 5 Ability to provide information if positions can be filled by internal or external recruitment or both. 6 Ability to post new positions on the Internet or the Departments intranet via webbased technology. 7 System to accept electronic applications (e-mail, Intranet, Internet, electronic forms) including optical scanning to enter resumes and convert into data for further references. 8 Ability to enable applicants to learn about and apply for multiple jobs. 9 Ability to track the number and types of positions for which an applicant applies. 10 Ability to manage unsolicited applications 11 Ability to compare requirements of a vacant position with an applicant's existing skills to determine necessary training and overall fit. 12 System should be able to maintain different types of tests and associated questionnaire. It must link tests with jobs. This will help in administering tests to candidates. 13 The system should be able to generate questionnaire based on competencies defined for a job. 14 Ability to record and maintain proper information for cases of applications on compassionate grounds. 15 Ability to maintain complete employee information, historical and current. Especially in the area of maintaining images (photos, CV's, appraisals, etc.). 16 Provide the ability to conduct web-based review, screening, and dispositioning of candidate pools, the criteria used (e.g., keywords), and those individuals referred to the next step in each stage of the down select process (e.g., keyword screening, initial screening by staffing focal, selection for interview by hiring manager, extension of offer). 17 Ability to resurrect an expired employment list if required. 18 Ability to notify applicant that additional documentation is needed or put an eligible applicant on hold till the Department gets all needed information for hiring. 19 Ability to system to track progress of a candidate in any step of the recruitment process. 20 Ability to maintain history of interviewed but not selected candidates. This history should be with interview results, test results and reason of rejection. 21 Ability to maintain information about job provisions as per reservations and quotas allocated by the Government. 22 Ability to automatically populate the new hire record with applicant information for an employee passes a test during probationary period, eliminating duplicate data entry and errors. **Interviewing**  1 The system shall be able to specify dates and times when State employees are available to interview applicants. 2 The system shall be able to set up interviews for a given requisition. 3 The system shall be able to view a list of applicants invited for an interview at the State. 4 The system shall allow users to enter interview results and select successful applicants. 5 The system shall allow users to view a listing of successful applicants and their relevant details.

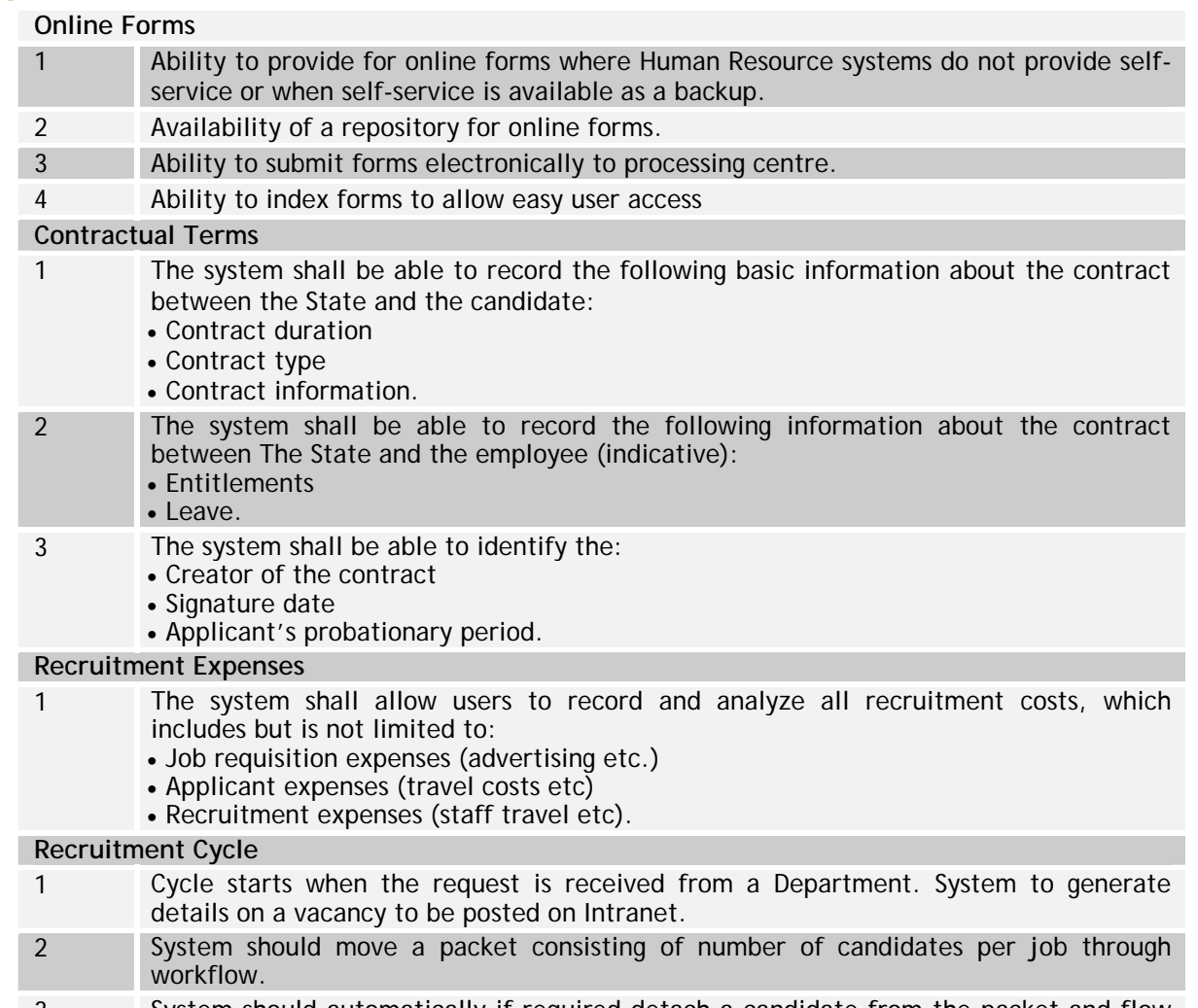

- 3 System should automatically if required detach a candidate from the packet and flow forward.
- 4 System should facilitate the entry of test results.
- 5 A person joining should be the end of the process. Otherwise, giving a reason can end the process.
- 6 Facility to record preferences with reasons about interviewed candidates.
- 7 Ability to record confirmation received from candidate. The confirmation could be received on e-mail (record automatically) or letter (manual recording).
- 8 Ability of the system to maintain checklist on all the joining formalities

#### **Reporting**

- 1 The system shall be able to generate, but is not limited to, the following reports:
	- Applicant selection
	- Applicant statistics
	- Applicants by Name
	- Applicants education and training
	- Vacancies
	- Applications made on compassionate grounds
	- Promoted applicants
	- Transferred applicants
	- Direct recruitments.

### **Integration and Interface**

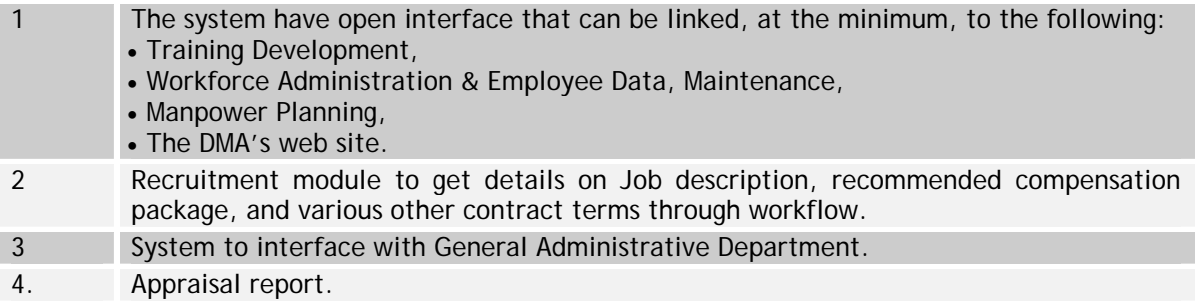

## **Performance Management**

The FRS for Performance Management sub-module is given in Table X.7

## **Table X.7: FRS for Performance Management**

## **No. Requirements**

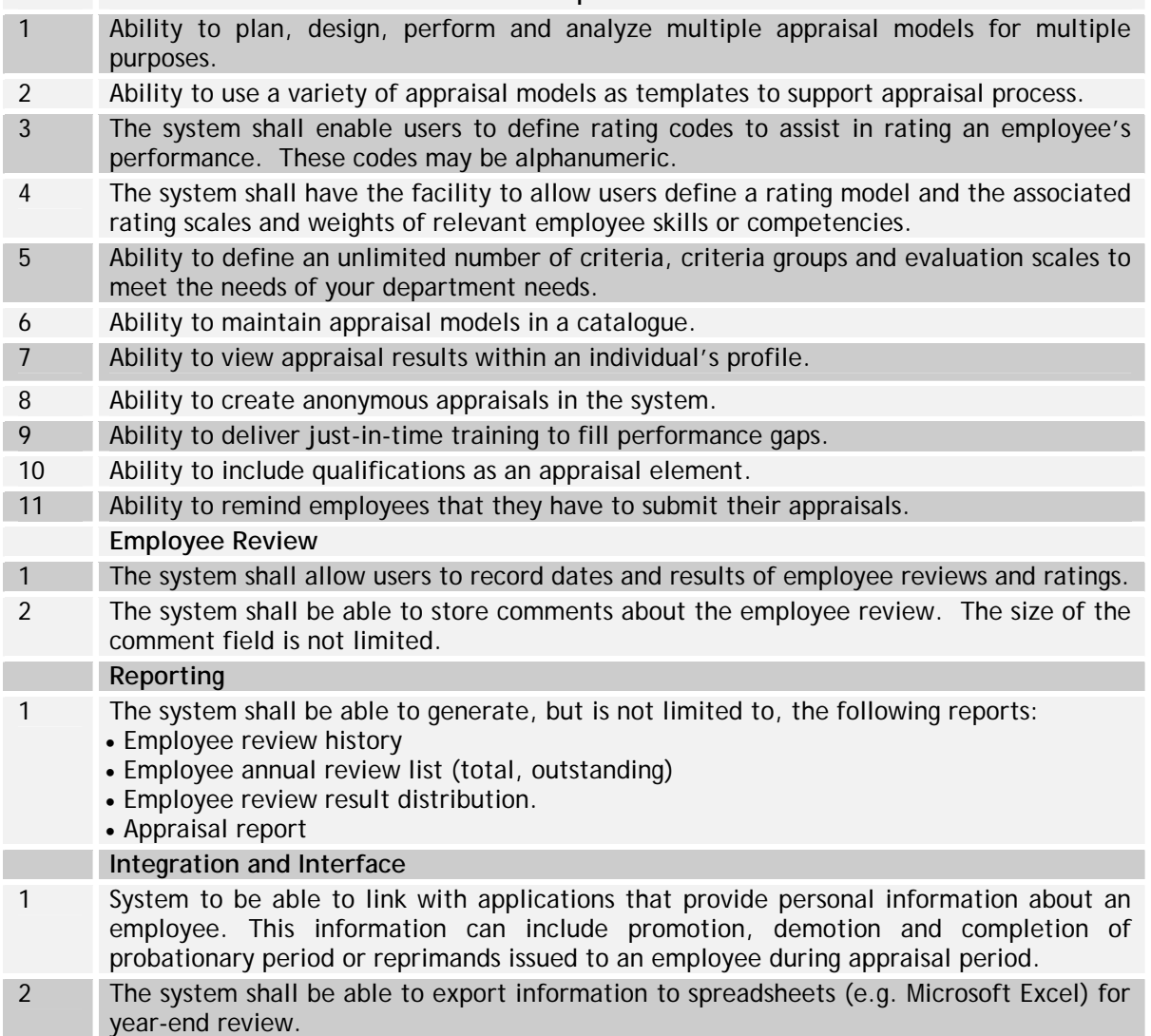

## **Training Development**

The FRS for Training Development Module is given in Table X.8

## **Table X.8: FRS for Training Development**

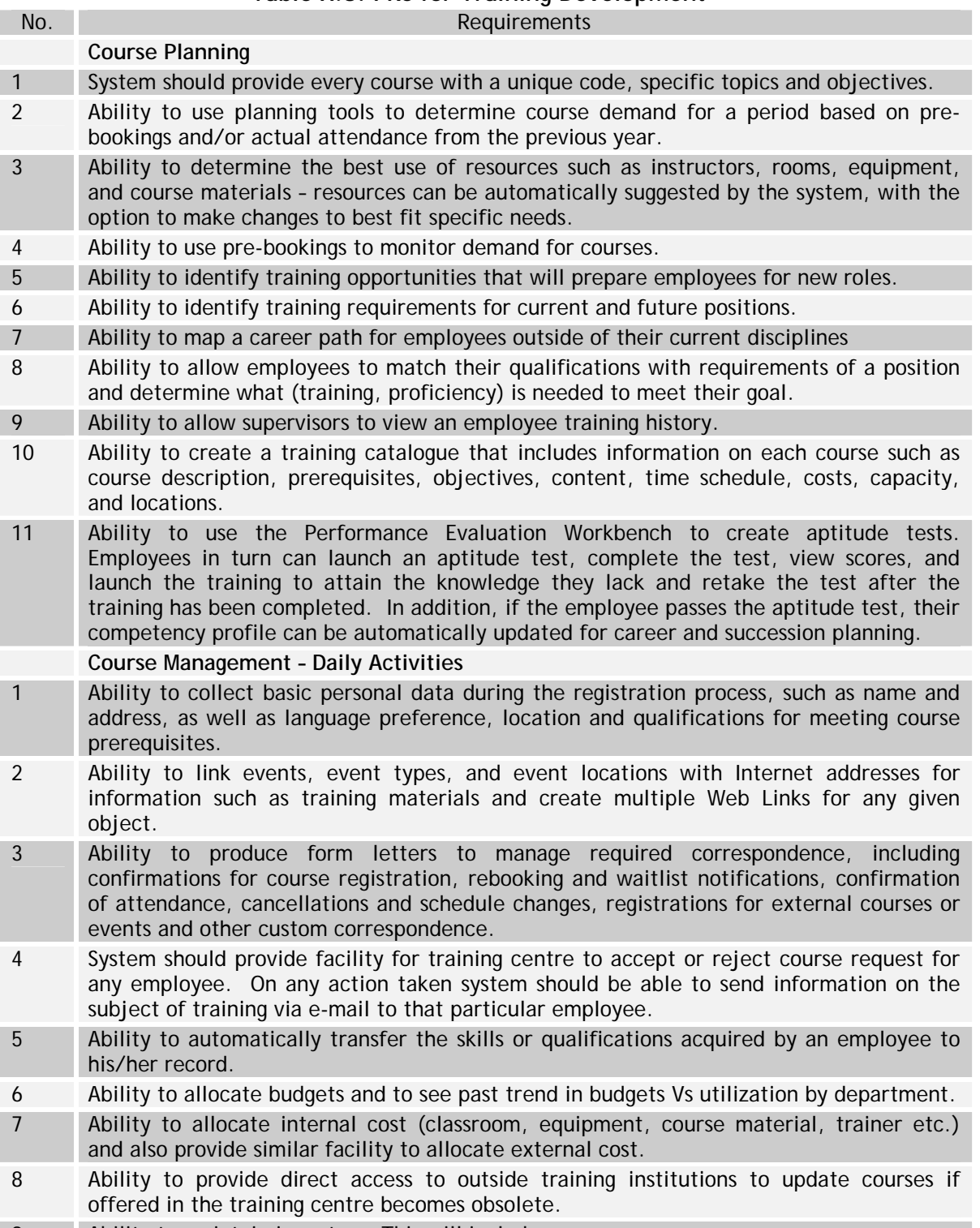

9 Ability to maintain inventory. This will include:

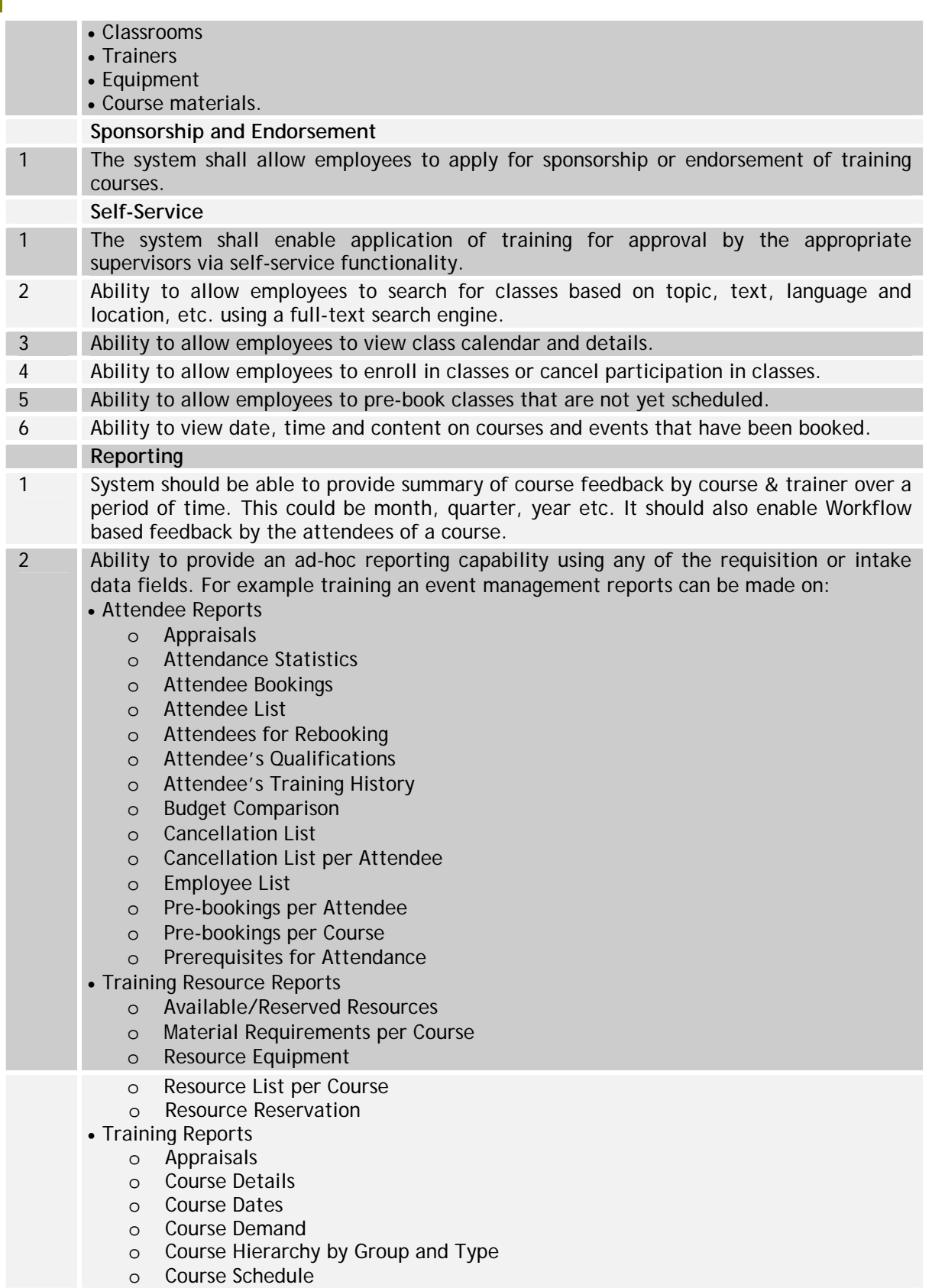

#### **Integration and Interface**

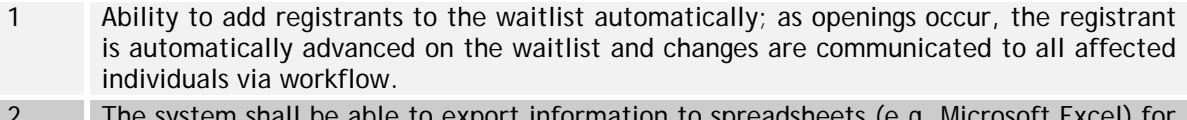

- information to spreadsheets (e.g. Micr year-end review.
- 3 Ability to use automatic correspondence triggered by workflow processes to keep the right people, such as trainers and Departmental Heads, up to date on training activities and to approve employees' participation in training events.

## **Compensation Management**

The FRS for Compensation Management is given in Table X.9

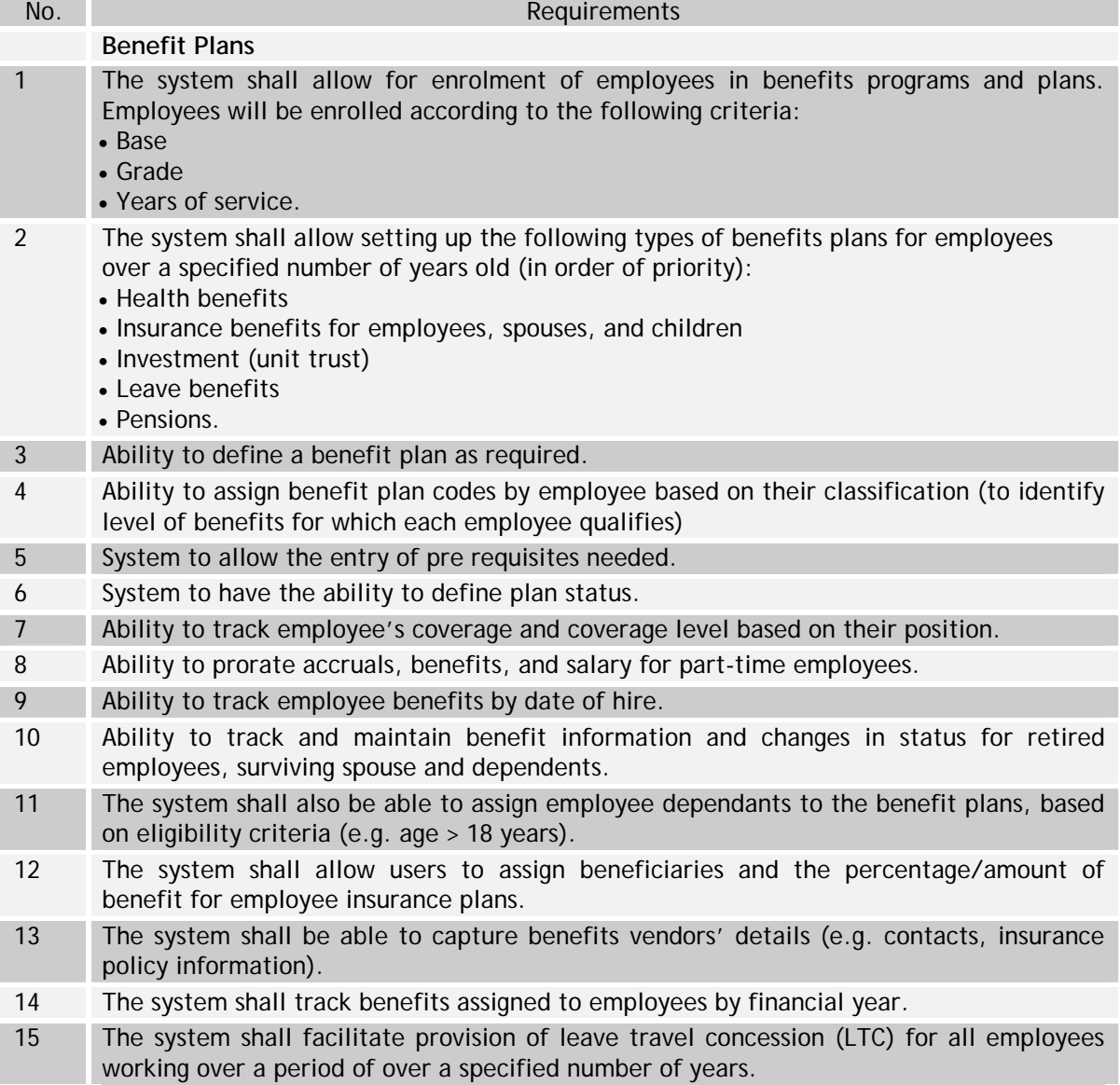

## **Table X.9: FRS for Compensation Management**

## **Managing Benefits**

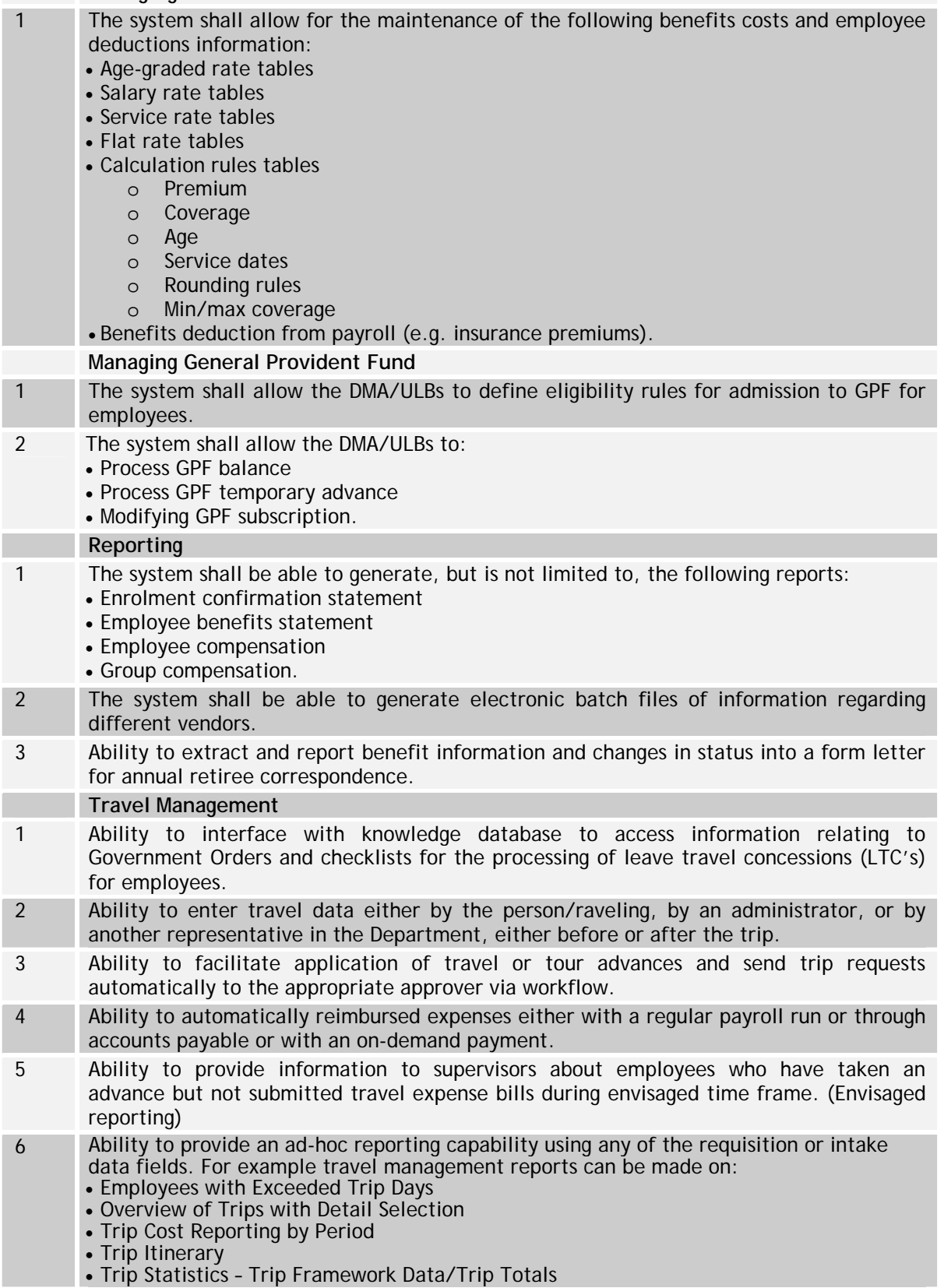

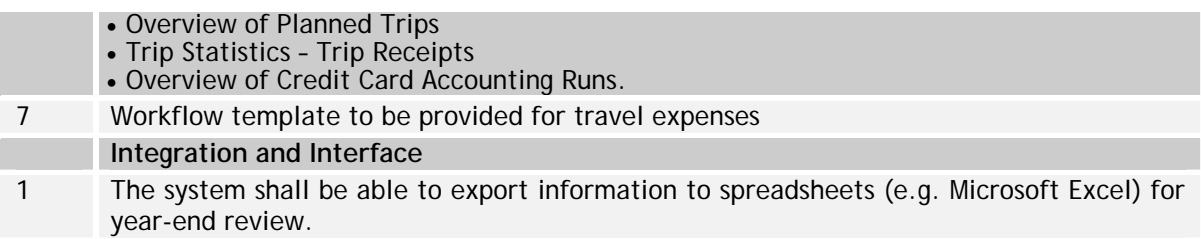

## **Payroll Processing**

The FRS for Payroll Processing Module is given in Table X.10

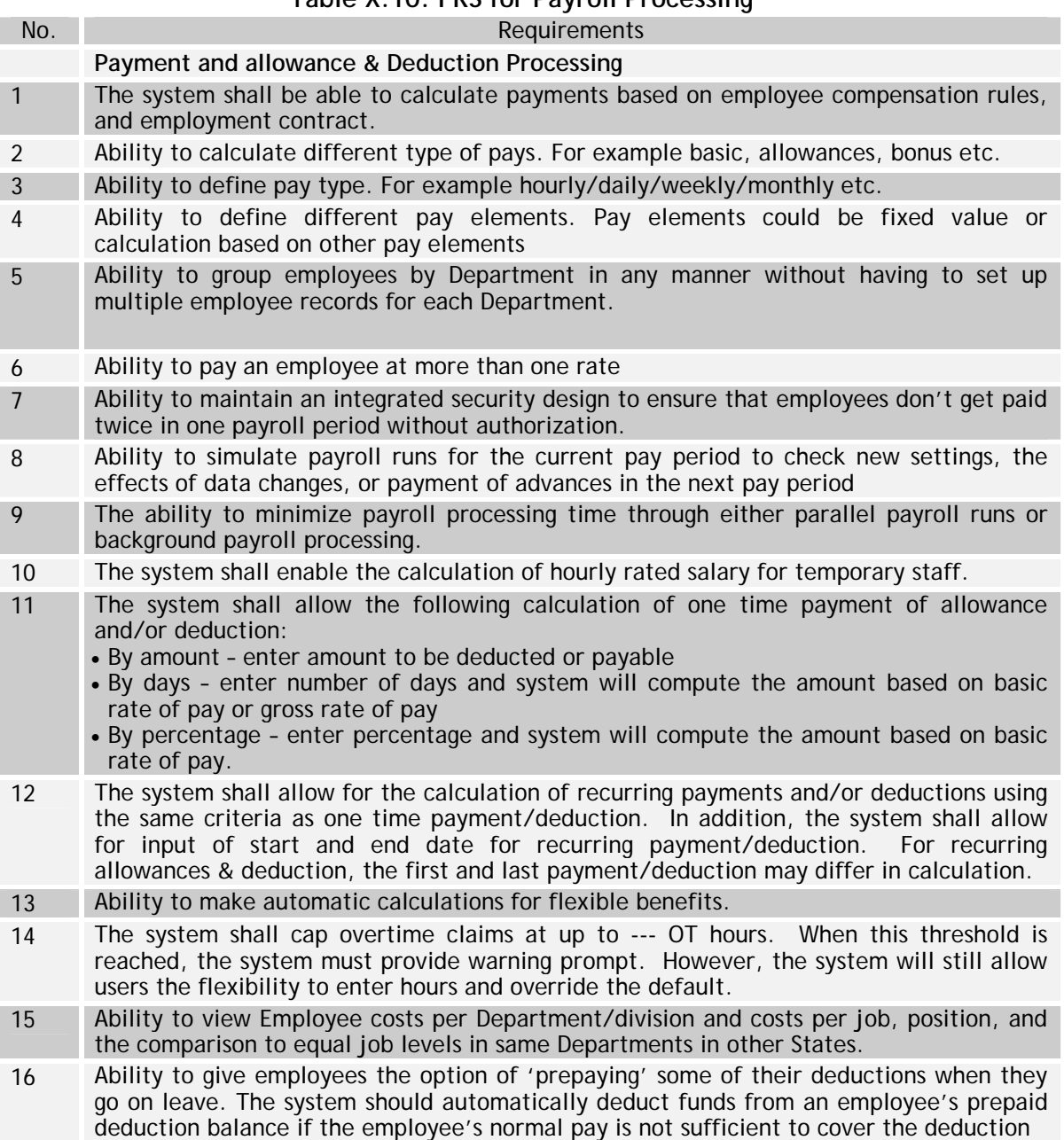

## **Table X.10: FRS for Payroll Processing**

#### **National Mission Mode Project for e-Governance in Municipalities (NMMP) – Design Phase**  *Section 2 – e-Governance Modules*

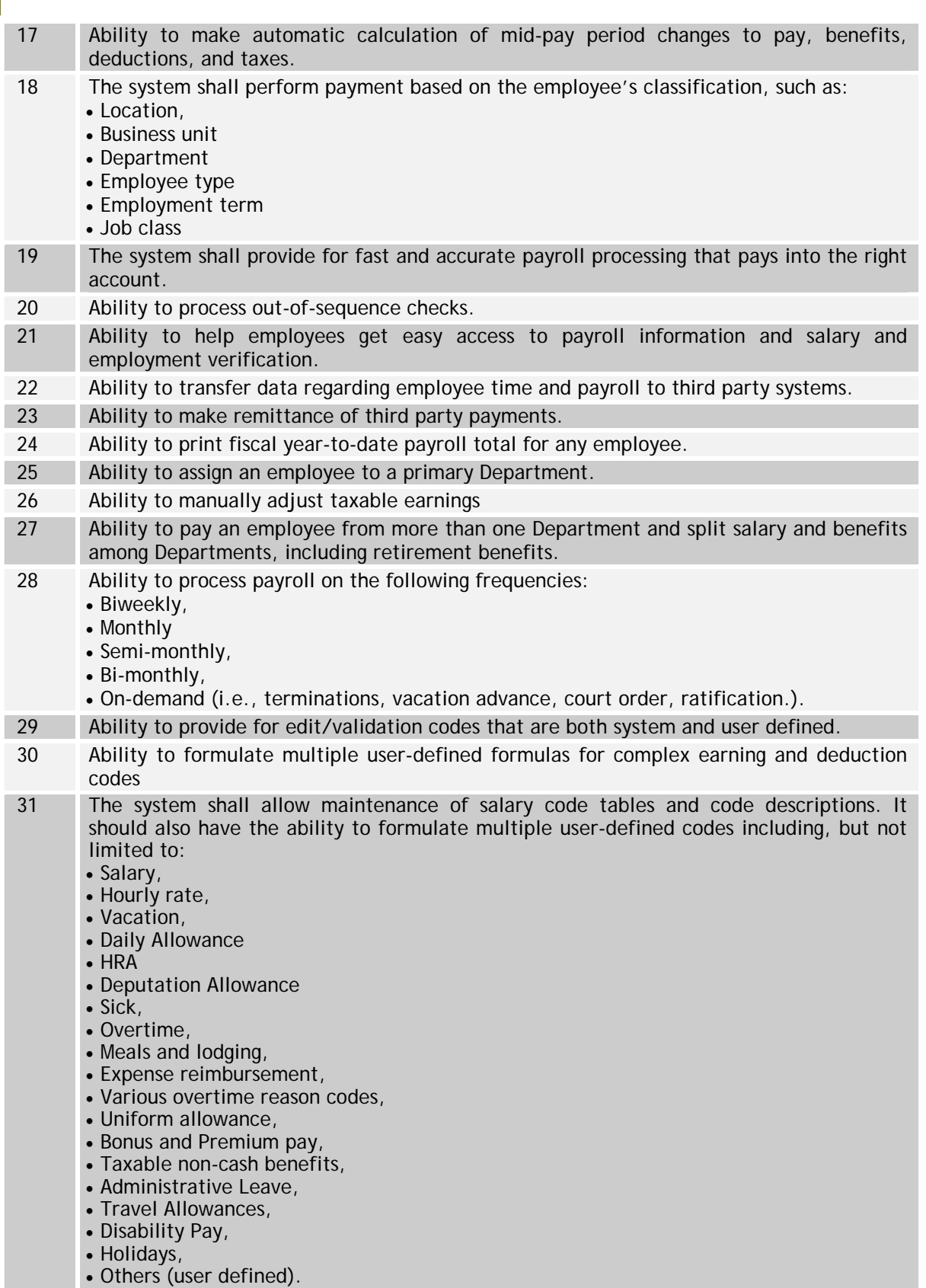

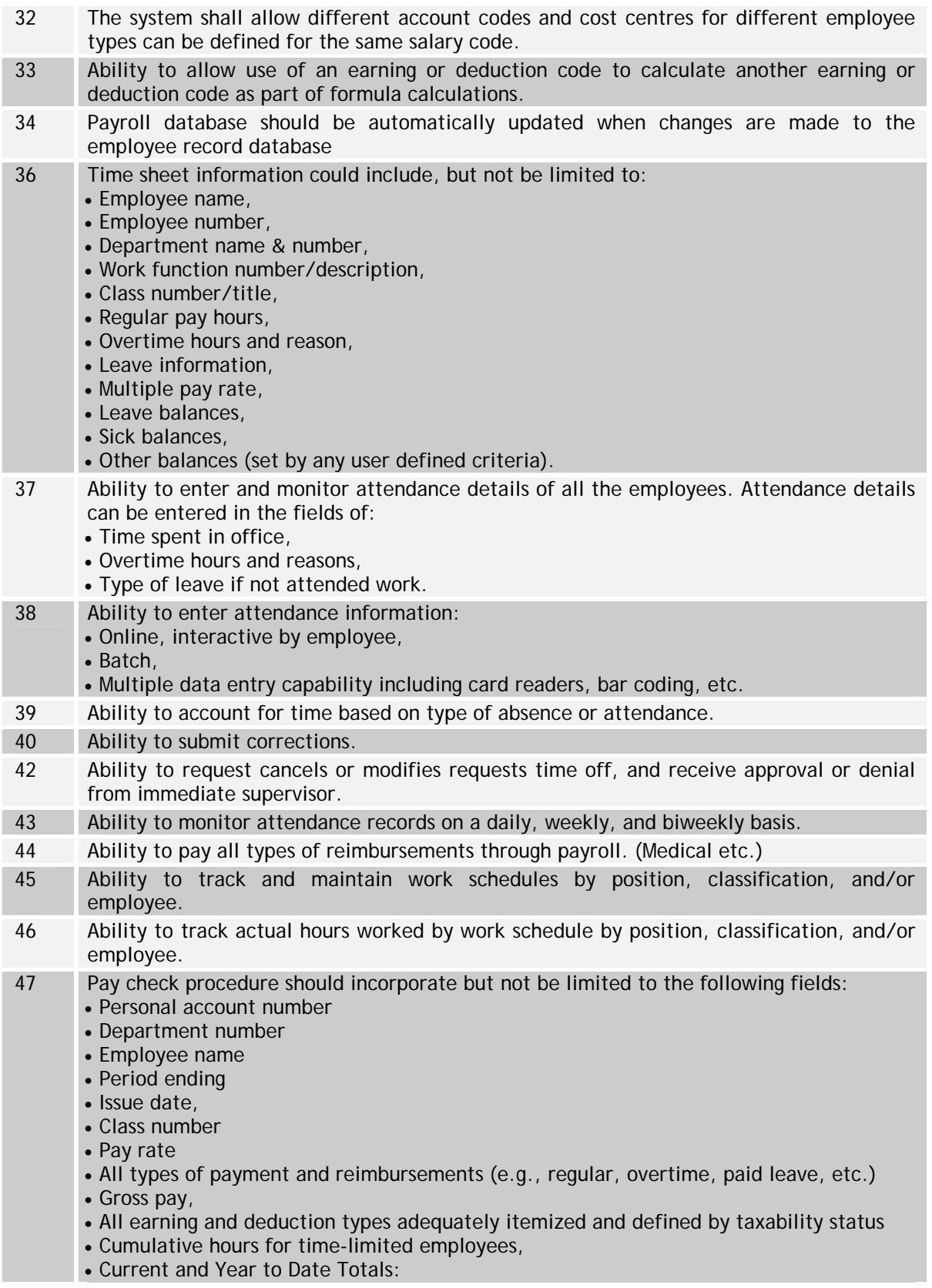

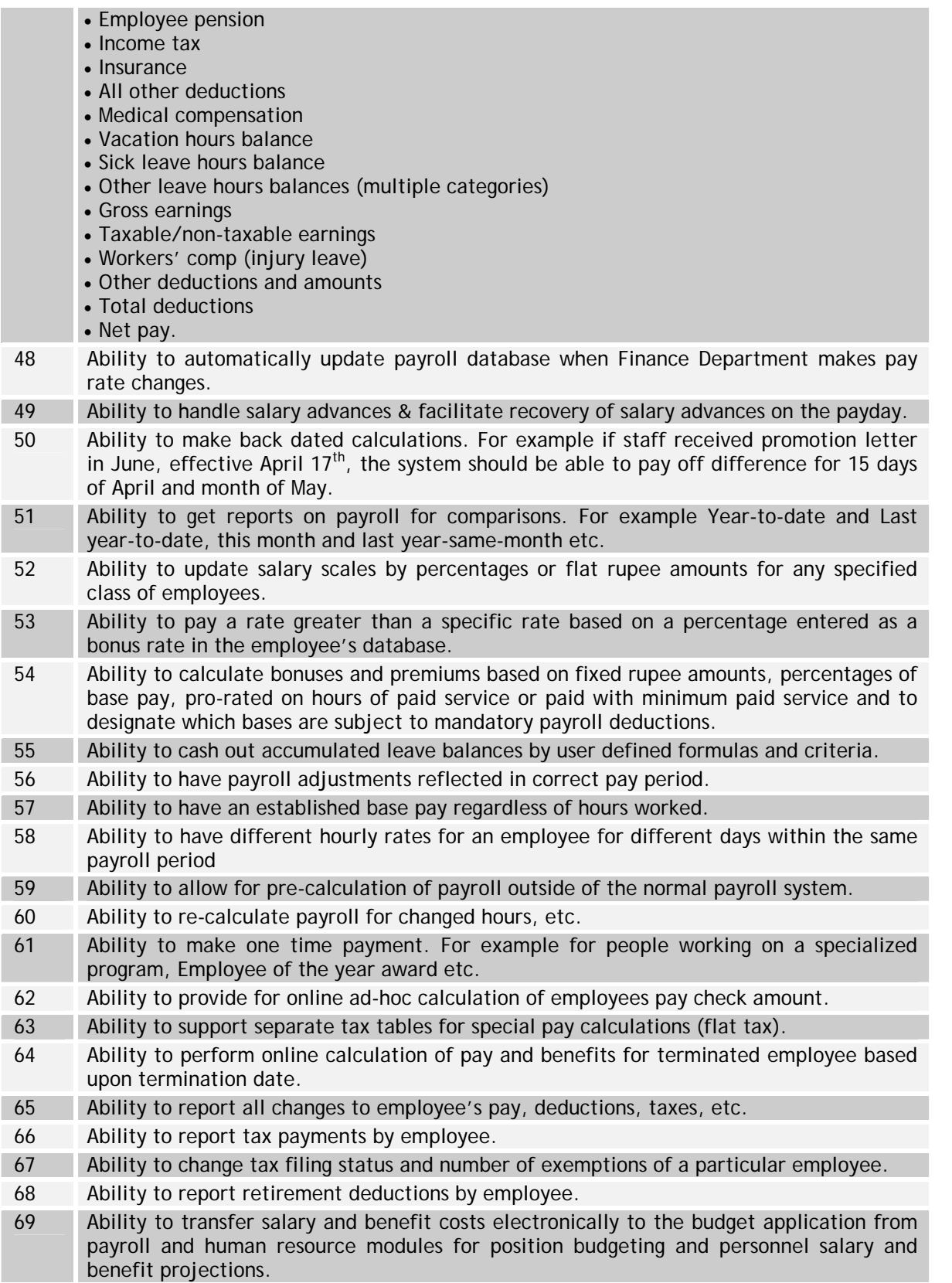

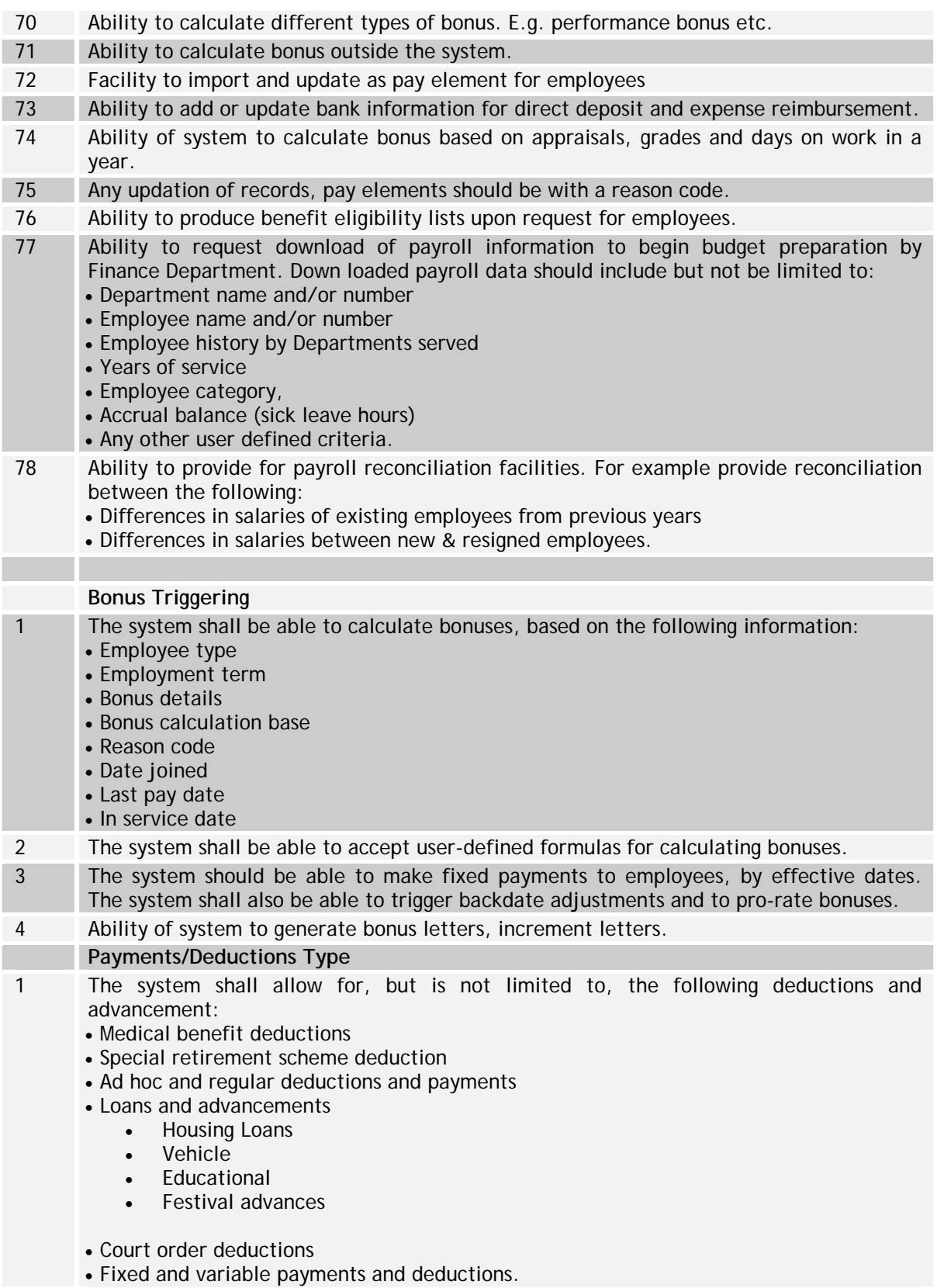

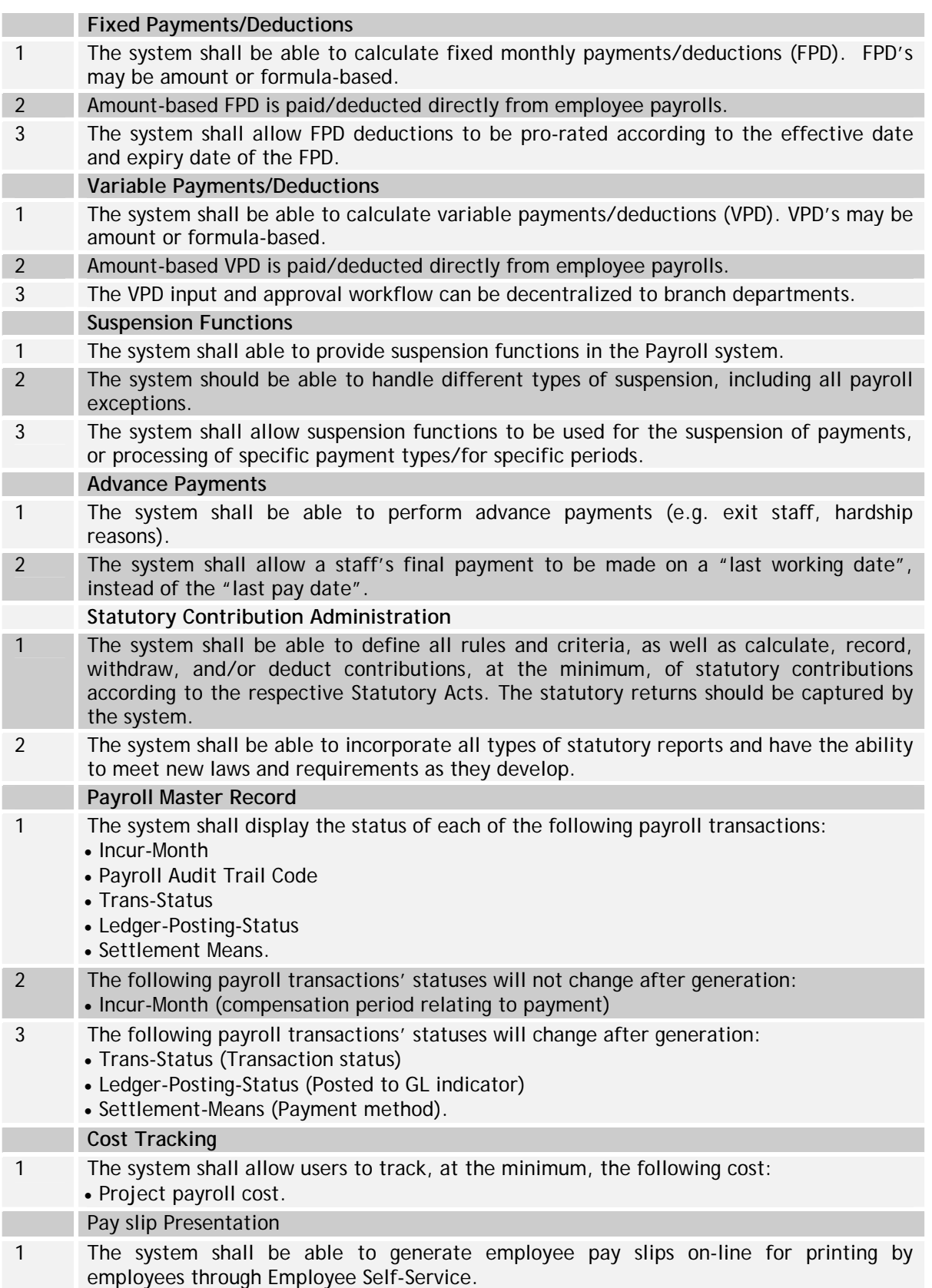

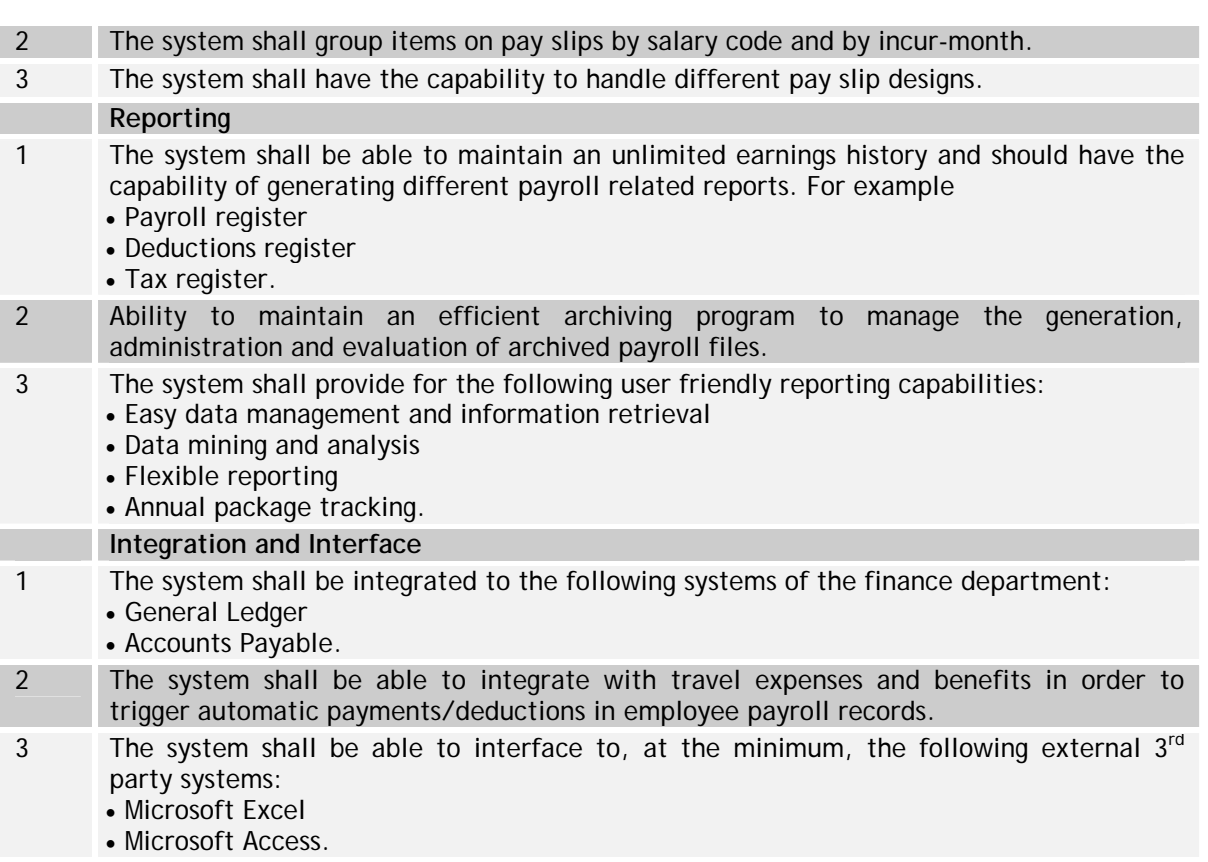

## **Workforce Administration & Employee Data Maintenance**

The FRS for Workforce Administration & Employee Data Maintenance sub-module is given in Table X.11

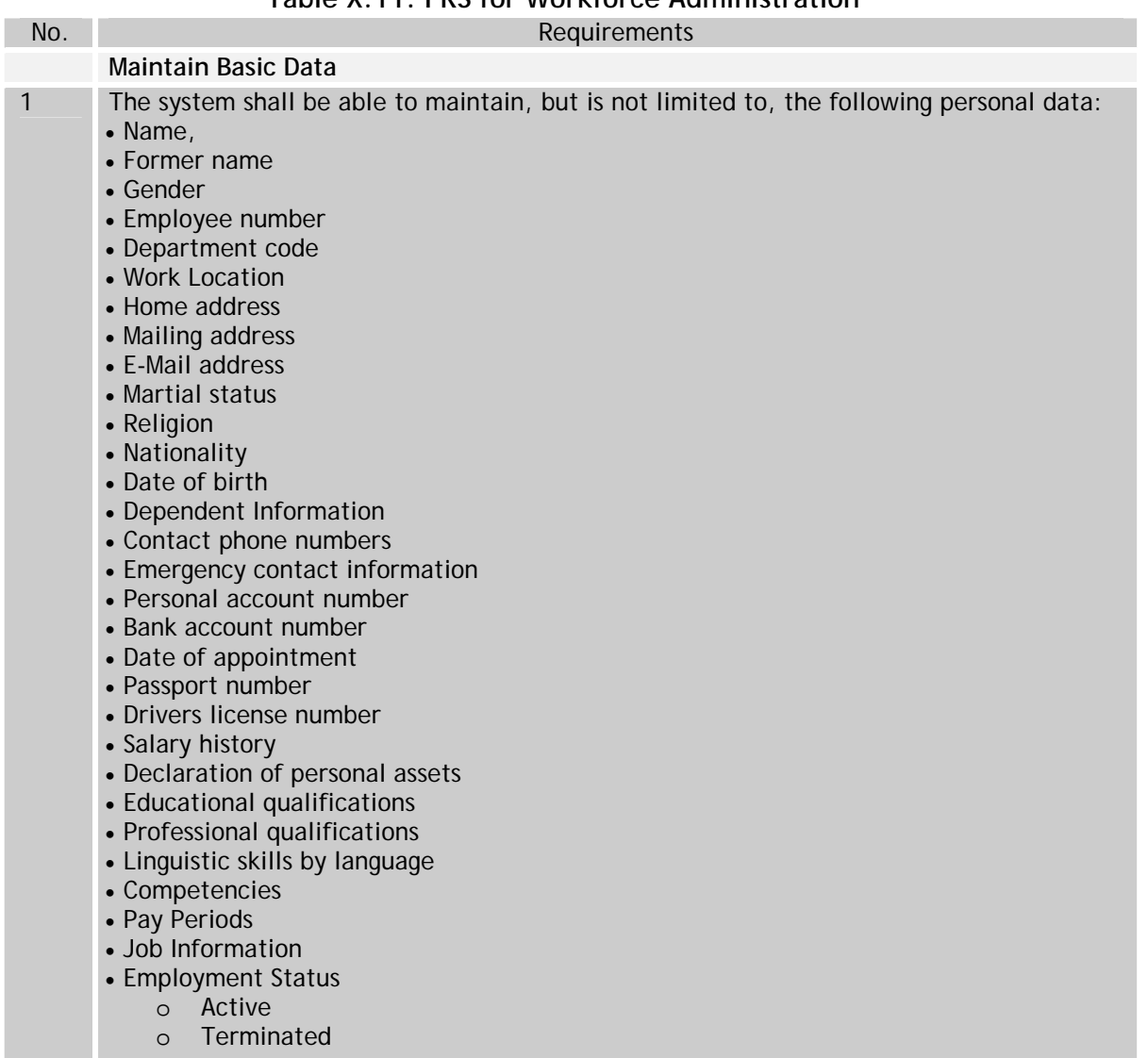

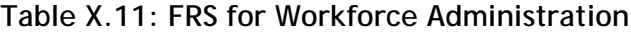

- o Leave with and without pay
- o Retired
- o Voluntary time off
- o Workers Compensation
- Disability
- o Other user defined criteria
- Pay status: Hourly/Salary
- Scale of Pay
- Minimum/Maximum pay
- Pay Rate
- Overtime pay
- Allowances
- Deductions:
	- o Code
	- o Description
	- o Frequency
	- o Amount
	- o Limit on deduction amount
	- o Start and ending dates
- Deductions to third parties
- Pension payments
- Non cash benefits
- Leave by types and hours
- Medical plan & coverage
- Retire date
- Any Other user defined fields or categories.
- 2 The system shall be able to automatically generate the Employee ID. The Employee ID will contain appropriate characters as may be decided with 8 alphanumeric characters, at a minimum.
- 3 Ability to build model for Department/division etc. The Departmental Chart can be viewed from different angles like positions held, vacant, vacant budgeted, vacant not budgeted, temporary responsibility etc.
- 4 Ability to change users' indicative data such as name, address, contact information, beneficiaries, etc
- 5 Ability to track and maintain personnel action changes for each employee.
- 6 Ability to track employee language abilities by language, level of proficiency.
- 7 Ability to track transactions based on the transaction date
- 8 Ability to notify via e-mail when action is required regarding employees (e.g., personnel changes, evaluation dates, etc.)
- 9 Ability to transfer an employee to a different Department or payroll unit without reentering the entire employee file.
- 10 Ability to automatic monitor dates for Human Resource processes, allowing officials to specify date-driven reminders to initiate follow up activities (for example, expiration of probationary period, pay increases, return to work, performance review)

#### **Employee History**

- 1 The system shall maintain the employee history, including tracking employee events in chronological order (e.g. hire, rehire, transfer dates)
- 2 The system should be able to track at all procedural levels by type, dates and employee: • Salary Change
	- Performance Report Appeals
	- Grievances (status, date of event and final ruling)
	- Workers compensation status

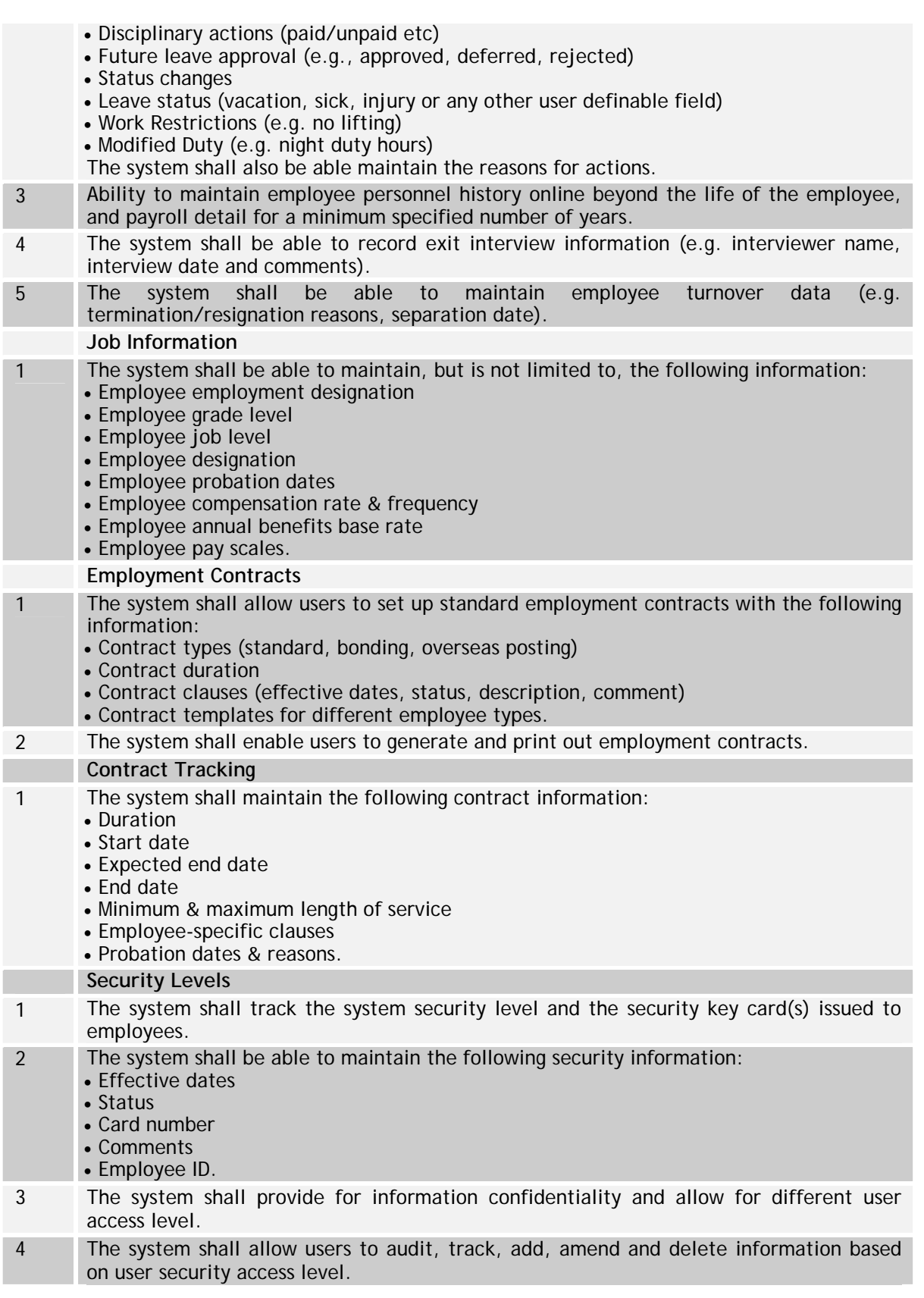

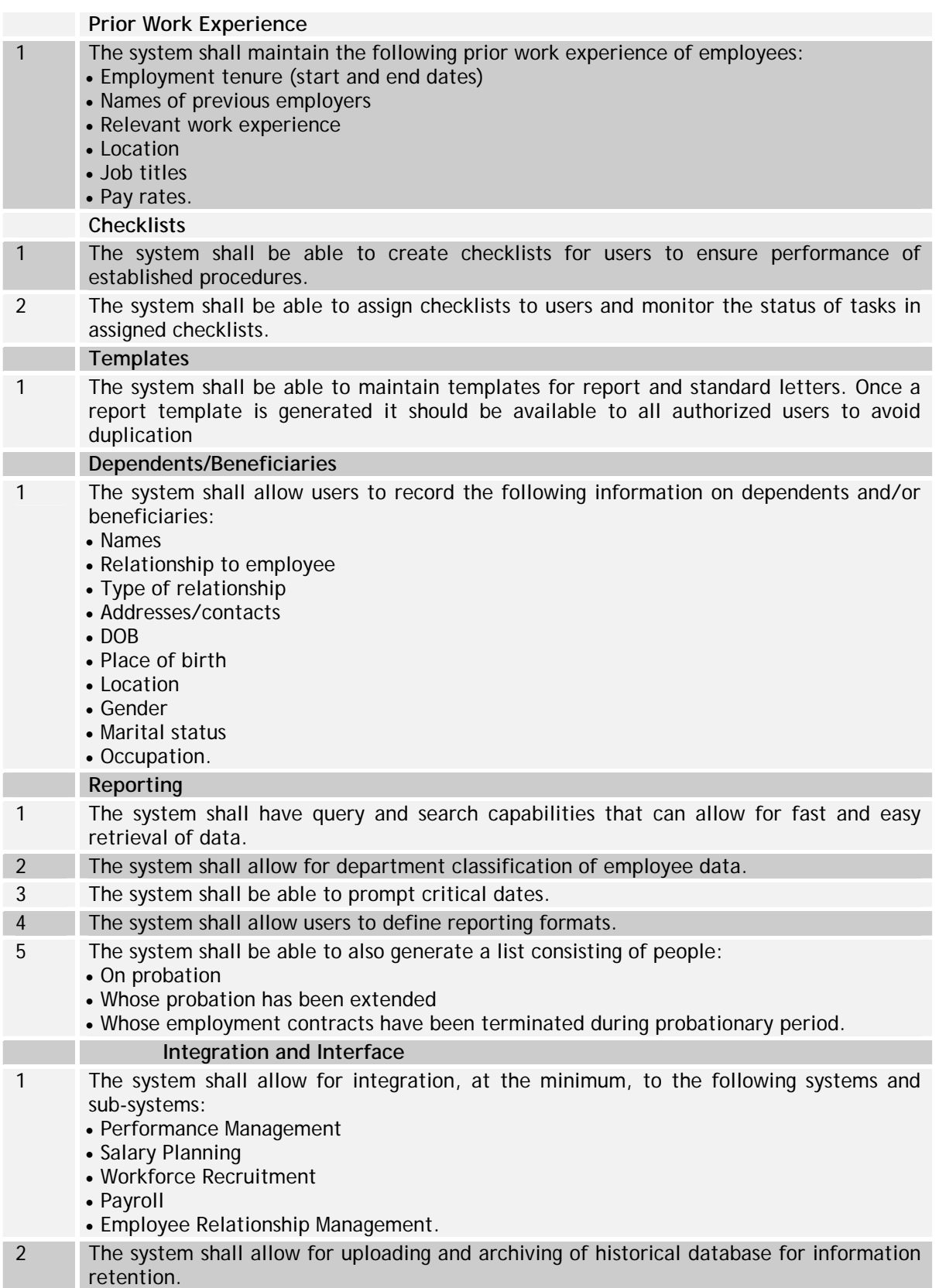

## **Leave Management**

The FRS for Leave Management Module is given the Table X.12

# **Table X.12: FRS for Leave Management**

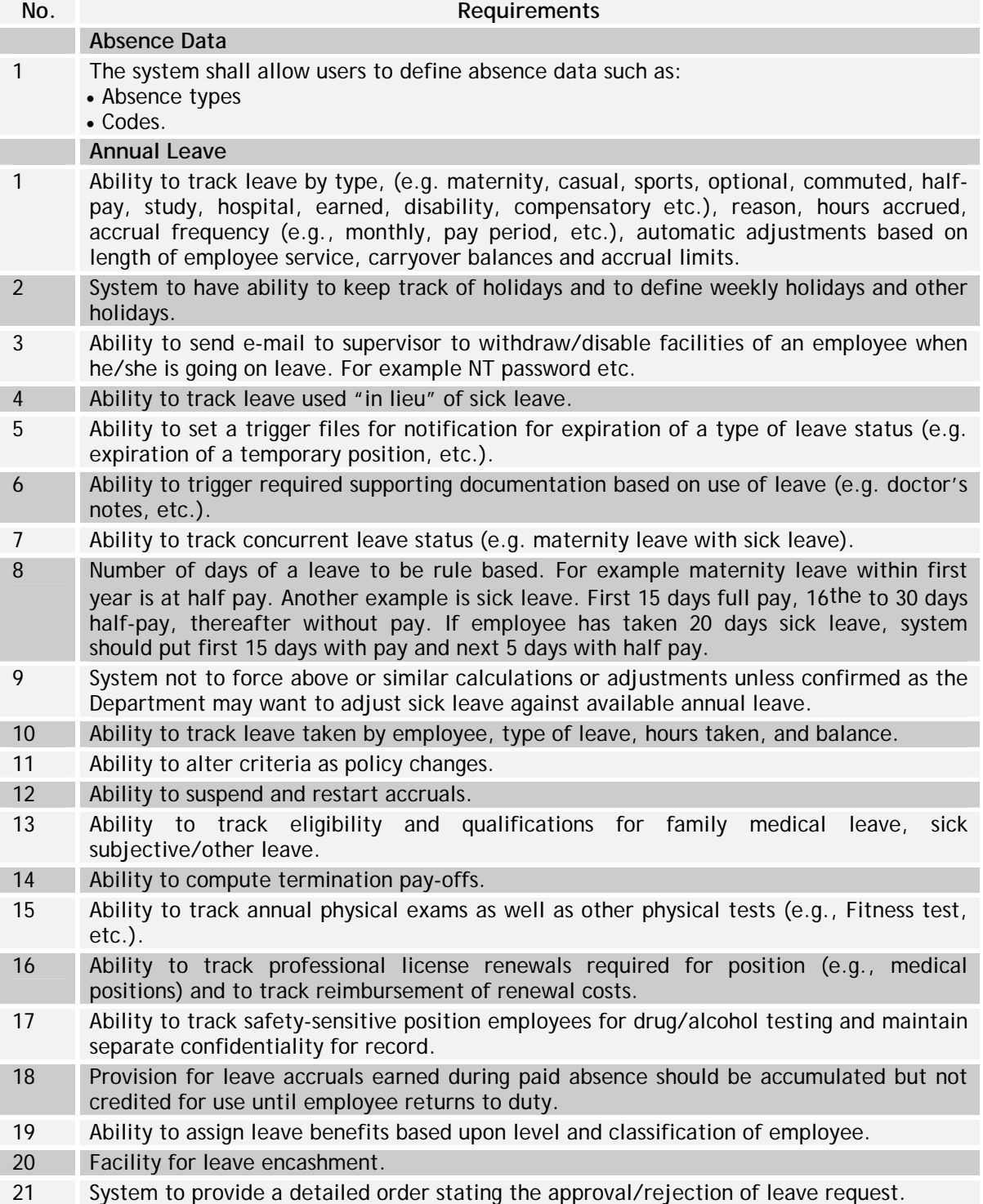
#### **National Mission Mode Project for e-Governance in Municipalities (NMMP) – Design Phase**  *Section 2 – e-Governance Modules*

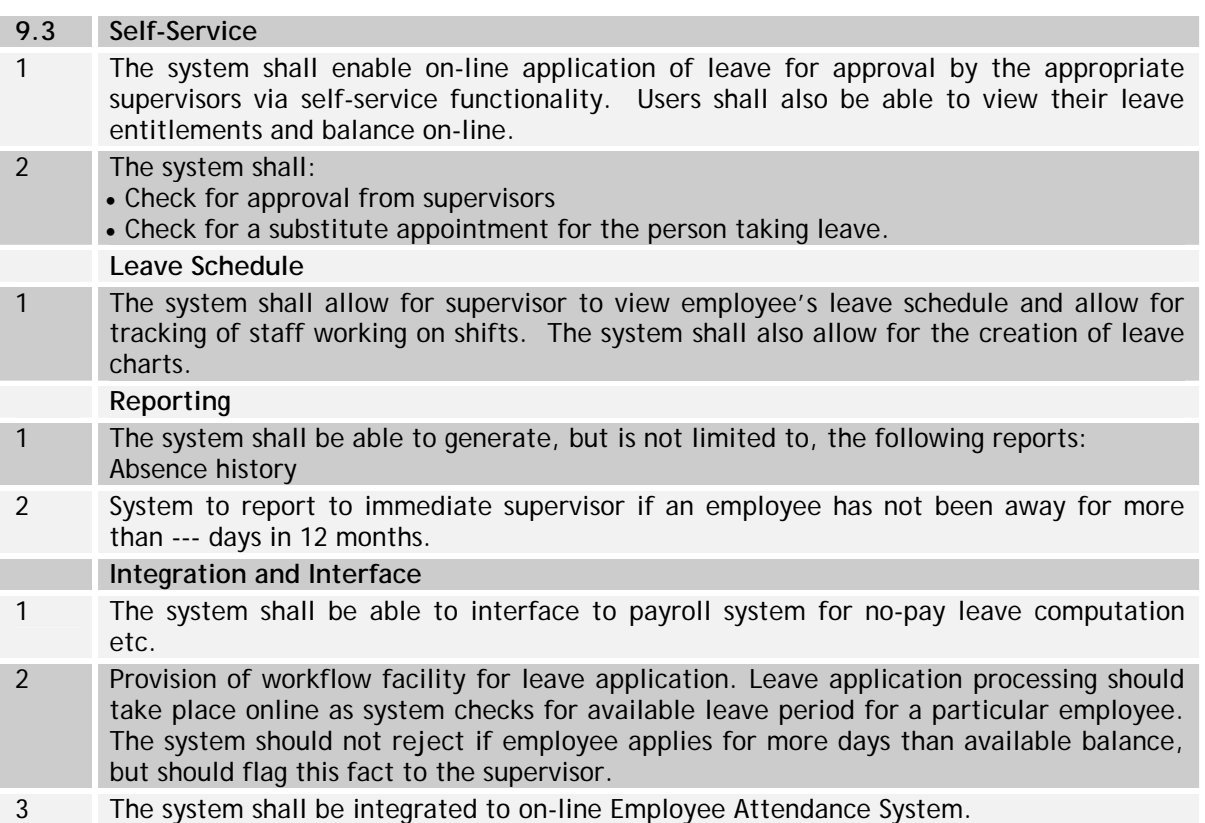

#### **Employee Relationship Management**

The FRS Employee Relationship Management is given in Table X.13

## **Table X.13: FRS for Employee Relationship Management**

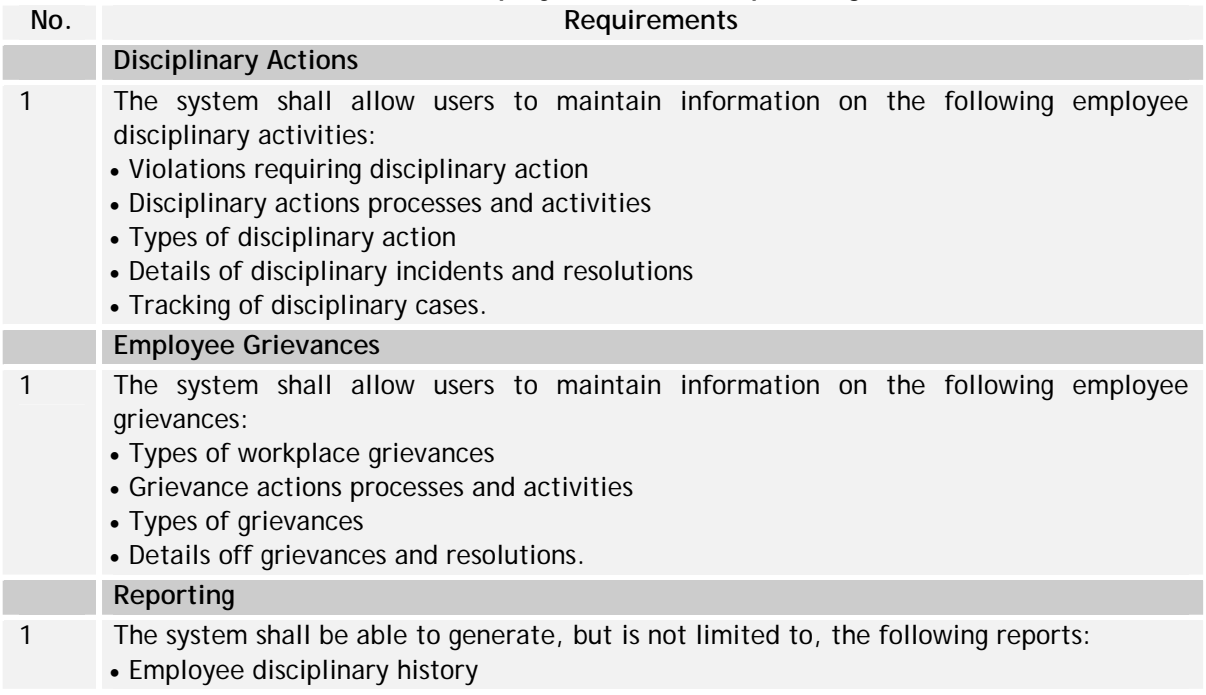

- Employee disciplinary letters
- Employee grievances history.
- 2 System should be able to provide for Employee movement tracking. It should be able to provide detailed MIS reports on employees. For example employee information in respect to hiring, job assignment, transfers, salary revision, awards, recognition, promotion, demotions, warnings till the employee leaves the Department.
- 3. Ability to link to the Confidential reports(CR)

#### **Loan and Advance Management**

The FRS for Loan and Advance Management is given the following Table X.14

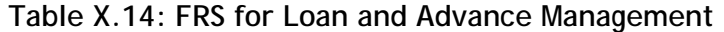

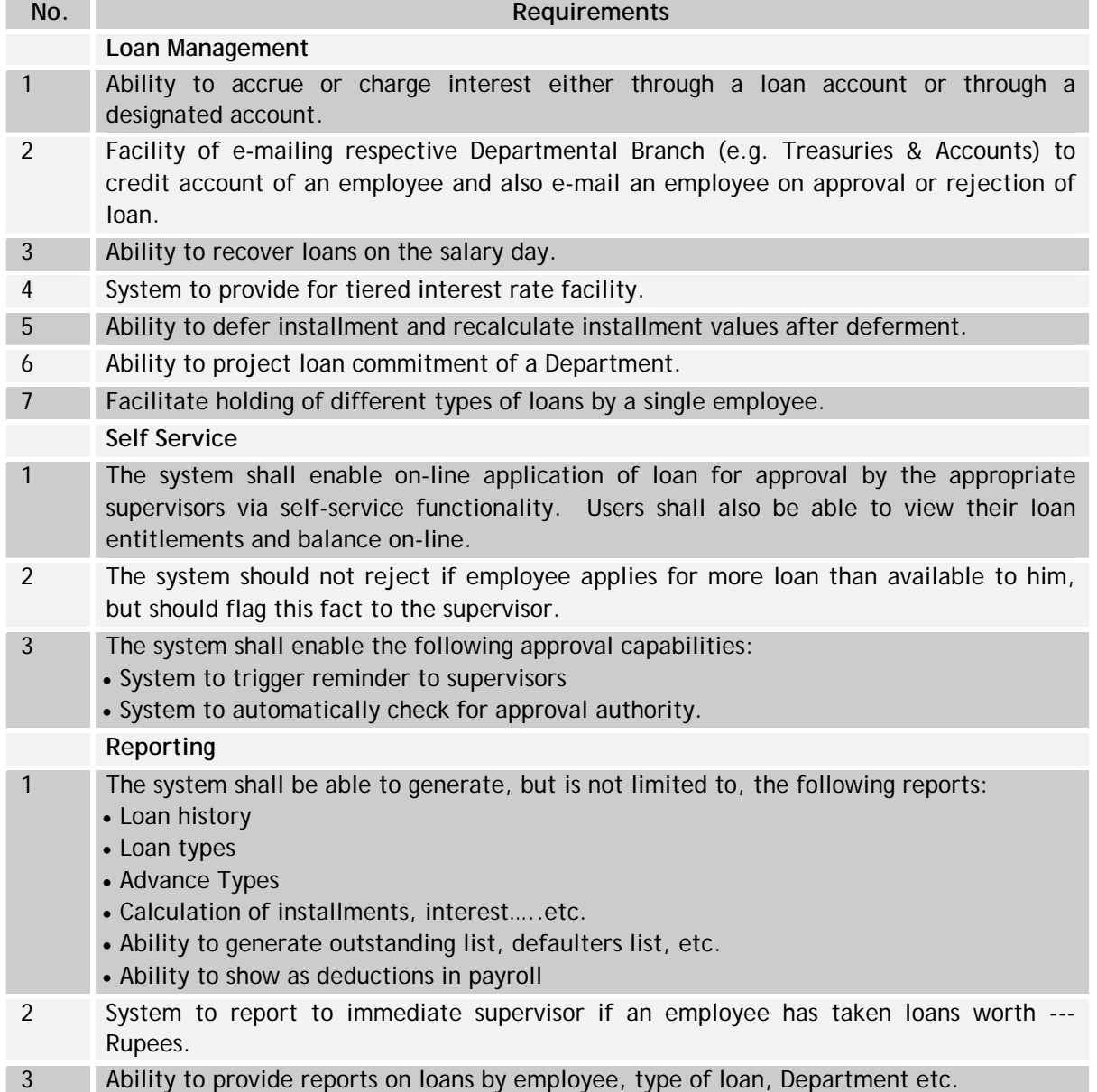

#### **Integration and Interface**

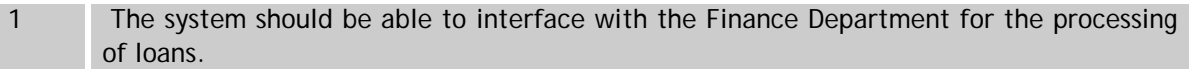

## **Management of Employees Qualifications and Abilities**

The FRS for the Management of Employees Qualifications and Abilities are given in Table X.15

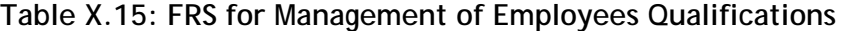

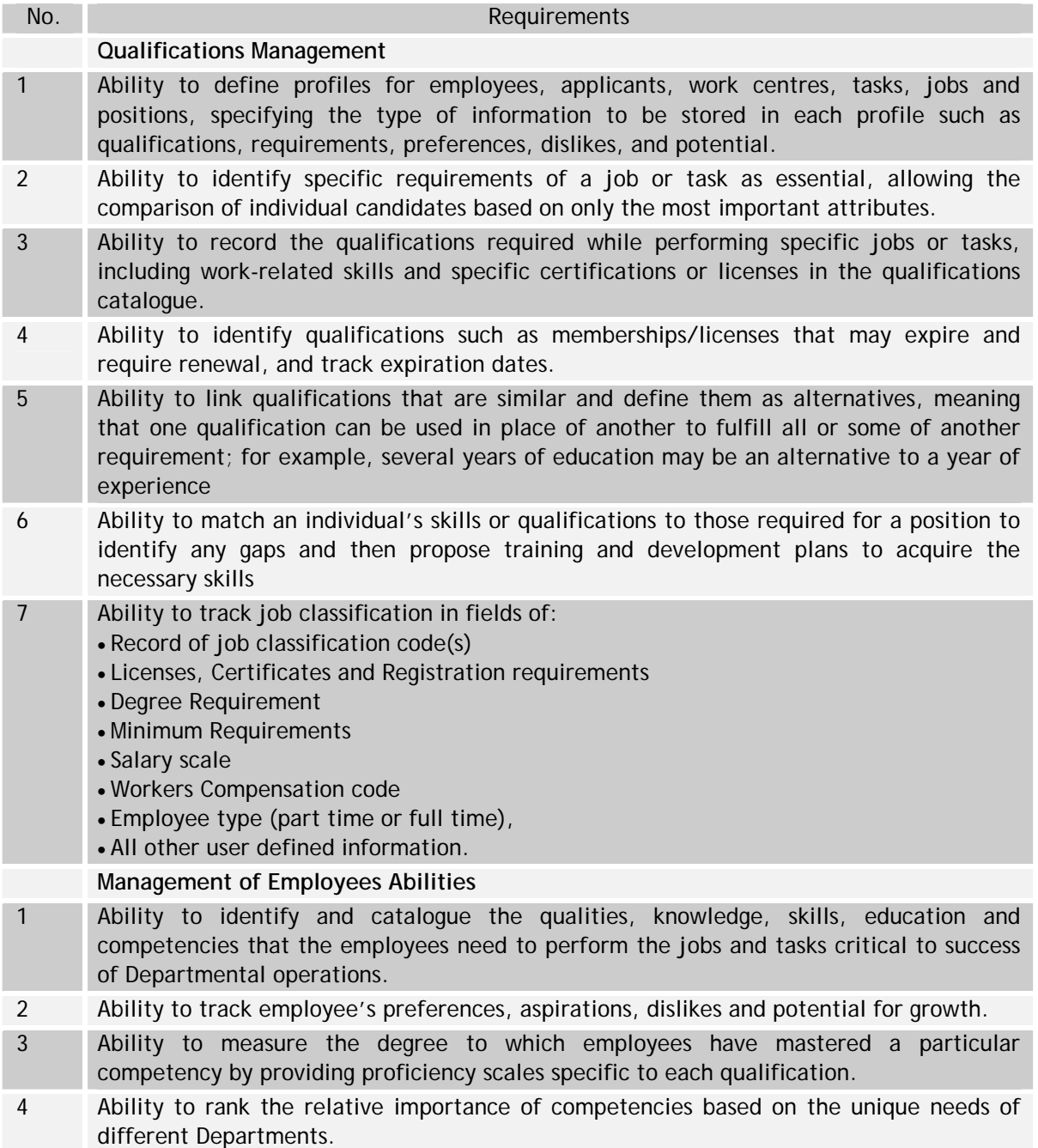

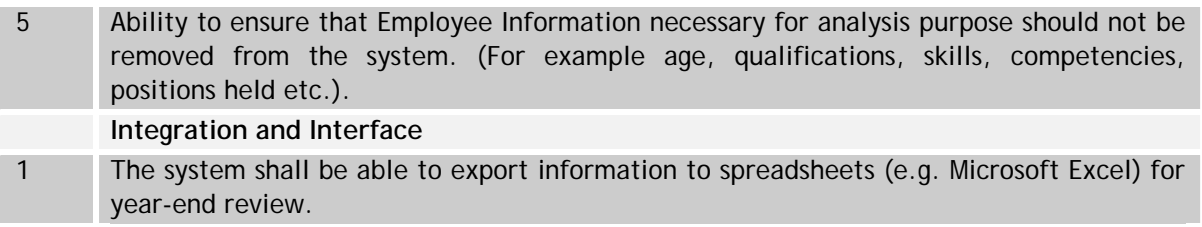

## **Career Development**

The FRS for Career Development is given in the following Table X.16

# **Table X.16: FRS for Career Development**

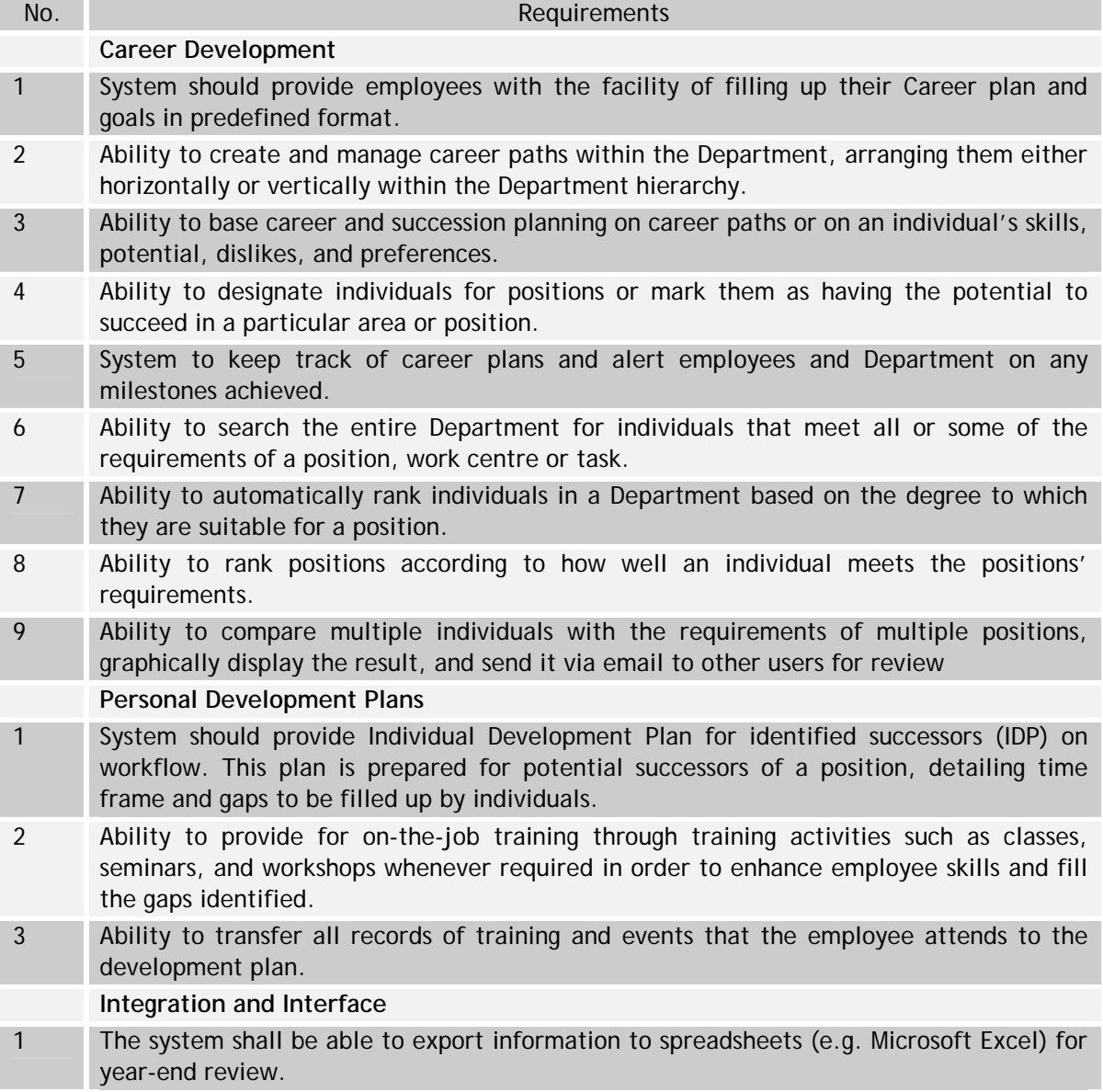

# **X.7 Indicative Data Standards – Personnel Management System – Key Fields**

The Following Table (Table X.17) highlights the Data Standards

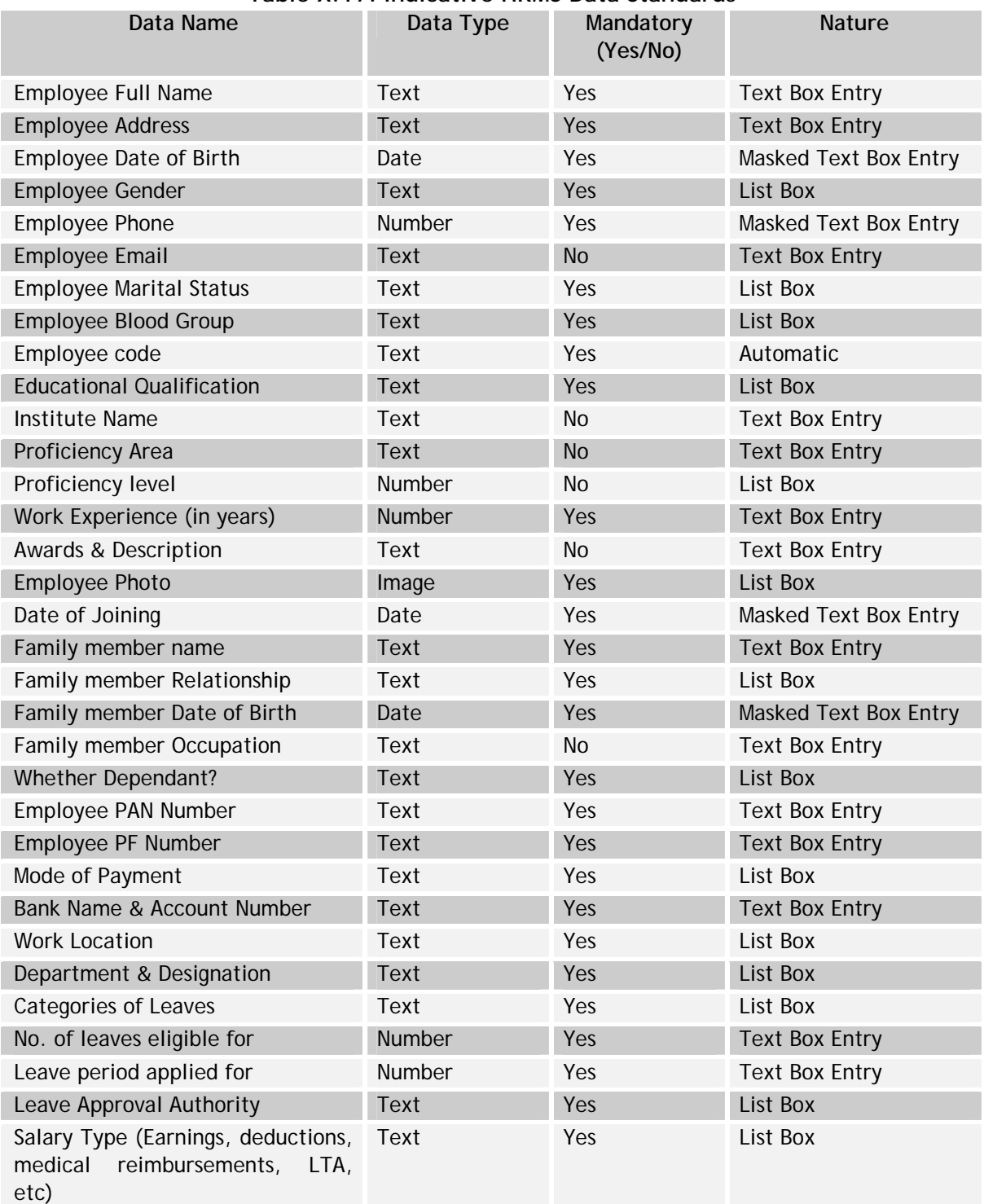

### **Table X.17: Indicative HRMS Data Standards**

**National Mission Mode Project for e-Governance in Municipalities (NMMP) – Design Phase**  *Section 2 – e-Governance Modules* 

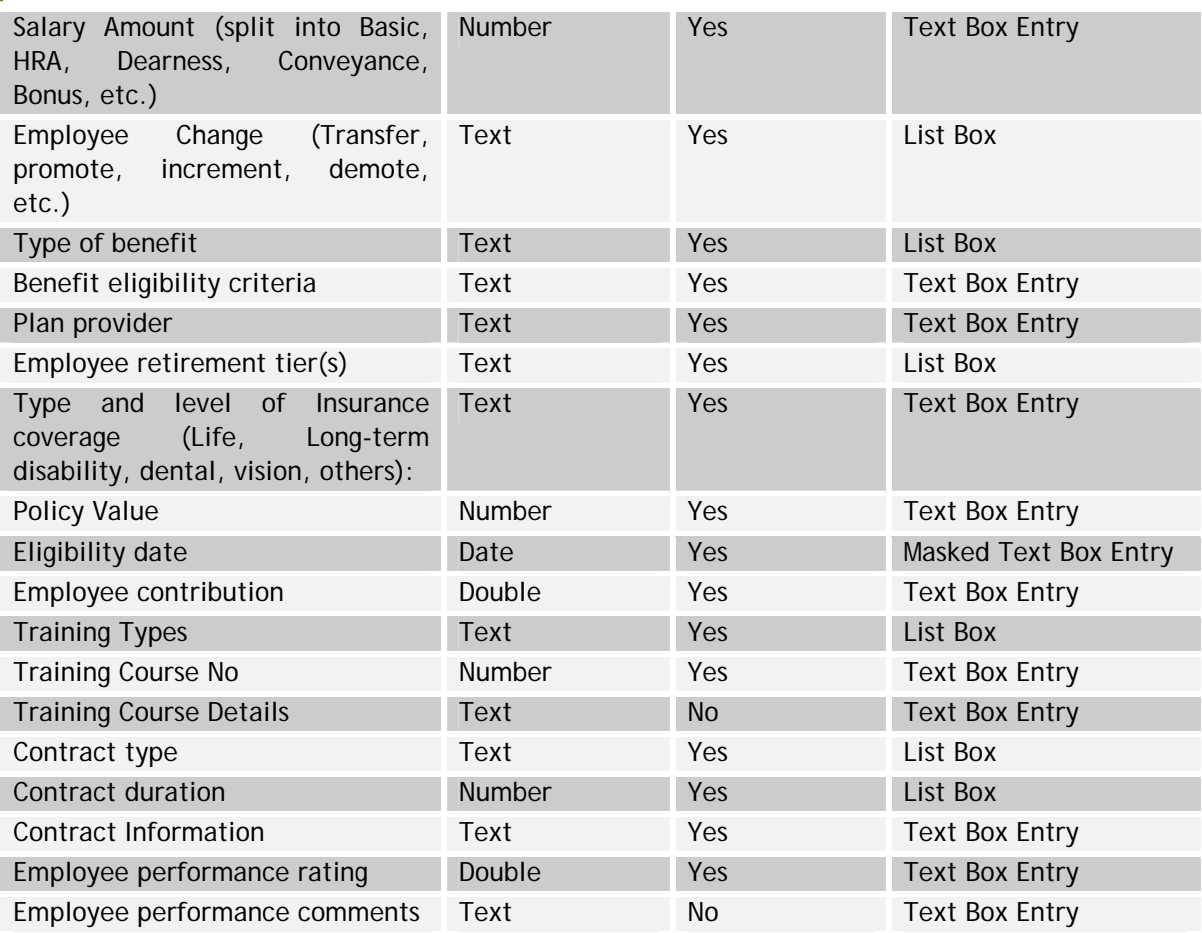

### **XI Integration with NUIS**

#### **XI.1 About NUIS**

The National Urban Information System (NUIS) scheme has been proposed by the standing committee on Urban Management (SC-U) formed along with the National Natural Resources Management System (NNRMS) by the Planning Commission, Government of India. The aim was to provide guidelines on major issues related to urban applications, identification of new areas for research and advice on taking up of specific national programmes. The NUIS scheme aims to establish town-level Geographical Information System (GIS) databases and National Urban Data Bank and Indicators (NUDBI) under the scheme. The scheme is to be taken up as a centrally sponsored scheme.

As mentioned above, the NUIS scheme comprises of two major components described below:

- Urban Spatial Information System (USIS): The component includes development of GIS based multi-hierarchical database, with application tools, to support Master/Zonal plan generation; Urban Local Bodies (ULB) administration and utilities management.
- National Urban Databank and Indicators (NUDBI): The component includes designing and establishing a comprehensive data bank and integration of these parameters to support planning and derive indicators for National Urban Observatory (NUO) for monitoring the health of urban settlements.

The overall objectives of the NUIS is to establish a comprehensive information system in the ULBs for planning, management, and de-centralized governance in the context of provisions of scientific planning and implementation of the  $74<sup>th</sup>$  Constitution Act (CAA).

#### **XI.2 NUIS Considerations in this report**

The report takes into account the guidelines laid down for the development of the NUIS and its objectives, as applicable, towards the design of the functionality of the selected nine modules for the municipalities and their data capturing requirements. We have reviewed the NUIS components and the data elements to be captured by the various functional modules of the municipalities so that the development of the National Urban Observatory (NUO) is facilitated.

As far as the first component Urban Spatial Information System is concerned, the report does not address the component directly. Further, defining the standards for the GIS system and its databases is not a part of this assignment. However, Section 3 of the report, relating to the standards and guidelines, and the technical architecture of the solution at the municipalities, provide some guidelines towards integration of the municipal applications with the GIS systems under the NUIS scheme.

The second component of the NUDBI is addressed to the extent of capturing the standard set of data parameters in the selected modules. The following table presents an indication of the coverage of the possible modules and indicators required for the NUO. The table also lists the probable municipality module(s) where the specific data parameter has been addressed (in the scope of the module). Data parameters (As Presented in Table XI.1) from the list below, which have not been captured by any of the nine selected modules of the municipalities would have to be addressed (mapped from the respective modules) at the time of development of the urban information system.

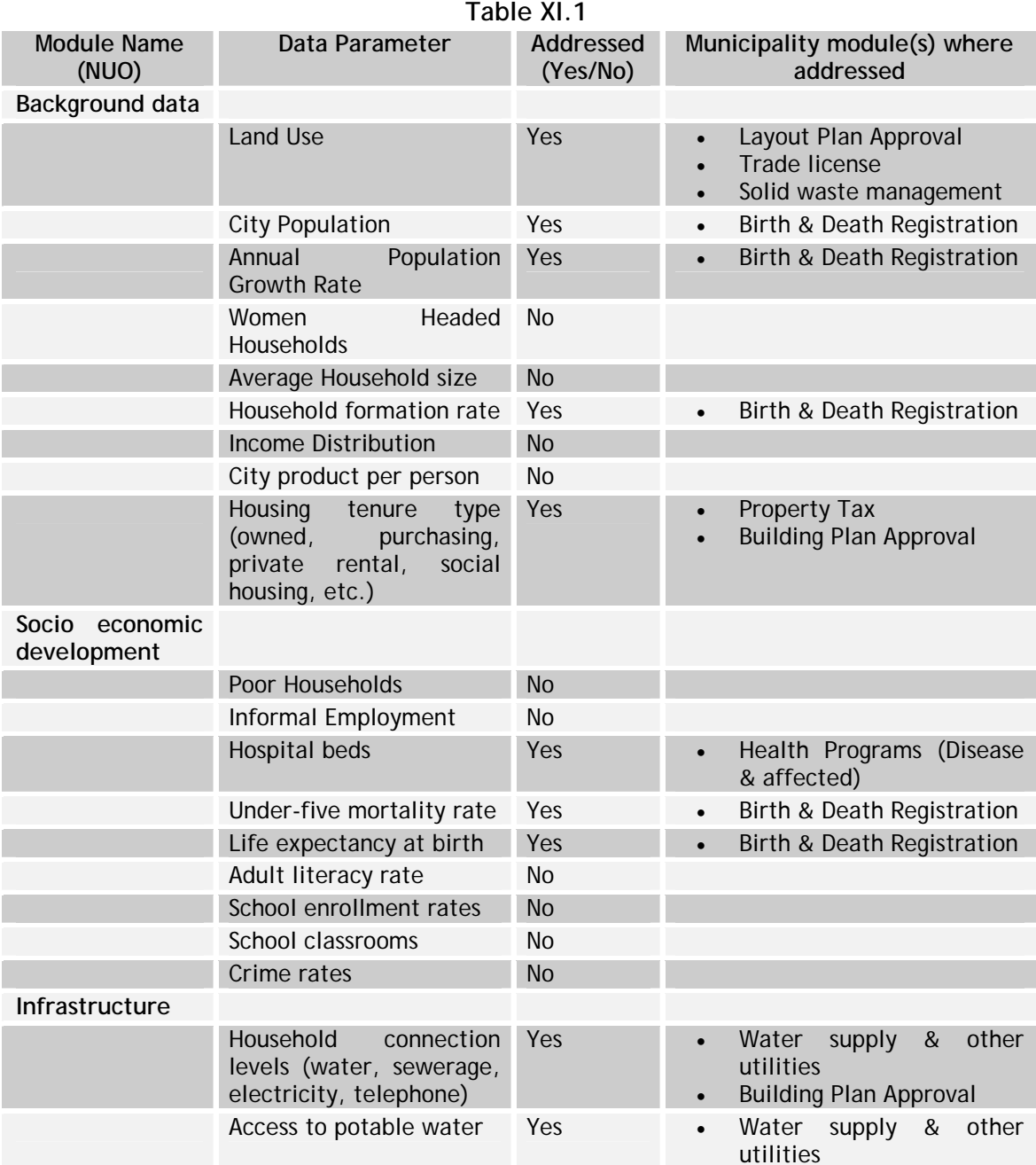

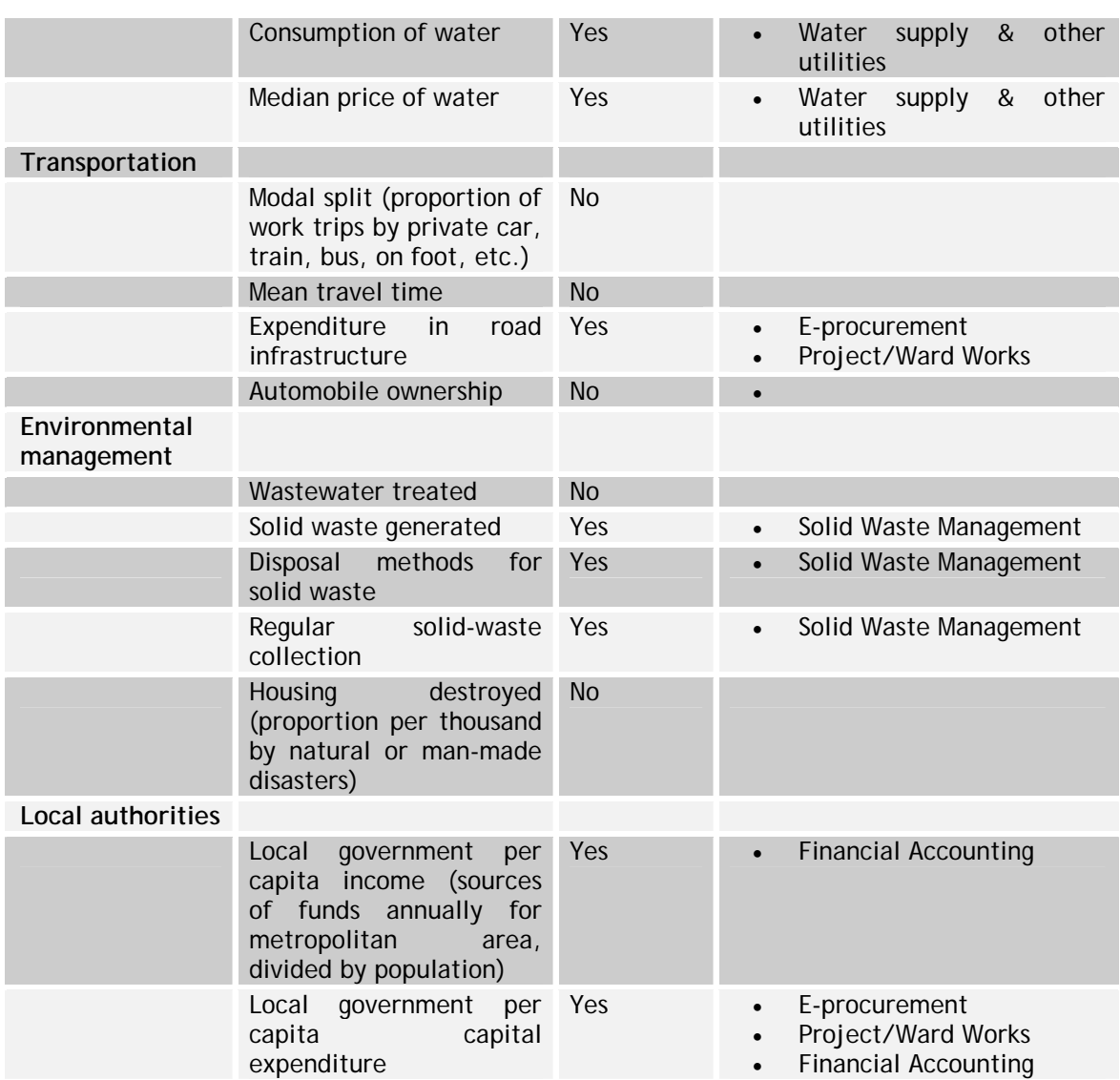

### **XII Business Process Reengineering**

### **XII.1 Introduction**

ULBs have been functioning under great constraints and mismatch of functions and finances. There is no doubt that the core functions and services of ULBs can be performed more economically, efficiently and effectively when the municipal system is exposed to significant amounts of technological infusion and capacity building. Infusion of technology may, however, not be enough to achieve enhancement in efficiency and effectiveness. It needs to be supplemented by a concerted effort to reengineer the processes using BPR.

Business Process Reengineering (BPR) is a methodology for significant improvement to a business process, or for radical change in, or complete replacement of, such a process.

The following are concepts to consider when planning and executing a BPR effort.

- Streamline business operations and leverage the capabilities of the system.
- Minimize the number of custom development objects.
- Hone in on the 'real' business requirements and challenge processes that merely accommodate 'the way it has always been done.
- Reduce cost of doing business by eliminating:
	- o Obsolete and inefficient processes
	- o Obsolete regulations and controls
	- o Lengthy review and approval cycles
	- o Ensure business processes are integrated across all impacted functional areas.

In this section, we shall delve into and explore the possibilities of business process reengineering (BPR) of the core municipal functions and processes. These have been presented across two broad sections:

- Approach and Methodology for undertaking a BPR at a State / ULB level as part of the State municipalities e-Governance strategy and roadmap document
- Best practices across the modules proposed under NMMP.

#### **XII.2 Approach to BPR**

In order to successfully redesign the processes a top level committee must be formulated to steer the project. The committee usually is responsible for driving the project and providing the buy-in for BPR across the municipality / ULB and also to check the resistance that may spring up during the course of the BPR study / implementation.

Approach for providing government process reengineering services for State/ULB's should be designed to be three distinct phases, as Shown in figure XII.2:

#### **Figure XII.1: Approach to BPR**

**Document & Analyze the Current Processes** 

**Identify Inefficiencies & Improvement Opportunities** 

**Map & Finalize the Re-engineered processes** 

### **Document and Analyze the Current Process**

In this phase, documentation and analysis of current business processes and key performance measures for the ULBs should be done. This phase provides a starting point for the process improvement and re-engineering and identifies the inputs, outputs and business rules for the current processes. This phase also identifies issues, problems and performance gaps with the current processes. The output of this phase of the project will provide the foundation for the definition of target processes and KPIs. The key activities involved in this phase include:

- Assessment of current value delivery system and the processes supporting the system. The various channels to assess the current system include
	- o Interview
	- o Questionnaire
	- o Self observation
	- o Survey of citizens
	- o Existing documents
	- o Going through Citizen Charter, if available
	- o Reviewing various laws / rules / bylaws governing the ULBs/ Municipality.
- Assessment of current value delivery system and the processes supporting the system.
- Assessment of current state of people (organizational structure, empowerment levels, skills, their interface with citizens, roles, responsibilities and accountability).An organization chart is prepared with reporting structure to understand and document the line of reporting, roles and responsibilities. The interface with the citizens is also highlighted so that they can be further fine-tuned during the reengineered phase.
- Assessment of current state of technology deployed and the extent, to which Information Technology (IT) is used to empower people, generate MIS, embed controls in the information systems, reduce paper work & reconciliation and integrate inter-department and intra-organization process. Deployment of information technology plays a key role in service delivery system. It is essential to take note of all the IT assets and understand the systems, applications, databases and technology used so that the same can be addressed during the redesign phase.
- Analysis of the functional activities specific to the scope of work to identify strengths and weaknesses in the processes, technology and people.
	- o Design a Process analysis report, detailing
- o Process maps of existing processes & KPIs
- o Identification of bottlenecks, authorization cycles and documentation flow
- o Summary of functionality provided by existing systems
- o Identification of gaps or opportunities for improvement in the process and target KPIs.

### **Identify Inefficiencies & Improvement Opportunities**

The purpose of this phase is to define processes which are capable of achieving the defined performance measures. During this phase, consultations with the key stakeholders of the MoUD State/ ULBs should be done in order to define, streamline and/or further refine the target processes. The overall objective of this phase is to ensure that the revised processes allow Municipalities to achieve its objectives of increased operational efficiency & effectiveness and financial & operational control.

- Conducting 'critical assumption analysis' sessions to challenge the established assumptions on which the existing system is built (questioning current operative assumptions).
- Discussions with the process owners and various stakeholders to know the activity work flow and identify root causes of the weaknesses in the processes.
- Identification of areas of improvement to eliminate weaknesses, redundancies, discretionary regime, and enhancement of the process efficiency in order to provide better and value added services to the citizens.
- Envisioning the future scenario of the processes, with 'Think Globally Act Locally approach' and keeping citizen value as focal point.
- Carrying out brainstorming sessions with process owners to conceptualize reengineered processes and presenting the rationale for justifying changes in the process.
- After receiving the feedback from the process owners, analyze the data that has been collected, understand the weaknesses in the system and document the same.
- The critical activities related to citizens' service must be prioritized and reviewed from internal (interdepartmental) and external (citizen) interfaces.
- The forms that are used at various departments must be reviewed for the data they capture and meta-data should be created out of them.

### **Map & Finalize the Re-engineered processes**

During finalization of the process redesigning, in order to improve the performance, manageability and service delivery to the citizens the following aspects needs to be considered:

- Focusing on activities addressing citizen needs more completely
- Setting and achieving more challenging and realistic performance targets
- Adopting integrated approach addressing all the domains mentioned in the Figure XII.2 below

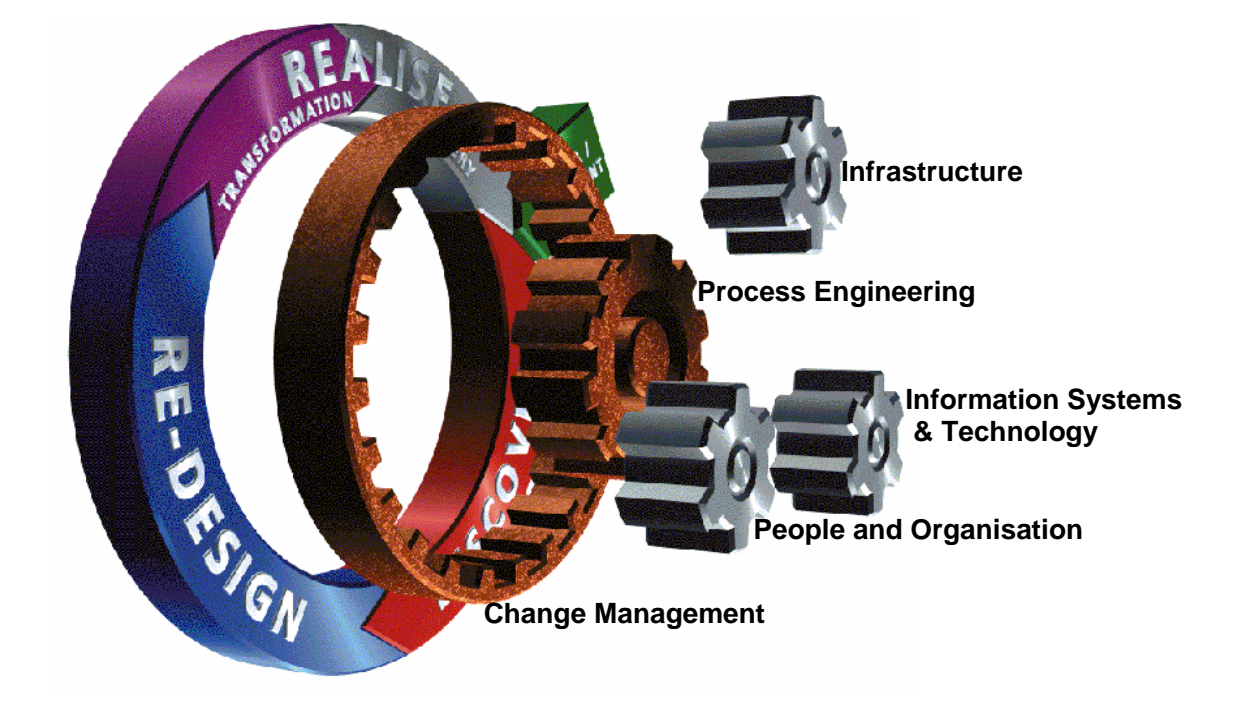

**Figure XII.2: Integrated approach to BPR** 

• The following steps need to be undertaken considered before finalizing the redesigned processes

Step1: Quick Assessment" configure the right approach complete milestone plan

Step2: "Discovery" - defines a process vision and identifies the problems, challenges and issues that need addressing

Step3: "Redesign" split into two stages

- o "conceptual design" develop and evaluate high level alternative solutions and freeze the concept
- o "detail design" develop the ways of working, organization structure, infrastructure and the specification of the systems

Step4 "Realise" split into two stages

- o "Transformation" implementing the change
- "Mastery" sustaining the change
- Impact analysis (bearing in mind the implications on the future scenario from various guiding statutes existing for the departments of the municipality / ULB, in its current state), feasibility study of the reengineered processes with the respective processes owners, Government officials and the Minister for Department of Urban Development.
- Prepare draft policies required to support processes
- Process definition report, detailing:
	- o Process maps of revised processes
	- o High level policies relating to new processes.

### **Other Considerations**

#### **Performance Measurement**

When redesigning the processes, it is important to built-in a kind of mechanism that measures the performance of the key, major, or critical services that are delivered to the citizen. The performance should be measured for cost, quality, service and speed. The performance is measured from the objectives setout at the time of redesigning the processes.

Example: After having the "as-is" study done and initial analysis of the process of issue of birth certificate, the process may be redesigned with the objective of issuing the birth certificate in maximum 30 minutes, or the process of handling grievance could be redesigned with the objective of resolving the grievance in maximum of two working days.

#### **Performance Management**

All the processes that are to be redesigned must be provided with the performance measurement criteria and after the implementation of the redesigned processes they need to be monitored with respect to the given criteria. The deviations should be recorded and mean deviation factor should be calculated for assessing the factors contributing the deviation.

A report on all the criteria defined for the processes must be submitted to top stakeholders at the Centre/State/ULB and their sign-off should be taken. The sign-off would ensure that the top management has gone through the performance of the service delivery structure and necessary action, if necessary, has been initiated.

#### **Identification of redundancies**

In order to redesign the processes, the preliminary step is to identify the redundant areas or "non-value adding" areas that go into delivery of service to the citizens. The service delivery mechanism usually has both internal and external processes, and therefore the steps needs to be broken into external and internal processes and then identify the 'non-value adding' steps that go into the making of the service delivery. The use of information technology plays a vital role in eliminating redundancies. It is recommended that automation of the processes along with integration of the databases is done so that repetition of work, multiple manpower resources involved in the performance of the work is eliminated.

The key to identify the redundancies is to question all the assumptions that form the basis of doing the work / delivery of service. For example if you have to approve the building plan, and to approve the plan it is prescribed under the municipalities rules that an engineer should visit the site, verify all the information that is provided in the application form and supporting documents. In redesigning the process of map approval, it is necessary to question that why should the engineer visit the site, or is there any value addition to the department or what are the necessary controls ensured by visiting the site, and an approach of "what if not" could be developed. This would result in providing answers for what will happen if the engineer does not visit the site, and help identify the redundancies. Moreover, it is important to integrate the databases, if they exist, and if they do not exist, then focus should be to create the databases and then integrate them. A case for this example would be that if one is supposed to provide a copy of the land registry (provide by the revenue department of the state) as supporting document along with the map approval application form, then instead of establishing the land ownership by verifying the documents, integration of the databases (Land registry database with the map approval database) should be considered. The integration will help establishing the land ownership and a lot of manual work. Unless redundancies are not addressed radically, the result of the process reengineering would not be realized significantly.

### **XII.3 Recommended BPR**

In this section, we shall delve into and explore the possibilities of business process reengineering (BPR) of the core municipal functions and processes. However, before getting into function-specific BPR recommendations, a few BPR activities and implications common across functions are discussed below.

- Broadening the scope of e-Governance in Municipalities using ICT applications like GIS and MIS for various services provided by ULBs.
- Levying of reasonable user charges by ULBs with the objective of recovering the costs of operation and maintenance (O&M).
- Rationalization of Stamp duty to bring to down to no more than 5%.
- Institutionalization of citizen participation using measures like the enactment of the "Community Participation Law".
- Administrative reforms (i.e. reduction in establishment by bringing out voluntary retirement schemes, non-filling up of posts falling vacant due to retirement etc.).

### **Property Tax**

Property tax in most ULBs in India is the largest source of revenue. It is a tax on immovable property such as land and buildings. It is levied on an annual rental value or market rent. It is within the powers of the ULB to impose, suspend, reduce or abolish the tax or exempt any person or class of persons of any such tax. Although Property Tax varies from state to state, it commonly includes general tax, water tax,

drainage tax, lighting tax and conservancy tax. It is, thus, an area where modest though meaningful BPR efforts can lead to sustainable improvements in revenue. Key recommendations for the property tax reform initiatives by ULBs are as follows:

- The tax system must be simple and easily understandable to the public
- The system of manual assessment of tax payable should be banned
- Fixation of tax should not be arbitrary; the tax rate must be linked to the tax base by a formulae pre-determined by law and not subject to the discretion of any authority
- The tax rate should be reasonably low so that compliance would be high
- The tax system should not only be fair, but also be perceived to be fair by the taxpayers
- Reform of Rent Control laws balancing the interests of landlords and tenants
- Introduction of computerized process of registration of land and property
- Introduction of Property title certification system in ULBs
- Reform of property tax with GIS, so that it becomes a major source of revenue for ULBs so as to increase collection efficiency
- The taxpayers should be involved in the decisions regarding tax reforms
- Tax education is critically important for the success of property tax reforms
- The taxpayers need to be made aware that what they pay translate into services
- visibility in the provision of services in the tax-paying areas enhances the willingness to pay
- Tax reforms should be well-timed and not be unnecessarily linked to time consuming processes as opportune times do not last long
- Building the database of all the properties coming under the municipal limit and then providing the database linkages to various channels from which the citizen can pay the tax. The channels could be banks, internet, kiosks, or common service center
- A tax calculating formula should be devised and made available to the citizens.
- Fixation of tax should not be arbitrary; the tax rate must be linked to the tax base by a formulae pre-determined by law and not subject to the discretion of any authority
- Self-assessment of the property tax by the Citizens. This process of self-assessment of property tax gives transparency to the citizens and corruption less collection of taxes.

### **Building Approvals**

The Constitution (74th Amendment) Act, 1992 included the functions of urban planning including town planning and planning for social and economic development as legitimate functions of ULBs. Five Year Plans need to be developed for the same and would lay stress on town planning to provide for zoning and land use, location of industries, clearance of slums and civic and diagnostic surveys.

The existing legal framework for town planning provides for the preparation of General Town-Planning Schemes (GTPS) and Detailed Town-Planning Schemes (DTPS) in respect of all lands within the municipal area to ensure regulated development of towns to secure their present and future inhabitants, sanitary conditions, amenity and convenience.

Rules under a typical Town Planning Act prescribe for the following mandatory elements under a General Town-Planning Scheme:

- The construction, diversion, extension, alteration, improvement or closure of streets, roads and communications, to the extent required for the needs of the public generally
- The reservations of land for streets, roads, open spaces, recreation grounds and sites for public buildings
- The determination of what shall be residential, commercial, industrial and hutting areas
- The preservation of objects and buildings of archaeological or historic interest or of natural beauty or which are actually used for religious purposes or regarded by the public with special religious veneration
- The prescription of building lines and street alignments
- The imposition of house density restrictions in different parts of the area included in the general town-planning scheme
- The allocation of land for housing and infrastructure such as transport facilities, water supply, drainage inclusive of sewerage and surface drainage and sewage disposal, the inclusion of which may be considered desirable
- The allotment or reservation of land for streets, roads, square houses, buildings for religious and charitable purposes, open spaces, gardens, recreation grounds, schools, markets, shops, factories, hospitals, dispensaries, government and municipal buildings, and public purposes of all kinds
- Regulations for achieving the scheme objectives.

The current building plan approval processes followed by UDAs and ULBs are both time-consuming and cumbersome. The following BPR activities may be undertaken for streamlining and simplifying the planning processes:

- Revision of bye-laws to streamline the approval process for construction of buildings, development of sites etc.
- Simplification of legal and procedural frameworks for conversion of agricultural land for non-agricultural purposes.
- Self Approval: Building plans within certain limits may be deemed to be approved once filed before the local body by the Licensed Engineer or Architect. The applicant would just have to give an undertaking to the ULB that there will be no deviations from the prescribed rules.
- Service Counters: collection and submission of application forms and delivery of permits could be provided through single-window counters.
- Service levels: Service levels for all functions to be prescribed (recommendations on the same provided in section 1 of the report). Citizen's Charters to be modified as per the prescribed services and service levels.
- Revision of bye-laws to make rain water harvesting mandatory in all buildings and adoption of water conservation measures.
- Permissions to be handled by a single technical officer as opposed to the current process of the file being examined by 5-6 officers. This would reduce service levels and complications in the process. A Tatkal System could also be introduced.
- Information: Information on list of lands covered by land ceiling proceedings, government lands and lands covered under different land uses to be readily available to citizens. All permissions and cases of violations should be published on the internet and in newspapers.

### **Procurement and Monitoring of Projects**

e-Procurement is a major thrust area of the Government to develop an integrated approach to inculcate modern procurement practices across ministries/ departments (including Municipalities). It broadly includes procurement of goods and services and procurement of works (projects).

The e-Procurement initiative would use web-enabled applications for procurement of goods, services and works, while introducing modern practices across government departments. The initiative aims to achieve automation of the complete procurement processes, effective monitoring and tracking of all purchases of goods and services and the creation of a paperless system with transparent and accountable procedures.

Re-engineering the current procurement system in ULBs is important as it would improve the delivery and cost effectiveness of quality public services to citizens. It would help ULBs realize savings and other benefits from working together in partnership.

Much has been talked about and discussed at the National level about the most efficient e-procurement strategy. It must be realized that e-Procurement is not about automation of current processes but realization of cost efficiencies, which can only be realized through economies of scale and scope. Thus, a department or ULB level eprocurement strategy becomes redundant, since it would be essential for Departments/ Ministries to club together to realize economies of scale and scope.

The inevitable conclusion, thus, is for an e-procurement strategy and solution to be developed at a State level and for it to serve the purposes of multi-Departments (including ULBs). To introduce reforms in procurement policy, ULBs should encourage adoption of the e-procurement solution among its functionaries and suppliers.

The complete e-procurement solution could include the following features:

- e-Tendering or e-Quotation
- e-Auction and e-Shops
- e-Marketplace (integrated solution)
- integration with the financial back office systems
- Online progress monitoring of services and works.

#### **Accounting**

The current methodology followed for preparation of financial statements doesn't reflect the assets and liabilities of the municipalities. The following facts, specific to ULBs, were also critical elements that have driven this process of change:

- The people affected by the functions of the ULBs do not necessarily contribute to the services rendered.
- Usually the revenues earned by ULBs are insufficient to meet the needs of the population they serve. Thus, ULBs have to depend on institutional financial assistance, in return of which these financial institutions insist that ULBs be self sustaining. This has driven the ULBs to re-engineer the way they maintain accounts, so that they can borrow money on the strength of their working results and financial standing.

Thus, a combination of cash and accrual-based accounting becomes more appropriate for ULBs. In this methodology, revenue is recorded when cash is received and while expenses are recorded when incurred.

In 2001, the Supreme Court ordered that the Municipal Corporation of Delhi and the New Delhi Municipal Corporation "will be required to maintain accounts as per the mercantile system of accounting". The Supreme Court has also directed that all the ULBs in India take immediate steps to get their accounts converted from cash basis to accrual basis.

The following BPR activities may be undertaken for streamlining and simplifying the processes:

Till recently budgets in ULBs were prepared with income head wise classification for receipts, and department wise classification of payments under various expense heads. While this allowed flexibility in tracking and controlling expenses/revenues, it could not be instituted as a tool for management of finances and promoting accountability. The current scenario demands a more scientific basis for building a linkage between function, finance, field and functionary aspects into the budgeting methodology. The budgeting system needs to be equipped with the capabilities as represented below.

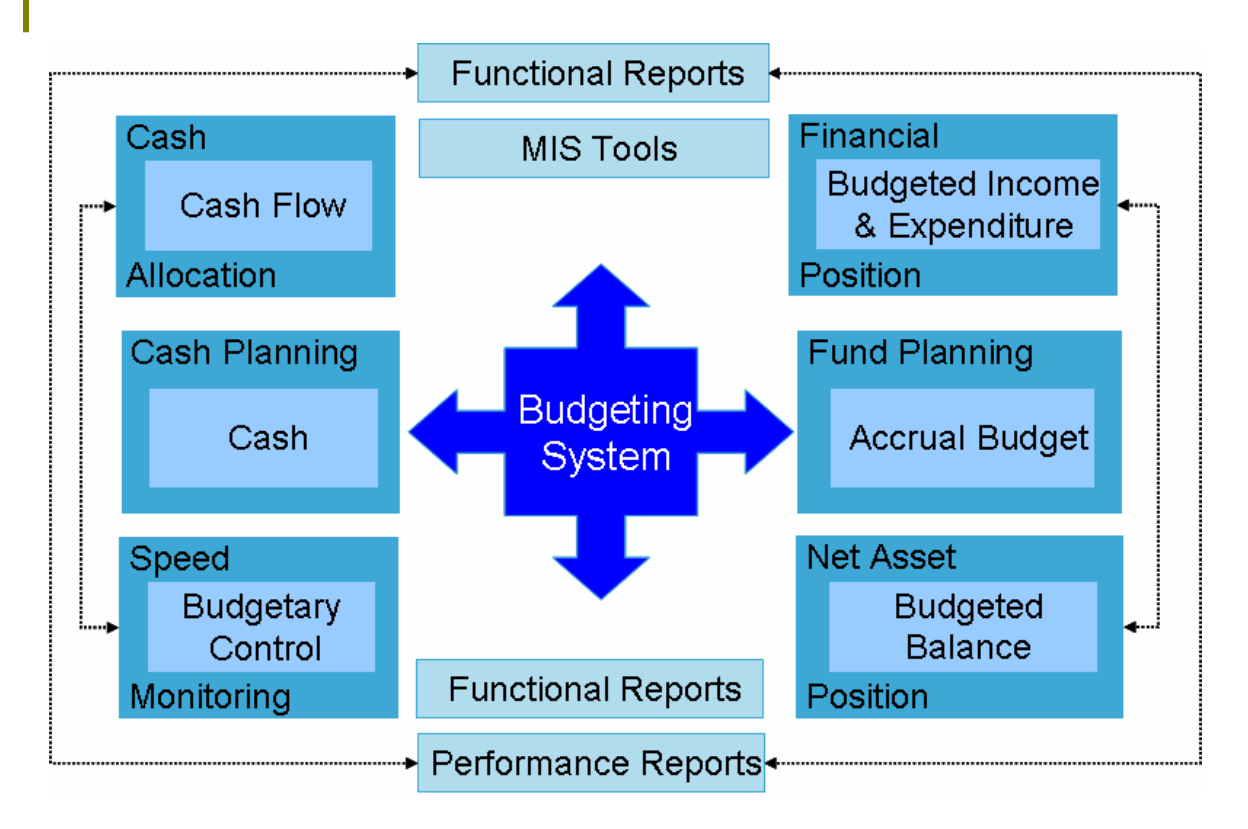

### **Cash & Accrual basis of Accounting**

A large number of ULBs are currently maintaining their accounts on cash basis. Thus, the annual financial accounts prepared reflect only a cash flow. Accrual system of accounting means a method of recording financial transactions based on accrual (i.e. on occurrence of claims and obligations) even though actual receipts or payments of money may not have taken place. In this system, there is a change in the accounting for transactions and reporting the financial results so as provide the ULBs and the Government with the financial reports, in the form of two important financial statements – Income & Expenditure Statement and Balance Sheet.

### **Redressal of Grievances**

Grievance Redressal Mechanism is an important element of the activities of an ULB. An effective grievance redressal mechanism ensures accountability and transparency in the system. It also provides important feedback and insight into the efficiency and effectiveness of the administration.

Reasons for grievances and complaints are more often than not slackness in administration, low morale of the service providers, lack of proper authority and accountability. These factors need to be tackled properly through systematic changes. ULBs would be able to identify the problem areas in their administration, based upon the grievances received. These problem areas need to be then subjected to studies and remedial measures suggested.

The following BPR activities may be undertaken for streamlining and simplifying the grievance redressal processes:

Citizens could be provided with multiple channels for registering their grievances to provide an efficient, reliable and quick mechanism of grievance redressal. It could be accomplished duly adopting the following BPR activities through use of ICT:

- Proper recording mechanisms for recording citizens' complaints received from various channels (hand written, internet, call centre, etc.).
- A system should be defined that effectively classifies complaints based on prescribed parameters and forwards the same to the persons concerned.
- A timeline should be set for taking of effective action on the registered complaints and the action taken and the ultimate resolution of the problem be duly recorded and published.
- Allow for status track of the resolution of the complaints through various channels.
- Automatic escalation of complaints to higher officers based on defined criteria like time limits for taking action, inability of the lower officer to resolve the complaint, involvement of legal issues, etc.
- Automatic MIS generation of registers/reports like Grievance Disposal Register, Complaint Tracking Register, Grievance Status Summary, Action Taken Reports, List of Pending Grievances, Statistics on Grievance Handled etc.
- Maintain a database of complaints and regularly analyze the same to identify trends, comparative analysis, etc.
- Record the citizens' feedback on the efficacy and efficiency of grievance redressal mechanism.

# **Birth & Death Certificates, Health Programmes**

The registration of births and deaths has been made mandatory under the Registration of Births & Deaths (RBD) Act, 1969. The effective implementation of the Act, however, remains a big question. After more than 30 years since enactment of the legislation, only about 55% of the births and 46% of the deaths are being registered nationally.

Both lack of awareness among the public and administrative deficiencies are major contributors to the state of affairs. Non availability of forms, inefficient machinery, lack of transparency and insufficient monitoring by the Chief Registrar of Births & Deaths are prime deficiencies of the system.

Use of ICT can be introduced as a method of enhancement of system efficiency in the following process reengineering activities:

• Provide scope for back-end linkages to institutions like hospitals and enable proper validation procedures. Allow for online verification of details provided by the

applicants with the records of the hospitals through this system. This would help to drastically bring down service levels.

- Prescription of service levels for proposed services and ensuring proper adherence to the same using adequate monitoring and evaluation techniques
- Proper recording of other details like stillbirths, cause of death, etc. and providing this information for other social welfare schemes.
- Given that the system would now be computerized, measures should be taken to provide proper coding/ numbering of certificates.
- Automatic generation of registers and reports like: Birth Register (including still birth), Death Register, trends in births and deaths, impact of social welfare schemes on trends of births and deaths.
- Only printed documents like receipts for amounts received, Birth Certificate, Death Certificate, Cremation certificate, etc. to be provided. Use of digitized or computerized copies enhances the authenticity of the document.
- Issue of certificates using different channels like kiosks and citizen counters and proper transfer of data/ information from such channels to the ULB.

The issue of Birth and Death certificates duly signed by the competent/ authorized signatory is one of the critical roadblocks in the online service delivery mechanism. This can be resolved by adopting the following methodologies:

- Empowering Sanitary Inspectors as authorized signatory for issue of certificates at municipal centres.
- Usage of pre-signed certificates at service counters
- Registering request duly collecting the fee at service centers and delivering at door in arrangement with courier agencies

### **XIII Legislative Changes**

Ensuring legislative changes in a time bound manner would be an integral part of strategy for ensuring Government Reforms forms part of the e-Governance initiative in Municipalities. At this stage, it is impossible to provide a comprehensive list of legislative changes that would be required for successful implementation. This is primarily on account of the following two reasons:

- Urban Development in India is not governed by any single central legislation rather it is under the ambit of a state legislation, in some cases more than one. Further, each local bodies have some powers with respect to the drawing up of rules and thus impact of design of NMMP and its impact on Legislation would be different fro different states and some time different to a ULB within a state
- For effecting legislative changes the envisioned scenario is also required to be known. Any standardization of process at the central level would go contrary to the overall philosophy of the NeGP i.e. "centralized initiative decentralized implementation".

Having said that, the objective of this section of the report is to provide an approach/ framework for the implementation phase consultants – both at State and Central to facilitate legislative changes during implementation.

The approach/framework has been described alongside through the following six steps. The framework described below is designed on the premise that reforms (in processes or rules/acts) are undertaken to facilitate implementation of services and achievement of desired service levels.

**Step 1**: Review of the Objectives and performance metric of the NMMP as defined under the MoU that the ULB needs to achieve

**Step 2**: Mapping of these performance metrics (outcomes) with current levels

**Step 3**: Assessment of whether deficiencies in service metrics can be met through changes in the current set-up, especially those relating to process, structure and delegation of power

**Step 4**: Would the changes in the above require changes in the rules or acts and identify the agency responsible for administration of the rules/acts.

**Step 5**: Prepare a case for the proposed change in rules/acts detailing the benefits to citizens/business (supported by examples of similar initiatives in other states/ departments)

**Step 6**: Prepare a contingency plan for the next best option for undertaking process changes in case the proposed changes cannot be achieved.

Based upon the above approach, requisite reforms would fall under both the national and state categories. National Reform Agenda could be prepared in two stages – stage 1 would include inputs from the National Implementation Consultants at the outset and stage 2 would include compilation by National Implementation Consultants of inputs from State e-Governance Municipality Strategy. State Reform Agendas should be prepared by each State Implementation Consultants as part of the State e-Governance Municipality Strategy. A sample policy and Institutional Reform Agenda is given in the **Table XIII.1**. Please note that this is for the purpose of illustration only.

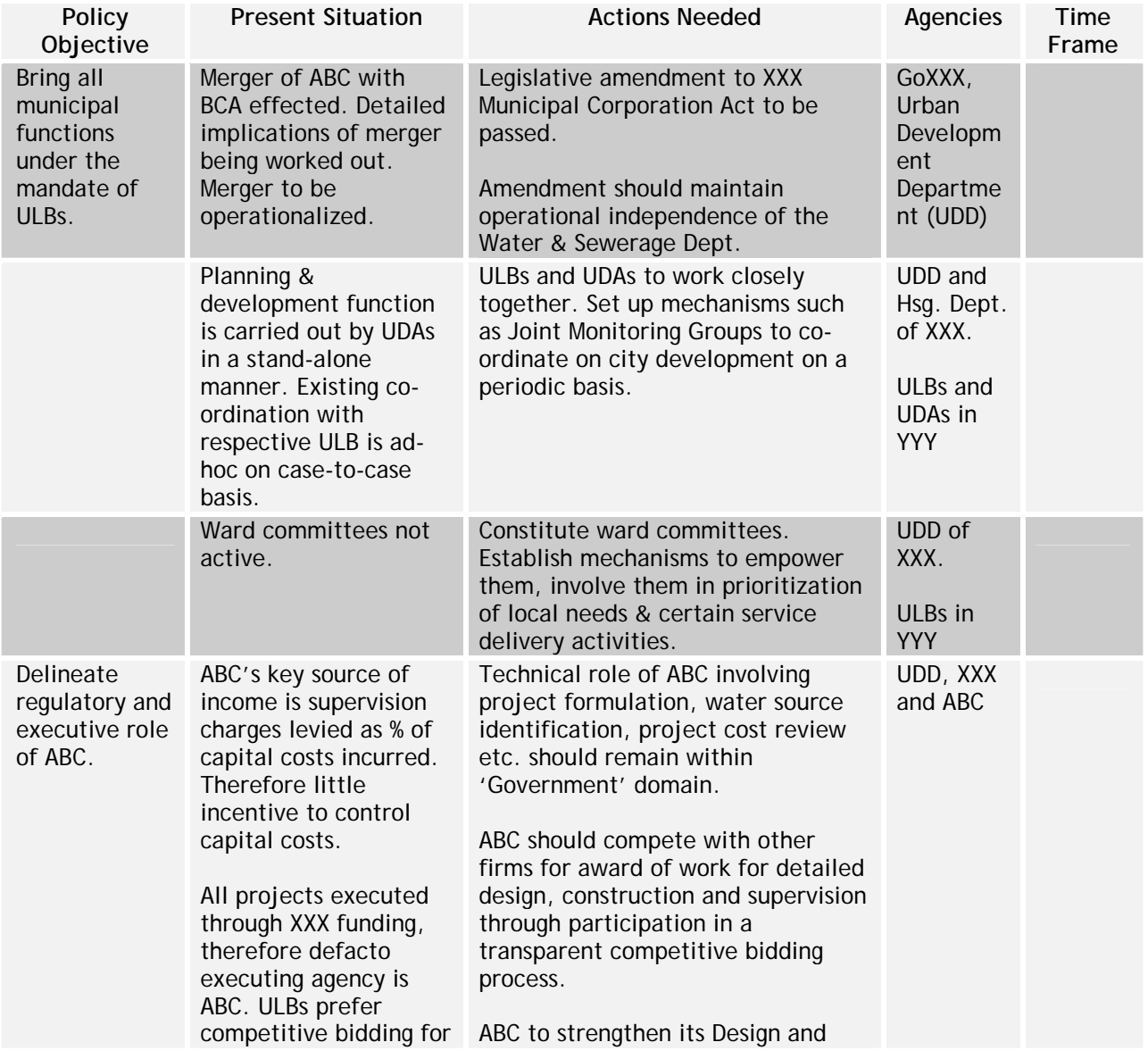

# **Table XIII.1**

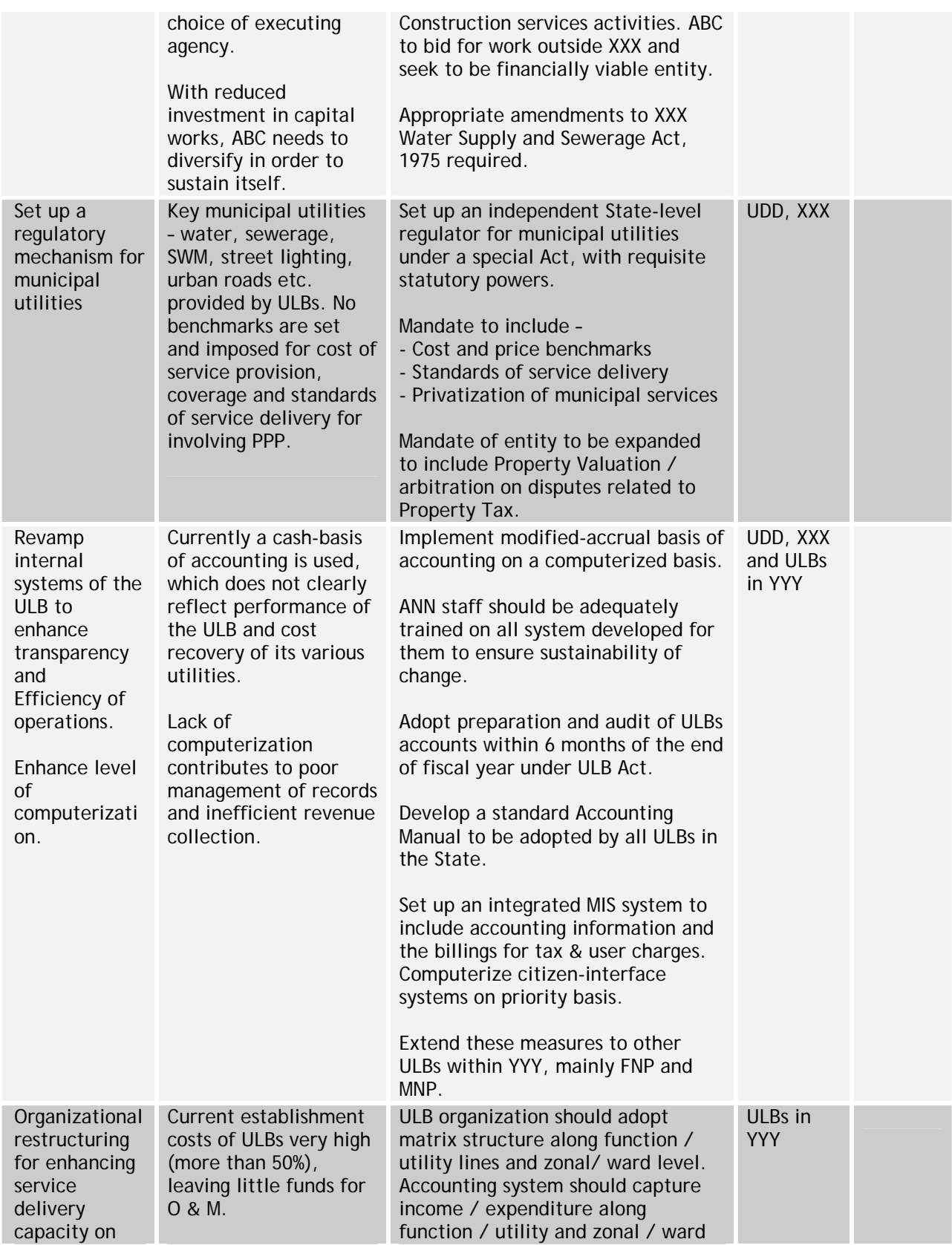

#### **National Mission Mode Project for e-Governance in Municipalities (NMMP) – Design Phase**  *Section 2 – e-Governance Modules*

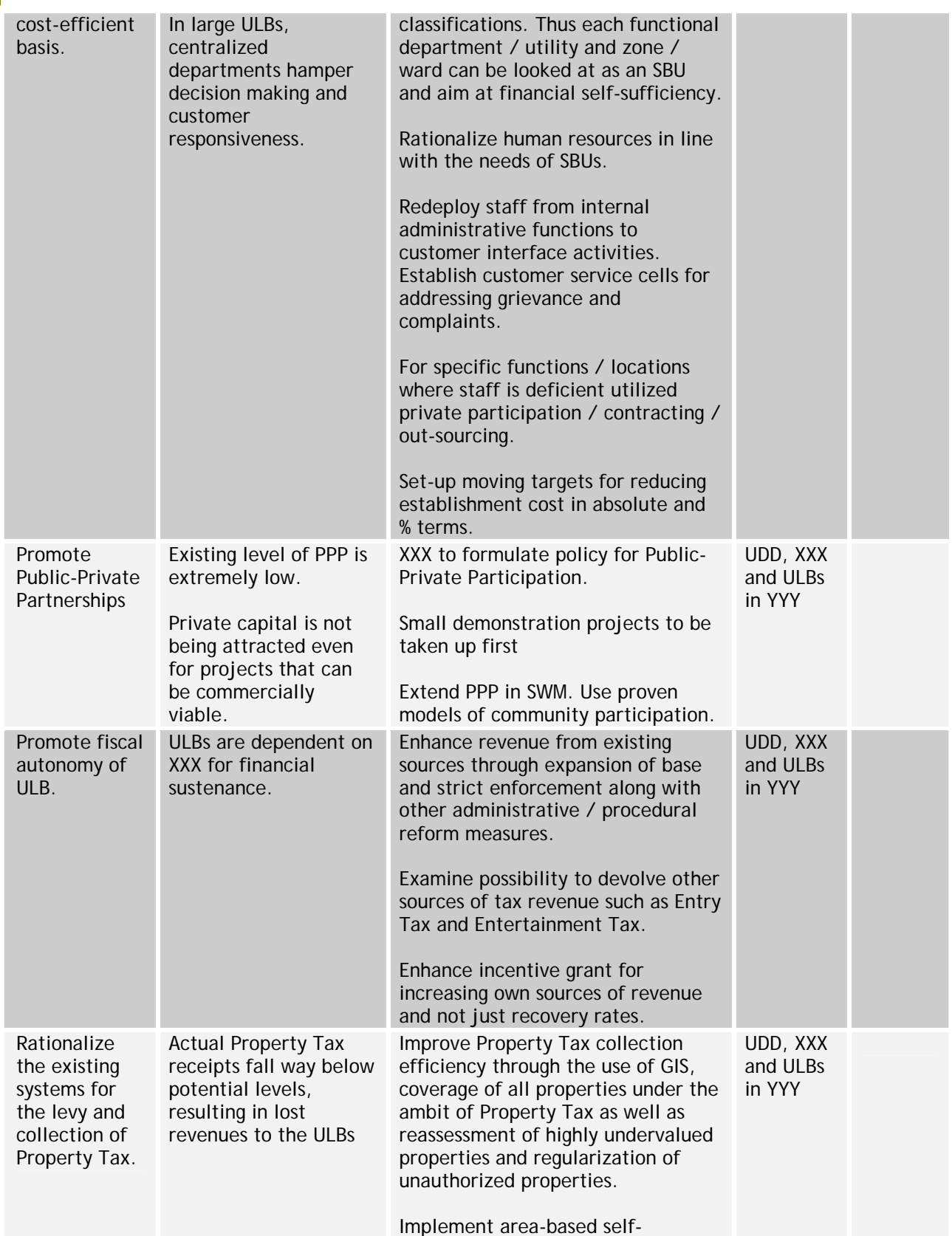

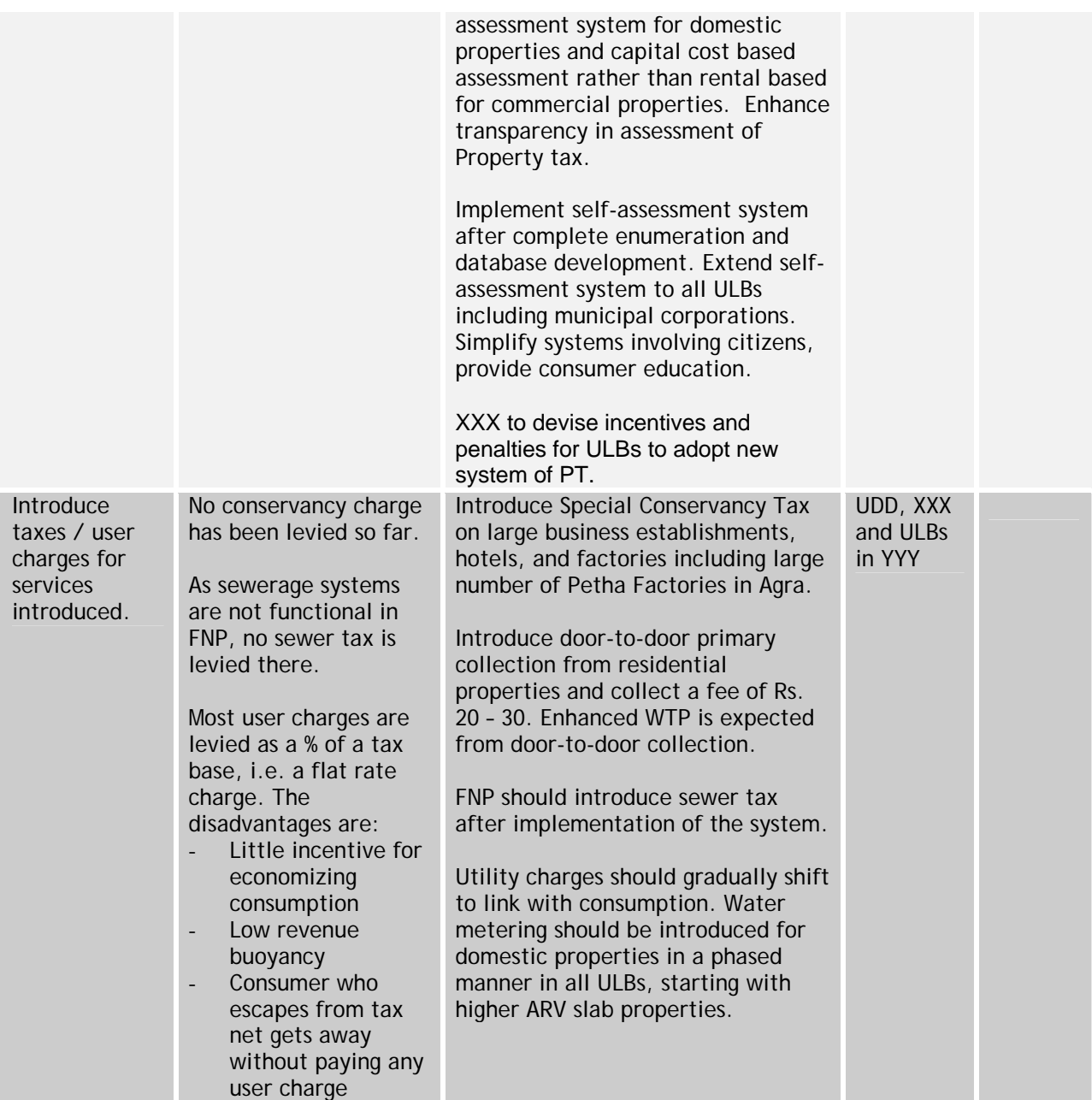

# **XIV Right To Information (RTI)**

Although not covered under the NMMP, the recently passed RTI can be considered by MoUD as an additional module within the NMMP because of the importance of the act for ensuring transparency and resultant accountability. Thus, to an extent the objectives of RTI and e-Governance are the same.

The requirements of RTI can be woven in the grievances redressal module of the NMMP. To facilitate this and to allow decision making in this process, detailed subsequently are the provisions and implications of RTI in the design of the e-Governance solution.

### **XIII.1 Salient Features of the Act**

## **1. What does information mean?**

Information means any material in any form including records, documents, memos, emails, opinions, advices, press releases, circulars, orders, logbooks, contracts, reports, papers, samples, models, data material held in any electronic form and information relating to any private body which can be accessed by a public authority under any other law for the time being in force.

## **2. What does Right to Information mean?**

It includes the right to:

- Inspect works, documents and records
- Take notes, extracts or certified copies of documents or records
- Take certified samples of material
- Obtain information in form of printouts, diskettes, floppies, tapes, video cassettes or in any other electronic mode or through printouts.

### **3. Public Information Officer (PIO)**

Who are Public Information Officers (PIOs)?

- PIOs are officers designated by the public authorities in all administrative offices to provide information to citizens requesting for information under the Act. What are the duties of a PIO?  $c_5$  concerning the life set of  $\alpha$
- PIO shall deal with requests from persons seeking information
- If the information requested for is subject matter of another public authority, the PIO shall transfer, within 5 days, the request to that other public authority and inform the applicant immediately.  $\mathbf d$
- PIO, on receipt of a request, shall within 30 days of the receipt of the request, either provide the information or reject the request for any of the reasons specified in the act If the interests of a  $t$  third party are  $t$ involved then time

30 days from the

- Where the information requested for concerns the life or liberty of a person, the same shall be provided within 48 hours of the receipt of the request
- If the PIO fails to give decision on the request within the period specified, he shall be deemed to have refused the request.

## **4. Central Information Commission**

How is Central Information Commission constituted?

- Will be constituted by the Central Government through a Gazette Notification
- Commission includes 1 Chief Information Commissioner (CIC) and not more than 10 Information Commissioners (IC), appointed by the President  $A^{\prime}$
- Commission will exercise its powers without being subjected to directions by any other authority. be reasonable.

How is the State Information Commission constituted?

- The State Information Commission will be constituted by the State Government through a Gazette notification. It will have one State Chief Information Commissioner (SCIC) and not more than 10 State Information Commissioners (SIC) to be appointed by the Governor  $m_{\rm H}$ w<sub>iti</sub>ng; review of the
- Commission will exercise its powers without being subjected to directions by any other authority.  $\mathcal{L}$  , we have well been will be

What are the powers and functions of Information Commissions?

- The Information Commissions have a duty to receive complaints from any person
	- o who has not been able to submit an information request because a PIO has not been appointed
	- o who has been refused information that was requested
	- o who has received no response to his/her information request within the specified time limits
	- o who thinks the fees charged are unreasonable
	- o who thinks information given is incomplete or false or misleading ;and
	- o Any other matter relating to obtaining information under this law.
- Power to order inquiry if there are reasonable grounds.
- CIC/SCIC will have powers of Civil Court such as
	- o summoning and enforcing attendance of persons, compelling them to give oral or written evidence on oath and to produce documents or things
	- o requiring the discovery and inspection of documents
	- o receiving evidence on affidavit
	- o requisitioning public records or copies from any court or office
	- o issuing summons for examination of witnesses or documents
	- o Any other matter which may be prescribed.
	- All records covered by this law (including those covered by exemptions) must be given to CIC/SCIC during inquiry for examination.
	- Power to secure compliance of its decisions from the Public Authority includeso providing access to information in a particular form
		- o directing the public authority to appoint a PIO/APIO where none exists
- o publishing information or categories of information
- o making necessary changes to the practices relating to management,
	- maintenance and destruction of records
- o enhancing training provision for officials on RTI
- o seeking annual report from public authority on compliance with this law;
- o require it to compensate for any loss suffered by the applicant
- o impose penalties under this law; or
- o Reject the application.

### **XIII.2 Implications of RTI in e-Governance Project**

Ministries/ Departments undertaking e-Governance programmes would have to provide for streamlined processes and superior technology infrastructure to ensure that requests for information are disposed off effectively and within the timeframe mandated under the RTI Act.

A few key requirements that would arise are –

- Need for database creation and management
- Provision for a monitoring module in the application software and
- Generation of project documents by the system.

Creation of a Database would significantly ease PIO's task of searching for information. Hence, even where the scope or the envisioned coverage of the programme does not require creation of databases, provision must be made for creation and maintenance of a database, at least at the State level. The database would have inter-connections with all the projects and regular updates of the status of the projects would be fed into it.

In the developing scenario a monitoring module, as part of the application software, becomes all the more important. Currently not a major priority of programmes, monitoring modules are gaining importance. Monitoring Modules are being proposed to be established as part of each Mission Mode Project (MMP) in the National e-Governance Plan (NeGP). It will help in better implementation of programmes and reduction of public dissonance, thus, reducing the number of requests for information. As they say – "It is always better to be safe than to be sorry".

A primary responsibility of Ministries/ Departments as mandated by the RTI Act is to provide documents (including status reports, fund flow and utilization reports, implementation plans etc.) in the public domain. For effective fulfillment of this responsibility, Ministries/ Departments, as part of the programmes, can procure and install a software that can automatically generate the requisite documents.

# **List of Abbreviations**

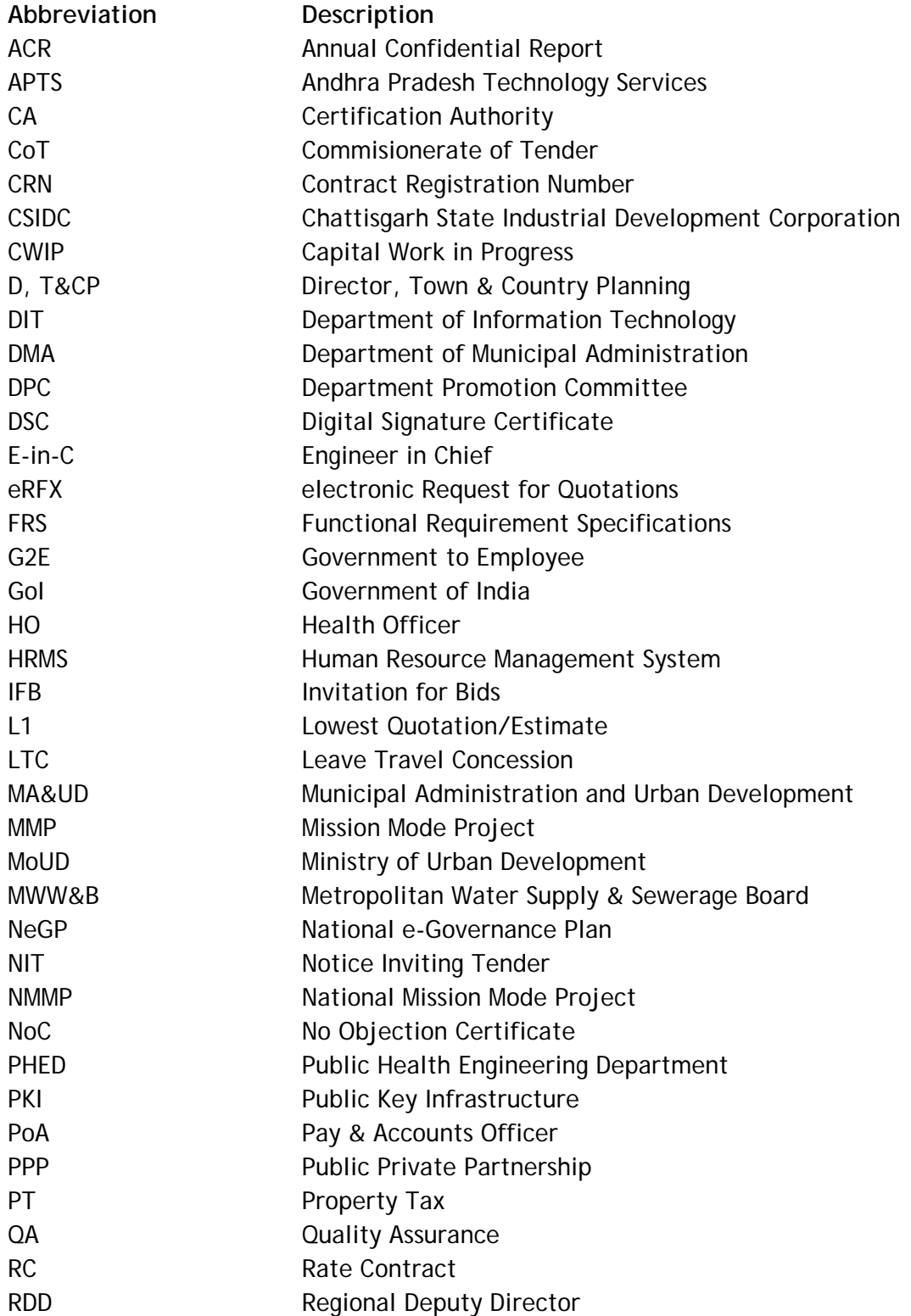

210

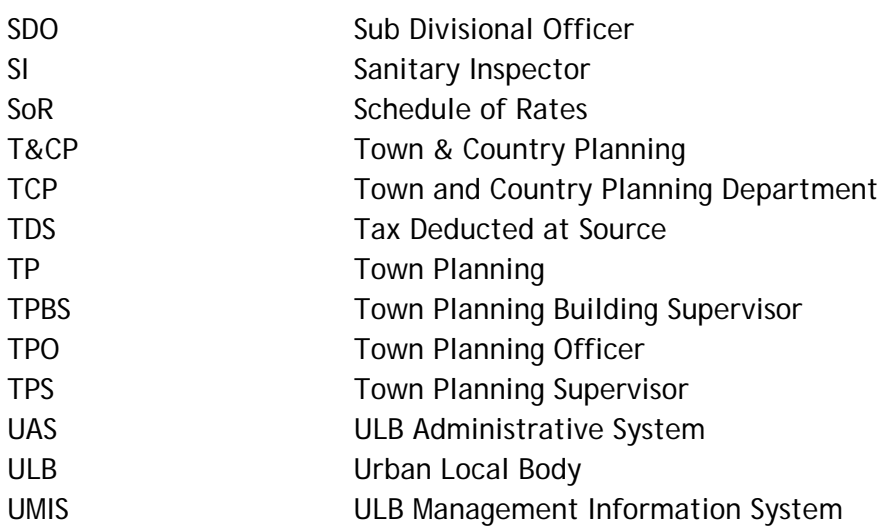